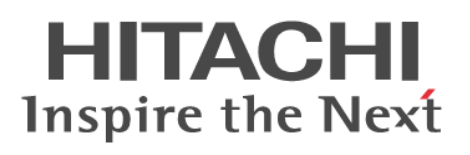

# **Hitachi ShadowImage® User Guide**

**Hitachi Virtual Storage Platform G1000 and G1500 Hitachi Virtual Storage Platform F1500 Hitachi Virtual Storage Platform G200, G400, G600, G800 Hitachi Virtual Storage Platform F400, F600, F800**

**@Hitachi Data Systems** 

**MK-92RD8021-11**

**May 2017**

© 2014, 2017 Hitachi, Ltd. All rights reserved.

No part of this publication may be reproduced or transmitted in any form or by any means, electronic or mechanical, including copying and recording, or stored in a database or retrieval system for commercial purposes without the express written permission of Hitachi, Ltd., or Hitachi Data Systems Corporation (collectively "Hitachi"). Licensee may make copies of the Materials provided that any such copy is: (i) created as an essential step in utilization of the Software as licensed and is used in no other manner; or (ii) used for archival purposes. Licensee may not make any other copies of the Materials. "Materials" mean text, data, photographs, graphics, audio, video and documents.

Hitachi reserves the right to make changes to this Material at any time without notice and assumes no responsibility for its use. The Materials contain the most current information available at the time of publication.

Some of the features described in the Materials might not be currently available. Refer to the most recent product announcement for information about feature and product availability, or contact Hitachi Data Systems Corporation at [https://support.hds.com/en\\_us/contact-us.html](https://support.hds.com/en_us/contact-us.html).

**Notice:** Hitachi products and services can be ordered only under the terms and conditions of the applicable Hitachi agreements. The use of Hitachi products is governed by the terms of your agreements with Hitachi Data Systems Corporation.

By using this software, you agree that you are responsible for:

- **1.** Acquiring the relevant consents as may be required under local privacy laws or otherwise from authorized employees and other individuals to access relevant data; and
- **2.** Verifying that data continues to be held, retrieved, deleted, or otherwise processed in accordance with relevant laws.

**Notice on Export Controls.** The technical data and technology inherent in this Document may be subject to U.S. export control laws, including the U.S. Export Administration Act and its associated regulations, and may be subject to export or import regulations in other countries. Reader agrees to comply strictly with all such regulations and acknowledges that Reader has the responsibility to obtain licenses to export, re-export, or import the Document and any Compliant Products.

Hitachi is a registered trademark of Hitachi, Ltd., in the United States and other countries.

AIX, AS/400e, DB2, Domino, DS6000, DS8000, Enterprise Storage Server, eServer, FICON, FlashCopy, IBM, Lotus, MVS, OS/390, PowerPC, RS/6000, S/390, System z9, System z10, Tivoli, z/OS, z9, z10, z13, z/VM, and z/VSE are registered trademarks or trademarks of International Business Machines Corporation.

Active Directory, ActiveX, Bing, Excel, Hyper-V, Internet Explorer, the Internet Explorer logo, Microsoft, the Microsoft Corporate Logo, MS-DOS, Outlook, PowerPoint, SharePoint, Silverlight, SmartScreen, SQL Server, Visual Basic, Visual C++, Visual Studio, Windows, the Windows logo, Windows Azure, Windows PowerShell, Windows Server, the Windows start button, and Windows Vista are registered trademarks or trademarks of Microsoft Corporation. Microsoft product screen shots are reprinted with permission from Microsoft Corporation.

All other trademarks, service marks, and company names in this document or website are properties of their respective owners.

# **Contents**

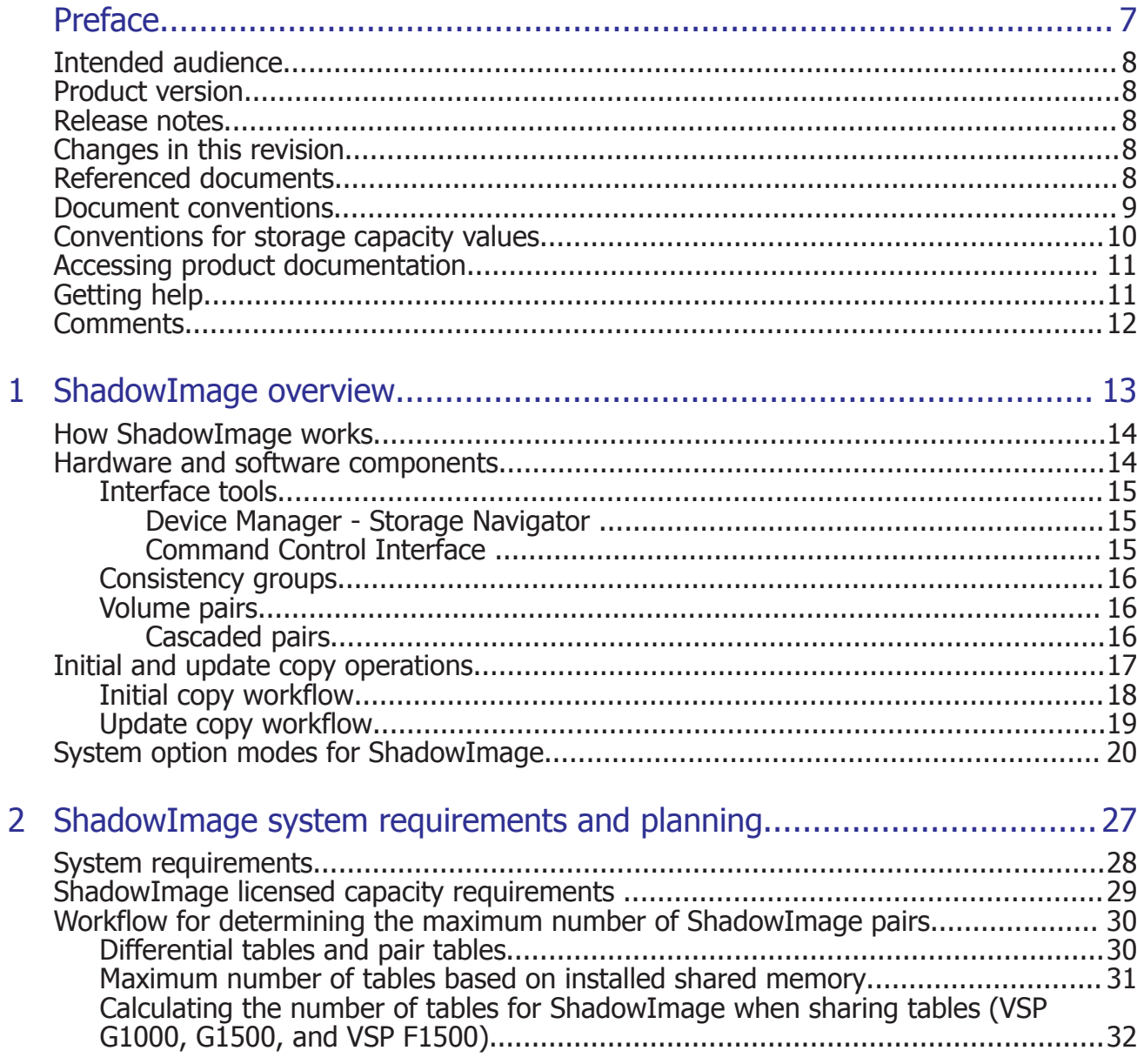

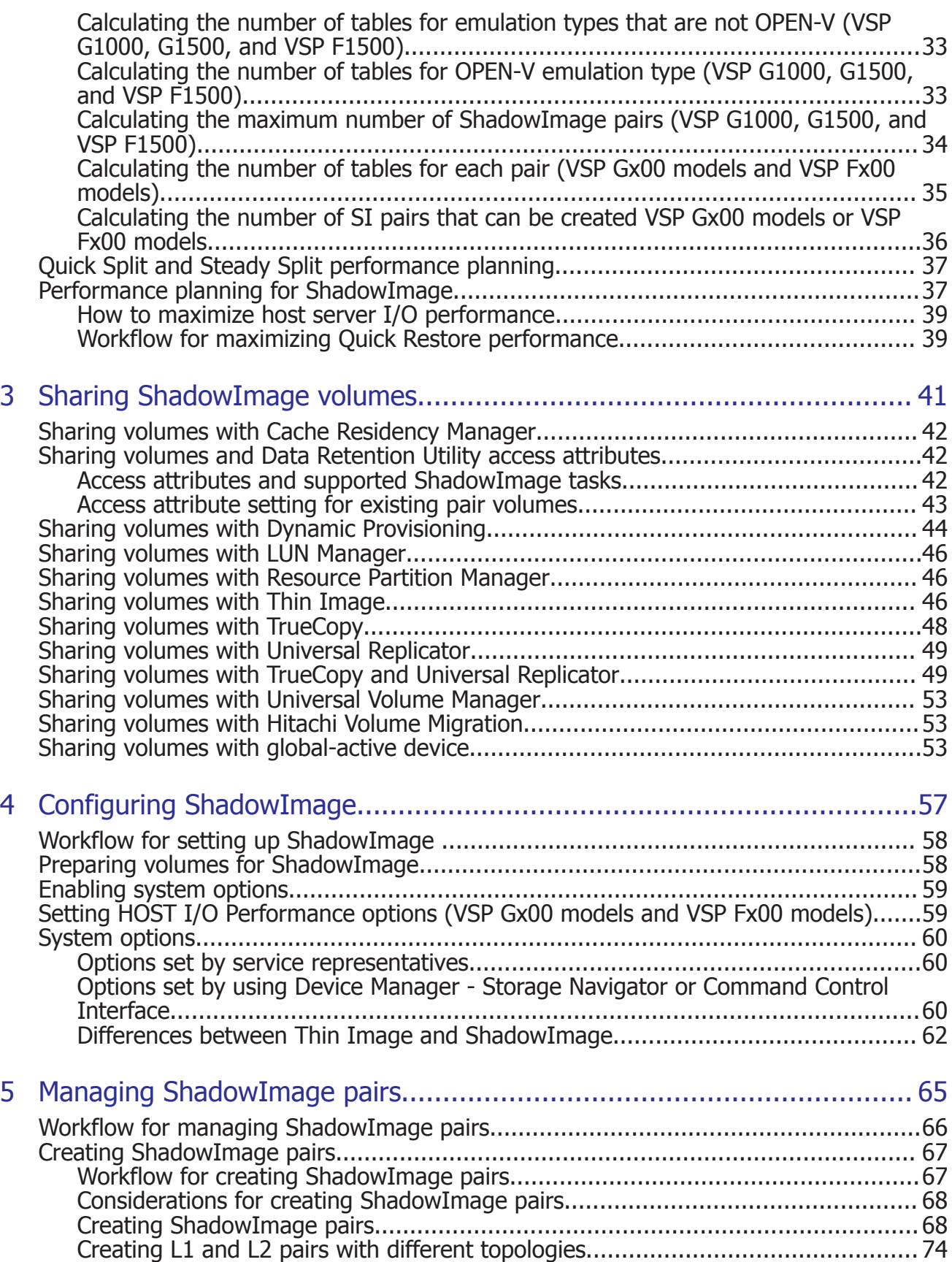

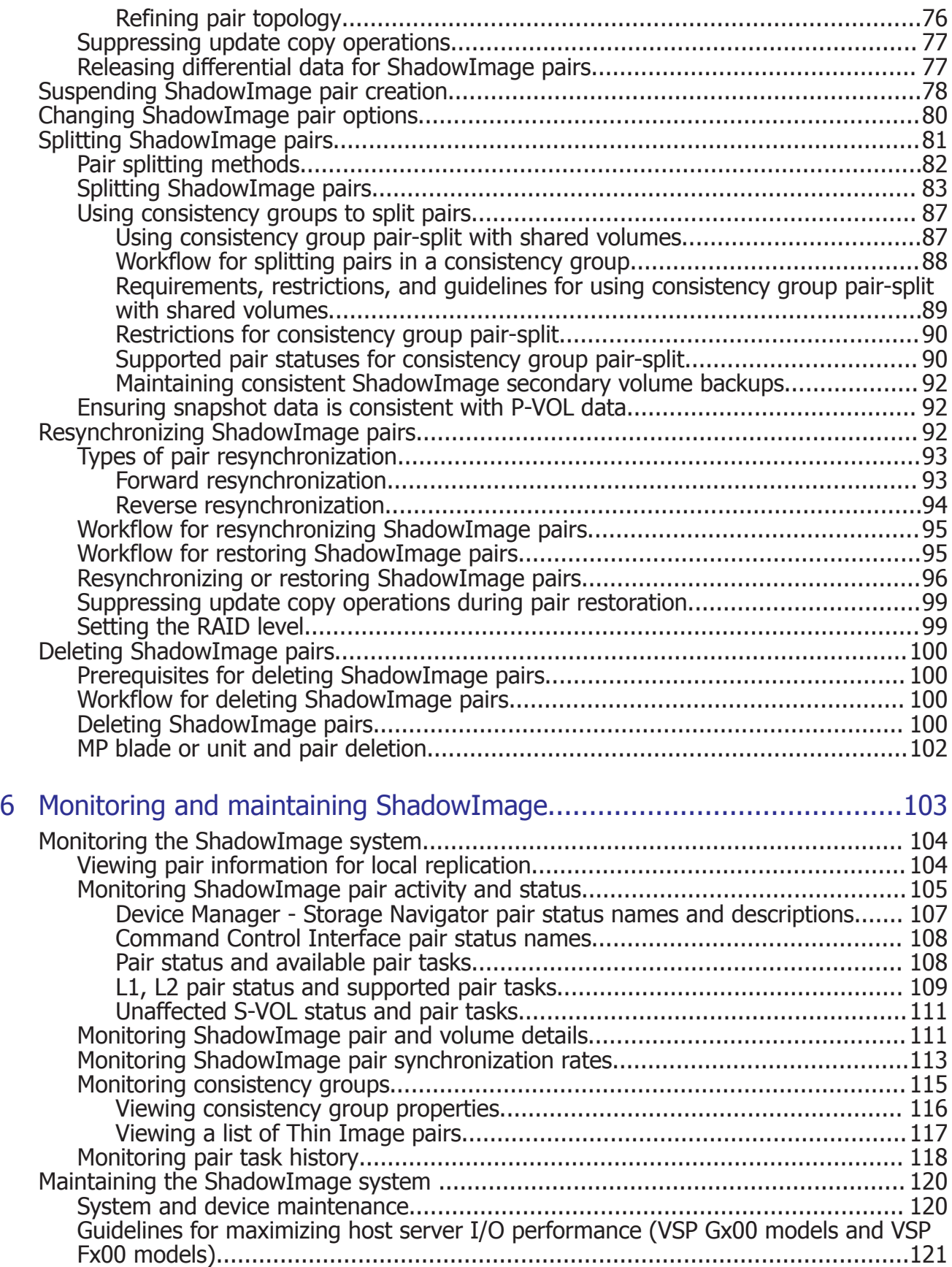

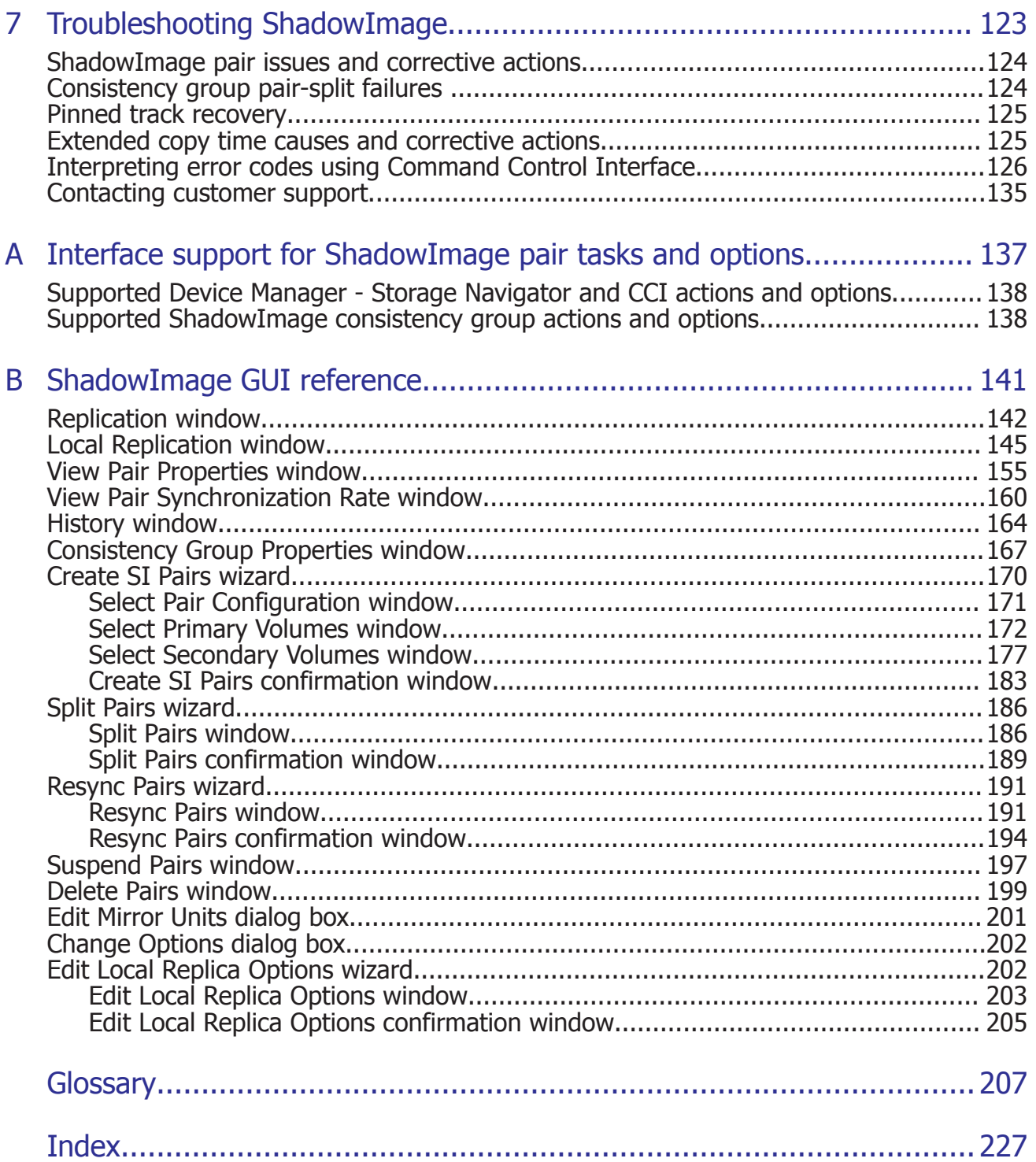

# **Preface**

<span id="page-6-0"></span>This document describes and provides instructions for performing Hitachi ShadowImage® operations. Please read this document carefully to understand how to use this product, and maintain a copy for reference purposes.

- □ [Intended audience](#page-7-0)
- □ [Product version](#page-7-0)
- □ [Release notes](#page-7-0)
- □ [Changes in this revision](#page-7-0)
- □ [Referenced documents](#page-7-0)
- □ [Document conventions](#page-8-0)
- □ [Conventions for storage capacity values](#page-9-0)
- □ [Accessing product documentation](#page-10-0)
- □ [Getting help](#page-10-0)
- □ [Comments](#page-11-0)

# <span id="page-7-0"></span>**Intended audience**

This document is intended for system administrators, Hitachi Data Systems representatives, and authorized service providers.

Readers of this document should be familiar with the following:

- Data processing and RAID storage systems and their basic functions.
- The *Product Overview*.
- The Device Manager Storage Navigator software.

## **Product version**

This document revision applies to the following microcode or firmware:

- VSP G1000, G1500, and VSP F1500: microcode 80-05-4*x* or later
- VSP G200, G400, G600, G800, VSP F400, F600, F800: firmware 83-04-4*x* or later
- SVOS 7.2 or later

## **Release notes**

Read the release notes before installing and using this product. They may contain requirements or restrictions that are not fully described in this document or updates or corrections to this document. Release notes are available on Hitachi Data Systems Support Connect: [https://](https://knowledge.hds.com/Documents) [knowledge.hds.com/Documents.](https://knowledge.hds.com/Documents)

# **Changes in this revision**

- Updated information about the options related to the Edit Local Replication window.
- Updated the descriptions of the pool encryption status.

# **Referenced documents**

The following documents are referenced in this guide:

- *Command Control Interface User and Reference Guide*, MK-90RD7010
- *Hitachi Compatible FlashCopy/FlashCopy SE User Guide*, MK-92RD8010
- *Hitachi Device Manager Storage Navigator Messages*, MK-92RD8017
- *Hitachi TrueCopy® User Guide*, MK-92RD8019
- *Hitachi Universal Replicator User Guide*, MK-92RD8023
- *Performance Guide*, MK-92RD8012
- *Provisioning Guide for Open Systems*, MK-92RD8014

# <span id="page-8-0"></span>**Document conventions**

This document uses the following terminology conventions:

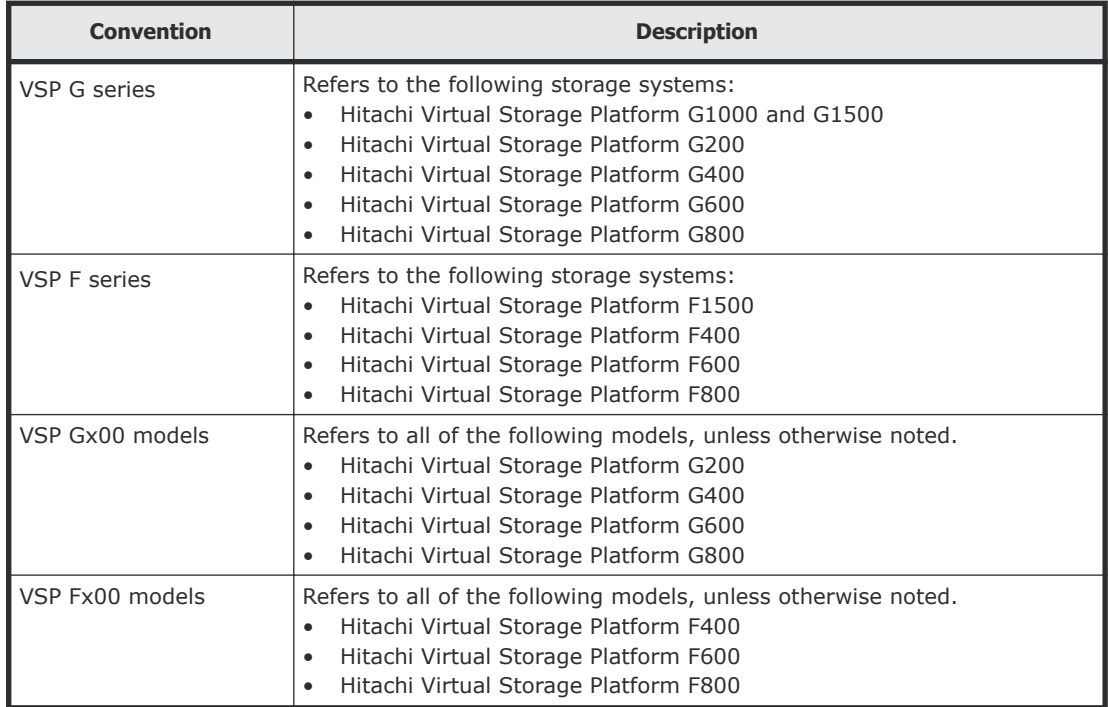

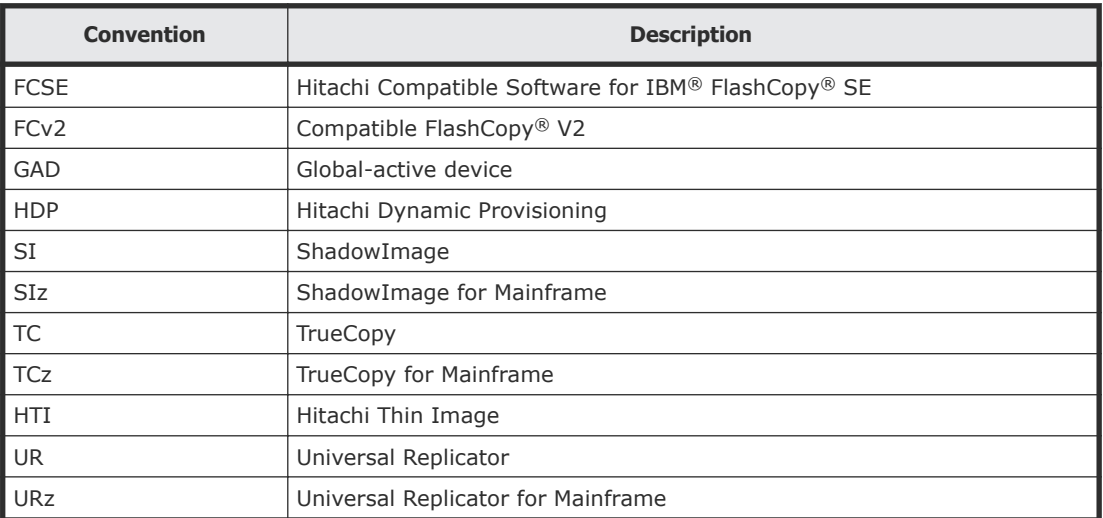

This document uses the following typographic conventions:

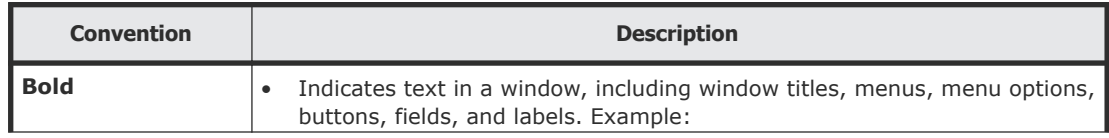

<span id="page-9-0"></span>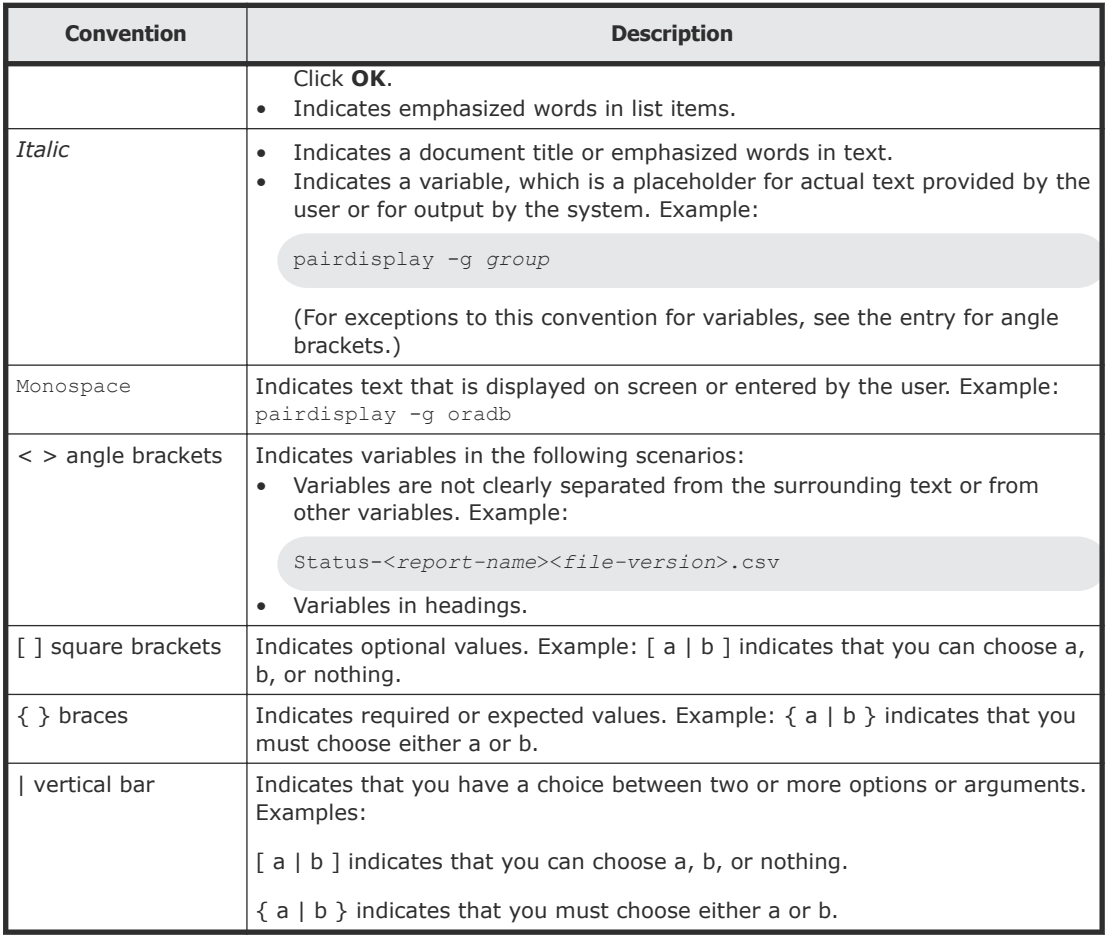

This document uses the following icons to draw attention to information:

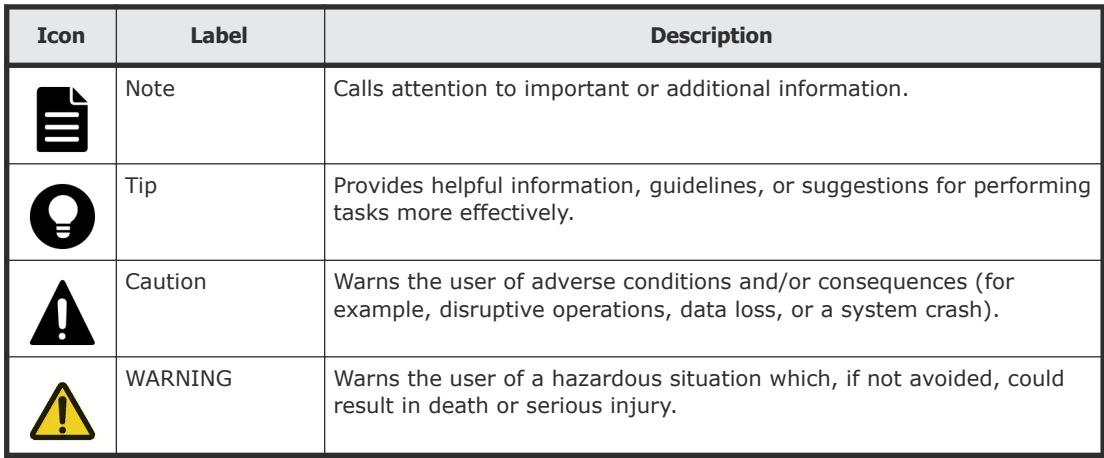

# **Conventions for storage capacity values**

Physical storage capacity values (for example, disk drive capacity) are calculated based on the following values:

<span id="page-10-0"></span>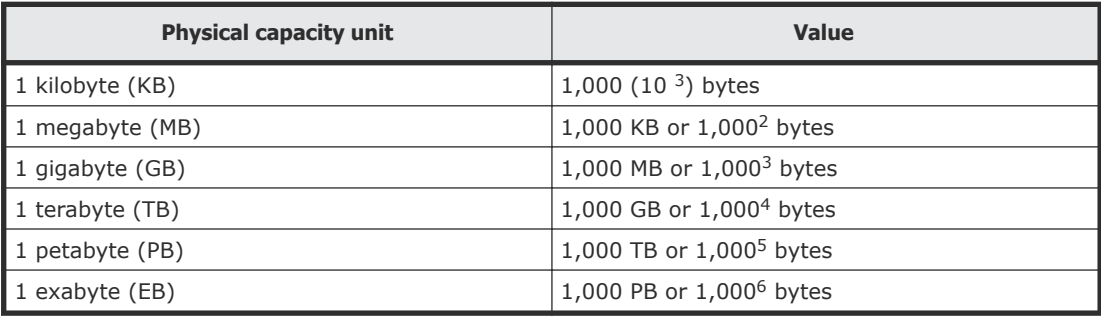

Logical capacity values (for example, logical device capacity, cache memory capacity) are calculated based on the following values:

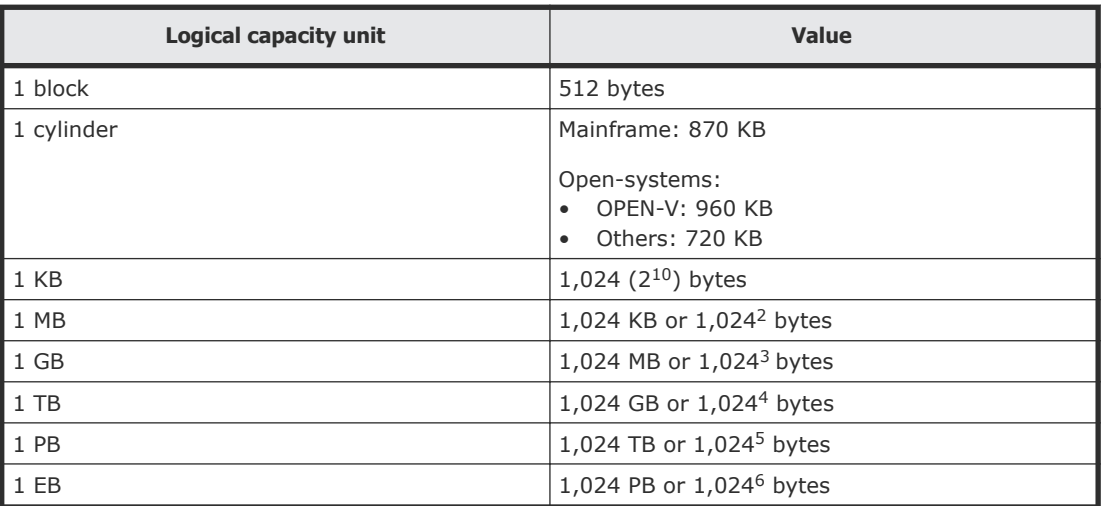

# **Accessing product documentation**

Product user documentation is available on Hitachi Data Systems Support Connect: [https://knowledge.hds.com/Documents.](https://knowledge.hds.com/Documents) Check this site for the most current documentation, including important updates that may have been made after the release of the product.

# **Getting help**

[Hitachi Data Systems](https://knowledge.hds.com/) Support Connect is the destination for technical support of products and solutions sold by Hitachi Data Systems. To contact technical support, log on to Hitachi Data Systems Support Connect for contact information: [https://support.hds.com/en\\_us/contact-us.html](https://support.hds.com/en_us/contact-us.html).

[Hitachi Data Systems](https://community.hds.com/welcome) Community is a global online community for HDS customers, partners, independent software vendors, employees, and prospects. It is the destination to get answers, discover insights, and make connections. **Join the conversation today!** Go to **[community.hds.com](https://community.hds.com/welcome)**, register, and complete your profile.

## <span id="page-11-0"></span>**Comments**

Please send us your comments on this document to **doc.comments@hds.com.** Include the document title and number, including the revision level (for example, -07), and refer to specific sections and paragraphs whenever possible. All comments become the property of Hitachi Data Systems Corporation.

#### **Thank you!**

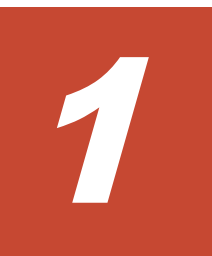

# **ShadowImage overview**

<span id="page-12-0"></span>Hitachi ShadowImage® (SI) uses local mirroring technology to create and maintain full copies of data volumes within a storage system. Using SI volume copies (for example: backups, secondary host applications, data mining, testing) allows you to continue working without stopping host application input/output (I/O) in the production volume.

- □ [How ShadowImage works](#page-13-0)
- □ [Hardware and software components](#page-13-0)
- □ [Initial and update copy operations](#page-16-0)
- □ [System option modes for ShadowImage](#page-19-0)

# <span id="page-13-0"></span>**How ShadowImage works**

A pair is created when you:

- Select a volume that you want to duplicate. This becomes the primary volume (P-VOL).
- Identify another volume to contain the copy. This becomes the secondary volume (S-VOL).
- Associate the P-VOL and S-VOLs.
- Perform the initial copy.

During the initial copy, the P-VOL remains available for read/write. After the copy is completed, subsequent write operations to the P-VOL are regularly duplicated to the S-VOL.

The P-VOL and S-VOLs remain paired until they are split. The P-VOL for a split pair continues to be updated but data in the S-VOL remains as it was at the time of the split. The S-VOL contains a mirror image of the original volume at that point in time.

- S-VOL data is consistent and usable. It is available for read/write access by secondary host applications.
- Changes to the P-VOLs and S-VOLs are managed by differential bitmaps.
- You can pair the volumes again by resynchronizing the update data from P-VOL to S-VOL, or from S-VOL to P-VOL.

**Note:** In Device Manager - Storage Navigator (HDvM - SN), the source volume is called P-VOL and the destination volume is called S-VOL.

# **Hardware and software components**

A typical configuration consists of a storage system, a host connected to the storage system, the SI software, a primary or source volume (P-VOL), and secondary or target volumes (S-VOLs), and interface tools for operating SI.

The following image shows a typical configuration.

<span id="page-14-0"></span>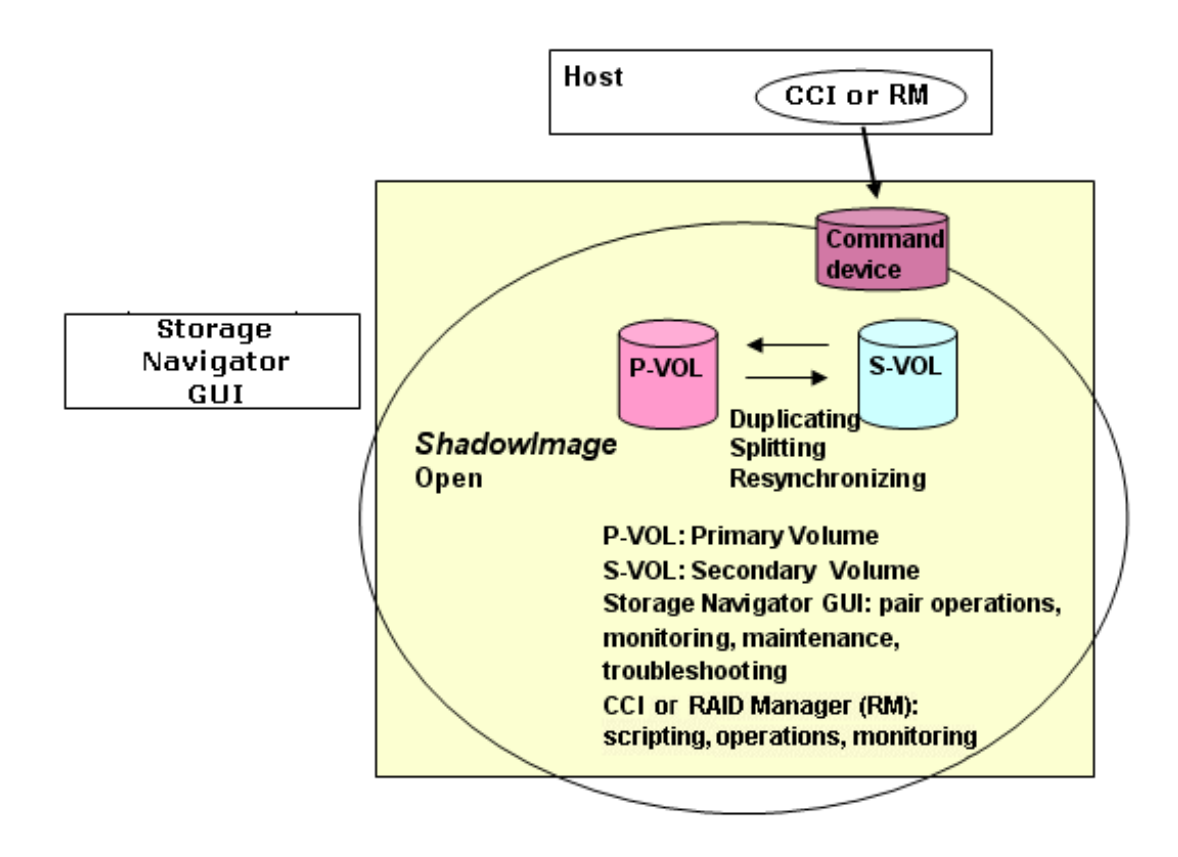

### **Interface tools**

Interface tools used to operate ShadowImage include the following:

- HDvM SN graphical user interface (GUI)
- Command Control Interface (CCI)

#### **Device Manager - Storage Navigator**

Use HDvM - SN to perform the following tasks:

- Install the SI license key, which enables it.
- Configure the storage system.
- Perform the initial and update copy operations.
- Monitor, maintain, and troubleshoot the storage system.

HDvM - SN communicates with the storage system over defined TCP/IP connections. HDvM - SN is LAN-attached to the storage system.

For more information about using HDvM - SN, see the *System Administrator Guide*.

### **Command Control Interface**

CCI is a tool that uses the command line interface to run commands that perform most of the same tasks you can do with HDvM - SN. You can either run pair commands directly from a host, or you can script CCI commands to have pair operations performed automatically.

For more information about using CCI, see the *Command Control Interface User and Reference Guide*.

### <span id="page-15-0"></span>**Consistency groups**

Use a consistency group (CTG) to perform tasks on the SI pairs in the group at the same time, including CTG pair-split tasks. Using a CTG to perform tasks ensures the consistency of the pair status for all pairs in the group.

#### **Related references**

• [Supported ShadowImage consistency group actions and options](#page-137-0) on page 138

### **Volume pairs**

A volume pair consists of a P-VOL and one to three layer-1 (L1) pair S-VOLs.

Because S-VOLs are updated asynchronously, the P-VOL and S-VOLs might not be identical except immediately after a split. If a pair is split, any further updates to the P-VOL will not be reflected in the S-VOL.

Splitting or deleting a pair allows the host access to the S-VOL.

#### **Related concepts**

- [Creating ShadowImage pairs](#page-66-0) on page 67
- [Splitting ShadowImage pairs](#page-80-0) on page 81
- [Resynchronizing ShadowImage pairs](#page-91-0) on page 92
- [Deleting ShadowImage pairs](#page-99-0) on page 100

### **Cascaded pairs**

Cascaded pairs are volume pairs created in the first and second layer. A pair made up of an L1 S-VOL and a layer-2 (L2) S-VOL is an L2 pair. You can pair each SI L1 S-VOL with two L2 S-VOLs. You can pair nine L1 and L2 S-VOLs with a P-VOL.

The following image shows the structure of cascaded pairs.

<span id="page-16-0"></span>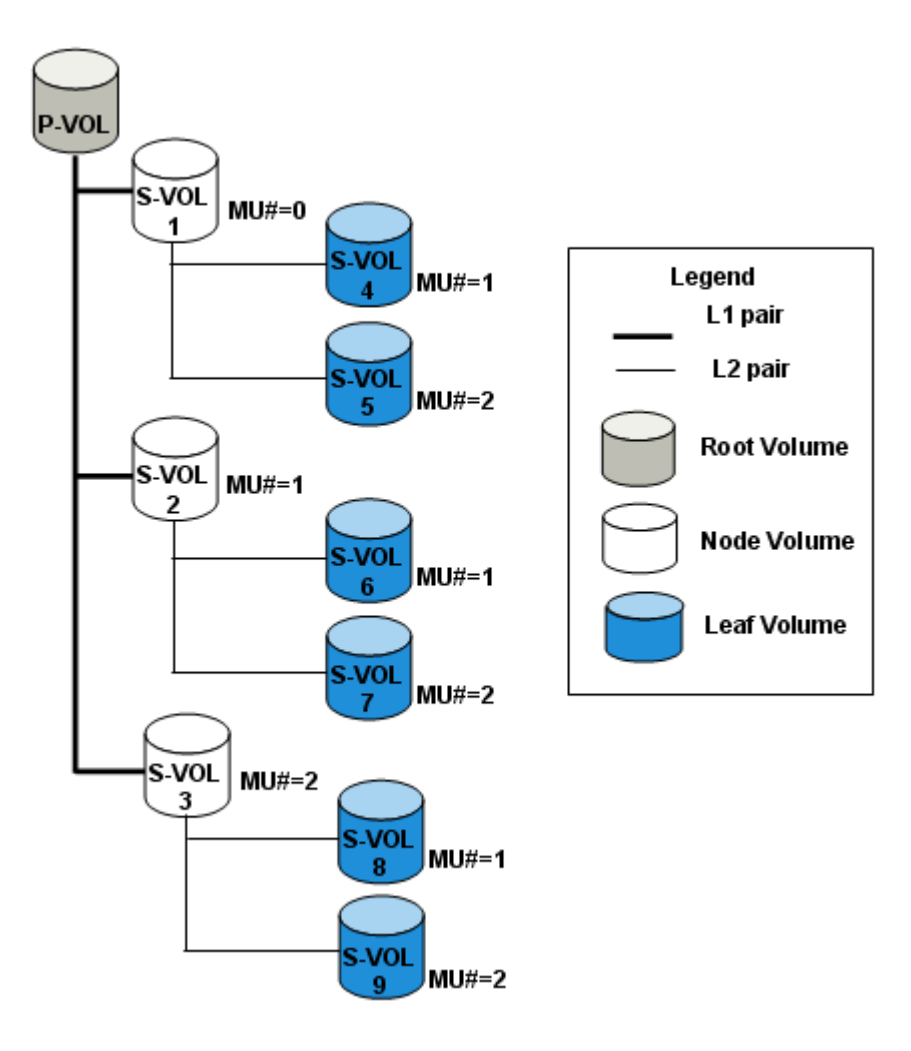

In cascaded pairs, the P-VOL for an L1 pair is a root volume and the S-VOL is a node volume. The P-VOL for an L2 pair is the S-VOL of an L1 pair, a node volume, and the S-VOL is a leaf volume.

#### **Related references**

- [Sharing volumes with Universal Replicator](#page-48-0) on page 49
- [Sharing volumes with TrueCopy](#page-47-0) on page 48

# **Initial and update copy operations**

Creating a pair causes the storage system to start the initial copy. During the initial copy, the P-VOL remains available for read and write operations from the host. After the initial copy, the storage system periodically copies the differential data in the P-VOL to the S-VOL. Subsequent write operations to the P-VOL are regularly duplicated to the S-VOL. The data in the P-VOL is copied to the S-VOL.

### <span id="page-17-0"></span>**Initial copy workflow**

Initial copy is performed when you create a copy pair. Data on the P-VOL is copied to the S-VOL for the initial copy using the following workflow.

The storage system goes through the following workflow to create an initial copy:

**1.** The S-VOLs are not paired. You create the copy pair.

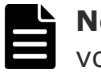

**Note:** The storage system accepts read/write for unpaired volumes.

- **2.** The initial copy is in progress (COPY(PD)/COPY status). The storage system copies the P-VOL data to the S-VOL.
- **3.** The initial copy is complete and the volumes are paired (PAIR status).

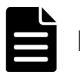

**Note:** Data consistency is not ensured for SI pairs in PAIR status.

A P-VOL continues receiving updates from the host during the initial copy.

<span id="page-18-0"></span>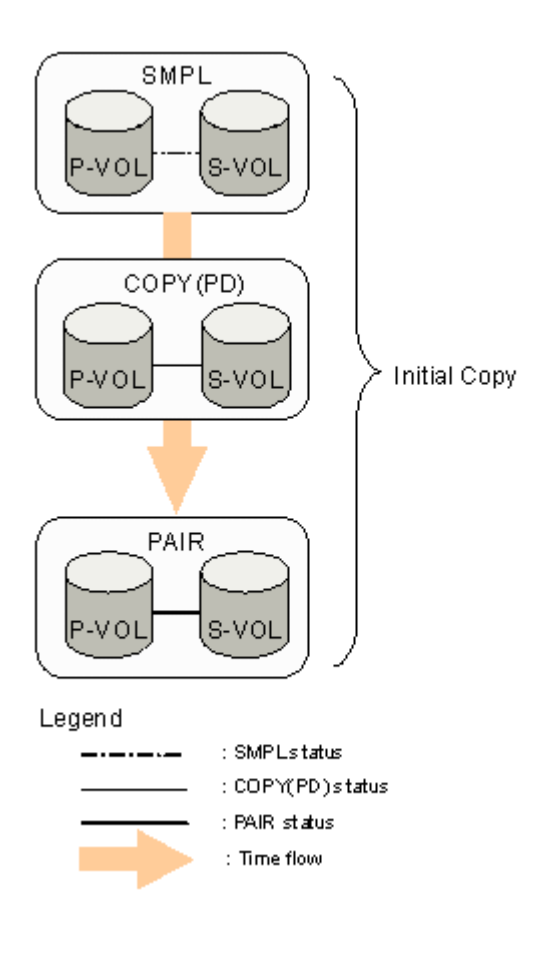

#### **Related concepts**

• [Creating ShadowImage pairs](#page-66-0) on page 67

### **Update copy workflow**

Update copy is performed to asynchronously copy new data (differential data) from the P-VOL of a copy volume to the S-VOL.

The storage system goes through the following process to create an update copy:

- **1.** The storage system marks I/O to the P-VOL in PAIR status as differential data and stores the location of the data in bitmaps for transfer to the S-VOL.
- **2.** After there are write I/O operations to a P-VOL, the storage system starts the update copy operation.

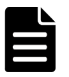

**Note:** The timing of the update copy operation is based on the amount of differential data that accumulates and the elapsed time since the previous update.

<span id="page-19-0"></span>The following image shows the update copy operation.

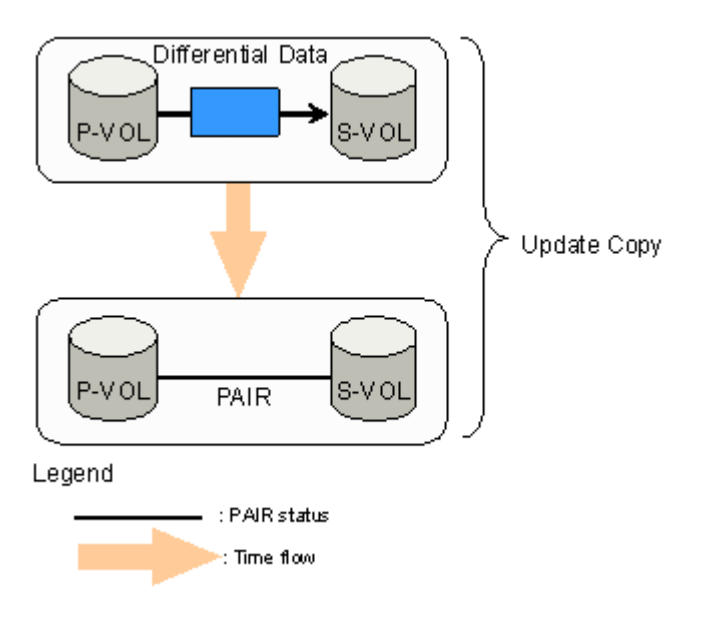

#### **Related concepts**

• [Splitting ShadowImage pairs](#page-80-0) on page 81

### **System option modes for ShadowImage**

To provide greater flexibility, the storage systems have additional operational parameters called system option modes (SOMs) that allow you to tailor the storage system to your unique operating requirements. The SOMs are set on the service processor (SVP) by your service representative. Review the SOMs for your storage system, and work with your service representative to ensure that the appropriate SOMs for your operational environment are configured on your storage system.

The following table lists and describes the SOMs that apply to ShadowImage and ShadowImage for Mainframe. For a complete list of SOMs, see the *System Administrator Guide* for your storage system.

**Note:** The SOM information might have changed since this document was published. Contact customer support for the latest SOM information.

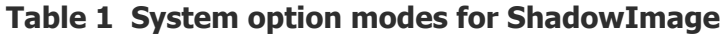

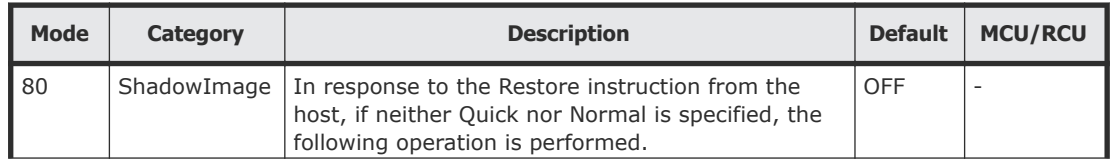

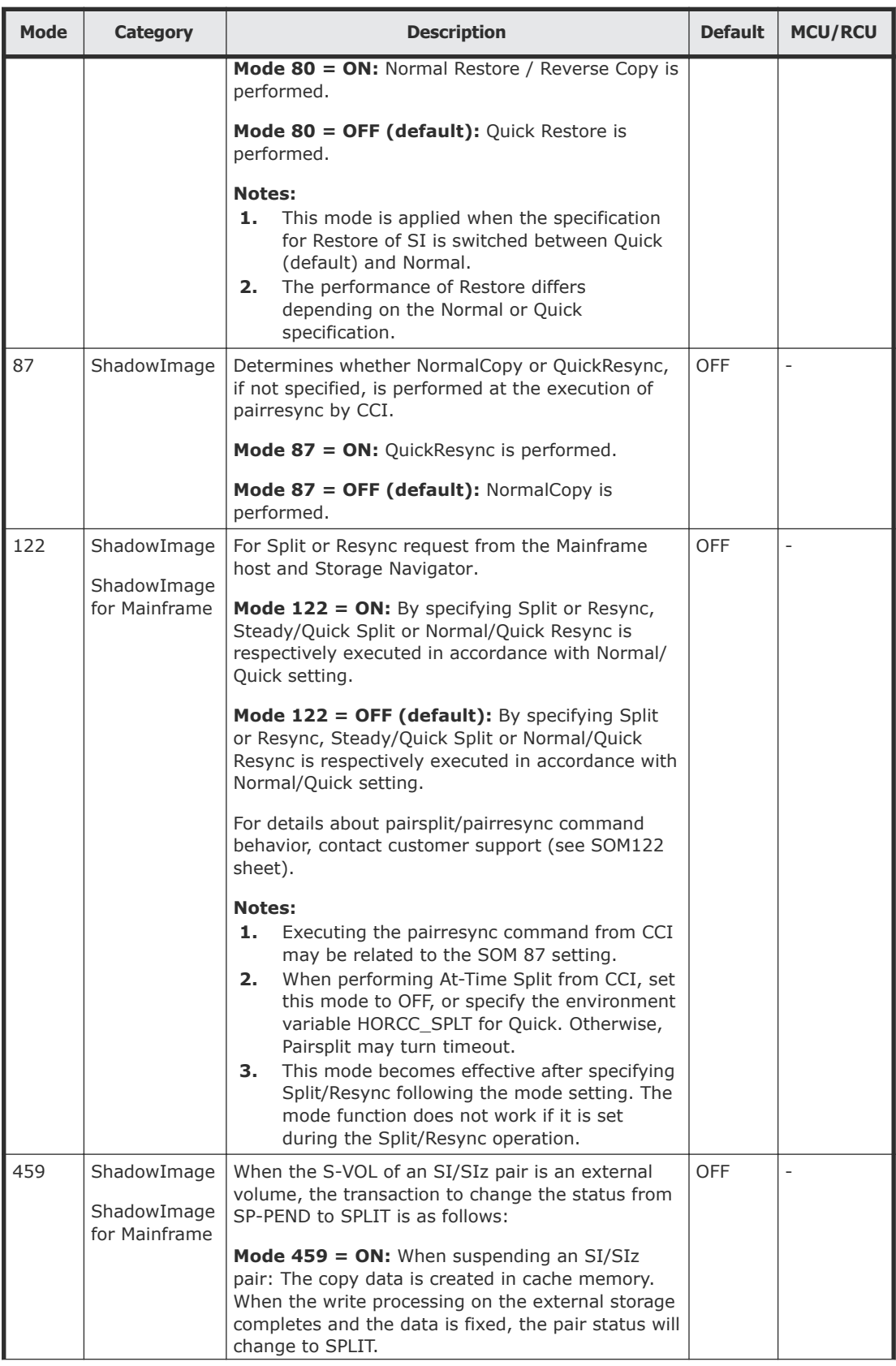

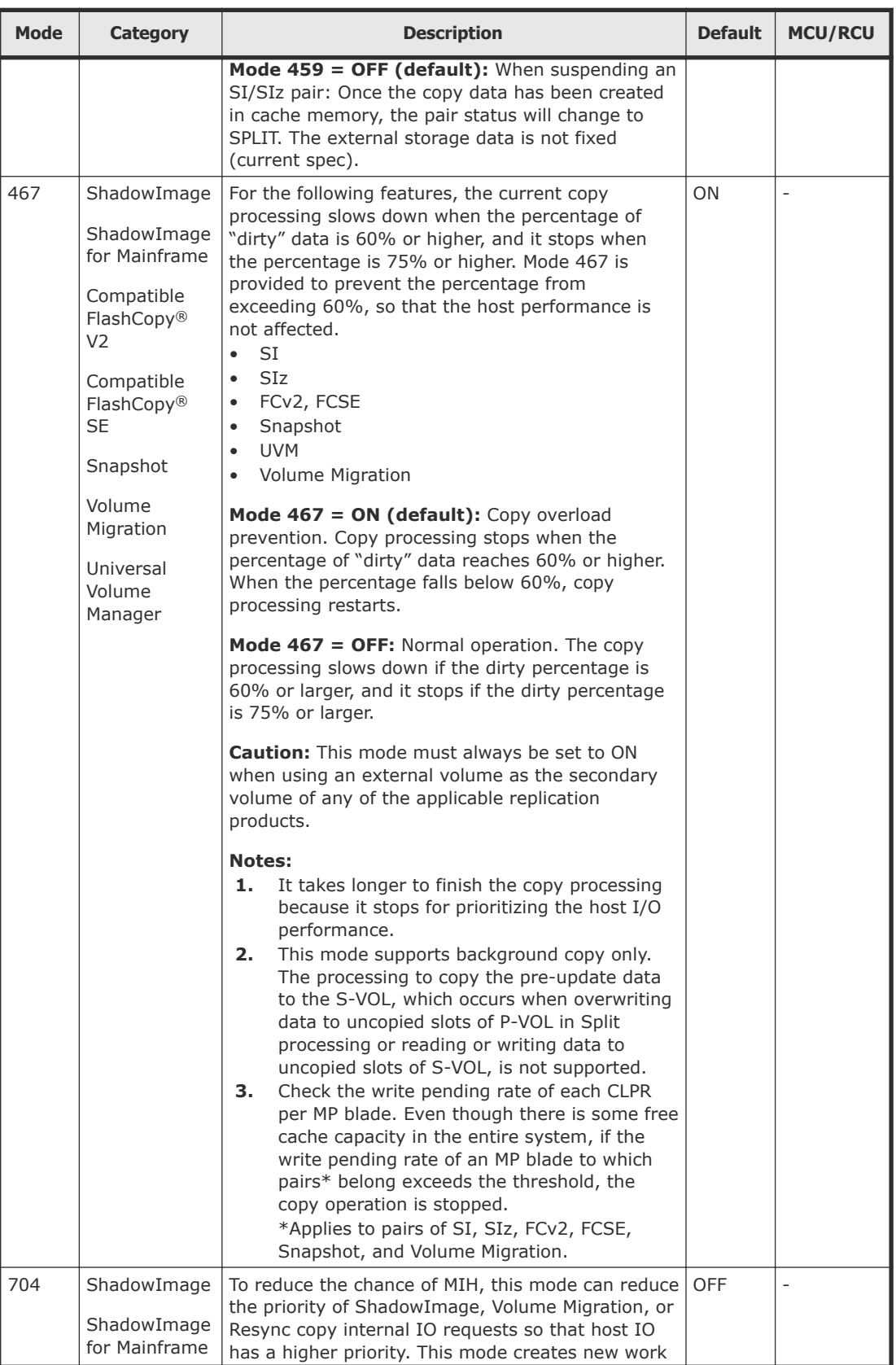

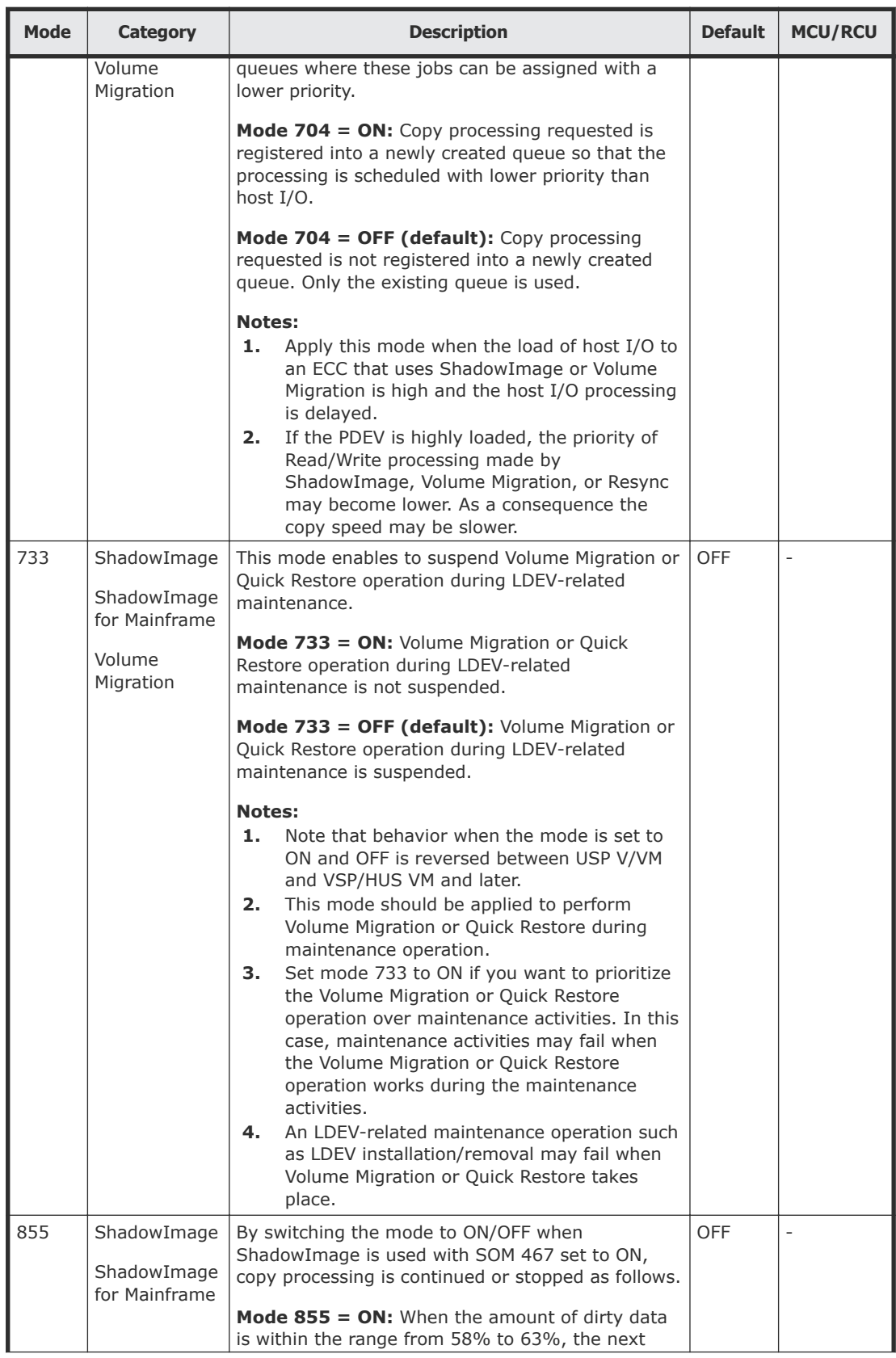

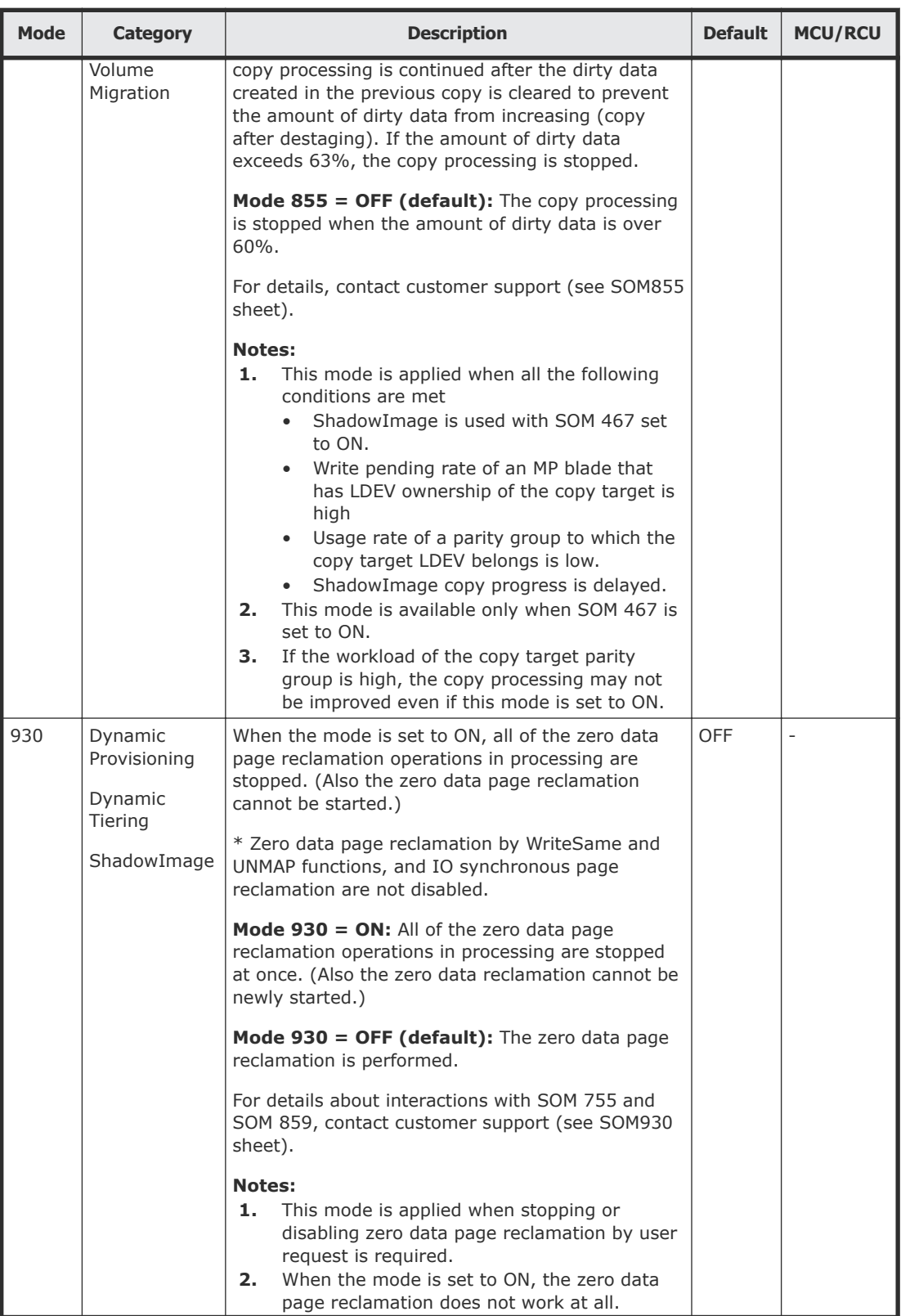

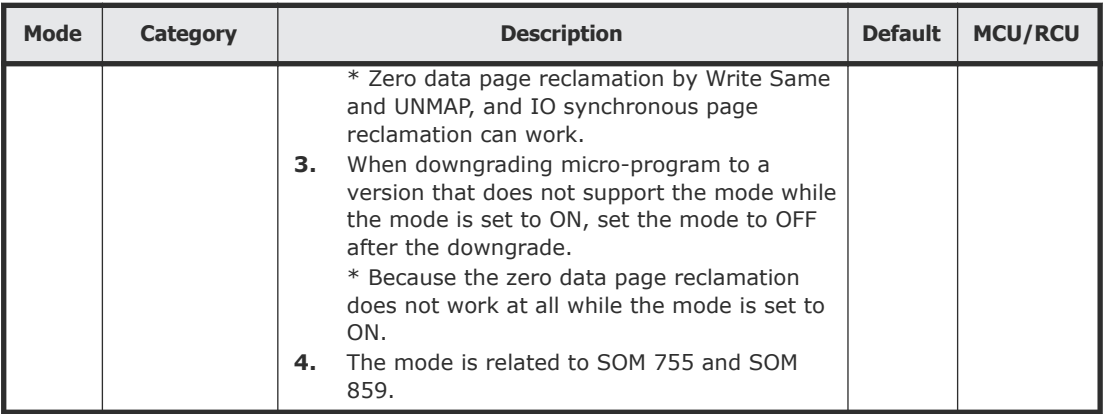

2

# <span id="page-26-0"></span>**ShadowImage system requirements and planning**

This chapter describes system requirements and planning tasks for SI storage systems.

- □ [System requirements](#page-27-0)
- □ [ShadowImage licensed capacity requirements](#page-28-0)
- □ [Workflow for determining the maximum number of ShadowImage pairs](#page-29-0)
- □ [Quick Split and Steady Split performance planning](#page-36-0)
- □ [Performance planning for ShadowImage](#page-36-0)

# <span id="page-27-0"></span>**System requirements**

The following table describes requirements for SI.

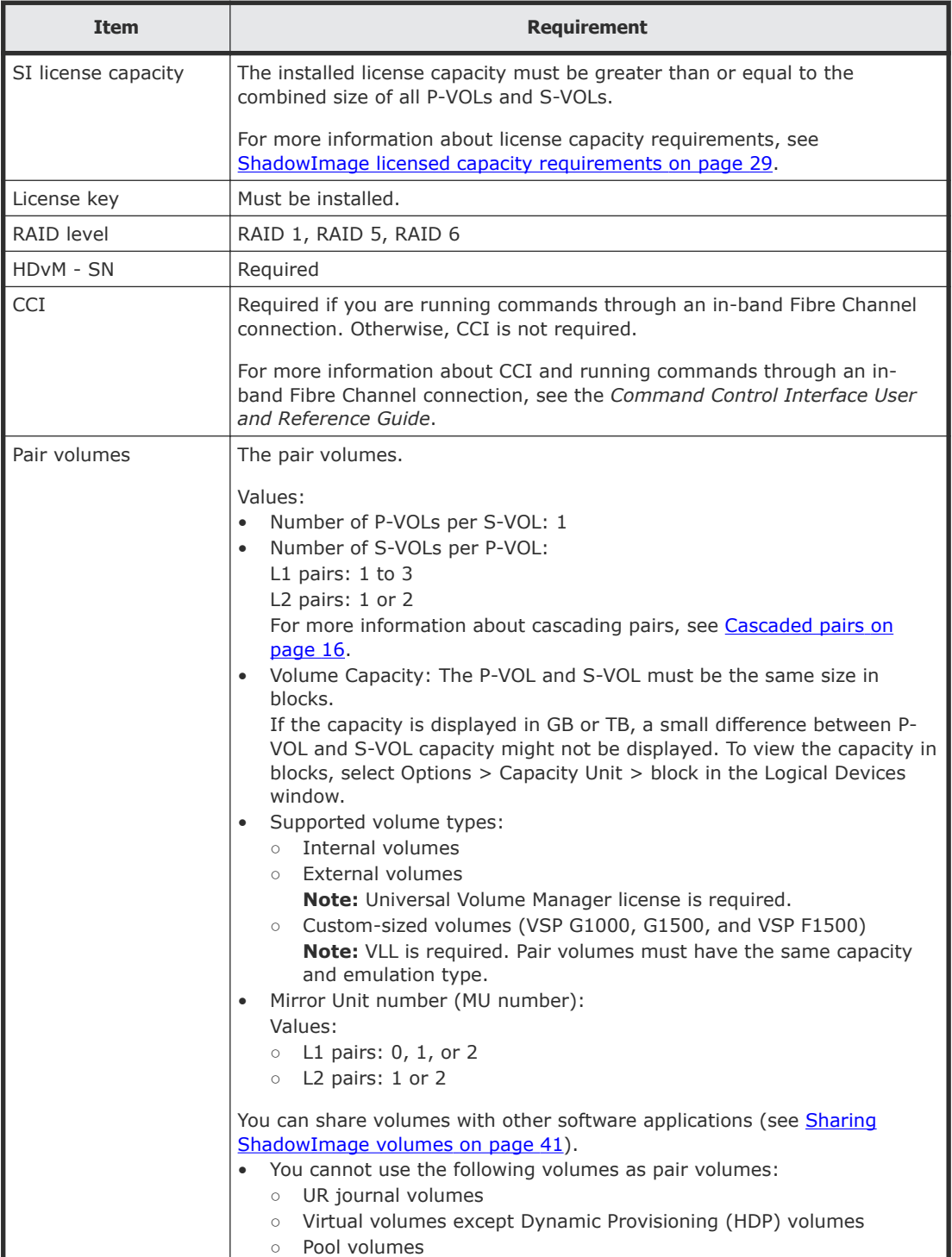

<span id="page-28-0"></span>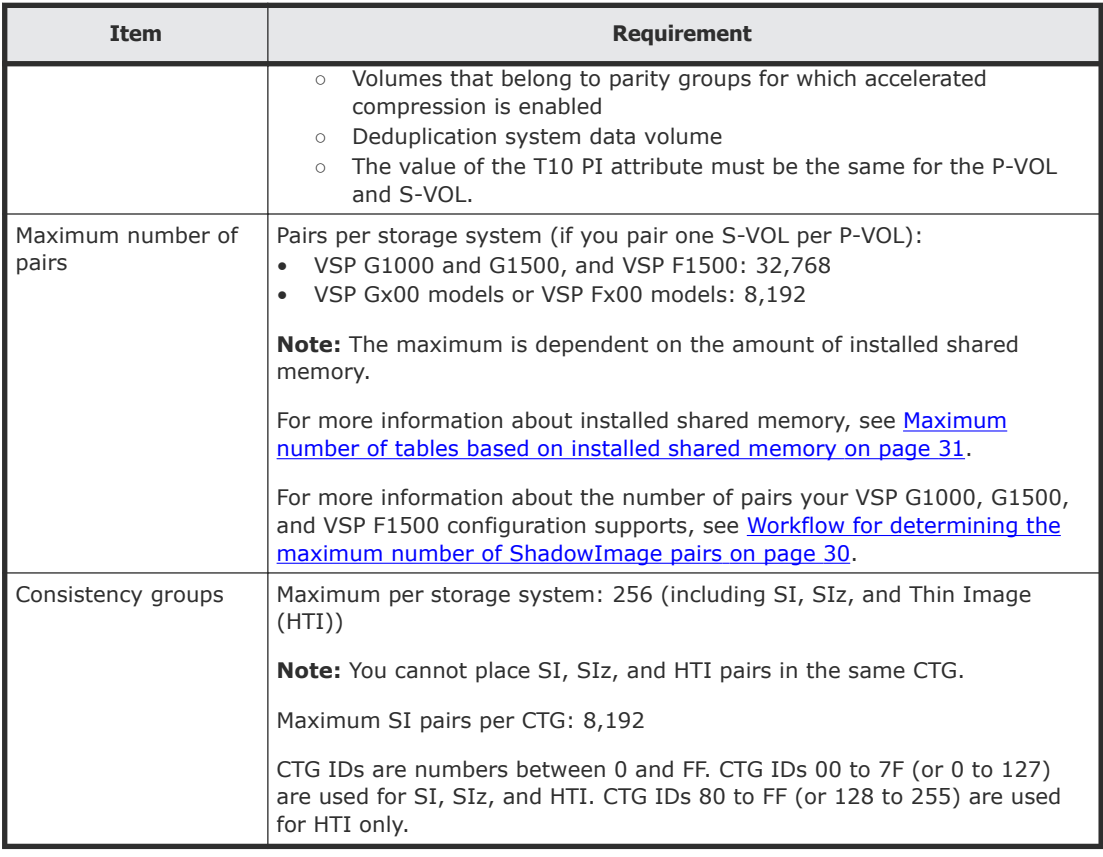

# **ShadowImage licensed capacity requirements**

The capacity of P-VOLs and S-VOLs must be less than or equal to the installed license capacity. Volume capacity is counted only once, even if you use the volume more than once. You do not need to multiply the capacity by the number of times a volume is used (For example, a P-VOL used as the source volume for three pairs is counted only once).

For a normal volume, the volume capacity is counted, but for a DP-VOL (a virtual volume used in Dynamic Provisioning for Mainframe, Dynamic Tiering for Mainframe, or active flash for mainframe), the pool capacity being used by the volume is counted.

For a normal volume, the total volume capacity is counted, but for a DP-VOL (a virtual volume used in Dynamic Provisioning, Dynamic Tiering, or active flash), the pool capacity being used by the volume is counted. For the volume with the capacity saving enabled, the licensed capacity is the data capacity before saving.

After you start performing pair tasks, monitor your capacity requirements to keep the used capacity within the capacity of the installed license.

<span id="page-29-0"></span>You can continue using ShadowImage volumes in pairs for 30 days after licensed capacity is exceeded. After 30 days, the only allowed operation is pair deletion.

For more information about licenses, see the *System Administrator Guide*.

# **Workflow for determining the maximum number of ShadowImage pairs**

Complete the following steps to determine the maximum number of SI pairs that you can create in your storage system:

- **1.** Determine the number of differential and pair tables your storage system needs to create SI pairs:
	- Calculate the number of tables for volumes that have an emulation type other than OPEN-V.
	- Calculate the number of tables for volumes that have OPEN-V emulation types.
	- Query the number of differential tables required to create ShadowImage (SI) pairs.

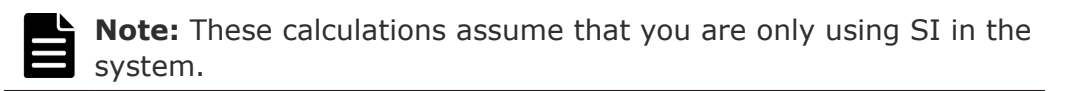

**2.** Determine the maximum number of SI pairs that you can create on your storage system.

#### **Related tasks**

- [Calculating the number of tables for ShadowImage when sharing tables](#page-31-0) [\(VSP G1000, G1500, and VSP F1500\)](#page-31-0) on page 32
- [Calculating the number of tables for emulation types that are not OPEN-V](#page-32-0) [\(VSP G1000, G1500, and VSP F1500\)](#page-32-0) on page 33
- [Calculating the number of tables for OPEN-V emulation type \(VSP G1000,](#page-32-0) [G1500, and VSP F1500\)](#page-32-0) on page 33
- [Calculating the maximum number of ShadowImage pairs \(VSP G1000,](#page-33-0) [G1500, and VSP F1500\)](#page-33-0) on page 34

#### **Related references**

- Differential tables and pair tables on page 30
- [Maximum number of tables based on installed shared memory](#page-30-0) on page 31

### **Differential tables and pair tables**

Differential tables and pair tables are required to create SI pairs. Differential tables are tables that manage the differential bitmaps, and pair tables are

<span id="page-30-0"></span>tables that contain the information needed to manage SI pairs. Create enough tables to handle the SI pairs you plan to create.

The storage system uses a single pair table for up to 36 differential tables.

#### **Software applications that use tables**

The following software applications use differential tables:

- ShadowImage (VSP G1000, G1500, and VSP F1500)
- Volume Migration

The following software applications use pair tables:

- ShadowImage (VSP G1000, G1500, and VSP F1500)
- Volume Migration (using migration plans)

### **Maximum number of tables based on installed shared memory**

The maximum number of differential tables and pair tables in a storage system depends on the amount of installed shared memory. Ensure that you have sufficient shared memory to handle the number of SI pairs you plan to create.

The maximum number of differential tables, pair tables, and system volumes you can create are based on the amount of installed shared memory.

The maximum number of pairs is 32,768 if the 64KLDEV shared memory extension is installed.

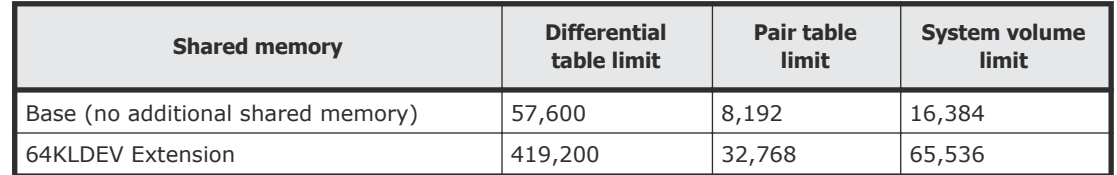

#### **Table and volume limits (VSP G1000, G1500, and VSP F1500)**

The maximum number of SI pairs you can create is half the number of system volumes in the table if the P-VOLs and S-VOLs are in a one-to-one relationship.

For example, if you have only the base shared memory installed and the maximum amount of system volumes you can create is 16,384, then you can only create 8,192 SI pairs. If there are more S-VOLs than P-VOLs, then the number of allowed SI pairs decreases.

The maximum number of pair tables when shared memory is extended is always 32,768, regardless of the system volumes limit.

#### <span id="page-31-0"></span>**Table and volume limits VSP Gx00 models or VSP Fx00 models**

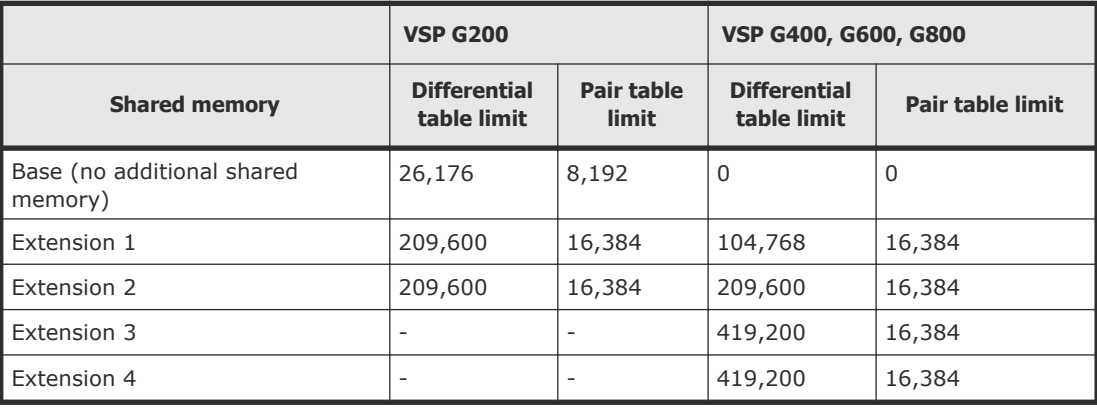

For example, if you have VSP G200 with no additional shared memory, the number of differential tables is 26,176 and the number of pair tables is 8,192. If you have shared memory extension 1 or 2, the number of differential tables is 209,600 and the number of pair tables is 16,384.

### **Calculating the number of tables for ShadowImage when sharing tables (VSP G1000, G1500, and VSP F1500)**

You can calculate the number of differential tables and pair tables your storage system needs to create SI pairs.

#### **Procedure**

**1.** Use the following formula:

```
Maximum number of pairs which the storage system has 
available is approximately =< 
(the total number of differential and pair tables in the 
storage system - 
the number of tables other software applications are using, 
such as Compatible 
                 FlashCopy®)
```
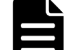

**Note:** You can use CCI **inqraid** command to query the number of the differential tables required when you create SI pairs, though not for creating SIz pairs. For SI, you can also query the number of differential tables not used in the storage system with this command.

For more information about the **inqraid** command, see the *Command Control Interface User and Reference Guide*.

### <span id="page-32-0"></span>**Calculating the number of tables for emulation types that are not OPEN-V (VSP G1000, G1500, and VSP F1500)**

You can calculate the number of differential tables and pair tables you will need for a volume that has an emulation type other than OPEN-V.

#### **Procedure**

**1.** Use the following formula:

```
Total number of differential tables per pair = 
(volume capacity KB ÷ 48) + 
(management area capacity as number of cylinders) * \times 15) ÷
(20, 448**)
```
\* See the table that describes the control cylinders per emulation type in the *Provisioning Guide for Open Systems*.

\*\* 20,488 is the maximum number of slots that a differential table can manage.

**2.** Round up the total number to the nearest whole number.

For example, if the capacity of the divided volume is 2,403,360 KB, the calculation is as follows:

 $(2,403,360 \div 48 + 8 \times 15) \div 20,448 = 2.4545...$ 

Round up 2.4545 to the nearest whole number, 3. In this example, you will need three differential tables for the pair and one pair table.

### **Calculating the number of tables for OPEN-V emulation type (VSP G1000, G1500, and VSP F1500)**

You can calculate the number of differential tables and pair tables that you will need for a volume that has an OPEN-V emulation type.

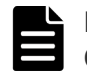

**Note:** Differential tables are not used if a DP-VOL exceeds 4 TB. Only the OPEN-V emulation type can use more than one pair table per pair.

#### **Procedure**

**1.** Use the following formula:

```
Total number of the differential tables per pair = 
(volume capacity KB / 256) \div 20,448*
```
\* The number of slots that a differential table can manage.

**2.** Round up the total number to the nearest whole number.

<span id="page-33-0"></span>For example, if the capacity of the divided volume is 3,019,898,880 KB, the calculation is as follows:

 $(3,019,898,880 / 256) / 20,448 = 576.9014...$ 

You can calculate the number of differential and pair tables you will need. Round up 576.9014 to the nearest whole number, 577. In this example, you will need 577 differential tables.

### **Calculating the maximum number of ShadowImage pairs (VSP G1000, G1500, and VSP F1500)**

You can calculate the maximum number of pairs your storage system can support. In the calculation, you use the results of calculating the number of differential and pair tables.

#### **Procedure**

**1.** Use the following formula:

```
Σ {(α) x (the number of SI pairs)} ≤ (β) and Σ {(γ) x (the 
number of SI pairs) } \leq (\delta)
```
where:

- (α): The required number of differential tables per pair (per previous calculation).
- (β): The number of differential tables available in the system. For more information about differential tables, see [Maximum number](#page-30-0) [of tables based on installed shared memory](#page-30-0) on page 31.
- (γ): The required number of pair tables per pair. For more information about determining the number of differential and pair tables your storage system needs to create SI pairs, see [Workflow](#page-29-0) [for determining the maximum number of ShadowImage pairs](#page-29-0) on [page 30.](#page-29-0)
- $\bullet$  (δ): The number of pair tables available in the system. For more information about pair tables, see [Maximum number of](#page-30-0) [tables based on installed shared memory](#page-30-0) on page 31.

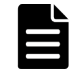

**Note:** The values for (β) and (δ) in the calculation are dependent on the amount of installed shared memory.

For more information about installed shared memory, see [Maximum number of tables based on installed shared memory](#page-30-0) on [page 31.](#page-30-0)

<span id="page-34-0"></span>For example, if you plan to create 10 SI pairs of OPEN-3 volumes and 20 SI pairs of OPEN-V volumes in a storage system that has 57,600 differential tables, use the following formula:

 $(3 \times 10)$  +  $(577 \times 20)$  = 11,570, which is  $\leq$  57,600

If the emulation type is OPEN-3 and the capacity of the volume is 2,403,360 KB, you will need three differential tables and one pair table.

If the emulation type is OPEN-V and the capacity of the volume is 3,019,898,880 KB, you will need 577 differential tables and 17 pair tables.

Apply these numbers to the following formula:

 $(3 \times 10)$  +  $(577 \times 20)$  = 11,570 ≤ 57,600

and

 $(1 \times 10)$  +  $(17 \times 20)$  = 350  $\leq$  8,192

Thus, you can create 10 SI pairs of OPEN-3 volumes and 20 SI pairs of OPEN-V volumes.

### **Calculating the number of tables for each pair (VSP Gx00 models and VSP Fx00 models)**

You can calculate the number of differential tables and pair tables that you will need for each pair.

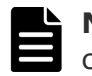

**Note:** Differential tables are not used if a DP-VOL exceeds 4 TB, so in this case, no calculation is required.

#### **Procedure**

**1.** Use the following formula:

```
Total number of the differential tables per pair = 
(volume capacity KB / 256) \div 20,448*
```
\* The number of slots that a differential table can manage.

**2.** Round up the total number to the nearest whole number.

For example, if the capacity of the divided volume is 3,019,898,880 KB, the calculation is as follows:

```
(3,019,898,880 / 256) / 20,448 = 576.9014...
```
Round up 576.9014 to the nearest whole number, 577.

<span id="page-35-0"></span>**3.** Use the following formula for calculating total number of the pair tables per pair:

```
Total number of the pair tables per pair = 
Total number of the differential tables per pair ÷ 36
```
 $577 \div 36 = 16.0277...$ 

Round up 16.0277 to the nearest whole number and it will become 17.

Therefore, total number of the pair tables per pair is 17 in this example.

### **Calculating the number of SI pairs that can be created VSP Gx00 models or VSP Fx00 models**

After you determine the necessary number of differential and pair tables, determine whether the planned number of pairs can be created.

The number of differential and pair tables for a pair depends on the volume capacity.

#### **Procedure**

**1.** Calculate how many differential tables are required for the planned number of pairs:

```
number-of-differential-tables-per-pair × planned-number-of-
pairs
```
**2.** Calculate how many pair tables are required for the planned number of pairs:

```
number-of-pair-tables-per-pair × planned-number-of-pairs
```
- **3.** Verify that the storage system has enough differential tables and pair tables available.
	- The number of differential tables calculated in step 1 must not exceed the number of available differential tables
	- The number of pair tables calculated in step 2 must not exceed the number of available pair tables

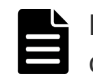

**Note:** The number of available differential tables and pair tables depends on the amount of installed shared memory.

#### **Example**

if you plan to create 20 pairs in a storage system that has 57,600 differential tables, use the following calculation:

577  $\times$  20 = 11,570, which is  $\leq$  57,600
<span id="page-36-0"></span>If the capacity of the volume is 3,019,898,880 KB, you will need 577 differential tables and 17 pair tables.

Apply these numbers to the following formula:

$$
577 \times 20 = 11,570 \le 57,600
$$

and

 $17 \times 20 = 340 \leq 8,192$ 

Therefore, you can create 20 pairs.

## **Quick Split and Steady Split performance planning**

The following dependencies affect the performance of pairs that are in the process of Quick Split (PSUS(SP)/PSUS status) or Steady Split (COPY(SP)/ COPY status):

- Whether system option mode (SOM) 459 is ON.
- Whether the S-VOL is an external or internal volume.
- If the S-VOL is a DP-VOL.

The following table lists the affects of these conditions.

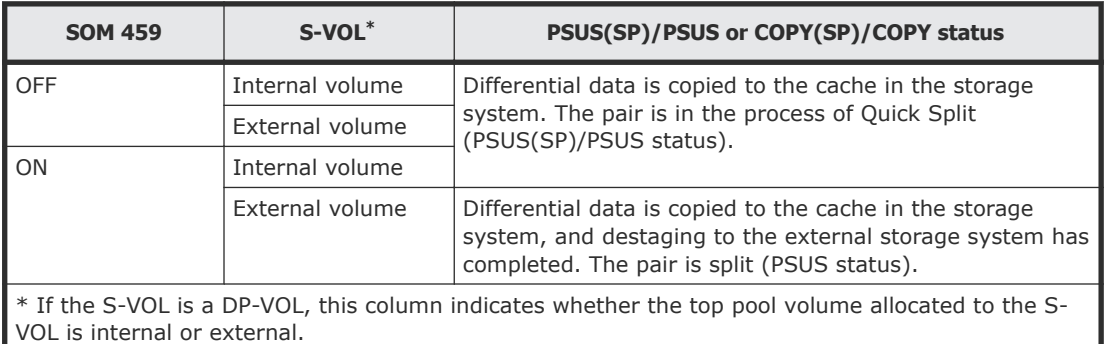

### **Related concepts**

• [Pair splitting methods](#page-81-0) on page 82

#### **Related tasks**

• [Splitting ShadowImage pairs](#page-82-0) on page 83

## **Performance planning for ShadowImage**

Performing pair tasks, such as creating, splitting, and resynchronizing SI pairs, can affect host server I/O performance on the storage system.

Consider the following items for performance planning:

• Host server I/O performance and number of SI pairs.

- $\circ$  Compare the importance of host server I/O performance with the number of SI pairs and the copy pace.
- Assigning multiple S-VOLs to a P-VOL uses more system resources and lowers the potential performance.
- Load sharing on parity groups.
	- S-VOLs and P-VOLs should be assigned to different parity groups in case of failure. Make sure that enough parity groups are used to provision the P-VOLs and S-VOLs and provide the performance capability desired.
	- P-VOLs and S-VOLs should be distributed across the appropriate parity groups. If you plan to have multiple copies of the same P-VOLs, consider placing the S-VOLs in different combinations of parity groups.
	- SI can create high levels of internal activity in your storage system. Ensure the configuration is appropriate for the internal and host workload. Items that can help are additional parity groups, cache adapters, cache, BEDs, and MPBs.
	- Limit the number of volumes performing initial copy operations provisioned in the same parity group.
	- $\circ$  If you need to perform copy operations for multiple pairs in the same parity group, perform the operation for a pair at a time.
	- When the system load is high, add a parity group, cache, channel adapter (CHA) or channel board (CHB), disk adapter (DKA) or disk board (DKB). Allocate an S-VOL to the newly installed parity group.
- If you plan to simultaneously use multiple software applications, make sure that your storage system is configured for optimal performance, such as sufficient cache. Concurrent use affects the performance and operation of the other software applications.
- If use  $AIX^@$  host servers, for best performance, place the P-VOLs on one AIX® host server and the paired S-VOLs on another. Using a single AIX® host server for the P-VOLs and S-VOLs changes the P-VOL and S-VOLs to the same Port VLAN ID when you create or resynchronize the SI pairs. If the Port VLAN IDs of the P-VOLs and S-VOLs are the same and you reboot the host server, the volumes can be misidentified. For example, the S-VOL can be identified as the P-VOL.
- Quick Restore. You can maximize performance when you restore pairs using Quick Restore (see [Workflow for maximizing Quick Restore](#page-38-0) [performance](#page-38-0) on page 39).

For more information about the guidelines for maximizing host server I/O performance while performing pair operations, see [How to maximize host](#page-38-0) [server I/O performance](#page-38-0) on page 39.

#### **Related references**

• [Sharing volumes with Cache Residency Manager](#page-41-0) on page 42

## <span id="page-38-0"></span>**How to maximize host server I/O performance**

Creating, splitting, and resynchronizing pairs can affect host server I/O performance.

Use the following suggestions to minimize the impact of pair operations on host server I/O performance:

- If you are creating SI pairs, try one or both of the following:
	- Create the pair when the I/O load is light. For more information about checking I/O performance-related information, see the *System Administrator Guide*.
	- Limit the number of pairs that you simultaneously create.
- If you are creating, splitting, or resynchronizing SI pairs, select a slower copy pace. You can enable the system option for copy pace or you can select a specific copy pace while performing the task.

#### **Related tasks**

- [Enabling system options](#page-58-0) on page 59
- [Creating ShadowImage pairs](#page-67-0) on page 68
- [Splitting ShadowImage pairs](#page-82-0) on page 83
- [Resynchronizing or restoring ShadowImage pairs](#page-95-0) on page 96

### **Workflow for maximizing Quick Restore performance**

Complete the following steps to maximize performance when restoring pairs with Quick Restore:

**1.** Use the same RAID level and hard disk drive (HDD) device type for the P-VOL and S-VOL.

For more information about HDD and HDD device types, see the *System Administrator Guide*.

- **2.** Perform one of the following steps:
	- If the P-VOL and S-VOLs are in different partitions, place them into the same cache partition.
	- (VSP G1000, G1500, and VSP F1500) If Cache Residency Manager is being used, release specific data areas on the LDEV from the Cache Residency Manager cache, and then place the LDEVs into cache using Cache Residency Manager. For more information about Cache Residency Manager, including how

to place LDEVs into cache and release specific data areas on LDEVs from cache, see the *Performance Guide* for your storage system.

- **3.** Restore the pairs using Quick Restore.
- **4.** Resume the original RAID levels if they were changed by a reverse resynchronization action.

#### **Related tasks**

• [Setting the RAID level](#page-98-0) on page 99

### **Related references**

• [Reverse resynchronization](#page-93-0) on page 94

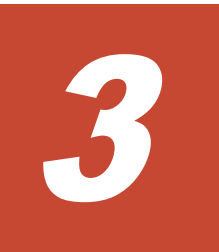

# **Sharing ShadowImage volumes**

You can share SI volumes with other Hitachi software application volumes. This topic discusses the requirements, restrictions, and guidelines for sharing volumes.

- □ [Sharing volumes with Cache Residency Manager](#page-41-0)
- □ [Sharing volumes and Data Retention Utility access attributes](#page-41-0)
- □ [Sharing volumes with Dynamic Provisioning](#page-43-0)
- □ [Sharing volumes with LUN Manager](#page-45-0)
- □ [Sharing volumes with Resource Partition Manager](#page-45-0)
- □ [Sharing volumes with Thin Image](#page-45-0)
- □ [Sharing volumes with TrueCopy](#page-47-0)
- □ [Sharing volumes with Universal Replicator](#page-48-0)
- □ [Sharing volumes with TrueCopy and Universal Replicator](#page-48-0)
- □ [Sharing volumes with Universal Volume Manager](#page-52-0)
- □ [Sharing volumes with Hitachi Volume Migration](#page-52-0)
- □ [Sharing volumes with global-active device](#page-52-0)

## <span id="page-41-0"></span>**Sharing volumes with Cache Residency Manager**

You can use volumes with Cache Residency Manager settings as SI P-VOLs and S-VOLs. The Cache Residency Manager settings can affect performance when restoring pairs with Quick Restore.

For more information on avoiding negative performance when restoring pairs using Quick Restore, see [Workflow for maximizing Quick Restore performance](#page-38-0) [on page 39.](#page-38-0)

#### **Related references**

• [Reverse resynchronization](#page-93-0) on page 94

## **Sharing volumes and Data Retention Utility access attributes**

You can share volumes on which you set Data Retention Utility access attributes.

### **Access attributes and supported ShadowImage tasks**

You can create SI pairs using volumes on which you set Data Retention Utility access attributes.

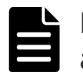

**Note:** Performing SI tasks does not change Data Retention Utility access attributes.

The volume access attributes that you have specified for the SI pair determines the SI pair tasks that you can perform. The pair tasks you can perform are vary, depending on whether you set Data Retention Utility access attributes using HDvM - SN or CCI.

The following table lists the volume access attributes specified for the SI pair and the pair tasks that you can perform when using HDvM - SN to set access attributes.

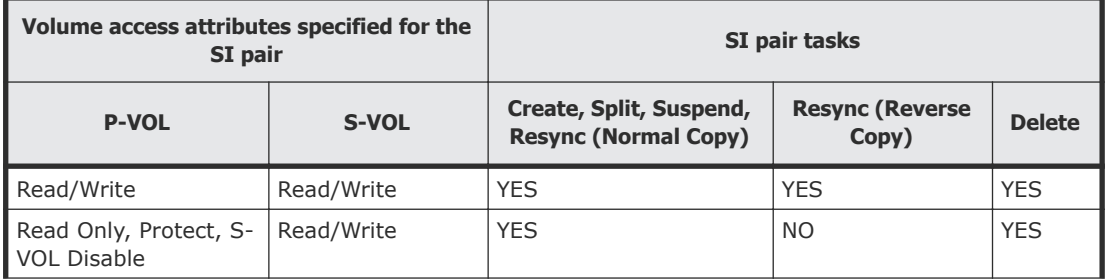

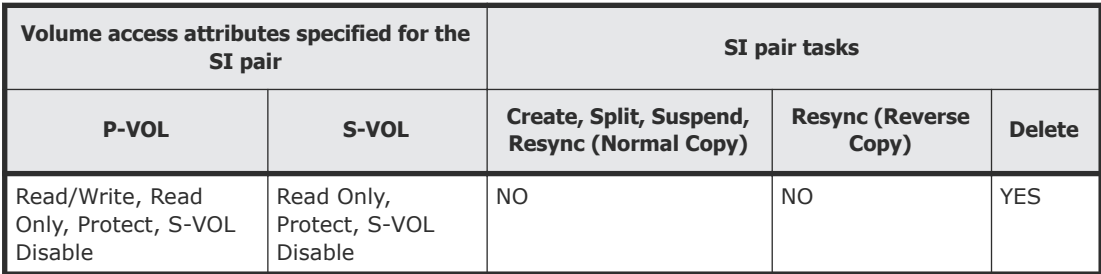

The following table lists the volume access attributes specified for the SI pair and the pair tasks that you can perform when using CCI to set access attributes.

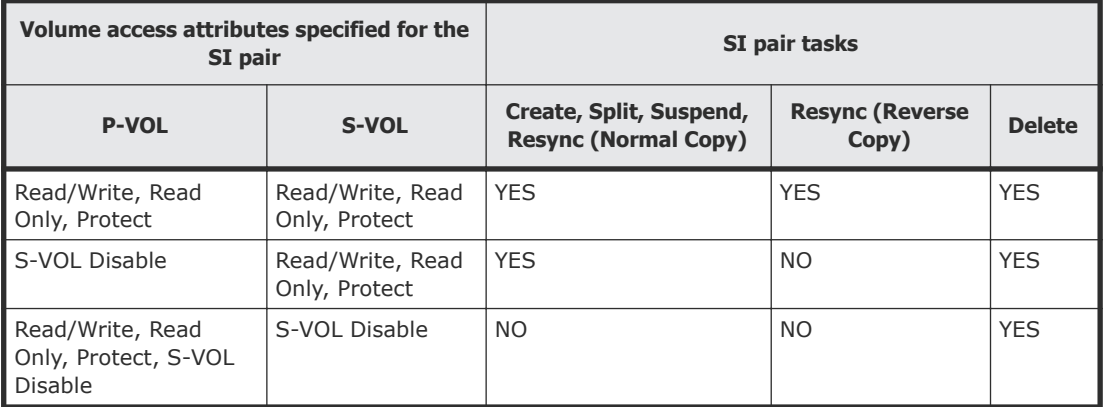

## **Access attribute setting for existing pair volumes**

A pair's status determines the access attributes you can set for existing P-VOLs or S-VOLs. Depending on the SI pair status, you might not be able to set access attributes for SI P-VOLs and S-VOLs for Data Retention Utility. Access attribute settings also depend on whether you set Data Retention Utility access attributes when using HDvM - SN or CCI.

The following table lists which attributes you can set depending on the pair status when using HDvM - SN to set access attributes.

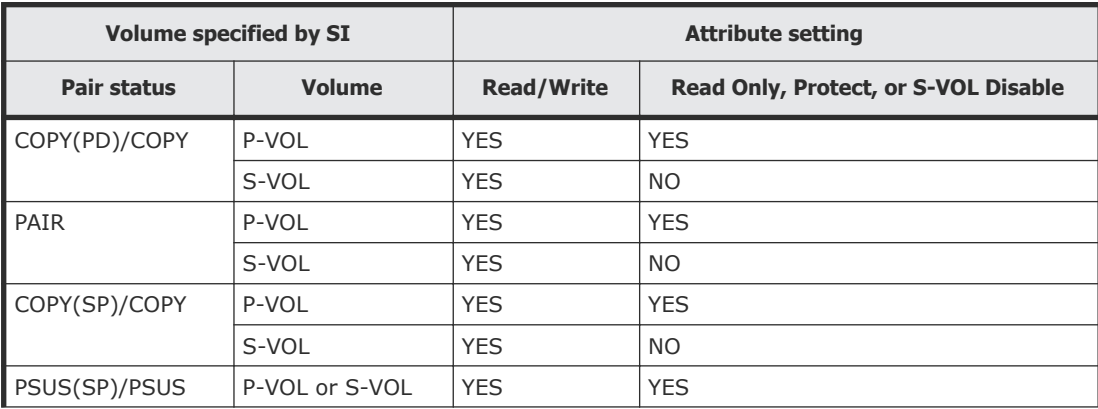

<span id="page-43-0"></span>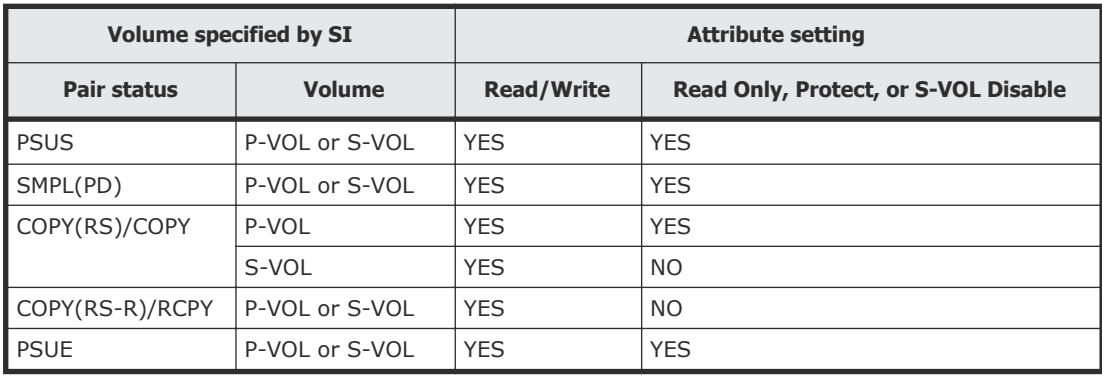

The following table lists which attributes you can set depending on the pair status when using CCI to set access attributes.

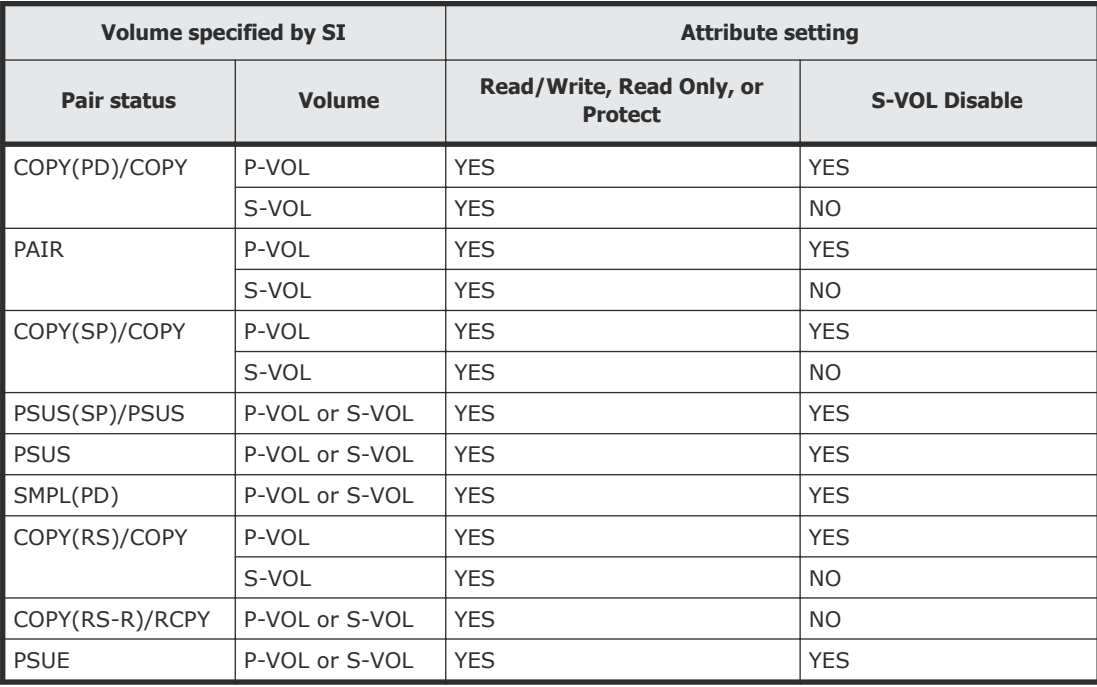

## **Sharing volumes with Dynamic Provisioning**

Volumes created using Dynamic Provisioning can be used as SI P-VOLs or S-VOLs.

If you are using an HDP volume as an SI P-VOL or S-VOL, the capacity of the HDP pool allocated to the volume is added to the SI licensed capacity. A volume with the capacity saving enabled can be used as a P-VOL or S-VOL.

The term Dynamic Provisioning in this manual includes Dynamic Provisioning, Dynamic Tiering, or active flash.

### **Restrictions**

The following restrictions apply:

- Data compressed or deduplicated by the capacity saving function is copied to a volume after compression and deduplication are released. The capacity saving function is not performed immediately for copied data. Before creating or resynchronizing an SI pair, make sure that the available capacity in the copy destination volume is greater than the used capacity in the copy origination volume before capacity saving. For details, see the *Provisioning Guide* for your storage system.
- If you create an SI pair using a volume for which the capacity saving function is used, compressed or deduplicated data is copied. Because of this, copy or I/O performance may be degraded.
- When the capacity saving function is used, management information is stored in a pool. As a result, there may be difference between a P-VOL and an S-VOL in the number of used pages or licensed capacity.
- Because the S-VOL uses the same pool capacity as the P-VOL, best practice is to avoid the following volume combinations:
	- Using only the S-VOL as a Dynamic Provisioning volume (DP-VOL).
	- Using the P-VOL as a DP-VOL with the Data Direct Mapping attribute, and using the S-VOL as a normal DP-VOL.
- You cannot perform a Quick Restore if only the P-VOL or only the S-VOL is a DP-VOL or the capacity saving of the P-VOL or S-VOL is enabled. For Quick Restore, you must use DP-VOLs for both the P-VOL and S-VOL.
- The deduplication system data volume cannot be used as a P-VOL or S-VOL.
- You can use a maximum size Dynamic Provisioning volume as an SI P-VOL or S-VOL. For information about the maximum size for Dynamic Provisioning volumes, see the *Provisioning Guide* for your storage system.
- You must use the block specification for SI volumes shared with DP-VOLs. You cannot use TB, GB, or MB. For example, 4 TB = 8,589,934,592 blocks.
- When you create an SI pair using a DP-VOL greater than 4,194,304 MB (8,589,934,592 blocks), the differential data is managed in a pool associated with the SI pair volume. In this case, the required pool capacity for managing the differential data varies depending on the product configuration, with a maximum of four pages for every 4,123,168,604,160 bytes.
- (VSP G1000, G1500, and VSP F1500) If you downgrade to a microcode version that does not support pair creation with a DP-VOL greater than 4,194,304 MB, release the differential data (pages) managed in a pool.
- If you perform an SI paircreate or pairresync operation while zero pages are being reclaimed (including operations by WriteSame, Unmap, and Rebalance), it results in zero-page reclamation interruption.
- If you create an SI pair during WriteSame or Unmap command processing, the pair creation may fail. In this case, create the pair again after the WriteSame or Unmap command processing finishes.

<span id="page-45-0"></span>• SI pair creation may be rejected if the Unmap command operation is in progress with system option mode 905 ON. Wait a while, and then retry. If the operation still fails, set system option mode 905 to OFF and retry.

#### **Related tasks**

• [Releasing differential data for ShadowImage pairs](#page-76-0) on page 77

## **Sharing volumes with LUN Manager**

LUN Manager tasks do not affect SI tasks. You can assign volumes that are under secure ports or that are assigned to World Wide Name (WWN) groups and/or LUN groups to SI pairs. You can also use volumes that are assigned to SI pairs in LUN Manager tasks, such as assignment to WWN groups and/or LUN groups.

A host cannot access SI S-VOLs except when you split the pair.

## **Sharing volumes with Resource Partition Manager**

You can share SI P-VOLs and S-VOLs with Resource Partition Manager by specifying them in a Resource Partition Manager resource group.

For more information about Resource Partition Manager, see the *Provisioning Guide* for your storage system.

#### **Before you begin**

The resource group must be assigned to a user group for which you have privileges.

## **Sharing volumes with Thin Image**

You can share SI volumes with HTI volumes. You can assign shared pairs to CTGs, but not to the same CTG. For the node or leaf volume of a Thin Image pair, see the V-VOL description in the following table.

The following table describes how you can share HTI volumes.

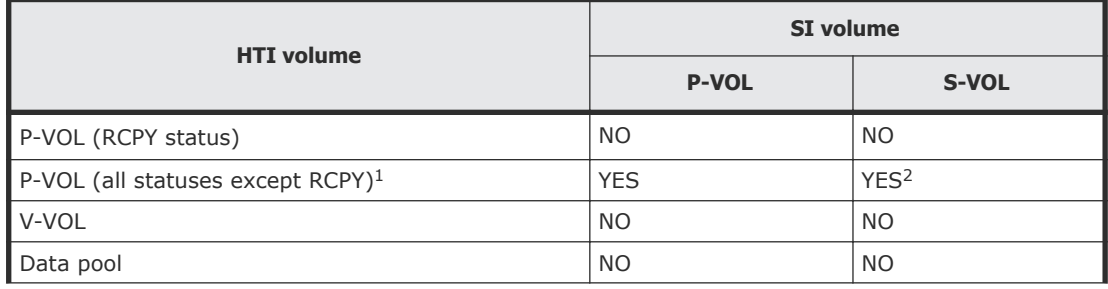

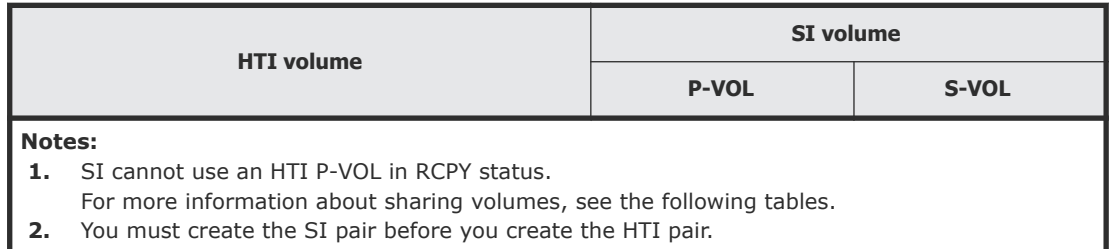

SI pair tasks that you can perform are limited according to the HTI pair status. The following topics show the supported SI tasks.

#### **Pair tasks with Thin Image primary volume shared with ShadowImage primary volume**

The following table lists the pair tasks that you can perform when you share the SI P-VOL with the HTI P-VOL.

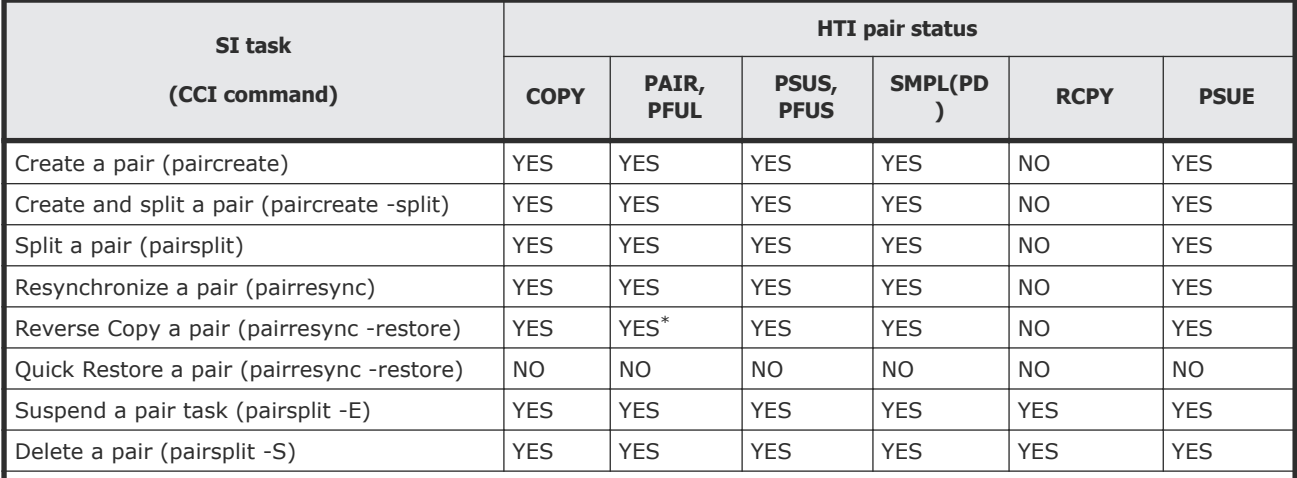

#### **Notes:**

\*The snapshot data must be consistent with P-VOL data and ready to use in the SI task.

After issuing the pairsplit command for a pair for which a consistency group is configured, verify that the status of all pairs in the consistency group is PSUS or unpaired, and then execute the SI task. If you do not, the snapshot data and P-VOL data when the storage system accepted the pairsplit command will not be consistent. For details, see the *Hitachi Thin Image User Guide*.

For more information about ensuring the snapshot data is consistent with P-VOL data, see [Ensuring snapshot data is](#page-91-0) [consistent with P-VOL data](#page-91-0) on page 92.

#### **Pair tasks with Thin Image primary volume shared with ShadowImage secondary volume**

The following table lists the pair tasks that are supported when you share the SI S-VOL with the HTI P-VOL.

<span id="page-47-0"></span>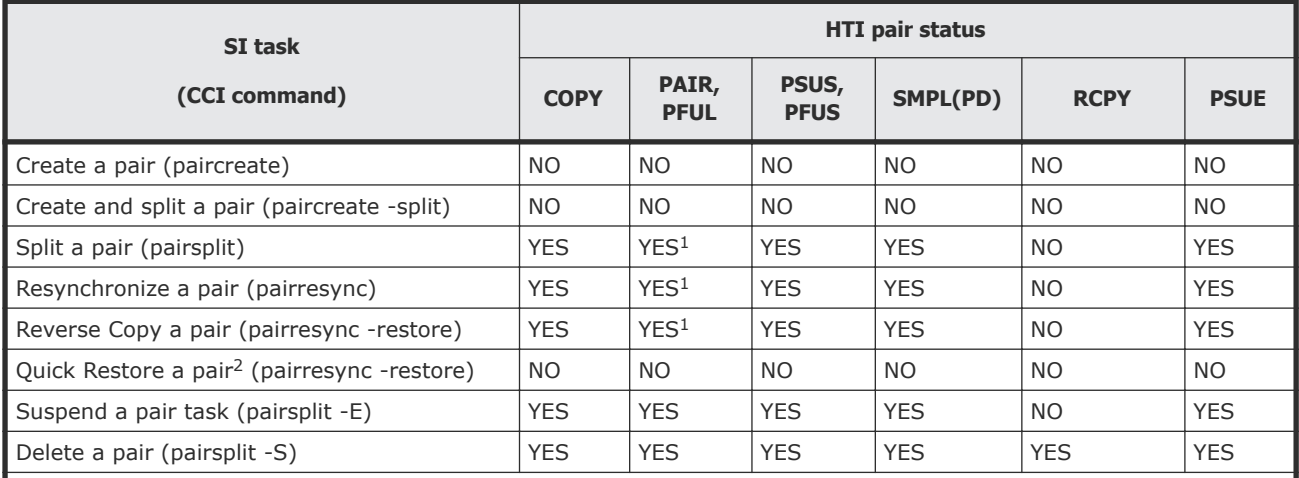

**Notes:**

**1.** The snapshot data must be consistent with P-VOL data and ready to use in the SI task.

After issuing the pairsplit command for a pair for which a consistency group is configured, verify that the status of all pairs in the consistency group is PSUS or unpaired, and then execute the SI task. If you do not, the snapshot data and P-VOL data when the storage system accepted the pairsplit command will not be consistent. For details, see the *Hitachi Thin Image User Guide*.

For more information about ensuring the snapshot data is consistent with P-VOL data, see [Ensuring snapshot](#page-91-0) [data is consistent with P-VOL data](#page-91-0) on page 92.

**2.** You can use the HTI P-VOL data when the host accesses the HTI S-VOL. You cannot Quick Restore to exchange the SI P-VOL and S-VOLs.

## **Sharing volumes with TrueCopy**

You can share SI P-VOLs and S-VOLs with TC P-VOLs and S-VOLs. However, you cannot share SI S-VOLs with TC S-VOLs.

The write operation on the TC P-VOL takes more time when you share an SI P-VOL with a TC S-VOL.

For more information about splitting pairs, see [Pair splitting methods](#page-81-0) on [page 82.](#page-81-0)

#### **Restrictions**

The following restrictions apply:

- (VSP G1000, G1500, and VSP F1500) When you share an SI P-VOL with a TC S-VOL, if you split the SI pair during write I/Os to the TC P-VOL, only part of write I/Os might be written to the SI S-VOL. To keep data consistency in the SI S-VOL, stop I/Os to the TC P-VOL first, and then split the SI pair.
- You can use SI cascaded pairs as TC pairs. TC does not distinguish between node and leaf volumes in cascaded pairs. Both are considered S-VOLs.

For more information about cascaded pairs, see [Cascaded pairs](#page-15-0) on [page 16](#page-15-0).

- <span id="page-48-0"></span>• If you plan to Quick Restore the SI pair, you must first suspend the TC pair.
- You can perform a CTG pair-split on SI pairs that share volumes with TC S-VOLs.

For more information about CTG pair-split for shared volumes, see [Using](#page-86-0) [consistency group pair-split with shared volumes](#page-86-0) on page 87.

For more information about sharing SI and TC volumes, see the *Hitachi TrueCopy® User Guide*.

## **Sharing volumes with Universal Replicator**

You can share SI P-VOLs with UR P-VOLs and S-VOLs.

• You can use SI cascaded pairs as UR pairs. In cascaded pairs, UR does not distinguish between node and leaf volumes. Both are considered as S-VOLs.

For more information about cascaded pairs, see [Cascaded pairs](#page-15-0) on [page 16](#page-15-0).

- (VSP G1000, G1500, and VSP F1500) When you share the SI P-VOL with a UR S-VOL, if you split the SI pair during write I/Os to the UR P-VOL, only part of write I/Os might be written to the SI S-VOL. To keep data consistency in the SI S-VOL, use consistency group pair-split to split the SI pair.
- If you plan to Quick Restore the SI pair, you must first suspend the UR pair.

For more information about Quick Restore, see [Reverse resynchronization](#page-93-0) [on page 94.](#page-93-0)

• You can perform a CTG pair-split on SI pairs that share volumes with UR S-VOLs.

For more information about using CTG pair-split on pairs with shared volumes, see [Using consistency group pair-split with shared volumes](#page-86-0) on [page 87](#page-86-0).

For more information about sharing SI and UR volumes, see the related appendix in the *Hitachi Universal Replicator User Guide*.

## **Sharing volumes with TrueCopy and Universal Replicator**

The following figures provide configuration examples when ShadowImage, TrueCopy, and Universal Replicator are used.

### **Example of a pair shared by UR S-VOL and TC P-VOL**

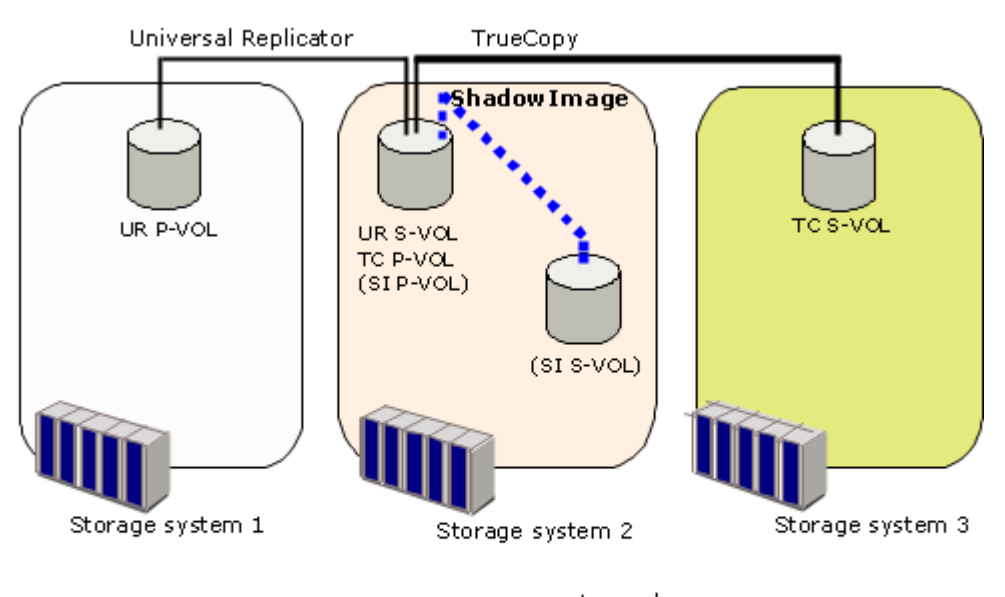

Legend: SI: ShadowImage pair TC: TrueCopy pair<br>UR: Universal Replicator pair P-VOL: Primary volume S-VOL: Secondary volume

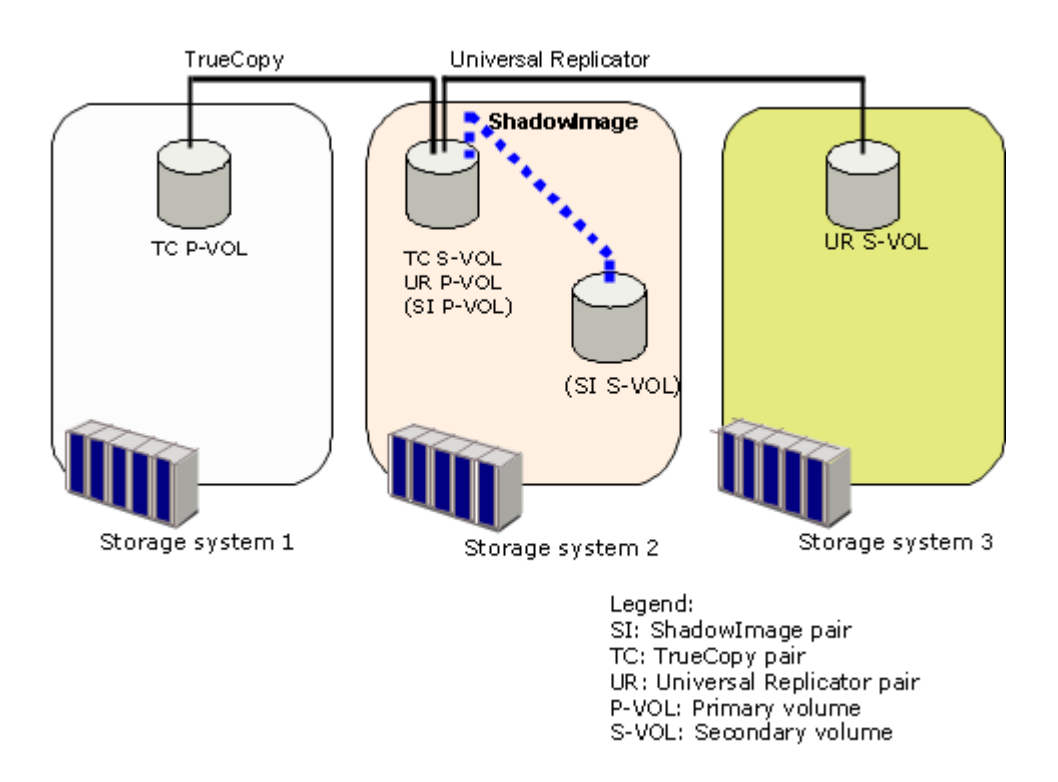

For the above configurations, you cannot perform Quick Restore for SI pairs.

The following image illustrates a 3DC multi-target configuration with the following pairs:

- Universal Replicator pair
- Universal Replicator delta resync pair
- ShadowImage pair
- TrueCopy pair

For details about 3DC multi-target configurations, see the *Hitachi Universal Replicator User Guide*.

#### **Example of combining an SI pair, TC pair, and UR pair in the 3DC multi-target configuration**

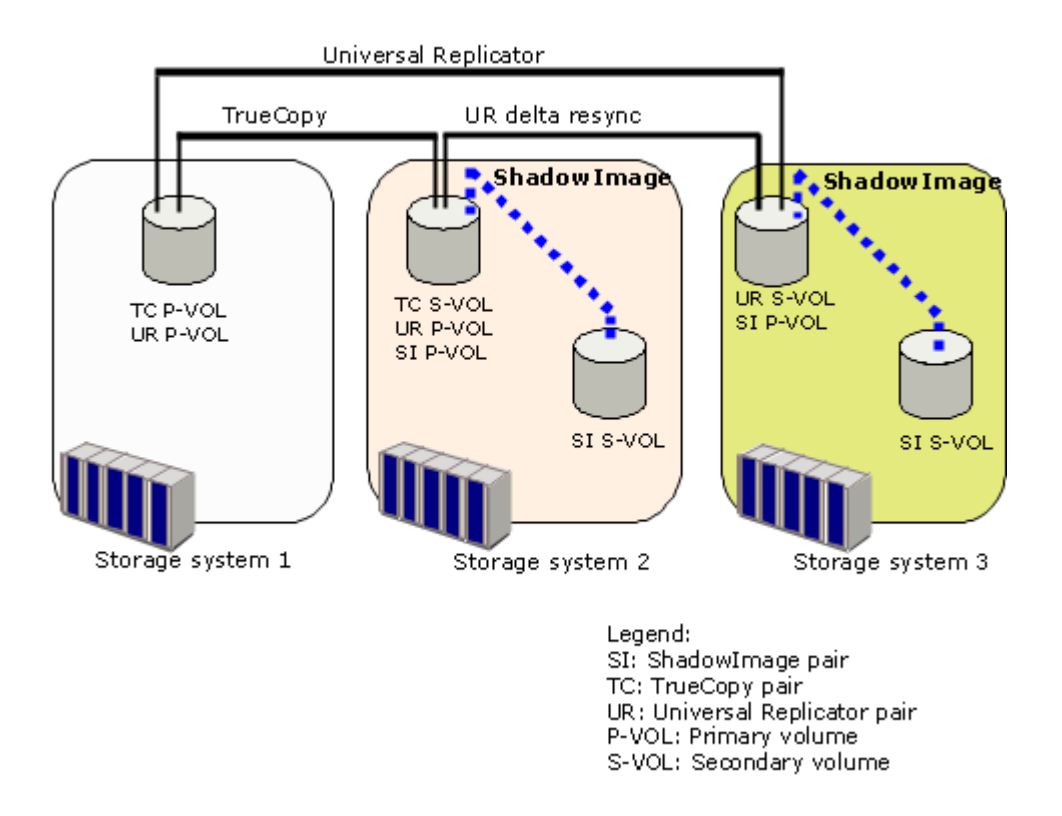

The following tables describe ShadowImage operations according to the status of TC pairs and UR delta resync pairs in the storage system of the TC secondary site.

| <b>TC Pair</b><br><b>Status</b> | <b>UR</b><br>delta<br>resync<br>pair<br>status | <b>ShadowImage operation</b> |                       |                                                 |                          |                              |                        |                         |                         |  |
|---------------------------------|------------------------------------------------|------------------------------|-----------------------|-------------------------------------------------|--------------------------|------------------------------|------------------------|-------------------------|-------------------------|--|
|                                 |                                                | <b>Create</b><br>pairs       | <b>Split</b><br>pairs | <b>Suspen</b><br>d copy<br>operati<br><b>on</b> | <b>Releas</b><br>e pairs | <b>Resync pairs</b>          |                        |                         |                         |  |
|                                 |                                                |                              |                       |                                                 |                          | <b>Normal</b><br><b>COPY</b> | <b>Quick</b><br>resync | <b>Revers</b><br>e copy | <b>Quick</b><br>restore |  |
| PAIR                            | <b>HOLD</b>                                    | <b>YES</b>                   | <b>YES</b>            | <b>YES</b>                                      | <b>YES</b>               | <b>YES</b>                   | <b>YES</b>             | <b>NO</b>               | <b>NO</b>               |  |
| l COPY                          |                                                | <b>YES</b>                   | <b>YES</b>            | <b>YES</b>                                      | <b>YES</b>               | <b>YES</b>                   | <b>YES</b>             | <b>NO</b>               | <b>NO</b>               |  |
| <b>PSUS</b>                     |                                                | <b>YES</b>                   | <b>YES</b>            | <b>YES</b>                                      | <b>YES</b>               | <b>YES</b>                   | <b>YES</b>             | <b>YES</b>              | <b>NO</b>               |  |
| PAIR                            | <b>HLDE</b>                                    | <b>YES</b>                   | <b>YES</b>            | <b>YES</b>                                      | <b>YES</b>               | <b>YES</b>                   | <b>YES</b>             | <b>NO</b>               | <b>NO</b>               |  |
| COPY                            |                                                | <b>YES</b>                   | <b>YES</b>            | <b>YES</b>                                      | <b>YES</b>               | <b>YES</b>                   | <b>YES</b>             | <b>NO</b>               | <b>NO</b>               |  |
| l PSUS                          |                                                | <b>YES</b>                   | <b>YES</b>            | <b>YES</b>                                      | <b>YES</b>               | <b>YES</b>                   | <b>YES</b>             | <b>YES</b>              | <b>NO</b>               |  |

**Table 2 ShadowImage operations in the TC secondary storage system**

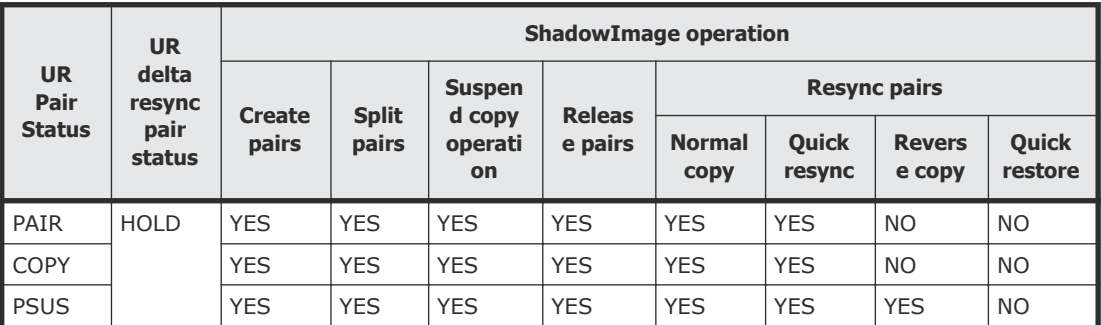

### <span id="page-52-0"></span>**Table 3 ShadowImage operations in the UR secondary storage system**

## **Sharing volumes with Universal Volume Manager**

You can create SI pairs using Universal Volume Manager external volumes.

For more information about Universal Volume Manager external volumes, see the *Hitachi Universal Volume Manager User Guide*.

## **Sharing volumes with Hitachi Volume Migration**

You can migrate the following types of SI pair volumes as Volume Migration source volumes:

- L1 P-VOL with up to two S-VOLs.
- L2 P-VOL with at least one S-VOL.

To assign another type of SI pair volume as a Volume Migration source volume, you must delete the SI pair first.

SI pair volumes cannot be migrated as Volume Migration target volumes.

Volume Migration volumes cannot be used in SI pair tasks; you must release a volume in Volume Migration before you can use it as an SI volume.

## **Sharing volumes with global-active device**

The following table lists the volumes that can be shared between globalactive device (GAD) and ShadowImage.

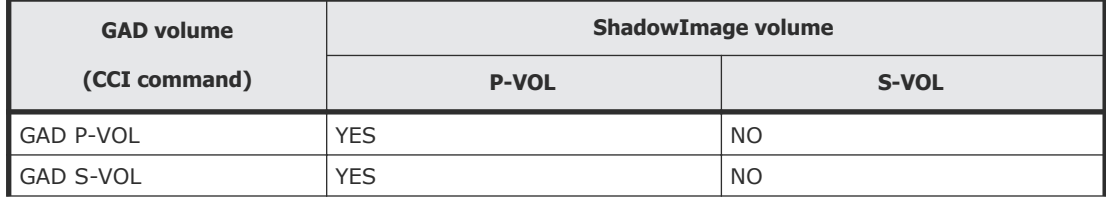

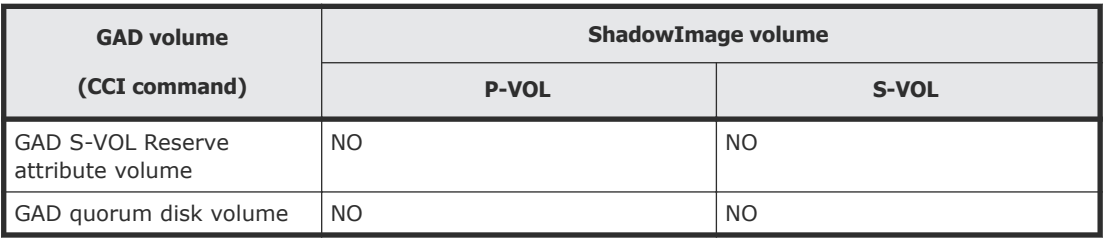

If sharing GAD pair volume and P-VOL of ShadowImage pair, GAD pair status and relationship of ShadowImage operation will be as seen in the following two tables.

## **Note:**

- If a pair that cannot be split is in a consistency group (CTG), pairs in the CTG are suspended (PSUE status) when executing a CTG pair split function for ShadowImage.
- To split a ShadowImage pair that links with a GAD pair and obtain a backup, stop I/O for the target backup volume, and then split the ShadowImage pair.

### **ShadowImage tasks when sharing GAD P-VOL and ShadowImage P-VOL**

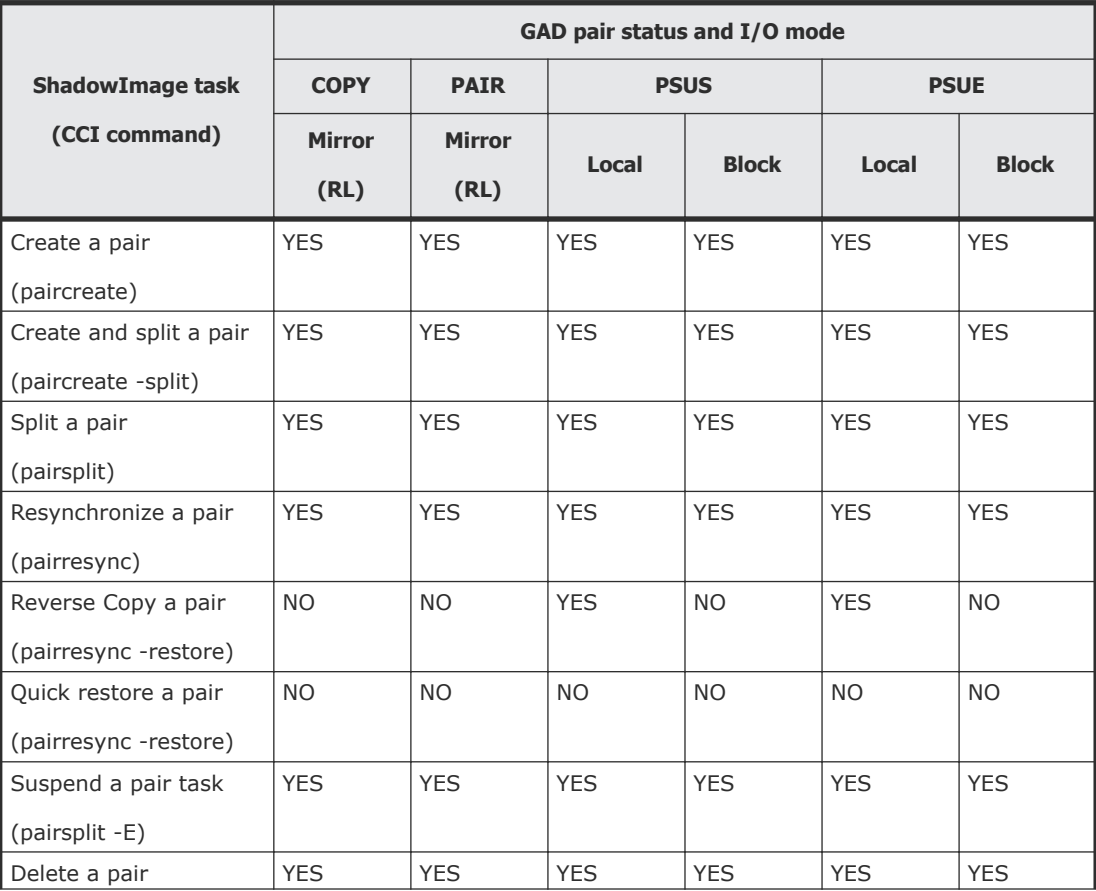

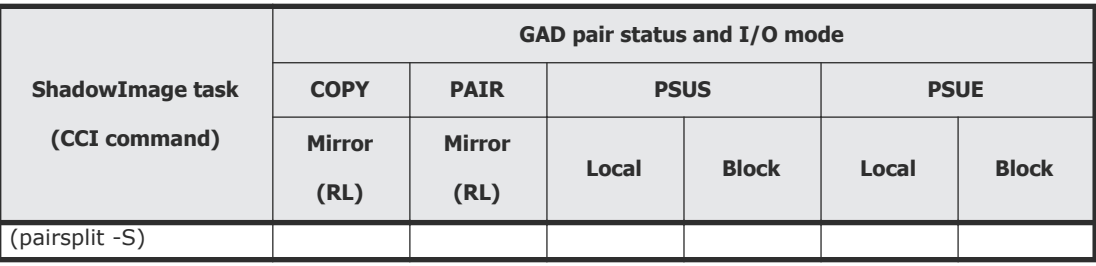

### **ShadowImage tasks when sharing GAD S-VOL and ShadowImage P-VOL**

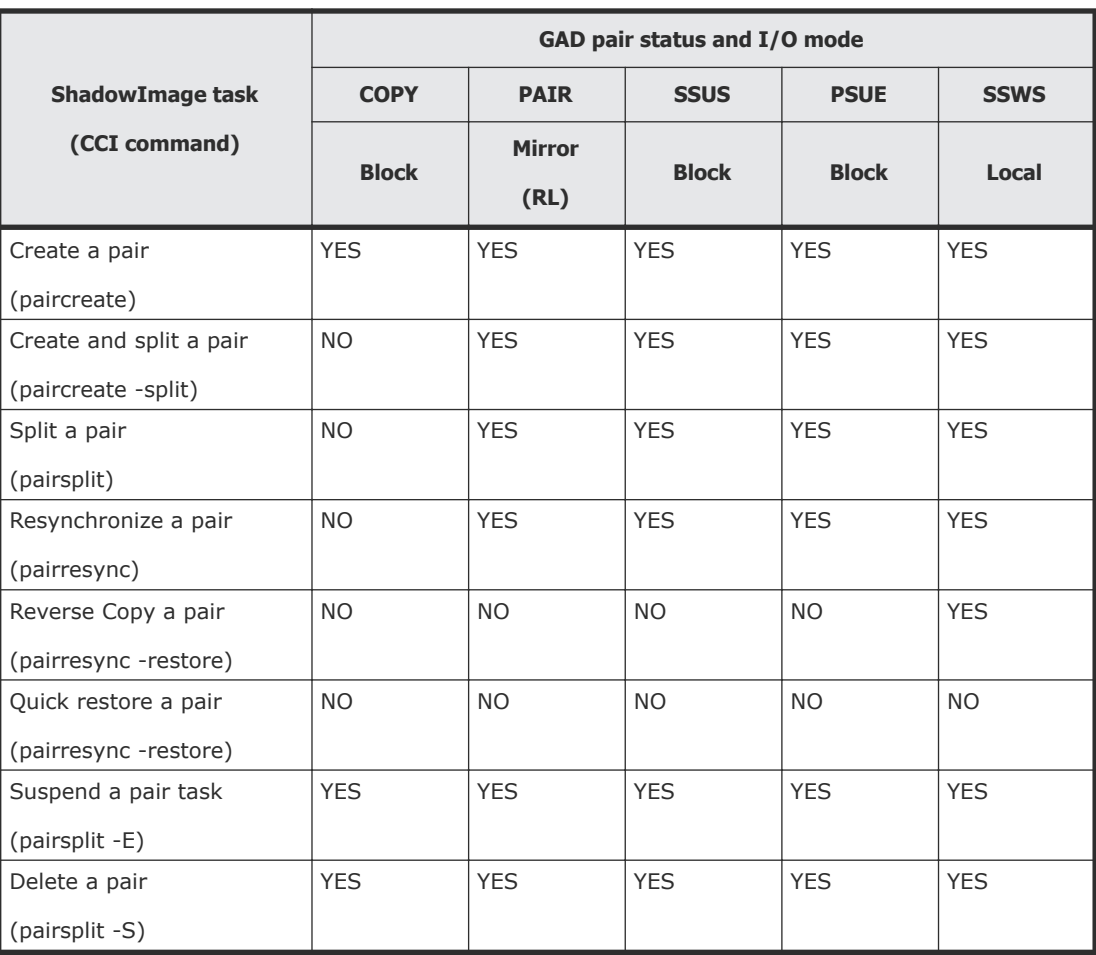

For more information about GAD, see the *Global-Active Device User Guide*.

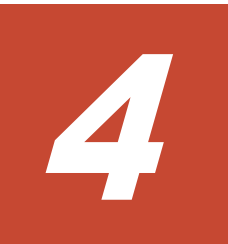

# **Configuring ShadowImage**

This chapter provides information related to configuring SI.

- □ [Workflow for setting up ShadowImage](#page-57-0)
- □ [Preparing volumes for ShadowImage](#page-57-0)
- □ [Enabling system options](#page-58-0)
- □ [Setting HOST I/O Performance options \(VSP Gx00 models and VSP Fx00](#page-58-0) [models\)](#page-58-0)
- □ [System options](#page-59-0)

## <span id="page-57-0"></span>**Workflow for setting up ShadowImage**

Set up SI before you create the copy pair. You must have Storage Administrator (Local Copy) role to perform SI operations.

Complete the following steps to set up SI:

- **1.** Prepare the volumes for SI (see Preparing volumes for ShadowImage on page 58).
- **2.** (Optional) Enable the system options (see [Enabling system options](#page-58-0) on [page 59\)](#page-58-0).

## **Preparing volumes for ShadowImage**

You must set up and prepare the P-VOLs and S-VOLs for SI pairing before creating SI pairs. The volumes you use must meet the requirements for pair volumes.

The following table provides example volumes to guide you in preparing volumes for SI pairing.

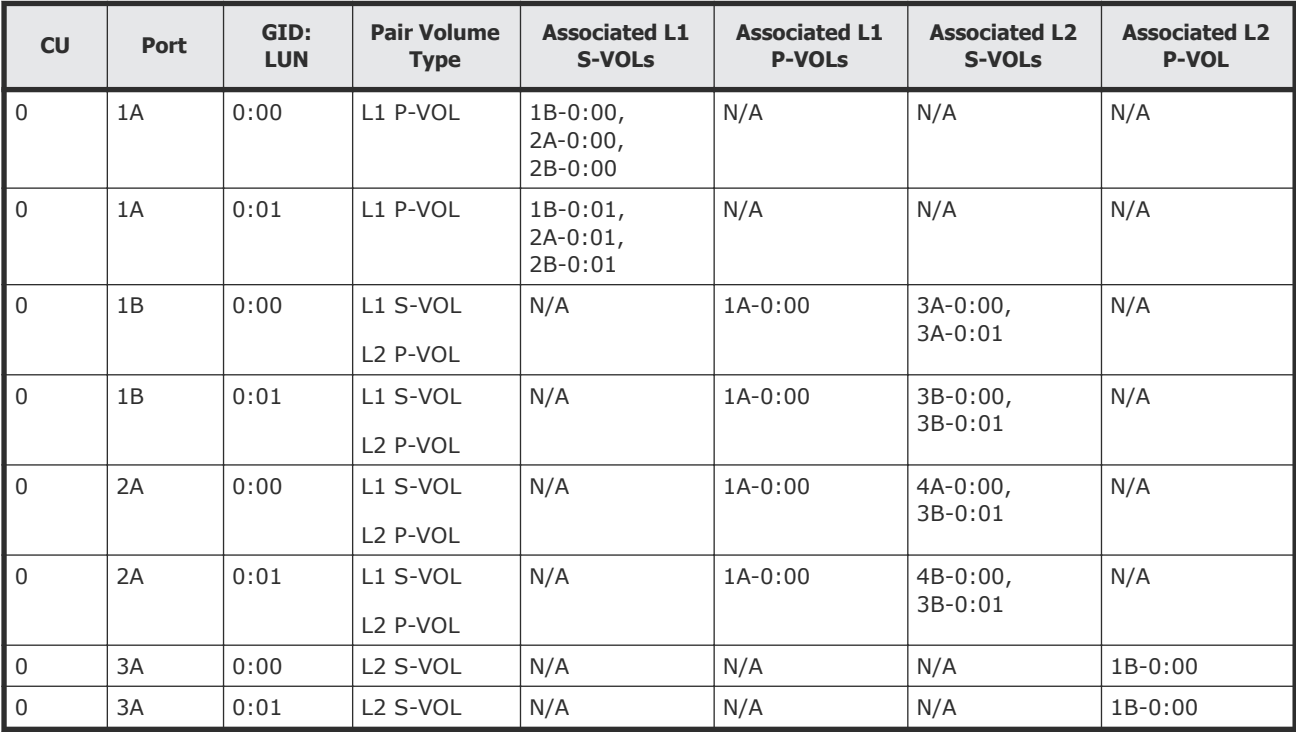

## <span id="page-58-0"></span>**Enabling system options**

You can enable and disable the system options that affect performance. For details about how to change system options using Command Control Interface, see the *Command Control Interface User and Reference Guide.*

### **Procedure**

- **1.** In the **Explorer** pane, click **Storage Systems**, expand the storage system tree, and then click **Replication**.
- **2.** In the **Replication** window, click **Edit Options > Local Replication**.
- **3.** In the **Edit Local Replica Options** window, complete the following steps:
	- a. For **System Type**, verify that **Open** is selected. The default setting is **Open**.
	- b. From the **SI/TI System Options** table, select the system option you want to enable, and then click **Enable**.
- **4.** Click **Finish**, and then confirm the settings.
- **5.** Accept the default task name or enter a unique name. You can enter up to 32 letters, numbers, and symbols, except the following:

 $\setminus$  / : , ; \* ? " < > |

- **6.** If you want to monitor the task after submitting it, select **Go to tasks window for status**.
- **7.** Click **Apply** to submit the task.

## **Setting HOST I/O Performance options (VSP Gx00 models and VSP Fx00 models)**

This section describes how to change system options using Device Manager - Storage Navigator. For details about how to set Host I/O Performance options using Command Control Interface, see the *Command Control Interface User and Reference Guide*.

### **Procedure**

- **1.** In the **Explorer** pane, click **Storage Systems**, expand the storage system tree, and then click **Replication**.
- **2.** In the **Replication** window, click **Edit Options > Local Replication**.
- **3.** From the **SI/TI System Options** table, select **HOST I/O Performance**, and then click **Enable**.
- **4.** Click **Finish**.

<span id="page-59-0"></span>**5.** Enter a task name and click **Apply** to apply the setting to the storage system.

The setting is queued as a task and performed in order.

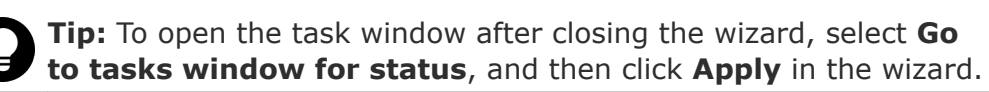

**6.** Open the task window to verify the result of the operation. A task can be suspended or canceled if the processing of the task is not started.

## **System options**

Some ShadowImage options can be set by using Device Manager - Storage Navigator or Command Control Interface, and some ShadowImage options can only be set by your service representative.

### **Options set by service representatives**

The copy threshold option can only be set by your service representative. When you want to change the copy threshold option, please contact your service representative.

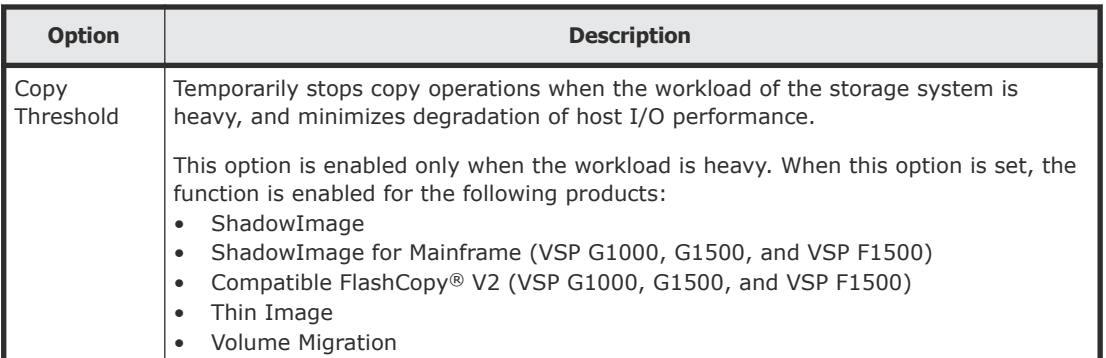

## **Options set by using Device Manager - Storage Navigator or Command Control Interface**

You can set the following ShadowImage options by using Device Manager - Storage Navigator or Command Control Interface (CCI). For details about how to change system options using CCI, see the *Command Control Interface User and Reference Guide*.

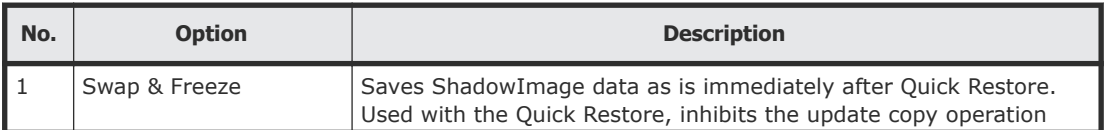

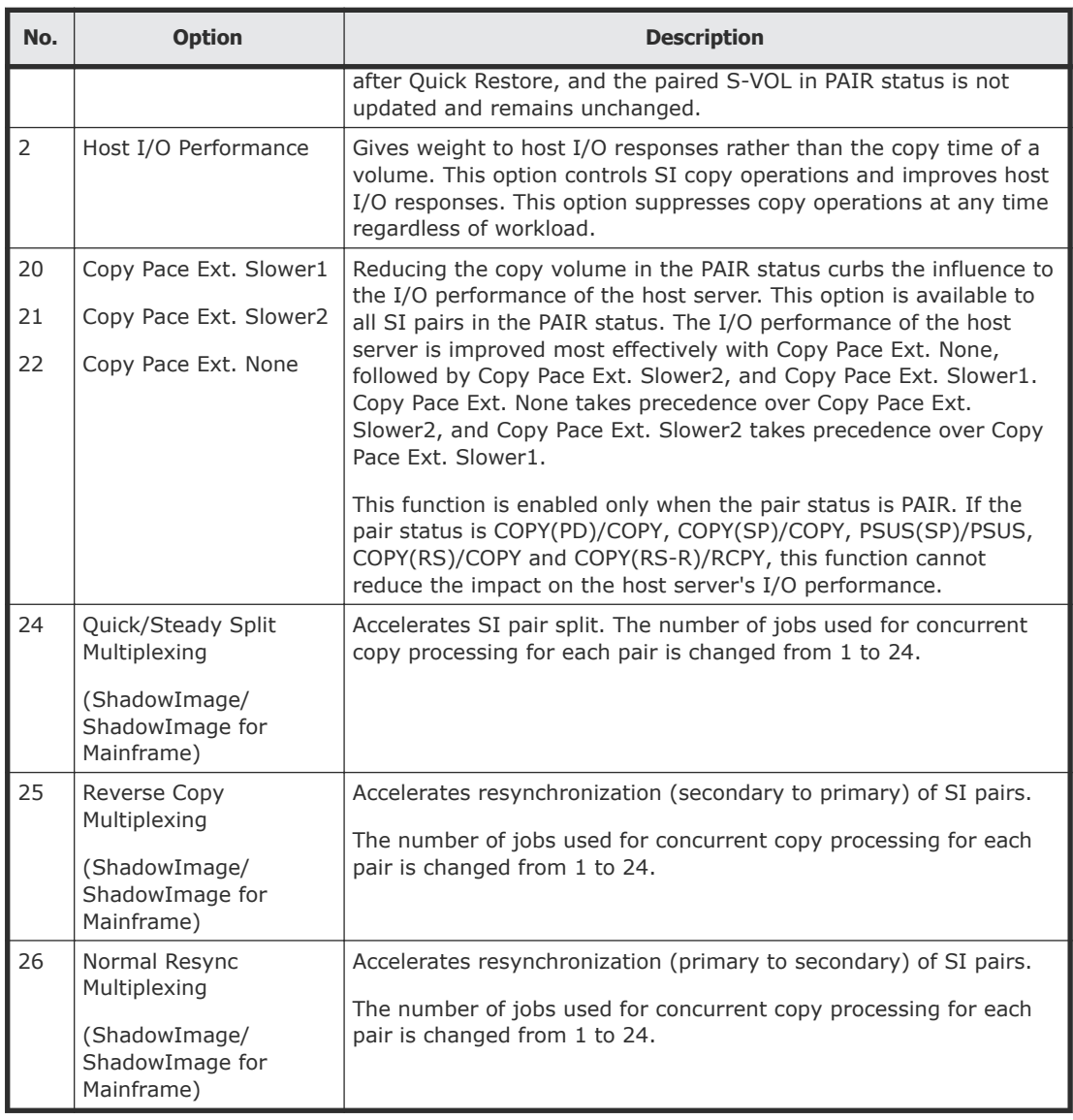

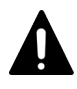

**Caution:** The Host I/O Performance option suppresses copy processing, and prolongs the copy time. Also, if there is an SIz pair, host I/O responses might not be improved. In this case, enable this option for both SI and SIz.

For details about how to set I/O Performance options using Command Control Interface, see the *Command Control Interface User and Reference Guide.*

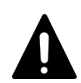

**Caution:** Note the following when you use the Quick/Steady Split Multiplexing (ShadowImage/ShadowImage for Mainframe) and Reverse Copy Multiplexing (ShadowImage/ShadowImage for Mainframe) options:

- The increase in copy volume, increases the amount of data to be written to the target volume.
- If the parity group (for example, physical disk) performance is less than the pair split or resync performance, the amount of data waiting to be

written to cache memory (write pending ratio) may increase until it exceeds 60%, and the copy processing might be placed in the wait state. In such a case, consider the copy order to reduce the number of pairs for which copy processing is executed concurrently for volumes provisioned by the same parity group.

- If the number of volumes to be resynchronized or split increases, the maximum number of jobs for pair split or resynchronization that can execute concurrently for a pair decreases. In this case, when you split or resynchronize many pairs concurrently with this option set, the pair split or resynchronization performance might not be changed.
- The maximum number of copy operations that can be run concurrently is 128. This number includes initial copying, resynchronization, update copying, and differential data copying. When copy operations other than pair split and resynchronization are running concurrently, if you set this option, the pair split or resynchronization performance might not be changed.

**Note:** When the Copy Pace Ext. None option is set, copy operation is not performed for the pair in the PAIR status. In this case, the PSUS(SP)/PSUS and COPY(SP)/COPY status during split operation might last longer. If this is a problem, perform either of or both the following actions:

- Minimize the time that the pair status is PAIR to avoid lowering the sychronization ratio in the PAIR status.
- Use this option to change the status to Copy Pace Ext. Slower1 or Copy Pace Ext. Slower2. If you select either of them, the write response might be larger than the one for Copy Pace Ext. None.

**Tip:** Difference between the Host I/O Performance option and the Copy Pace Ext. options:

The Host I/O Performance option reduces the impact on host I/O by lowering the copy activity when a pair is in COPY(PD)/COPY, PAIR, COPY(SP)/COPY, PSUS(SP)/PSUS, COPY(RS)/COPY or COPY(RS-R)/RCPY status.

The Copy Pace Ext. option reduces the impact on host I/O by lowering the copy activity when the pair is the PAIR status. These options can be set concurrently. If you set both options, you can benefit from both.

## **Differences between Thin Image and ShadowImage**

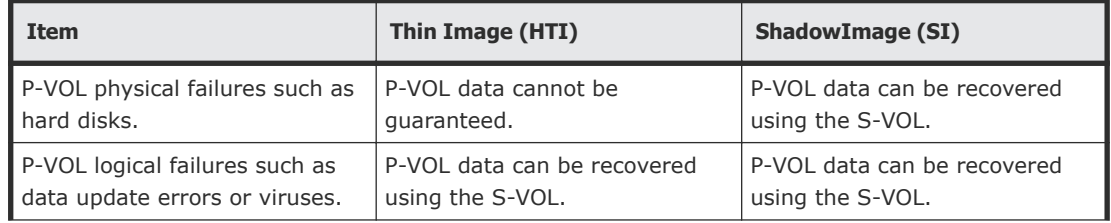

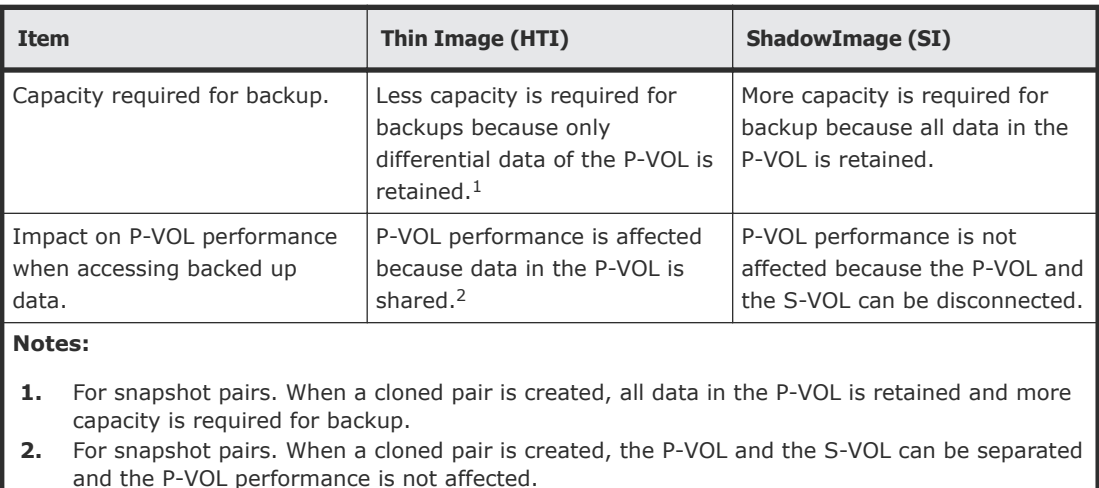

#### **Recommended usage**

To maintain backed up data for long periods, save it on magnetic tapes or other media. For temporary backups use HTI or SI. When backing up data to magnetic tapes use SI. To reduce the capacity necessary for backups use HTI, but note that this affects P-VOL performance.

Use SI to minimize the impact from P-VOL physical failures. If you need four or more generations of backups, use both SI and HTI as shown in the following figure.

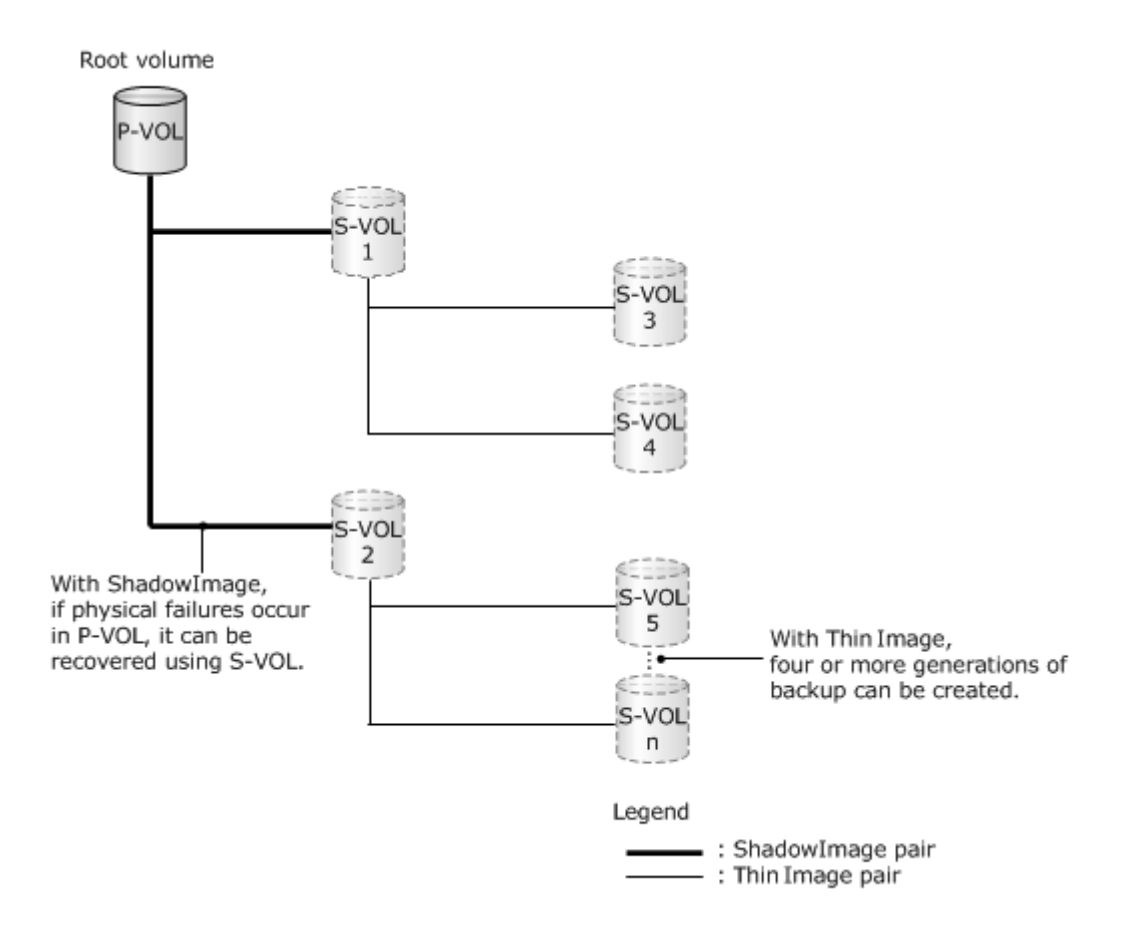

Use HTI to minimize P-VOL logical failures.

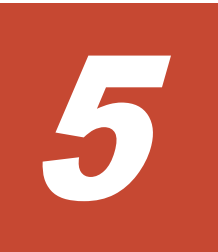

# **Managing ShadowImage pairs**

This chapter provides information related to using HDvM - SN to complete SI pair tasks, and for using CCI to split pairs by consistency group.

- □ [Workflow for managing ShadowImage pairs](#page-65-0)
- □ [Creating ShadowImage pairs](#page-66-0)
- □ [Suspending ShadowImage pair creation](#page-77-0)
- □ [Changing ShadowImage pair options](#page-79-0)
- □ [Splitting ShadowImage pairs](#page-80-0)
- □ [Resynchronizing ShadowImage pairs](#page-91-0)
- □ [Deleting ShadowImage pairs](#page-99-0)

## <span id="page-65-0"></span>**Workflow for managing ShadowImage pairs**

During most pair tasks, the P-VOL remains available to the host for I/O operations. You must have the Storage Administrator (Local Copy) role to perform SI pair tasks.

Complete the following steps to complete pair tasks:

- **1.** Check the SI pair status and the status of related L1 and L2 pairs to determine if you can perform a task.
- **2.** Create the SI pairs.
- **3.** (Optional) Suspend SI pair creation.
- **4.** (Optional) Suppress update copy operations during pair restoration.
- **5.** Split the pairs. You can do the following:
	- Split SI pairs.
	- Split SI pairs in a CTG.
- **6.** Resynchronize or restore the SI pairs.
- **7.** (Optional) If you have performed a Quick Resync on the pair (PAIR status), suppress copy processing.
- **8.** Delete the SI pairs, which ends the pair relationship between the pair volumes.

It may be a long time before a ShadowImage copy operation starts, because differential tables are initialized for the relevant pairs, one pair at a time, before the copy operation starts. Especially when the pairs use a large volume of data, initialization can be a very long process.

#### **Related concepts**

• [Creating ShadowImage pairs](#page-66-0) on page 67

#### **Related tasks**

- [Suspending ShadowImage pair creation](#page-77-0) on page 78
- [Suppressing update copy operations during pair restoration](#page-98-0) on page 99
- [Splitting ShadowImage pairs](#page-82-0) on page 83
- [Workflow for splitting pairs in a consistency group](#page-87-0) on page 88
- [Resynchronizing or restoring ShadowImage pairs](#page-95-0) on page 96
- [Suppressing update copy operations during pair restoration](#page-98-0) on page 99
- [Deleting ShadowImage pairs](#page-99-0) on page 100

#### **Related references**

- [Pair status and available pair tasks](#page-107-0) on page 108
- [L1, L2 pair status and supported pair tasks](#page-108-0) on page 109

## <span id="page-66-0"></span>**Creating ShadowImage pairs**

When you create a pair, the storage system performs an initial copy to copy data in the P-VOL to the S-VOL. You can create the SI pair and immediately split the pair so that you can access the S-VOL. You can also create a cascaded pairs.

Creating an SI pair causes the MP blade or unit that is responsible for processing the P-VOL LDEV's I/O to assume processing responsibility for the S-VOL LDEV's I/O operations.

#### **Related concepts**

- [Considerations for creating ShadowImage pairs](#page-67-0) on page 68
- [MP blade or unit and pair deletion](#page-101-0) on page 102

### **Related tasks**

- [Creating ShadowImage pairs](#page-67-0) on page 68
- [Select Pair Configuration window](#page-170-0) on page 171

## **Workflow for creating ShadowImage pairs**

Complete the following steps to create an SI pair:

- **1.** If you are creating L1 and L2 pairs, check the status (see [L1, L2 pair](#page-108-0) [status and supported pair tasks](#page-108-0) on page 109).
- **2.** Select the volume that you want to duplicate. This becomes the primary volume (P-VOL).

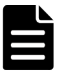

**Note:** In Device Manager - Storage Navigator (HDvM - SN), the source volume is called "P-VOL" and the destination volume is called "S-VOL."

You cannot use volumes in use by SI as destination volumes.

- **3.** Identify the volume that will contain the copy. This becomes the secondary volume (S-VOL). If you are creating L1 and L2 pairs with different topologies, specify the pair configuration settings (see [Creating L1 and L2 pairs with different](#page-73-0) topologies [on page 74\)](#page-73-0).
- **4.** Create the pair by associating the P-VOL and the S-VOLs (see [Creating](#page-67-0) [ShadowImage pairs](#page-67-0) on page 68). The storage system starts the initial copy (see [Initial copy workflow](#page-17-0) on [page 18\)](#page-17-0).
- **5.** (Optional) Suppress copy processing (see [Suppressing update copy](#page-76-0) operations [on page 77](#page-76-0)).

## <span id="page-67-0"></span>**Considerations for creating ShadowImage pairs**

Keep the following considerations in mind when creating SI pairs:

- The P-VOL and S-VOL must be the same size in blocks. If the capacity is displayed in GB or TB, a small difference between P-VOL and S-VOL capacity might not be displayed. To view the capacity in blocks, click Options > Capacity Unit > block in the Logical Devices window.
- If your storage system has encryption BEDs, you can copy an encrypted volume to an unencrypted volume. There is no guard logic to enforce copying encrypted P-VOLs to only encrypted S-VOLs. Unless there is a specific reason for the data to become unencrypted, make sure you maintain the encryption by using only encrypted S-VOLs.
- The larger the volume capacity, the longer the time from creation of a pair until it transitions to PAIR status. For virtual volumes, the more pages allocated to a virtual volume, the longer the time from pair creation to PAIR status. Even when no pages are allocated to a virtual volume, if the volume capacity is 60 TB, it takes at least 30 minutes until the status changes to PAIR after pair creation. If the volume capacity is 256 TB, it takes at least an hour.
- The value of the T10 PI attribute must be the same for the P-VOL and S-VOL.

## **Creating ShadowImage pairs**

Creating an SI pair copies the P-VOL to the S-VOL.

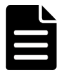

**Note:** If you create an SI pair during WriteSame or Unmap command processing, the pair creation might fail. In this case, create the pair again after the WriteSame or Unmap command processing finishes.

### **Before you begin**

- The P-VOL and S-VOL must be unpaired.
- If the P-VOL is already paired with other S-VOLs (PAIR status), you have determined that the status of existing S-VOLs is the status that is required to create the new pair.

For more information about S-VOL status, see [Unaffected S-VOL status](#page-110-0) [and pair tasks](#page-110-0) on page 111.

• If you are concerned with host server I/O performance, make sure that the I/O load is light.

For more information about checking I/O performance, see .

#### **Procedure**

- **1.** In the **Explorer** pane, click **Storage Systems**, expand the storage system tree, and then click **Replication > Local Replication**.
- **2.** In the **Local Replication** window, select the **SI Pairs** tab.

| <b>Local Replication</b><br>$\overline{\phantom{a}}$<br>Last Updated: 2015/07/27 17:54<br>$\mathbf{r}_2$ |                       |                           |                                  |                                                |                               |                              |                          |                         |                                           |                                   |  |
|----------------------------------------------------------------------------------------------------|-----------------------|---------------------------|----------------------------------|------------------------------------------------|-------------------------------|------------------------------|--------------------------|-------------------------|-------------------------------------------|-----------------------------------|--|
|                                                                                                    |                       |                           |                                  |                                                |                               |                              |                          |                         |                                           |                                   |  |
| VSP G1000(S/N:22) > Replication > Local Replication                                                      |                       |                           |                                  |                                                |                               |                              |                          |                         |                                           |                                   |  |
| Number of Pairs                                                                                          |                       | ShadowImage               |                                  | $\mathbf{1}$                                   |                               | Number of Consistency Groups |                          |                         | 0 (Max Allowed: 2048)                     |                                   |  |
|                                                                                                    |                       | ShadowImage for Mainframe |                                  | $\Omega$                                       |                               | Number of Snapshot Groups    |                          |                         | 0 (Max Allowed: 2048)                     |                                   |  |
|                                                                                                    |                       | Thin Image                |                                  | 0                                              |                               | Number of Pair Tables        | SI/SIMF/Volume Migration |                         | 1 (Max Allowed: 32768)                    |                                   |  |
|                                                                                                    |                       | Total                     |                                  | $\mathbf{1}$                                   |                               |                              | <b>TI</b>                |                         | 0 (Max Allowed: 1048575)                  |                                   |  |
| Snapshot Estimated Manageable Capacity                                                                   |                       |                           | 1126.39 TB                       |                                                | Number of Differential Tables |                              |                          | 1 (Max Allowed: 419200) |                                           |                                   |  |
| $\overline{\phantom{a}}$<br>TI Root Volumes  Consistency Groups  Snapshot Groups<br><b>SI Pairs</b>      |                       |                           |                                  |                                                |                               |                              |                          |                         |                                           |                                   |  |
| Selected: 0<br>of 1<br>Create SI Pairs<br><b>Split Pairs</b><br><b>Resync Pairs</b><br>More Actions<br>≂ |                       |                           |                                  |                                                |                               |                              |                          |                         |                                           |                                   |  |
|                                                                                                    | <b>AFilter</b> ON OFF |                           | Select All Pages Column Settings |                                                |                               |                              |                          |                         | Options v                <br>$\mathbf{1}$ | /1<br>$\rightarrow$ $\rightarrow$ |  |
|                                                                                                    | Primary Volume        |                           |                                  |                                                |                               |                              |                          |                         | Secondary Volume                          |                                   |  |
| L                                                                                                    | LDEV ID               | LDEV Name                 | Port ID                          | Host Group Name /<br><b>iSCSI Target Alias</b> | <b>iSCSI Target</b><br>Name   | LUN ID                       | Copy Type                | Status                  | LDEV ID                                   | LDEV Name                         |  |
|                                                                                                    | 69 00:00:02           |                           | CL9-C                            | 9C-G00 (00)                                    | ign.1994-04.j                 | $\mathbf 0$                  | $SI-L1$                  | <b>PO</b> PAIR          | 00:00:03                                  |                                   |  |
|                                                                                                    |                       |                           |                                  |                                                |                               |                              |                          |                         |                                           |                                   |  |
|                                                                                                    |                       |                           |                                  |                                                |                               |                              |                          |                         |                                           |                                   |  |
|                                                                                                    |                       |                           |                                  |                                                |                               |                              |                          |                         |                                           |                                   |  |
|                                                                                                    |                       |                           |                                  |                                                |                               |                              |                          |                         |                                           |                                   |  |
|                                                                                                    |                       |                           |                                  |                                                |                               |                              |                          |                         |                                           |                                   |  |
|                                                                                                    |                       |                           |                                  |                                                |                               |                              |                          |                         |                                           |                                   |  |
|                                                                                                    |                       |                           |                                  |                                                |                               |                              |                          |                         |                                           |                                   |  |
|                                                                                                    |                       |                           |                                  |                                                |                               |                              |                          |                         |                                           |                                   |  |
|                                                                                                    |                       |                           |                                  |                                                |                               |                              |                          |                         |                                           |                                   |  |
|                                                                                                    |                       |                           |                                  |                                                |                               |                              |                          |                         |                                           |                                   |  |
|                                                                                                    |                       |                           |                                  |                                                |                               |                              |                          |                         |                                           |                                   |  |
|                                                                                                    |                       |                           |                                  |                                                |                               |                              |                          |                         |                                           |                                   |  |
|                                                                                                    |                       |                           |                                  |                                                |                               |                              |                          |                         |                                           |                                   |  |
|                                                                                                    |                       |                           |                                  |                                                |                               |                              |                          |                         |                                           |                                   |  |
|                                                                                                    |                       |                           |                                  |                                                |                               |                              |                          |                         |                                           |                                   |  |
|                                                                                                    |                       |                           |                                  |                                                |                               |                              |                          |                         |                                           |                                   |  |
|                                                                                                    |                       |                           |                                  |                                                |                               |                              |                          |                         |                                           |                                   |  |
| ∢                                                                                                    |                       |                           |                                  |                                                |                               |                              |                          |                         |                                           | $\rightarrow$                     |  |

**3.** On the **SI Pairs** tab, click **Create SI Pairs**.

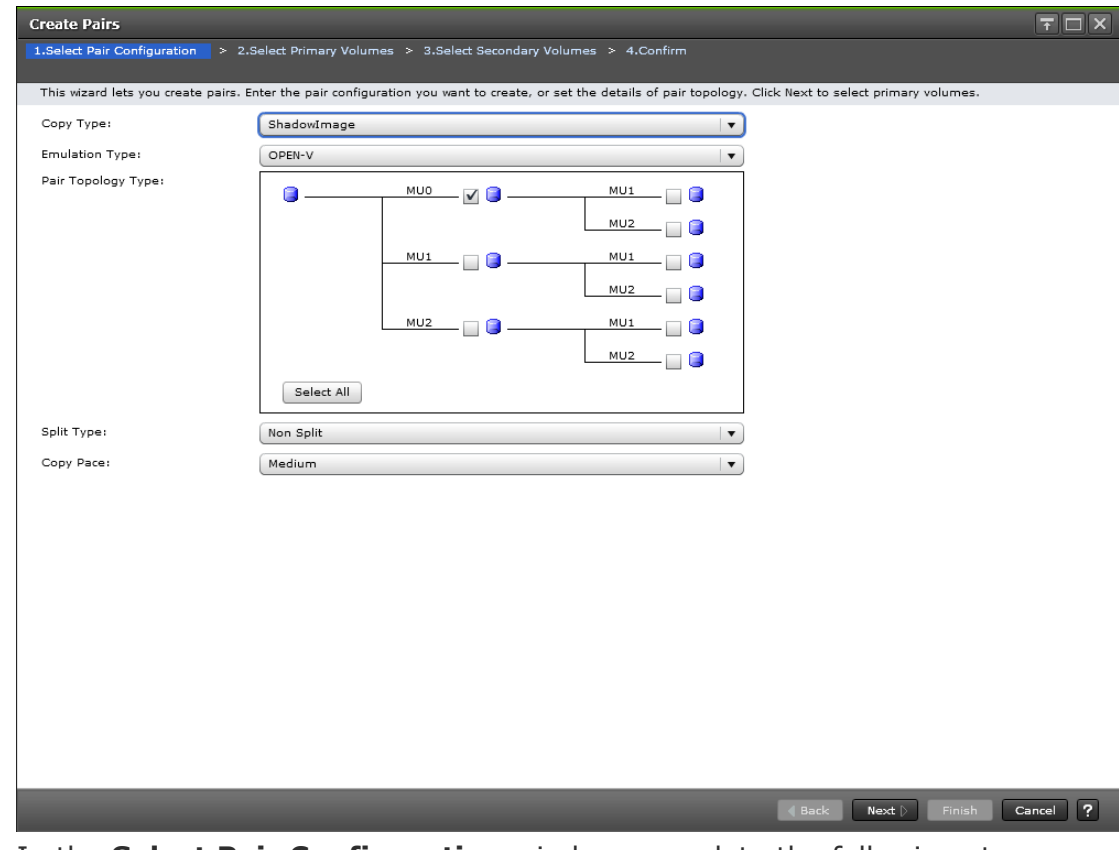

**4.** In the **Select Pair Configuration** window, complete the following steps, and then click **Next**:

- For **Copy Type**, select **ShadowImage**.
- For **Emulation Type**, select the emulation type.
- For **Pair Topology Type**, select the pair topologies that match your configuration.

For more information about creating L1 and L2 pairs with different topologies, see [Creating L1 and L2 pairs with different topologies](#page-73-0) on [page 74.](#page-73-0)

- For **Split Type**, select how you want to split the pair. Values:
	- **Non Split**: The pair is not split.

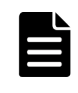

**Note:** If you are simultaneously creating an L1 pair and an L2 pair, to prevent a failure and splitting the L2 pair before the pair is split (PSUS status), select **Non Split**.

- **Quick Split** (default): Splits the new pair, and then copies the data so that the S-VOL is immediately available for read and write I/O. The storage system copies the remaining differential data to the S-VOL in the background.

- **Steady Split**: Copies the differential data to the S-VOL, and then splits the new pair.

• For **Copy Pace**, select the rate at which you want the storage system to copy data.

Values:

- **Slower**: Improved host server I/O performance but slower processing speed.

- **Medium** (default): Average processing speed and host server I/O performance.

- **Faster**: Faster processing speed but slower host server I/O performance.

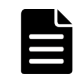

**Note:** The pace you select affects processing speed and host server I/O performance.

For more information about performance, see [Performance](#page-36-0) [planning for ShadowImage](#page-36-0) on page 37.

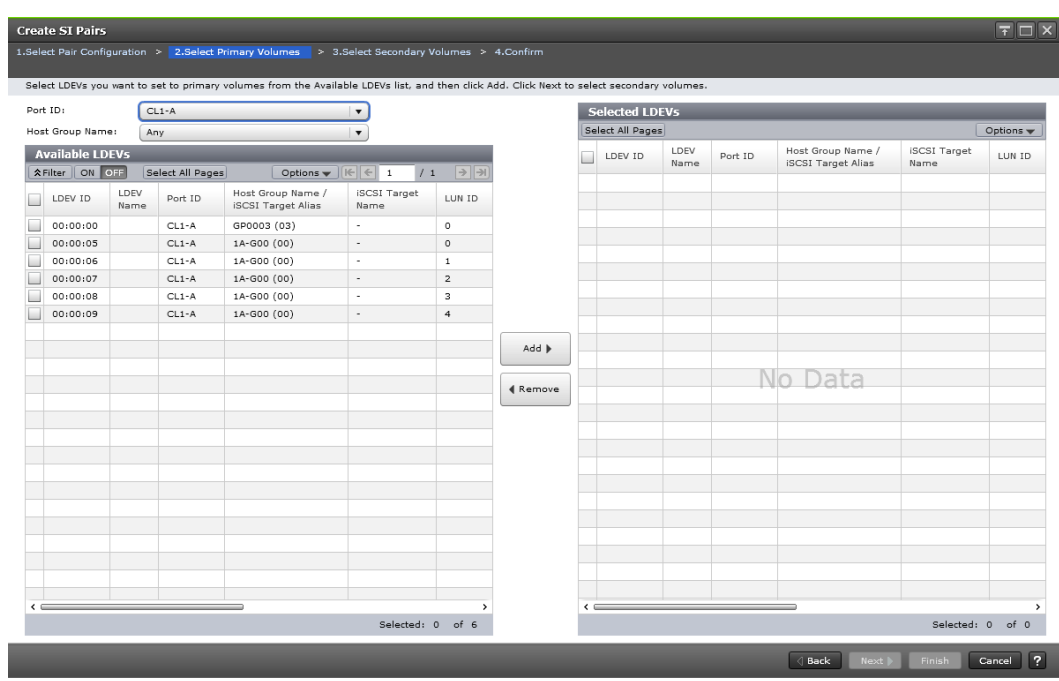

- **5.** In the **Select Primary Volumes** window of the **Create SI Pairs** wizard, complete the following steps:
	- a. Optional: Filter LDEVs by port ID, host group name, or iSCSI target alias.
	- b. In the **Available LDEVs** table, select one or more LDEVs you want to be P-VOLs, and then click **Add**.

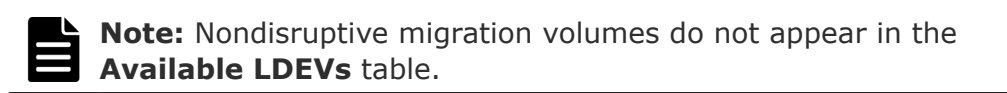

Selected LDEVs are moved to the **Selected LDEVs** table.

c. Click **Next**.

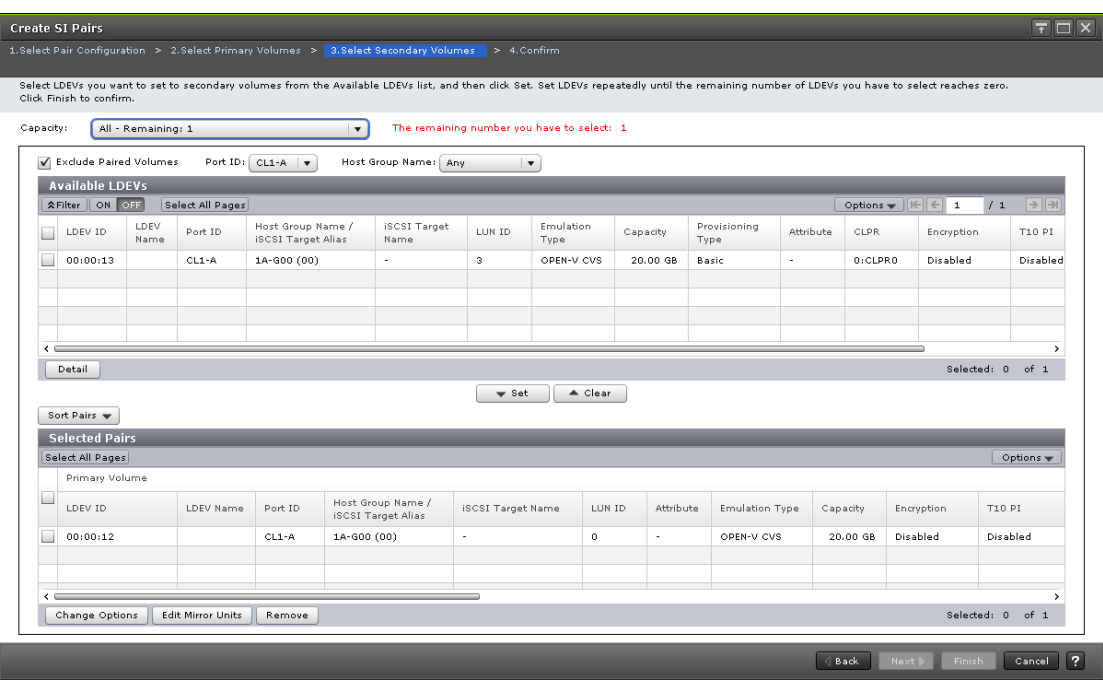

- **6.** In the **Select Secondary Volumes** window of the **Create SI Pairs** wizard, assign LDEVs as S-VOLs to the specified P-VOL LDEVs.
	- If you specified one P-VOL, select a secondary LDEV from the **Available LDEVs** table, and click **Set**. Repeat this step to assign additional S-VOLs.
	- If you specified multiple P-VOLs, select an LDEV from the **Available LDEVs** table, select a P-VOL LDEV from the **Selected Pairs** table, and then click **Set**. Repeat this step as many times as needed to make all your pairings.
	- If you do not select a P-VOL from the **Selected Pairs** table, the S-VOL you select and set is assigned to P-VOLs in the order they are listed in the table.

**Note:** Nondisruptive migration volumes do not appear in the **Available LDEVs** table.

After an S-VOL is selected, you can also perform the following optional steps:

• To sort the **Available LDEVs** and **Selected Pairs** tables according to the capacity, choose a capacity item for **Capacity**.

**The remaining number you have to select** refers to the P-VOLs that do not have an assigned S-VOL, as seen in the **Selected Pairs** table.

• To filter the **Available LDEVs** by a specific port ID, host group name, or iSCSI target alias, select **Port ID**, **Host Group Name**, or **iSCSI Target Alias**.
- Select the **Exclude Paired Volumes** check box to exclude paired LDEVs from display.
- To sort the **Selected Pairs** table, click **Sort Pairs** above the table.
- To change the split type and the rate at which data is copied, which applies to all new pairs, change the pair options (see [Changing](#page-79-0) [ShadowImage pair options](#page-79-0) on page 80).
- To change MU numbers, complete the following steps:
	- a. Select the line for the LDEV in the **Selected Pairs** table.
	- b. Click **Edit Mirror Units**.

c. In the **Edit Mirror Units** dialog box, specify the S-VOL's L1 and L2 mirror unit numbers, and click **OK**.

The pair topology is modified.

For more information about changing a pair's topology, see [Creating](#page-73-0) [L1 and L2 pairs with different topologies](#page-73-0) on page 74.

- Change the pair options (see [Changing ShadowImage pair options](#page-79-0) on [page 80\)](#page-79-0).
- To remove an unwanted LDEV or pair from the **Selected Pairs** table, select the line for the LDEV or pair you want to remove and click **Remove**.

The pair's topology is refined.

**7.** Click **Finish**, and then confirm the settings.

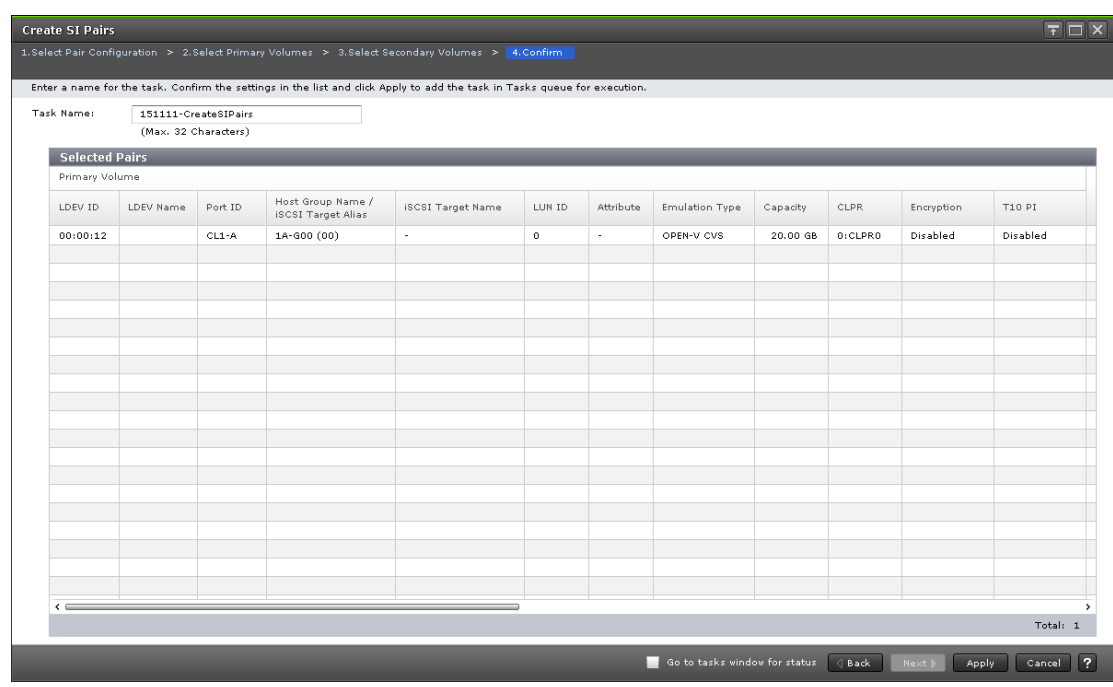

**8.** Accept the default task name or enter a unique name. You can enter up to 32 letters, numbers, and symbols, except the following:

 $\setminus$  / : , ; \* ? " < > |

- <span id="page-73-0"></span>**9.** If you want to monitor the task after submitting it, select **Go to tasks window for status**.
- **10.** Click **Apply** to submit the task.

The SI pair is created and the status is PAIR.

## **Related concepts**

• [Pair splitting methods](#page-81-0) on page 82

## **Related tasks**

• [Changing ShadowImage pair options](#page-79-0) on page 80

# **Related references**

• [Quick Split and Steady Split performance planning](#page-36-0) on page 37

# **Creating L1 and L2 pairs with different topologies**

Begin creating a pair by specifying the L1 and L2 pair topology in the Select Pair Configuration window of the Create Pairs wizard.

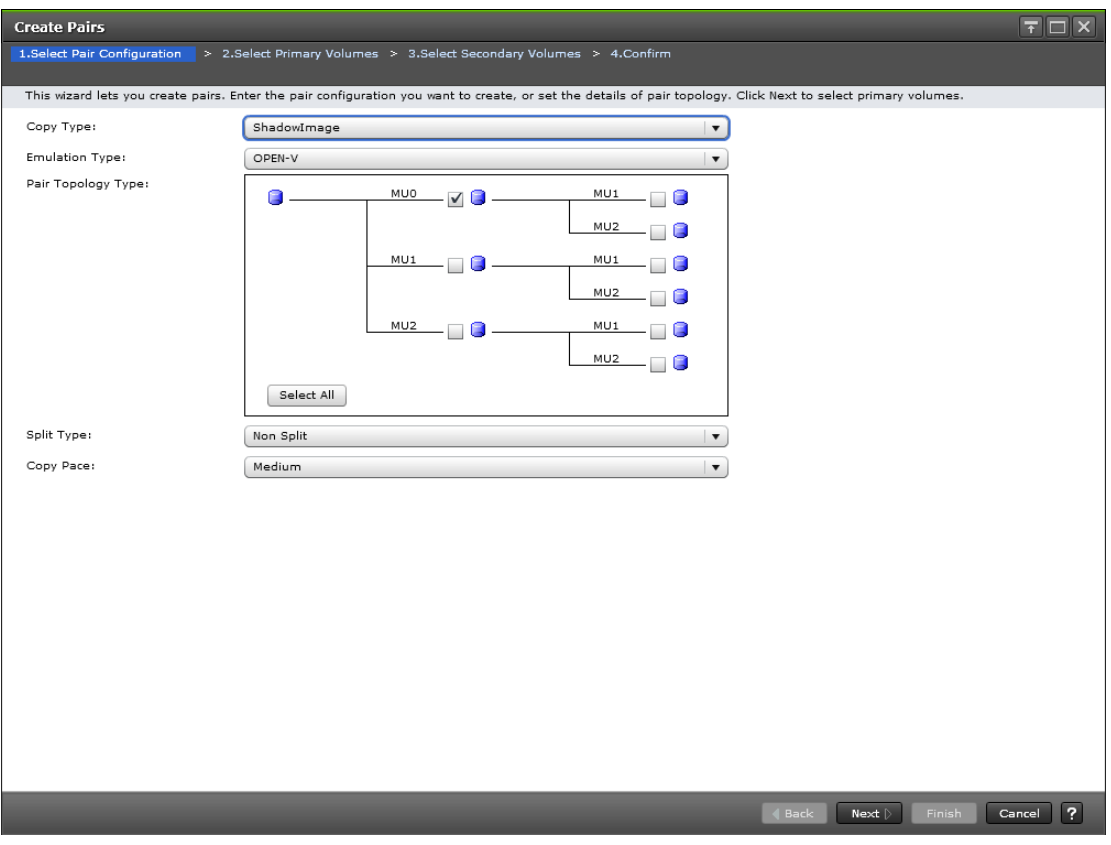

Specify the pair topology one time. This topology applies to all P-VOLs in the task.

To change L1 and L2 pair configuration, set the topology for the pair with the largest topology.

The following image shows an example of the P-VOL with the largest topology of all the pairs you create in a single task.

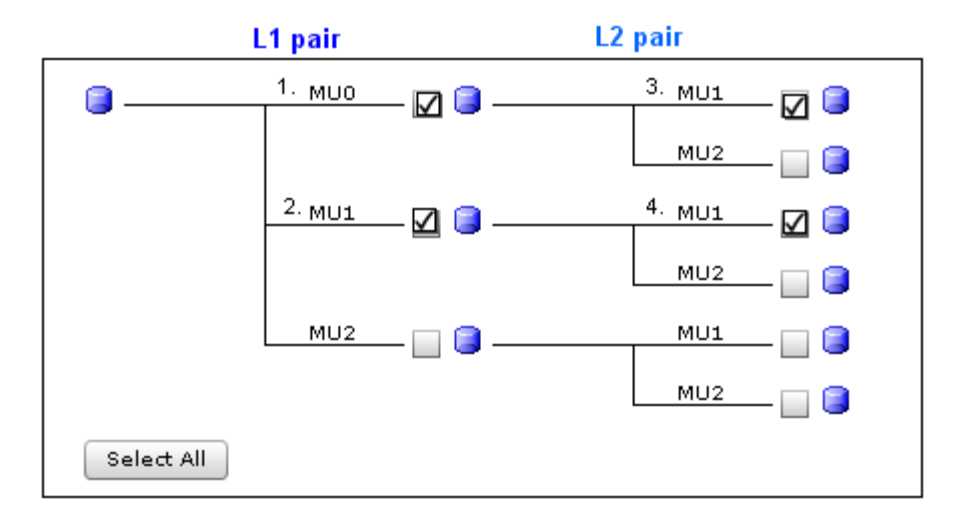

### **Example: Changing a pair L1 and L2 combination**

You can change L1 and L2 pair configurations that do not match the specified configuration in the Create SI Pairs wizard. You can also change L1 and L2 pair configurations when you create a new pair using an existing P-VOL with an existing configuration.

For example, use the following steps to pair the L2 S-VOL labeled 4 (MU1) in the preceding topology with the L1 volume labeled 1 (MU0).

**1.** Open the Select Secondary Volumes window of the Create SI Pairs wizard.

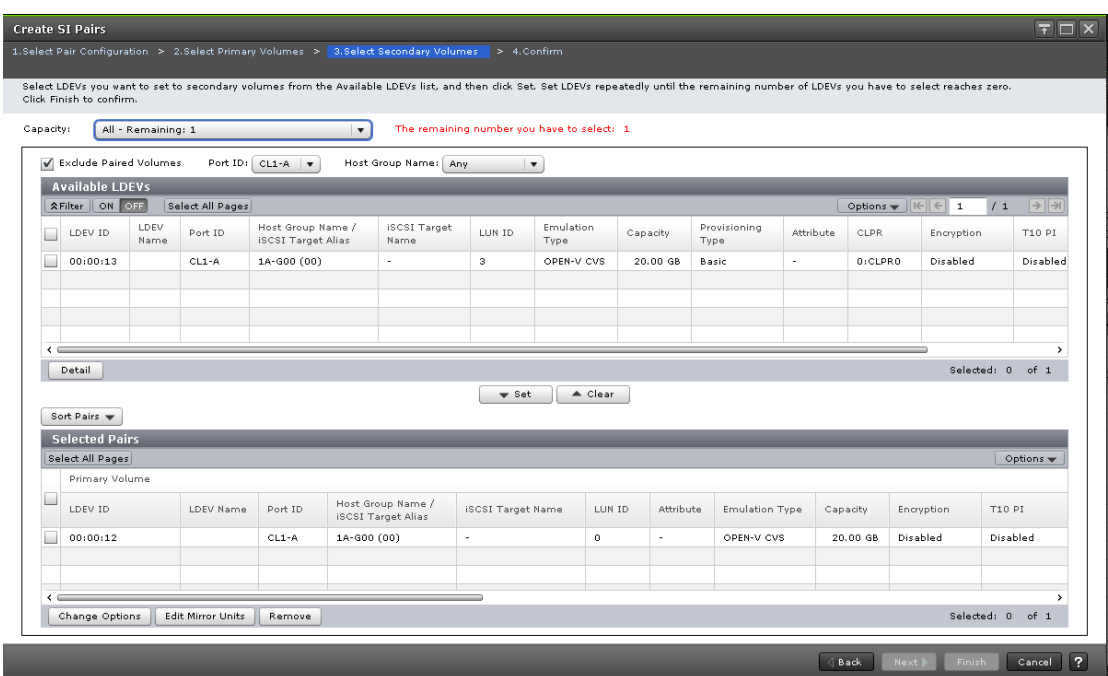

**2.** From the Selected Pairs table, select the line for the S-VOL that has the pair topology you want to configure, and then click Edit Mirror Units.

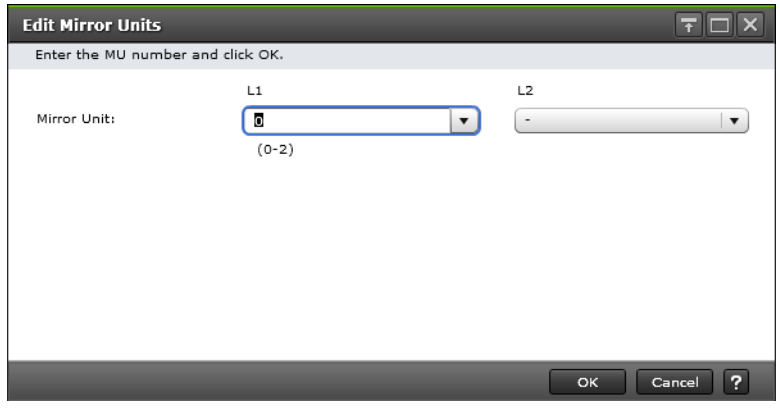

**3.** In the Edit Mirror Units dialog box, for Mirror Unit, select 0 for L1, and select 2 for L2.

# **Refining pair topology**

You can refine a pair topology by removing unwanted volumes.

#### **Procedure**

**1.** Open the **Select Secondary Volumes** window of the **Create SI Pairs** wizard.

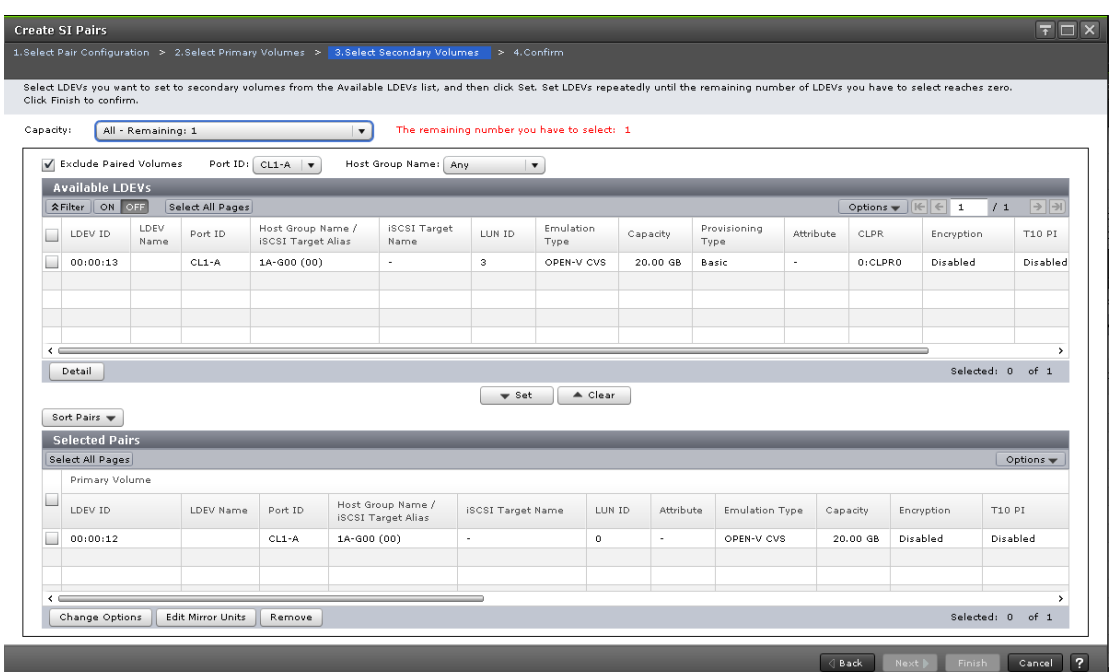

**2.** In the **Selected Pairs** table, select the line for the pair you want to remove and click **Remove**.

The volume is removed from the table.

# **Suppressing update copy operations**

You can suppress update copy operations after you create pairs. Suppressing update copy operations keeps the P-VOL and S-VOL unsynchronized and reduces the effect on host server I/O performance.

#### **Before you begin**

The pair status is PAIR.

#### **Procedure**

**1.** Enable the **Swap & Freeze** system option.

# **Releasing differential data for ShadowImage pairs**

When an SI pair contains a DP-VOL that is larger than 4,194,304 MB (8,589,934,592 blocks), the differential data is managed by the pool to which the pair is related. If differential data management fails due to insufficient pool capacity, you need to release the differential data (pages) managed in

<span id="page-77-0"></span>the pool. You also need to release pages when you downgrade to a microcode version that does not support SI pairs with volumes larger than 4,194,304 MB.

#### **Procedure**

- **1.** Delete all pairs using the V-VOL that contains the differential data (pages) that needs to be released.
- **2.** Set system option mode 755 to OFF, so that you can reclaim zero pages.
- **3.** Restore the blocked pool.
- **4.** Release pages in the V-VOL.

To release pages in Device Manager - Storage Navigator, use the **Reclaim Zero Pages** window. In CCI, use the raidcom modify ldev command. Releasing pages might take some time.

# **Suspending ShadowImage pair creation**

Suspending pair creation changes the ShadowImage pair status to Suspend/ SUSPER. At this time, write I/Os to the P-VOL continue and all tracks of the P-VOL are saved as differential data. When the pair is resynchronized, the pair status changes to Resync/PENDING, and the entire P-VOL is copied to the S-VOL. For a split pair, resynchronization is completed in a short time. But it takes the same period of time for a suspended pair to be resynchronized as the initial copy operation.

The storage system suspends a pair when:

- it detects an error condition related to an update copy operation
- it cannot keep the pair mirrored

#### **Procedure**

- **1.** In the **Explorer** pane, click **Storage Systems**, expand the storage system tree, and then click **Replication > Local Replication**.
- **2.** In the **Local Replication** window, select the **SI Pairs** tab.

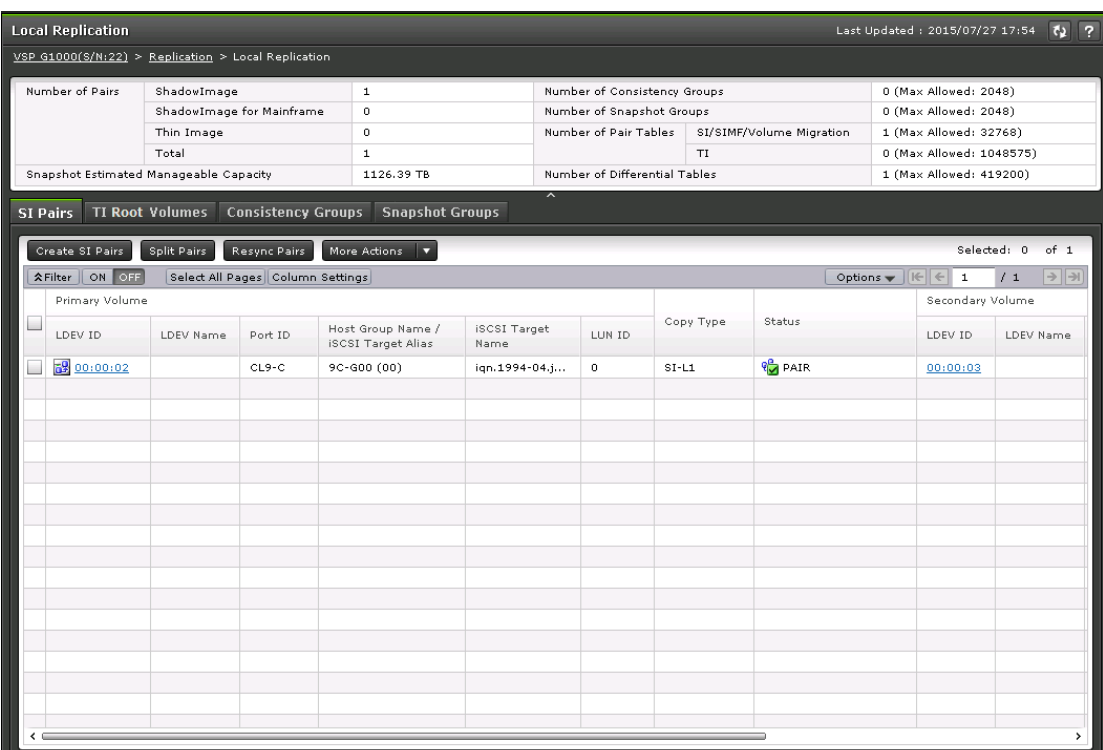

**3.** On the **SI Pairs** tab, select the pair that you do not want to create, click **More Actions > Suspend Pairs**, and confirm the settings.

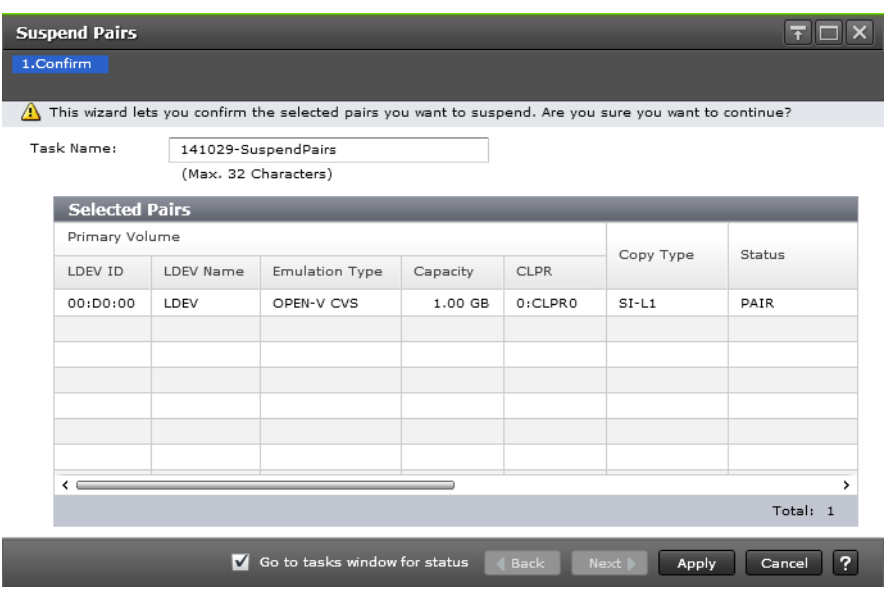

**4.** Accept the default task name or enter a unique name. You can enter up to 32 letters, numbers, and symbols, except the following:

 $\setminus$  / : , ; \* ? " < > |

- <span id="page-79-0"></span>**5.** If you want to monitor the task after submitting it, select **Go to tasks window for status**.
- **6.** Click **Apply** to submit the task. The pair is suspended (PSUE status).

#### **Related concepts**

- [Creating ShadowImage pairs](#page-66-0) on page 67
- [Initial copy workflow](#page-17-0) on page 18
- [Update copy workflow](#page-18-0) on page 19

# **Changing ShadowImage pair options**

You can change the default setting for the Split Type and Copy Pace system options for all new pairs that you create.

#### **Procedure**

**1.** Open the **Select Secondary Volumes** window of the **Create SI Pairs** wizard.

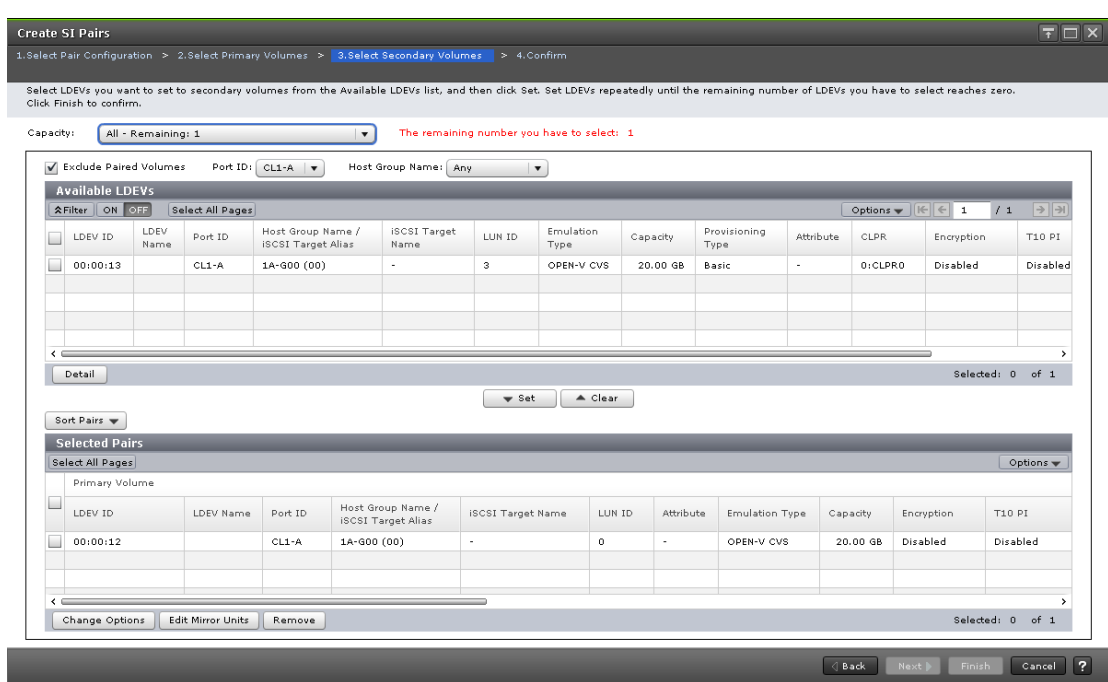

**2.** In the **Select Secondary Volumes** window of the **Create SI Pairs** wizard, click **Change Options**.

<span id="page-80-0"></span>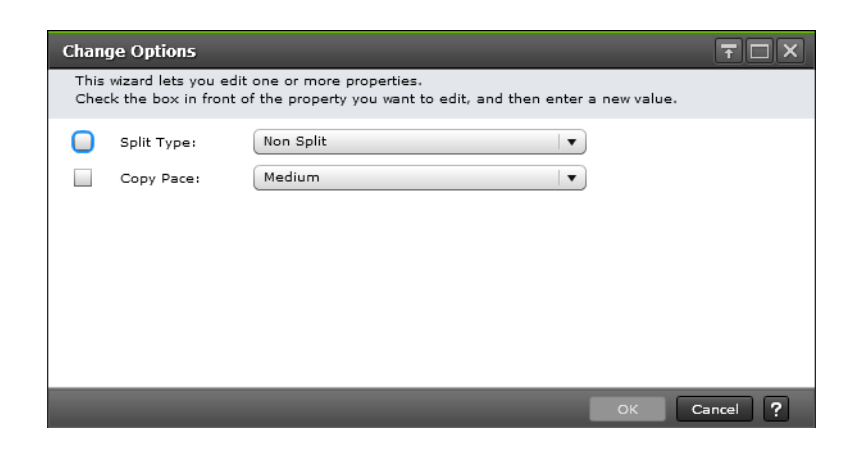

- **3.** In the **Change Options** dialog box, complete the following steps, and then click **OK**:
	- For **Split Type**, select a split type. Values:
		- **Non Split** (default): The pair is not split.
		- **Quick Split**: The pair is split, and then the differential data is copied so that the S-VOL is immediately available for read and write I/O. Any remaining differential data is copied to the S-VOL in the background.
		- **Steady Split**: Differential data is copied, and then the pair is split.
	- For **Copy Pace**, select the rate at which you want the storage system to copy data.

Values:

- **Slower**: Improved host server I/O performance but slower processing speed.
- **Medium** (default): Average processing speed and host server I/O performance.
- **Faster**: Faster processing speed but slower host server I/O performance.

#### **Related concepts**

- [Pair splitting methods](#page-81-0) on page 82
- [Initial copy workflow](#page-17-0) on page 18
- [Performance planning for ShadowImage](#page-36-0) on page 37

# **Splitting ShadowImage pairs**

Splitting an SI pair suspends the pairing of the P-VOL and S-VOLs until a resync or delete operation is performed. Host updates to the P-VOL continue and are tracked as delta tracks in the bitmap. The S-VOL data is available and can be accessed.

<span id="page-81-0"></span>Splitting an SI pair ensures data consistency and that the data in the S-VOL at the time of the split is usable. The S-VOL contains a mirror image of the original volume at that point in time, and it is available for read/write access by secondary host applications.

The P-VOL for a split pair continues to be updated, but the S-VOL remains unchanged. The differential data that accrues while the pair is split is stored in the differential bitmaps. Changes to the P-VOL and S-VOLs are managed in these differential bitmaps. The differential data accrues until you resynchronize the pair, which copies the differential data to the S-VOL.

If you have assigned an SI P-VOL or S-VOL to a volume reserved for Volume Migration, splitting the volume cancels migration.

If you are splitting SI pairs with shared TC or UR volumes, see the restrictions (see [Requirements, restrictions, and guidelines for using](#page-88-0) [consistency group pair-split with shared volumes](#page-88-0) on page 89).

If you are sharing SI S-VOLs with UR P-VOLs and the R-JNL has a timeout period that ends after the split time, the storage system might not detect the journal data. In this case, the SI split operation runs after the timeout period.

You set the timeout value according to your requirements.

Default: 6 hours

For more information about the timeout period, see the *Hitachi Business Continuity Manager User Guide*.

#### **Related concepts**

- Pair splitting methods on page 82
- [Resynchronizing ShadowImage pairs](#page-91-0) on page 92

#### **Related tasks**

- [Splitting ShadowImage pairs](#page-82-0) on page 83
- [Workflow for splitting pairs in a consistency group](#page-87-0) on page 88
- [Split Pairs window](#page-185-0) on page 186

#### **Related references**

• [Sharing volumes with Hitachi Volume Migration](#page-52-0) on page 53

# **Pair splitting methods**

You can use one of the following methods to split pairs:

• **Steady Split:** Copies the differential data to the S-VOL, and then splits the pair. The split S-VOL is identical to the P-VOL at the time of the split. **Note:** You cannot Steady Split pairs that are assigned to a consistency group (CTG).

- <span id="page-82-0"></span>• **Quick Split:** The pair is split prior to data copy so that the S-VOL is immediately available for read and write I/O. Any remaining differential data is copied to the S-VOL in the background. This method can only be used with CCI.
- **Consistency group pair-split:** Simultaneously split all of the pairs in a CTG. You can use this method with CCI.

(For CCI) You can Quick Split and Steady Split.

For more information about the methods you can use to split pairs using BCM, see the *Hitachi Business Continuity Manager User Guide*.

## **Related tasks**

• [Workflow for splitting pairs in a consistency group](#page-87-0) on page 88

# **Splitting ShadowImage pairs**

# **Before you begin**

- If you split a pair when there are write I/Os to the P-VOL, only some of the write I/Os may be written to the S-VOL. To ensure that all write I/Os are written to the S-VOL, stop I/Os to the P-VOL before splitting the pair. You can maintain data consistency of the S-VOL (maintain the order in which data is written to the S-VOL) by using a consistency group pair-split to split a pair, or by stopping all I/Os to the P-VOL before splitting the pair.
- P-VOL data and S-VOL data are synchronized when the pair status changes from COPY(SP)/COPY or PSUS(SP)/PSUS to PSUS. Because SI update copy is performed asynchronously, it takes some time before the pair status changes.

To ensure data consistency in the P-VOL and the S-VOL after a split, stop write I/Os from the host to the P-VOL in advance. By this method, you can keep the P-VOL from being updated during a split, and ensure data consistency between the P-VOL and the S-VOL.

- The pair status must be one of the following:
	- $\circ$  If you are splitting an existing pair, the pair status must be PAIR.
	- If you are creating and then immediately splitting an L1 pair, the volumes are unpaired (SMPL).
	- $\circ$  If you are splitting an L1 pair that has L2 pairs, see [L1, L2 pair status](#page-108-0) [and supported pair tasks](#page-108-0) on page 109.
	- $\circ$  If you are splitting, or creating and immediately splitting, an L2 pair, the status of the L1 pair must be PSUS.
- To split pairs quickly, stop host access to the P-VOL before splitting the pairs.
- Check the I/O load to verify that it will not affect host server performance.

For more information about checking I/O performance, see the *System Administrator Guide*.

### **Procedure**

- **1.** In the **Explorer** pane, click **Storage Systems**, expand the storage system tree, and then click **Replication > Local Replication**.
- **2.** In the **Local Replication** window, select the **SI Pairs** tab.

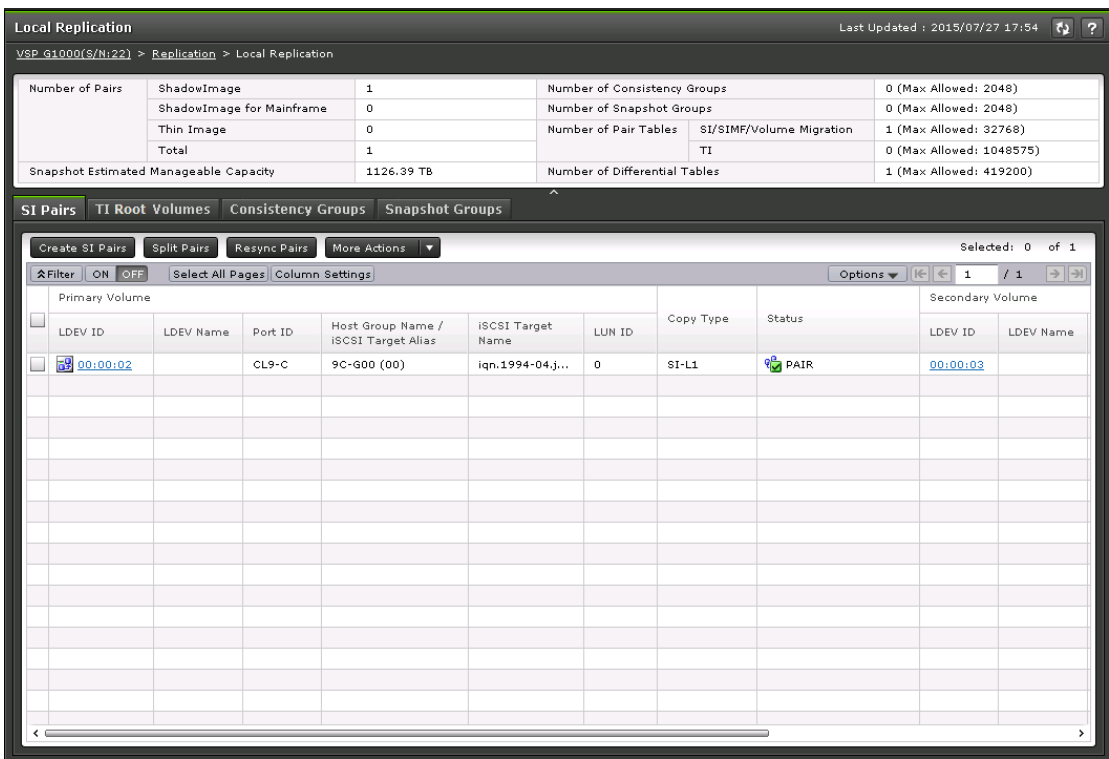

**3.** On the **SI Pairs** tab, select the pair you want to split, and then click **Split Pairs**.

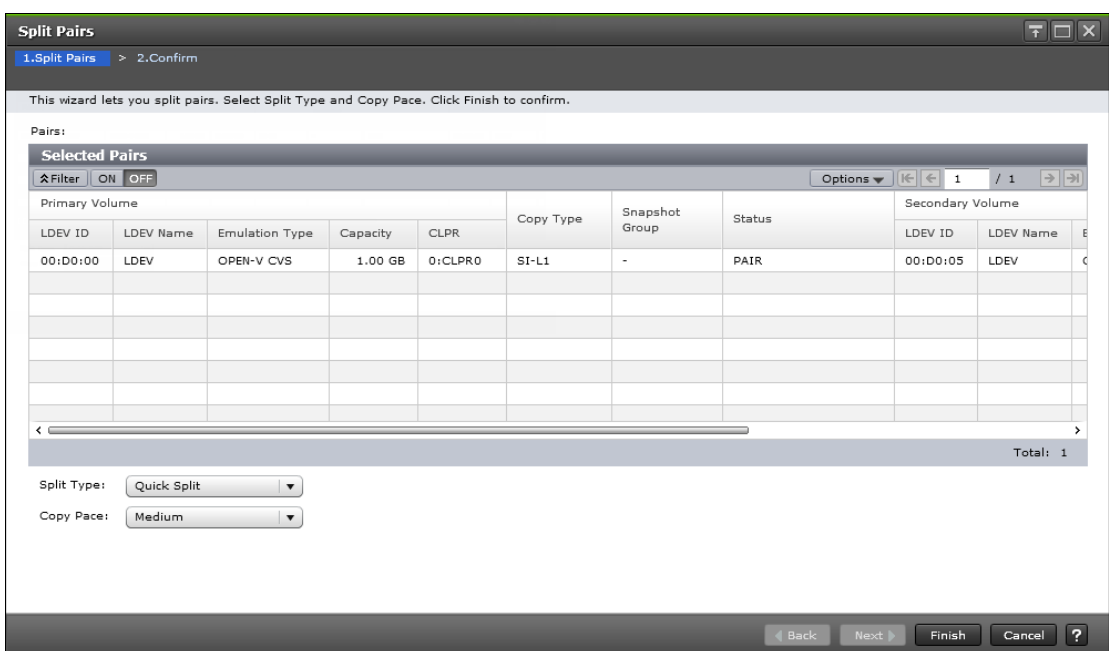

- **4.** In the **Split Pairs** window of the **Split Pairs** wizard, complete the following steps:
	- For **Split Type**, select the split type.

Values:

- **Quick Split** (default): Splits the new pair, and then copies the data so that the S-VOL is immediately available for read and write I/O. The storage system copies the remaining differential data to the S-VOL in the background.

- **Steady Split**: Copies the differential data to the S-VOL, and then splits the new pair.

For more information about the methods you can use to split pairs, see [Pair splitting methods](#page-81-0) on page 82.

• For **Copy Pace**, select the rate at which you want the storage system to copy data.

Values:

- **Slower**: Improved host server I/O performance but slower processing speed.

- **Medium** (default): Average processing speed and host server I/O performance.

- **Faster**: Faster processing speed but slower host server I/O performance.

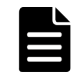

**Note:** The pace you select affects processing speed and host server I/O performance.

For more information about performance, see [Performance](#page-36-0) [planning for ShadowImage](#page-36-0) on page 37.

**5.** Click **Finish**, and then confirm the settings.

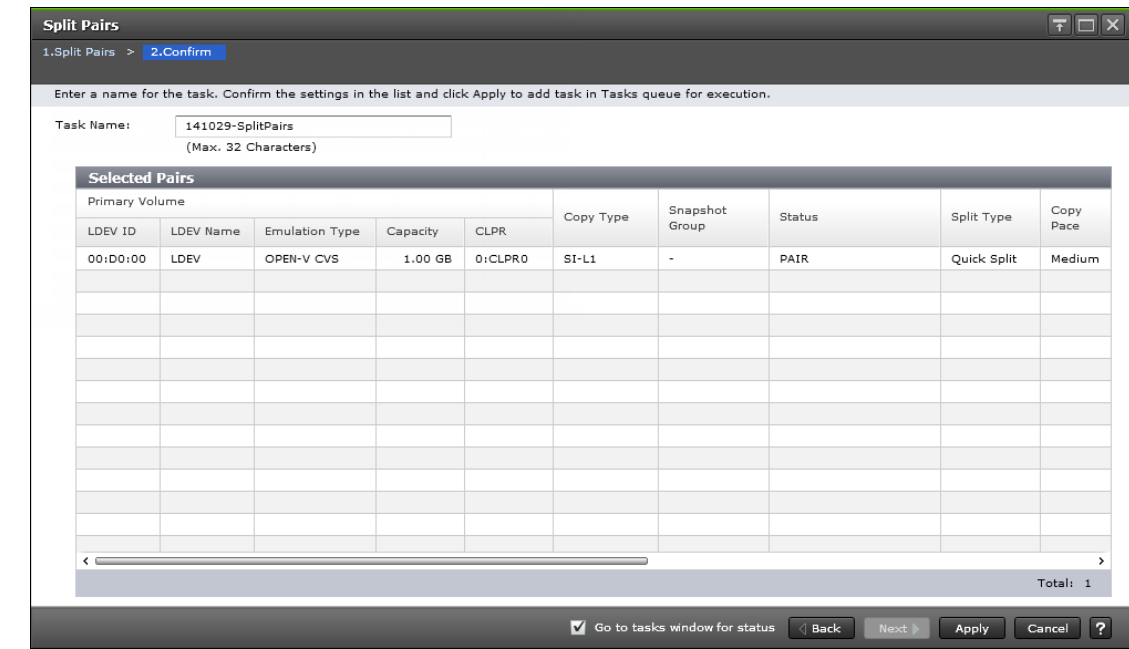

**6.** Accept the default task name or enter a unique name. You can enter up to 32 letters, numbers, and symbols, except the following:

 $\setminus$  / : , ; \* ? " < > |

- **7.** If you want to monitor the task after submitting it, select **Go to tasks window for status**.
- **8.** Click **Apply** to submit the task.

The SI pair is split and the pair status changes from PSUS(SP)/PSUS or COPY(SP)/COPY to PSUS. The snapshot data is consistent with the P-VOL data and is ready to use in SI pair tasks.

#### **Related concepts**

- [Pair splitting methods](#page-81-0) on page 82
- [How to maximize host server I/O performance](#page-38-0) on page 39

### **Related tasks**

• [Workflow for splitting pairs in a consistency group](#page-87-0) on page 88

#### **Related references**

- [Device Manager Storage Navigator pair status names and descriptions](#page-106-0) on page 107
- [L1, L2 pair status and supported pair tasks](#page-108-0) on page 109
- [Quick Split and Steady Split performance planning](#page-36-0) on page 37

# **Using consistency groups to split pairs**

A consistency group (CTG) lets you perform tasks and change pair status on a group of SI pairs. With CTG pair-split, you can simultaneously split all of the pairs in a CTG.

### **Using consistency group pair-split with shared volumes**

If you share SI P-VOLs in a storage system with TC or UR S-VOLs, you can use consistency group (CTG) pair-split to keep SI S-VOLs consistent.

When an SI P-VOL shares a UR or TC S-VOL to create pairs, you can assign the same CTG ID to the SI pairs in order to use the CTG pair-split function to maintain consistency among the SI S-VOLs.

The following image illustrates CTG pair-split with TC.

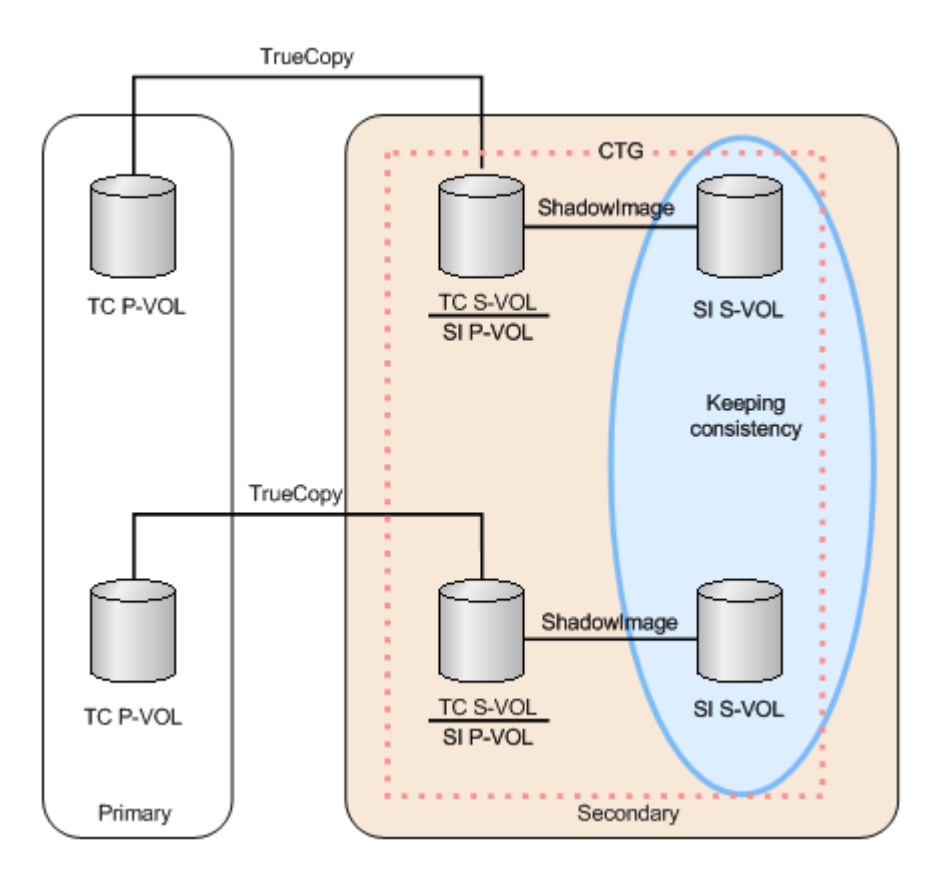

The following image illustrates CTG pair-split with UR.

<span id="page-87-0"></span>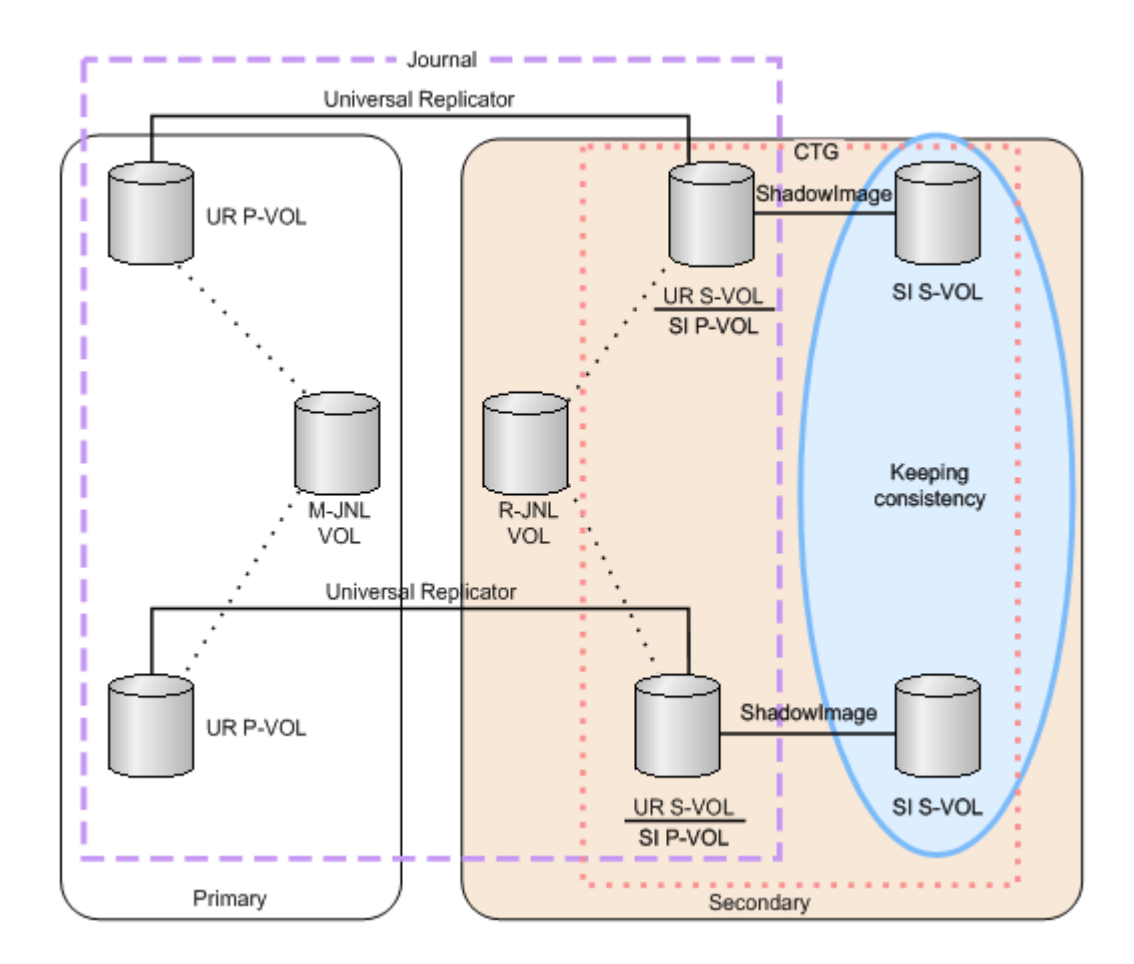

When you perform a CTG pair-split on shared UR P-VOLs, the following operations occur:

**1.** UR restores the journal data that was created before you restored the split time to UR S-VOLs (SI P-VOLs).

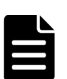

**Note:** If an SI pair is suspended due to a failure, the split time and the actual task start time must be the same in order to restore UR journal data that you created before the split time to the UR/SI volume after the split. The task start time is determined by the amount of journal data in the journal volume at the time of the split.

For example, if the journal volume contains data that needs one hour to be restored, the starting time of the split operation delays for an hour.

- **2.** The SI pair is split.
- **3.** UR resumes the suspended R-JNL operations.

# **Workflow for splitting pairs in a consistency group**

#### <span id="page-88-0"></span>**Procedure**

- **1.** Define a CTG to which you want to assign the SI pairs using IBM PPRC or CCI.
- **2.** Verify that all the SI pairs you want to be consistent are assigned to the same SI CTG.
- **3.** If the pair-split operation fails, troubleshoot CTG pair-split failures (see [Consistency group pair-split failures on page 124\)](#page-123-0).
- **4.** Create the pairs.

### **Related concepts**

• [Pair splitting methods](#page-81-0) on page 82

### **Related references**

- [Restrictions for consistency group pair-split](#page-89-0) on page 90
- Requirements, restrictions, and guidelines for using consistency group pair-split with shared volumes on page 89

# **Requirements, restrictions, and guidelines for using consistency group pair-split with shared volumes**

You can share SI P-VOLs with TC or UR S-VOLs but there are requirements, restrictions, and guidelines for using consistency group (CTG) pair-split in these cases.

### **Requirements**

If you are sharing SI P-VOLs with TC or UR S-VOLs, CTG pair-split has the following requirements:

- All pair operations must be performed using CCI.
- You must share SI P-VOLs with the TC or UR S-VOLs.
- The TC or UR S-VOLs that you are sharing with the SI CTG pairs must have the same status.
- If you are sharing SI volumes with UR volumes, the pair status must be the following:
	- (For UR) PAIR or PSUS.
	- (For SI) PAIR or COPY(PD)/COPY.
- If you are sharing SI volumes with TC volumes, the pair status must be the following:
	- (For TC) PAIR or PSUS.
	- (For SI) PAIR or COPY(PD)/COPY.

# **Restrictions**

If you are sharing SI P-VOLs with TC or UR S-VOLs, CTG pair-split has the following restrictions:

- You can perform one split operation for each SI CTG.
- You can:
- <span id="page-89-0"></span>○ Split each UR journal up to three times (equivalent to three SI CTGs).
- Quick Split or Steady Split the pairs. For more information about the methods you can use to split pairs, see [Pair splitting methods](#page-81-0) on page 82.

#### **Guidelines**

If you are sharing SI P-VOLs with TC or UR S-VOLs, use the following guidelines when performing a CTG pair-split:

- Make sure that the SI S-VOLs are in a consistent state. For more information about maintaining consistent backups of volumes, see [Maintaining consistent ShadowImage secondary volume backups](#page-91-0) on [page 92](#page-91-0).
- Ensure that all SI pairs in the CTG are in PAIR or COPY(PD)/COPY status.

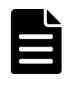

**Note:** If you share SI pair P-VOLs with UR S-VOLs and you include SI pairs in a status other than PAIR or COPY(PD)/COPY in the CTG, you cannot maintain SI S-VOL consistency.

## **Restrictions for consistency group pair-split**

Consistency group (CTG) pair-split has the following restrictions:

• To perform a CTG pair-split on SI pairs, the pairs must have been created using IBM PPRC or CCI. You cannot use CTG pair-split if the pairs were created using the HDvM - SN.

#### **Related references**

• [Requirements, restrictions, and guidelines for using consistency group](#page-88-0) [pair-split with shared volumes](#page-88-0) on page 89

### **Supported pair statuses for consistency group pair-split**

The pair status for all of the SI pairs in the CTG determines if you can perform a consistency group (CTG) pair-split. If all of the SI pairs in the CTG are paired (PAIR status), you can perform a CTG pair-split.

The following table describes when you can perform a CTG pair-split, based on the SI pairs in the CTG that are not paired (a status other than PAIR), and the resulting pair status after you perform the pair-split.

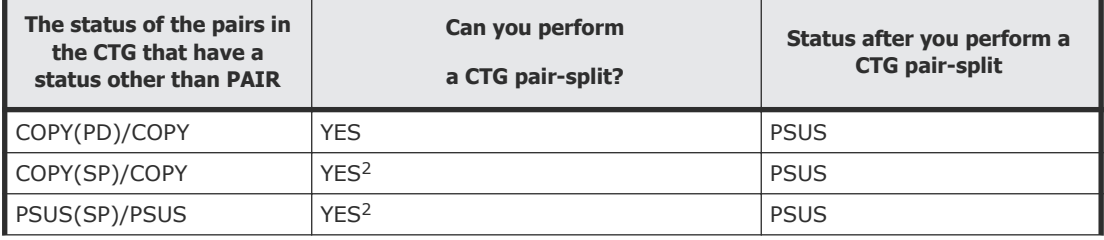

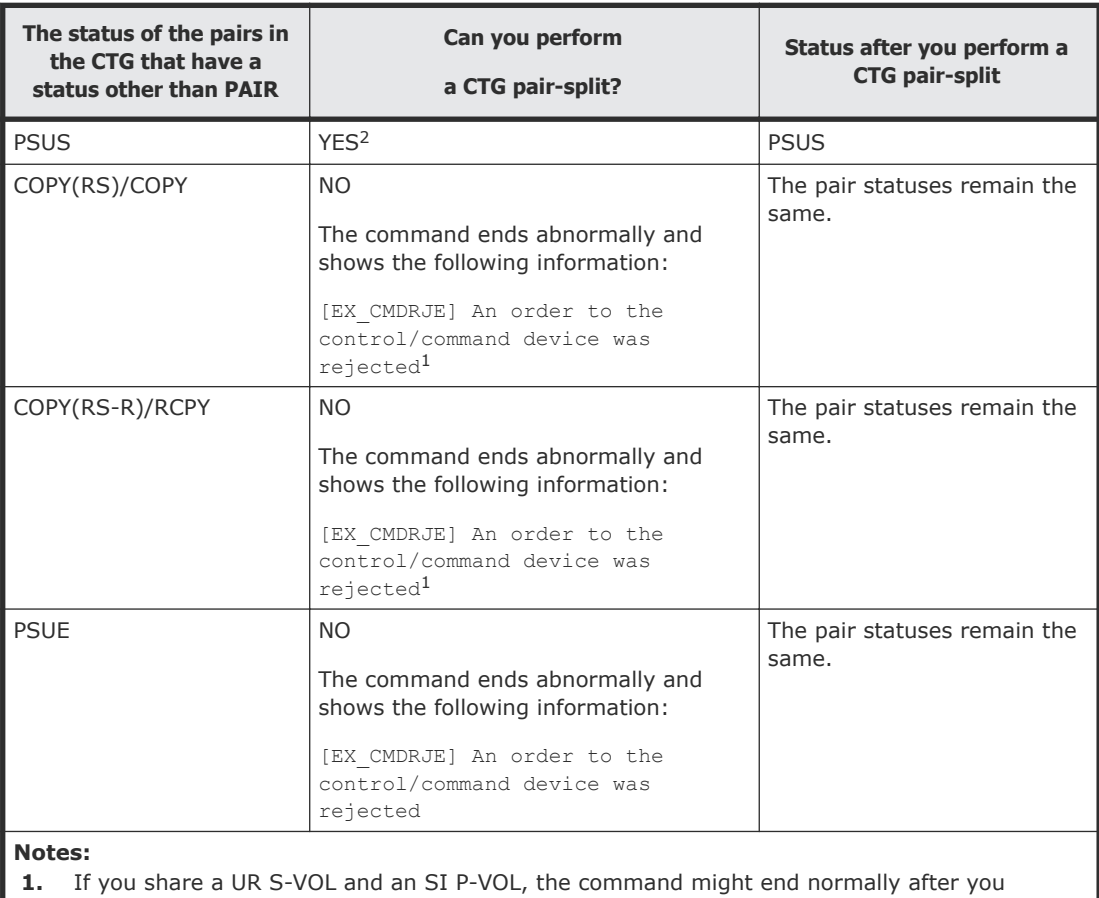

perform a CTG pair-split. Ensure the status of the pairs within the CTG have changed to PSUS (use the **pairdisplay** command).

**2.** Consistency is guaranteed only for SI pairs in PAIR or COPY(PD)/COPY status.

The following are examples of when you can perform a CTG pair-split based on status of the SI pairs in the CTG:

• Example 1

The are six SI pairs in a CTG. Two of the pairs are paired (PAIR status), two are in COPY(PD)/COPY status, and two are in PSUS status. In this case, you can perform a CTG pair-split, and doing so changes the status of all of the pairs in the CTG to PSUS. However, the S-VOLs that were in PSUS might not be consistent with the other volumes in the CTG.

• Example 2

There are two SI pairs in a CTG and one is paired (PAIR status) and the other is in the process of being resynchronized (COPY(RS)/COPY status). In this case, you cannot perform a CTG pair-split.

• Example 3

The are six SI pairs in a CTG. Two of the pairs are paired (PAIR status), two are in the process of Quick Split (PSUS(SP)/PSUS status), and two are in PSUE status. In this case, the CTG pair-split ends abnormally and the status of all of the pairs in the CTG remains the same.

## <span id="page-91-0"></span>**Maintaining consistent ShadowImage secondary volume backups**

If you are sharing SI P-VOLs with TC or UR S-VOLs, assign UR pairs to the same journal group to maintain a consistent backup of SI S-VOLs.

For more information about assigning SI pairs to journals, see the *Hitachi Universal Replicator User Guide*.

#### **Procedure**

- **1.** Assign UR pairs to the same journal group.
	- For more information about assigning SI pairs to journals, see the *Hitachi Universal Replicator User Guide*.
- **2.** Register the journal group data volumes in an SI CTG that is not already being used.

#### **Related references**

• [Requirements, restrictions, and guidelines for using consistency group](#page-88-0) [pair-split with shared volumes](#page-88-0) on page 89

# **Ensuring snapshot data is consistent with P-VOL data**

Split the pair to ensure the snapshot data is consistent with the P-VOL data and is ready to use in an SI pair task.

#### **Procedure**

- **1.** Complete one of the following actions to split the pair.
	- If you are using HDvM SN, split the SI pairs in the CTG. The volume is split (PSUS status). For more information about how to perform a CTG pair-split, see [Workflow for splitting pairs in a consistency group](#page-87-0) on page 88.
	- If you are using CCI to run commands, run the following command on the SI pair: **pairsplit**

# **Resynchronizing ShadowImage pairs**

You can resynchronize split (PSUS status) or suspend (PSUE status) pairs. Resynchronization changes the status of the split volume pairs to PAIR. Resynchronizing a split pair copies the P-VOL's differential data to the S-VOL and again pairs the S-VOL with the P-VOL. Resynchronizing a suspended pair copies the entire P-VOL to the S-VOL and takes the same amount of time as the initial copy operation.

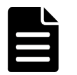

**Note:** Resynchronizing a pair does not ensure data consistency. Data in the two volumes is consistent only if the following conditions exist:

- <span id="page-92-0"></span>• The P-VOL is offline.
- The pair is split (the S-VOL status is PSUS). For more information about pair status, see **Device Manager - Storage** [Navigator pair status names and descriptions](#page-106-0) on page 107.

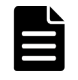

**Note:** If you perform a Quick Restore for a pair consisting of an encrypted volume and an unencrypted volume, the encryption statuses of the volumes are reversed.

#### **Related concepts**

- [Workflow for resynchronizing ShadowImage pairs](#page-94-0) on page 95
- [Volume pairs](#page-15-0) on page 16
- [Initial and update copy operations](#page-16-0) on page 17

#### **Related tasks**

- [Resynchronizing or restoring ShadowImage pairs](#page-95-0) on page 96
- Types of pair resynchronization on page 93

# **Types of pair resynchronization**

You can forward or reverse resynchronize pairs. A forward resynchronization resynchronizes from the P-VOL to the S-VOL. A reverse resynchronization restores pairs by resynchronizing from the S-VOL to the P-VOL.

#### **Related references**

- Forward resynchronization on page 93
- [Reverse resynchronization](#page-93-0) on page 94

### **Forward resynchronization**

You can use one of the following methods to forward resynchronize pairs:

- Normal Copy (Primary > Secondary): A full forward resynchronization from the P-VOL to the S-VOL. During a Normal Copy, only the P-VOL is accessible to hosts for read/write operations.
- Quick Resync (Primary > Secondary): A forward resynchronization from the P-VOL to the S-VOL where data is not copied or resynchronized. The volumes are paired (PAIR status). The update copy operation copies the differential data to the S-VOL.

During a Quick Resync, the P-VOL is accessible to hosts for read/write operations. Quick Resync does not ensure data consistency, even if there is no host I/O during the resynchronization.

#### **Related concepts**

• [Splitting ShadowImage pairs](#page-80-0) on page 81

#### <span id="page-93-0"></span>**Reverse resynchronization**

You can use one of the following methods to restore pairs:

• Reverse Copy (Secondary > Primary): A full restoration from the S-VOL to the P-VOL. The differential data is updated to the P-VOL.

During a Reverse Copy you can delete or suspend the pairs, but you cannot create, split, or resynchronize pairs that share the same P-VOL. The P-VOL is inaccessible to hosts.

If you are sharing a TC or UR volume with an SI volume, you cannot create a TC or UR pair with the shared volume.

You cannot use Reverse Copy with the following pairs:

- An SI L2 pair.
- A P-VOL shared with an FCv2/FCSE volume.
- Quick Restore (Secondary > Primary): A partial restoration that does not copy the data but does the following:
	- Swaps the P-VOL and S-VOLs including their RAID levels, HDD types, and Cache Residency Manager settings.
	- Pairs the volumes (PAIR status).
	- Exchanges the P-VOL and S-VOL encryption statuses if an SI pair consists of encrypted volumes and a nonencrypted volume.

**Caution:** To prevent the two volumes from being swapped, the P-VOL and S-VOLs must be assigned to the same cache logical partition (CLPR).

During a Quick Restore, the P-VOL and S-VOL are inaccessible. After a Quick Restore, the P-VOL is accessible.

Best Practice: If you have a small amount of differential data, use Reverse Copy instead of Quick Restore, since Reverse Copy completes faster. If you use volumes for which you set Data Retention Utility access attributes, Quick Restore does not exchange the P-VOL and S-VOL access attributes.

For more information about using volumes for which you set Data Retention Utility access attributes, see [Sharing volumes and Data](#page-41-0) [Retention Utility access attributes](#page-41-0) on page 42.

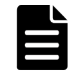

**Note:** HDvM - SN can show outdated information after a Quick Restore. To show the latest information, click Refresh View.

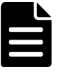

**Note:** To minimize the time it takes to Quick Restore an SI pair, do not perform LDEV maintenance while the Quick Restore is processing.

<span id="page-94-0"></span>You can delete or suspend the pair while you are restoring the pair using Quick Restore but you cannot do the following:

- Create, split, or resynchronize pairs that share the same P-VOL.
- Create a TC or UR pair with a volume shared by SI.

You cannot Quick Restore the following pairs:

- An SI L2 pair
- $\circ$  A pair volume for which you are formatting either internal volume using Quick Format.

For more information about formatting volumes using Quick Format, see the *Provisioning Guide* for your storage system.

- A pair in which one volume is a DP-VOL, though not both.
- The capacity saving of either P-VOL or S-VOL is enabled.
- An SI S-VOL you are sharing with an HTI volume.

# **Workflow for resynchronizing ShadowImage pairs**

Complete the following steps to resynchronize SI pairs:

- **1.** Place the S-VOL offline.
- **2.** Split or suspend the pair.

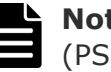

**Note:** The pair can also be in the process of being Quick Split (PSUS(SP)/PSUS status).

- **3.** (Optional) If you are concerned about host server I/O performance, check to make sure the I/O load is light. For more information about checking I/O performance, see the *System Administrator Guide*.
- 4. Resynchronize the pair (see [Resynchronizing or restoring ShadowImage](#page-95-0) pairs [on page 96\)](#page-95-0).

#### **Related concepts**

• [Pair splitting methods](#page-81-0) on page 82

#### **Related references**

• [Forward resynchronization](#page-92-0) on page 93

# **Workflow for restoring ShadowImage pairs**

Complete the following steps to restore SI pairs:

- **1.** Place the P-VOL offline.
- **2.** Split or suspend the pair.

If you plan to restore pairs using Reverse Copy, split or suspend the pairs sharing the same P-VOL.

If the SI pair you plan to restore shares a volume with TC or UR, suspend the TC or UR pair.

For more information about splitting or suspending pairs, see [Splitting](#page-82-0) [ShadowImage pairs](#page-82-0) on page 83 or [Suspending ShadowImage pair](#page-77-0) creation [on page 78,](#page-77-0) respectively.

<span id="page-95-0"></span>**3.** Restore the pair (see Resynchronizing or restoring ShadowImage pairs on page 96).

#### **Related concepts**

• [Pair splitting methods](#page-81-0) on page 82

#### **Related references**

- [Reverse resynchronization](#page-93-0) on page 94
- [Sharing volumes with Universal Replicator](#page-48-0) on page 49
- [Sharing volumes with TrueCopy](#page-47-0) on page 48

# **Resynchronizing or restoring ShadowImage pairs**

Use this task to resynchronize or restore split or suspended pairs.

Resynchronizing split pairs typically takes less time than resynchronizing suspended pairs (PSUE status). Split pairs typically contain much less accumulated differential data than the total amount of data in the P-VOL.

#### **Before you begin**

- You can only resynchronize L2 pairs.
- After performing a Quick Split, wait 20 seconds before a Normal Copy or Quick Resync resynchronization, otherwise the operation might end abnormally.

If you are using CCI to run commands, run the following command to resynchronize split pairs (PSUS status):

#### **pairresync**

### **Procedure**

- **1.** In the **Explorer** pane, click **Storage Systems**, expand the storage system tree, and then click **Replication > Local Replication**.
- **2.** In the **Local Replication** window, select the **SI Pairs** tab.

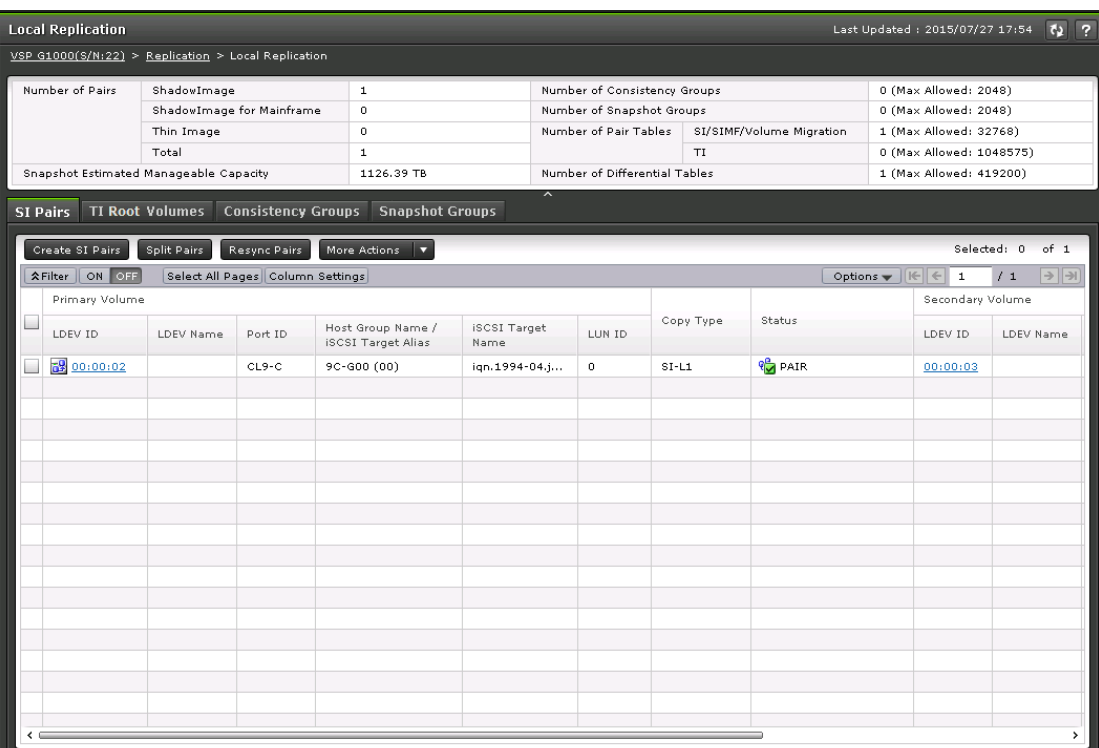

**3.** On the **SI Pairs** tab, select the pair you want to resynchronize, and then click **Resync Pairs**.

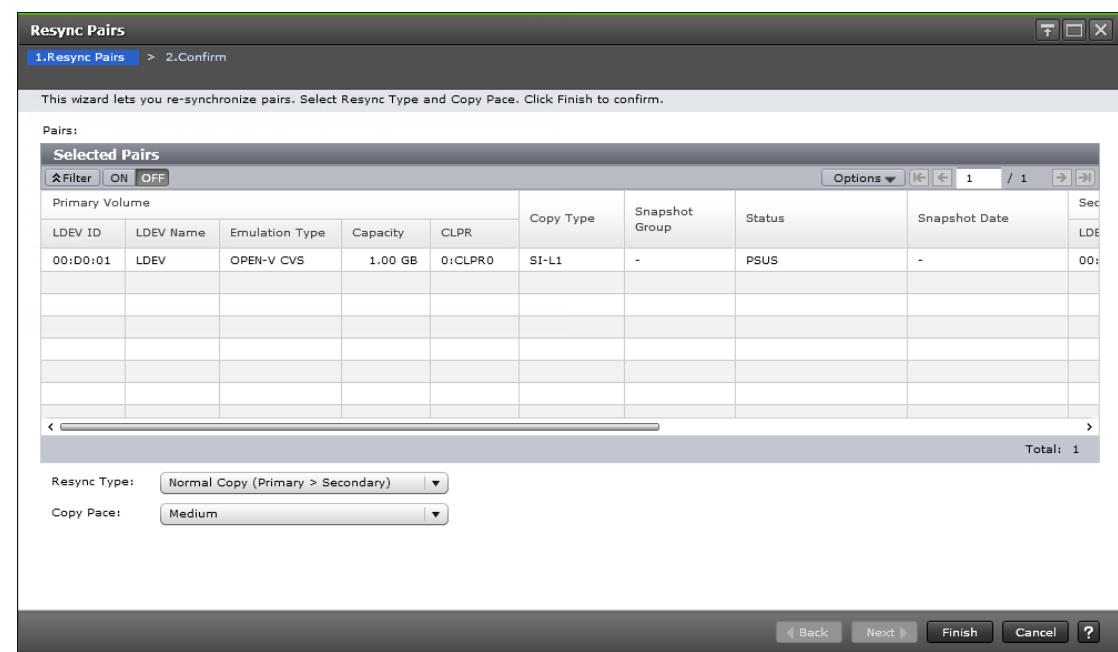

- **4.** In the **Resync Pairs** window of the **Resync Pairs** wizard, complete the following steps:
	- For **Resync Type**, select the type of resynchronization you want to perform. Values:

- **Normal Copy (Primary > Secondary)** (default): A full forward resynchronization.

- **Quick Resync (Primary > Secondary)**: A partial forward resynchronization.

- **Reverse Copy (Secondary > Primary)**: A full restoration of the P-VOL from the S-VOL.

- **Quick Restore (Secondary > Primary)**: A partial restoration of the P-VOL from the S-VOL.

For more information about the types of SI pair resynchronization you can use, including complete descriptions of the types, see [Types of](#page-92-0) [pair resynchronization](#page-92-0) on page 93.

• For **Copy Pace**, select the rate at which you want the storage system to copy data.

Values:

- **Slower**: Improved host server I/O performance but slower processing speed.

- **Medium** (default): Average processing speed and host server I/O performance.

- **Faster**: Faster processing speed but slower host server I/O performance.

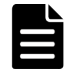

**Note:** The pace you select affects processing speed and host server I/O performance

For more information about performance, see [Performance](#page-36-0) [planning for ShadowImage](#page-36-0) on page 37.

**5.** Click **Finish**, and then confirm the settings.

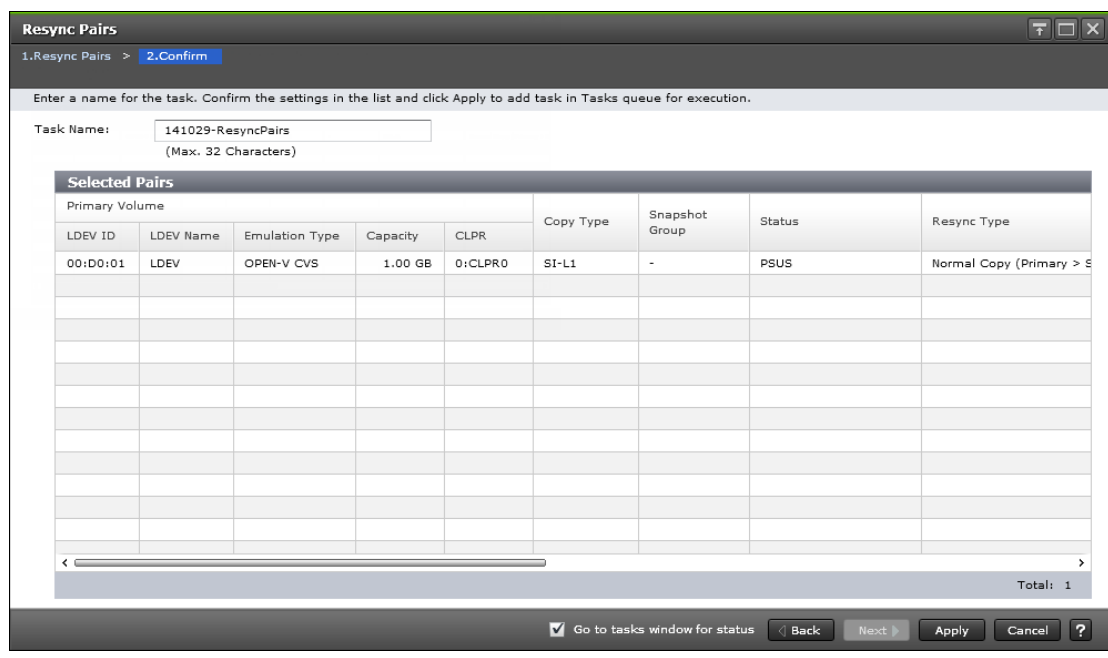

**6.** Accept the default task name or enter a unique name. You can enter up to 32 letters, numbers, and symbols, except the following:

 $\setminus$  / : , ; \* ? " < > |

- **7.** If you want to monitor the task after submitting it, select **Go to tasks window for status**.
- **8.** Click **Apply** to submit the task.

The pairs are resynchronized and the volumes are paired (PAIR status).

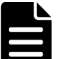

**Note:** If you are reverse resynchronizing and the task ends abnormally, the pair is suspended (PSUE status).

For more information about the PSUE status, see [Device Manager -](#page-106-0) [Storage Navigator pair status names and descriptions](#page-106-0) on [page 107](#page-106-0).

- [Types of pair resynchronization](#page-92-0) on page 93
- [Resync Pairs wizard](#page-190-0) on page 191

#### **Related references**

• [L1, L2 pair status and supported pair tasks](#page-108-0) on page 109

# **Suppressing update copy operations during pair restoration**

You can suppress update copy operations when you restore pairs using Quick Restore. Suppressing update copy operations keeps the P-VOL and S-VOL unsynchronized and reduces the effect on host server I/O performance.

The pair status is PAIR.

#### **Procedure**

**1.** Enable the **Swap & Freeze** system option.

# **Setting the RAID level**

Complete the following steps to return to the original RAID level for the S-VOL and P-VOL after a Quick Restore when the RAID levels of the volumes are different.

#### **Procedure**

- **1.** Split the pair.
- **2.** Restore the pair using Quick Restore.

#### **Related tasks**

• [Splitting ShadowImage pairs](#page-82-0) on page 83

# <span id="page-99-0"></span>**Deleting ShadowImage pairs**

Delete the SI pairs that you no longer need. Deleting a pair unpairs the P-VOL and S-VOL but does not delete their data. You can use the volumes of deleted pairs in another pair.

#### **Related concepts**

• [MP blade or unit and pair deletion](#page-101-0) on page 102

#### **Related tasks**

- Deleting ShadowImage pairs on page 100
- [Monitoring ShadowImage pair activity and status](#page-104-0) on page 105

#### **Related references**

• Prerequisites for deleting ShadowImage pairs on page 100

# **Prerequisites for deleting ShadowImage pairs**

The pair must be unpaired and not in the process of being deleted and the volumes are not in the process of being unpaired (SMPL(PD) status).

# **Workflow for deleting ShadowImage pairs**

Complete the following steps to delete an SI pair:

- **1.** Ensure that all of the write I/O operations to the P-VOL have completed and that all secondary host applications that access the P-VOL have stopped.
- **2.** Set the P-VOL offline.
- **3.** Verify that the SI pair is unpaired and not in the process of being unpaired (SMPL(PD) status) using Business Continuity Manager (BCM), IBM PPRC, HDvM - SN, or CCI.
- **4.** Split the SI pair.
- **5.** Delete the SI pair.

#### **Related tasks**

- [Splitting ShadowImage pairs](#page-82-0) on page 83
- Deleting ShadowImage pairs on page 100

# **Deleting ShadowImage pairs**

#### **Procedure**

**1.** In the **Explorer** pane, click **Storage Systems**, expand the storage system tree, and then click **Replication > Local Replication**.

**2.** In the **Local Replication** window, select the **SI Pairs** tab.

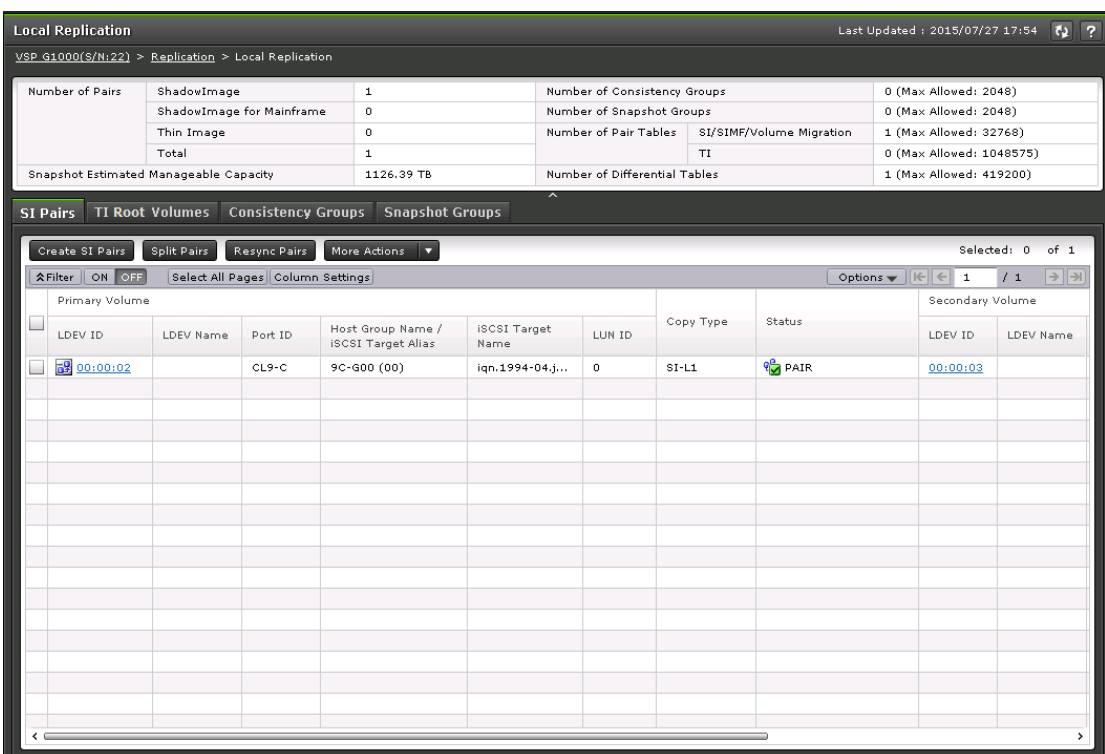

**3.** On the **SI Pairs** tab, select the pair you want to delete, click **More Actions > Delete Pairs**, and then confirm the settings.

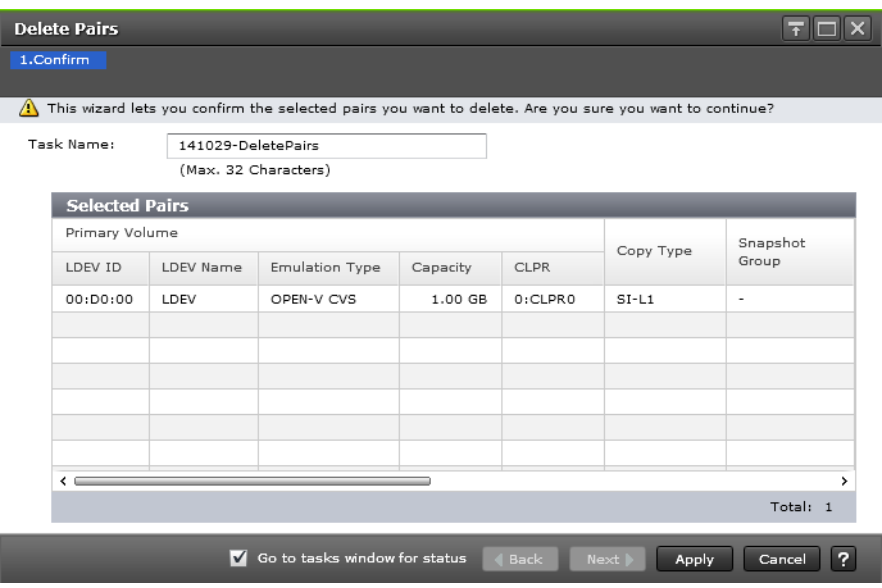

**4.** Accept the default task name or enter a unique name. You can enter up to 32 letters, numbers, and symbols, except the following:

 $\setminus$  / : , ; \* ? " < > |

- <span id="page-101-0"></span>**5.** If you want to monitor the task after submitting it, select **Go to tasks window for status**.
- **6.** Click **Apply** to submit the task.

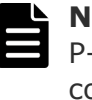

**Note:** To prevent the task from ending abnormally, wait until the P-VOL and S-VOL are unpaired (about 10 seconds) before completing another pair task, such as creating pairs, or event waiting.

The pair is deleted and the P-VOL and S-VOL are unpaired.

#### **Related references**

- [Prerequisites for deleting ShadowImage pairs](#page-99-0) on page 100
- [Delete Pairs window](#page-198-0) on page 199

# **MP blade or unit and pair deletion**

Creating a pair allocates the MP blade or unit assigned to the P-VOL's I/O operations to also be allocated to the I/O operations for the S-VOL. Deleting the pairs returns the allocation of processor responsibility to the state it was before the pairs were created.

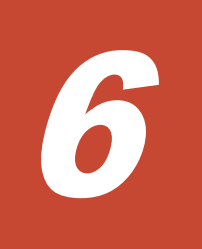

# **Monitoring and maintaining ShadowImage**

This chapter provides information related to monitoring and maintaining the SI system.

- □ [Monitoring the ShadowImage system](#page-103-0)
- □ [Maintaining the ShadowImage system](#page-119-0)

# <span id="page-103-0"></span>**Monitoring the ShadowImage system**

Monitor the SI system on an ongoing basis to keep track of pairs and volumes and their current and past conditions.

You can monitor the system in the following ways:

- Viewing pair information for local replication on page 104.
- [Monitoring ShadowImage pair activity and status](#page-104-0) on page 105. This includes the status definitions, the pair tasks that you can complete based on the status, and the tasks that you can complete for L1 and L2 pairs.
- [Monitoring ShadowImage pair and volume details](#page-110-0) on page 111.
- [Monitoring ShadowImage pair synchronization rates](#page-112-0) on page 113.
- [Monitoring consistency groups](#page-114-0) on page 115.
- [Monitoring pair task history](#page-117-0) on page 118.

# **Viewing pair information for local replication**

You can view pair information for local replication in the Replication window and in the summary section of the Local Replication window. These windows show information such as the number of pairs in the storage system.

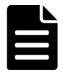

**Note:** If the information in the summary section is not up to date, the system has not completed processing the information. Click the refresh icon to refresh the information in the window.

#### **Procedure**

**1.** In the **Explorer** pane, click **Storage Systems**, expand the storage system tree, and then click **Replication**.

<span id="page-104-0"></span>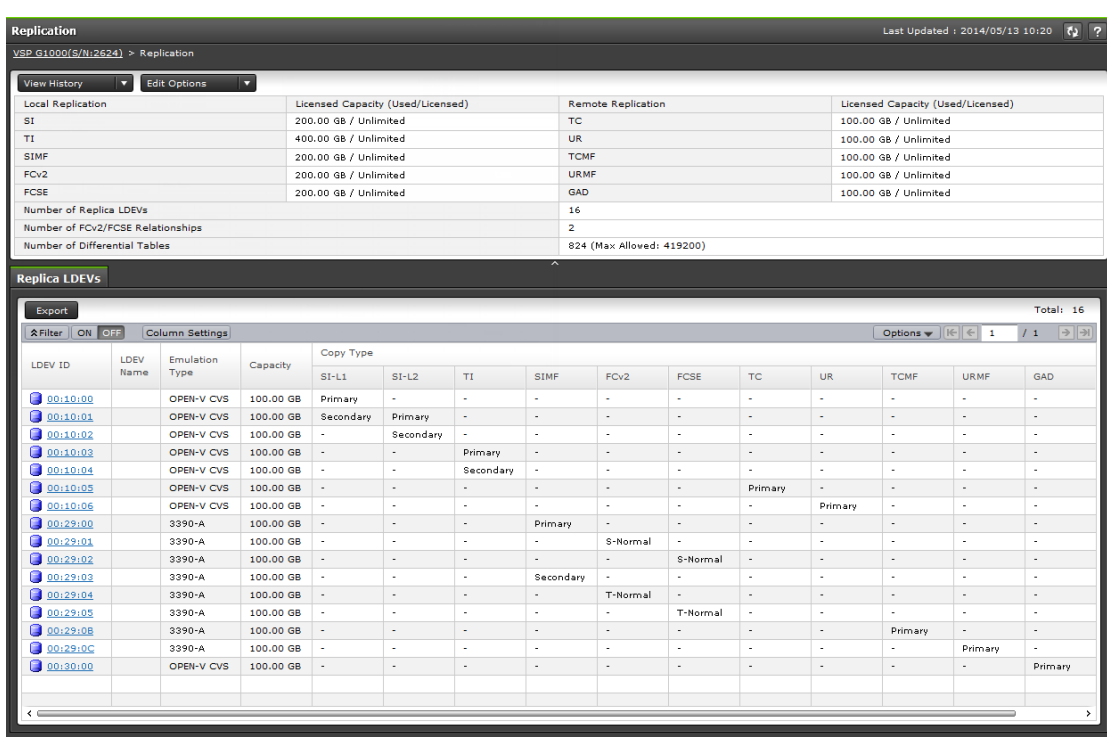

- **2.** The **Replica LDEVs** tab in the **Replication** window shows a list of LDEVs. From this window, you can perform the following tasks:
	- Click the LDEV ID for a specific replica LDEV and open the **LDEV Properties** window.
	- View information for a list of replica LDEVs for the selected LDEV.

# **Monitoring ShadowImage pair activity and status**

You can monitor the status of SI pairs using Business Continuity Manager (BCM), IBM PPRC, z/OS console messages, and HDvM - SN. This section explains how to use HDvM - SN to monitor SI pairs.

The status of pairs displayed by HDvM - SN changes as the pairs status change in the storage system and the displayed state is refreshed by HDvM - SN. To manually refresh the HDvM - SN information, click the refresh icon.

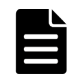

**Note:** Unpaired P-VOLs and S-VOLs are not shown in HDvM - SN.

#### **Procedure**

- **1.** In the **Explorer** pane, click **Storage Systems**, expand the storage system tree, and then click **Replication > Local Replication**.
- **2.** In the **Local Replication** window, select the **SI Pairs** tab.

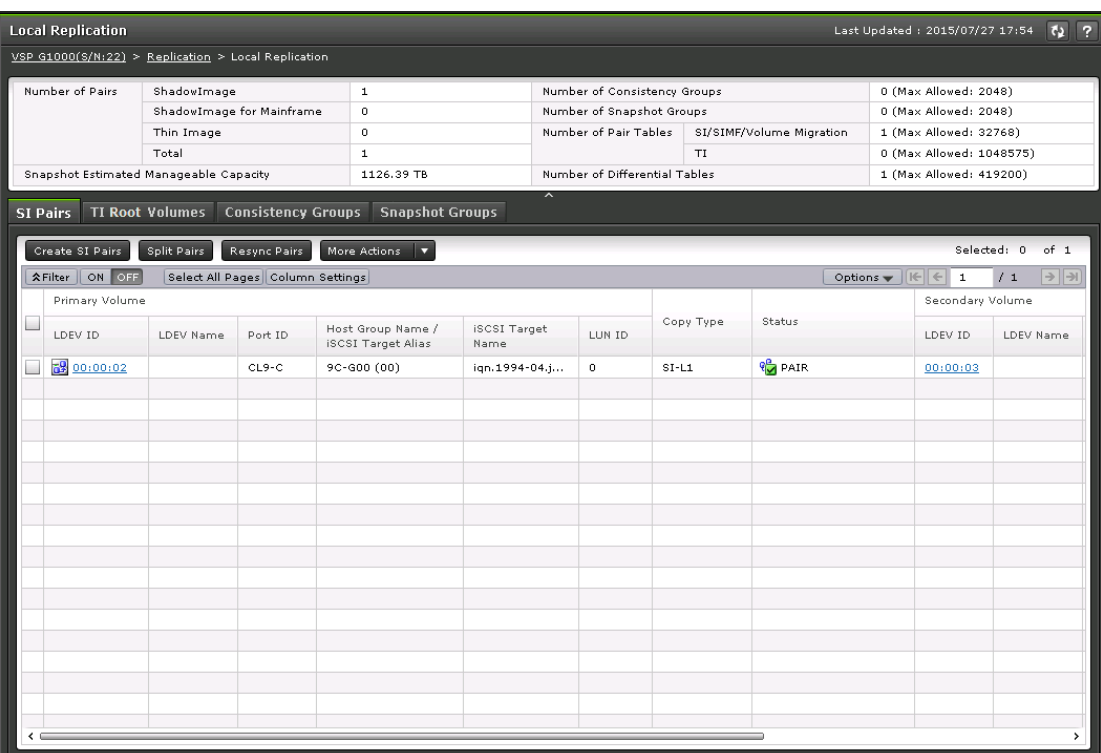

**3.** In the summary section of the **Local Replication** page, view license information.

If the information in the window is not up to date, click the refresh icon to refresh the information in the window.

**4.** On the **SI Pairs** tab, locate the pair whose status you want to review, and then check the **Status** column.

HDvM - SN and the CCI pair status names are shown in the **Status** column in the format of HDvM - SN status/CCI status, unless the names are the same. If they are the same, only the HDvM - SN status is displayed. For more information about the items on this tab, see [Monitoring ShadowImage pair and volume details](#page-110-0) on page 111.

**5.** (Optional) Click **More Actions > View Pair Properties** to view more details for a selected pair.

#### **Related tasks**

• [Monitoring ShadowImage pair and volume details](#page-110-0) on page 111

#### **Related references**

- [Device Manager Storage Navigator pair status names and descriptions](#page-106-0) on page 107
- [Pair status and available pair tasks](#page-107-0) on page 108
- [Command Control Interface pair status names](#page-107-0) on page 108
- [L1, L2 pair status and supported pair tasks](#page-108-0) on page 109
- [Unaffected S-VOL status and pair tasks](#page-110-0) on page 111
- [Local Replication window](#page-144-0) on page 145

# <span id="page-106-0"></span>**Device Manager - Storage Navigator pair status names and descriptions**

The following table lists HDvM - SN pair status names and descriptions, including the level of S-VOL access.

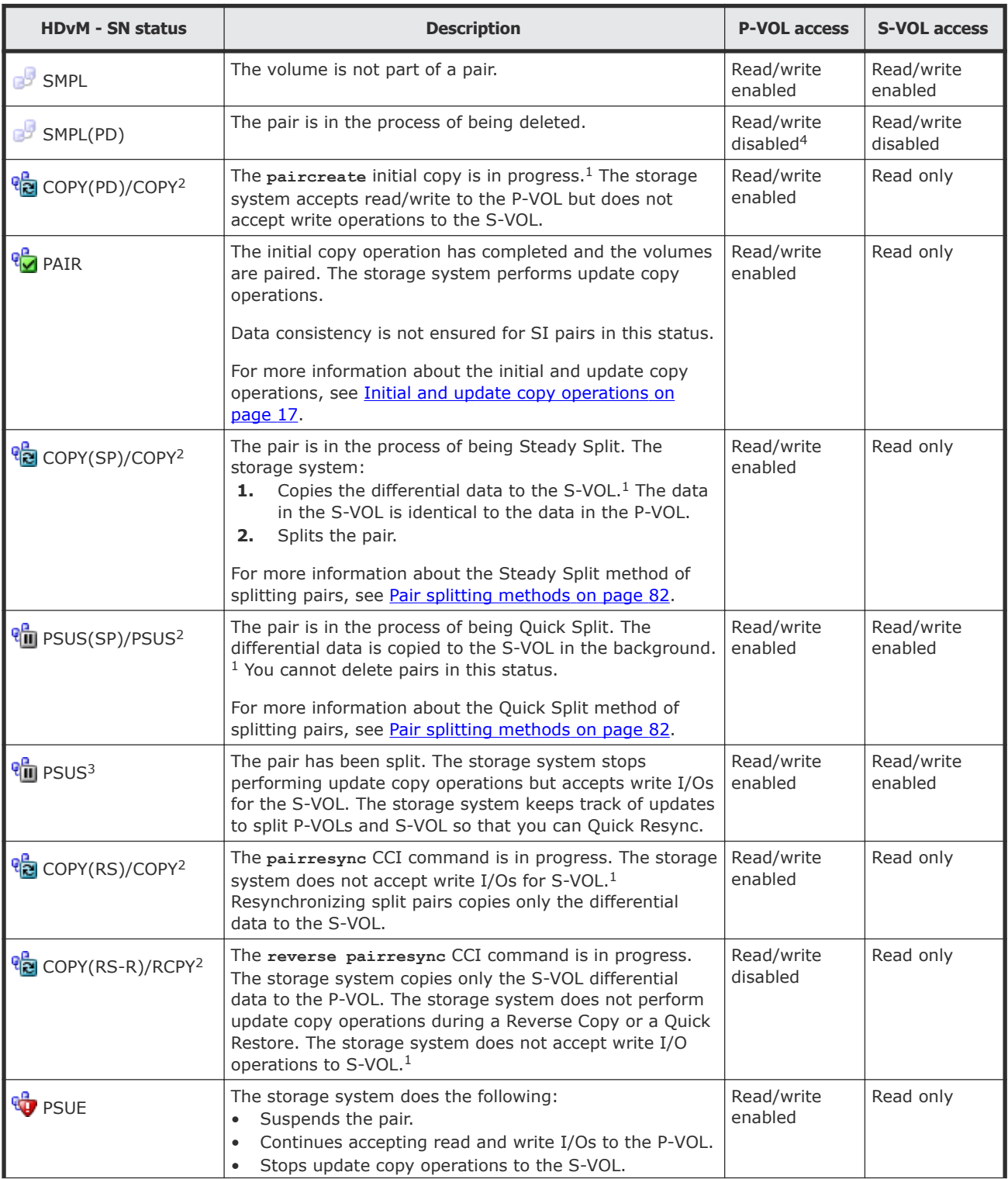

<span id="page-107-0"></span>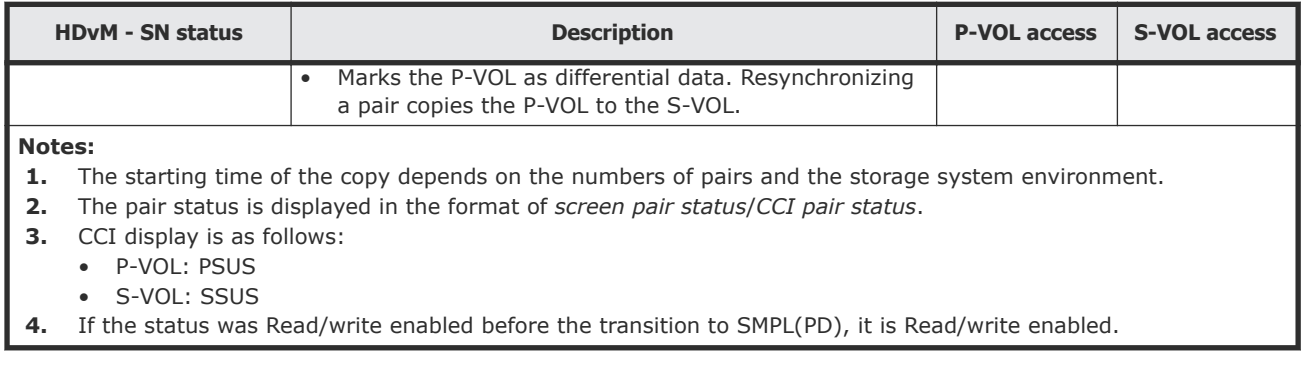

#### **Related references**

• Command Control Interface pair status names on page 108

## **Command Control Interface pair status names**

The CCI pair status names can match HDvM - SN pair status names.

The following table lists the HDvM - SN pair status names and the corresponding pair status name in CCI. SMPL status will not be displayed on the Local Replication window SI Pairs tab because volumes in SMPL state are not listed.

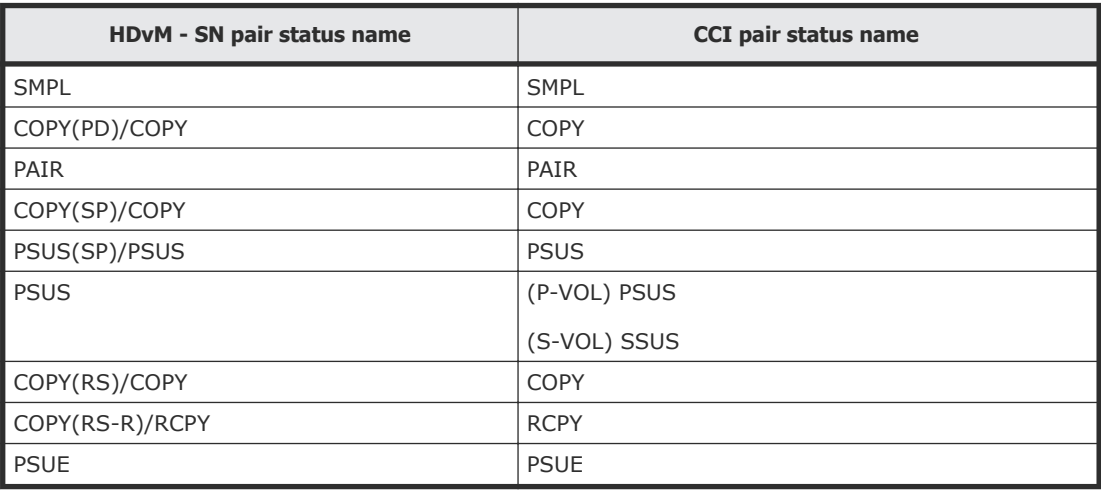

#### **Related references**

• [Device Manager - Storage Navigator pair status names and descriptions](#page-106-0) on page 107

# **Pair status and available pair tasks**

The status of a pair determines the actions you can perform.

The following table lists the pair tasks that you can perform for each status.
<span id="page-108-0"></span>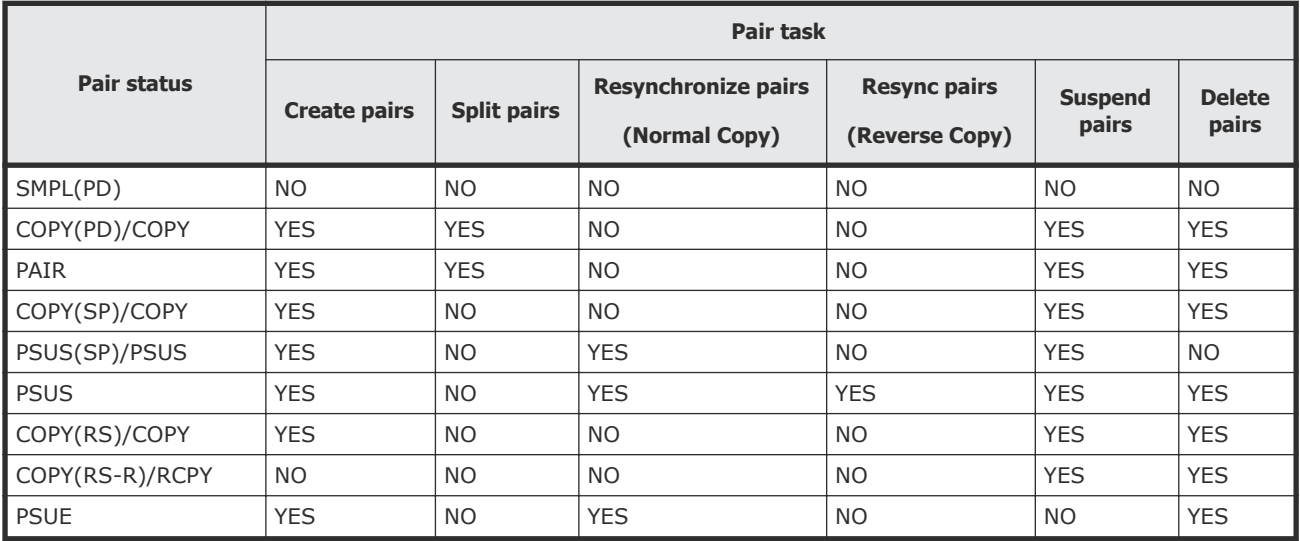

#### **Related references**

- L1, L2 pair status and supported pair tasks on page 109
- [Unaffected S-VOL status and pair tasks](#page-110-0) on page 111

#### **L1, L2 pair status and supported pair tasks**

The pair tasks you can complete on cascaded pairs depend on the L1 and L2 pair status. The tasks are dependent on the following:

- To perform an L1 pair task, the status of the L2 pair.
- To perform an L2 pair task, the status of the L1 pair.
- Supported read/write on L1 and L2 S-VOLs.

The following table lists the L1 pair tasks that you can complete based on the related L2 status.

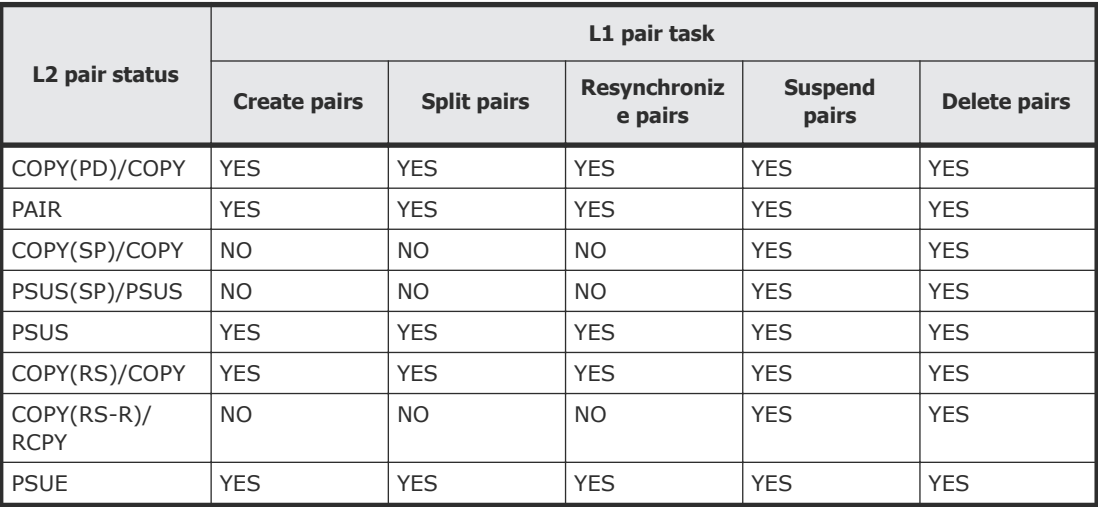

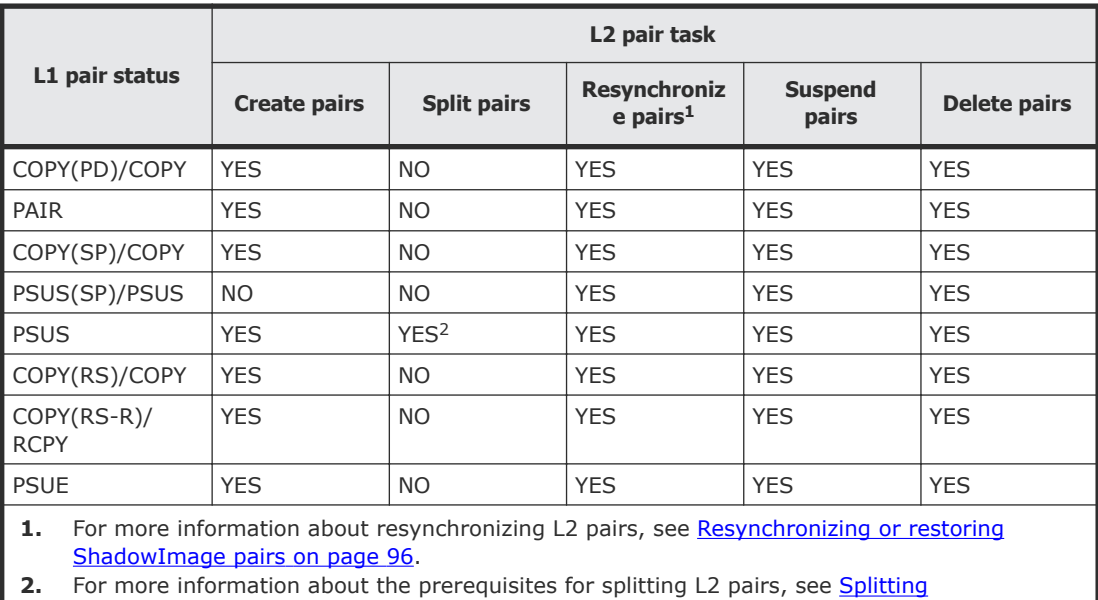

The following table lists the L2 pair tasks that you can perform based on the related L1 status.

The following table lists the node volume read/write L1 and L2 pair status.

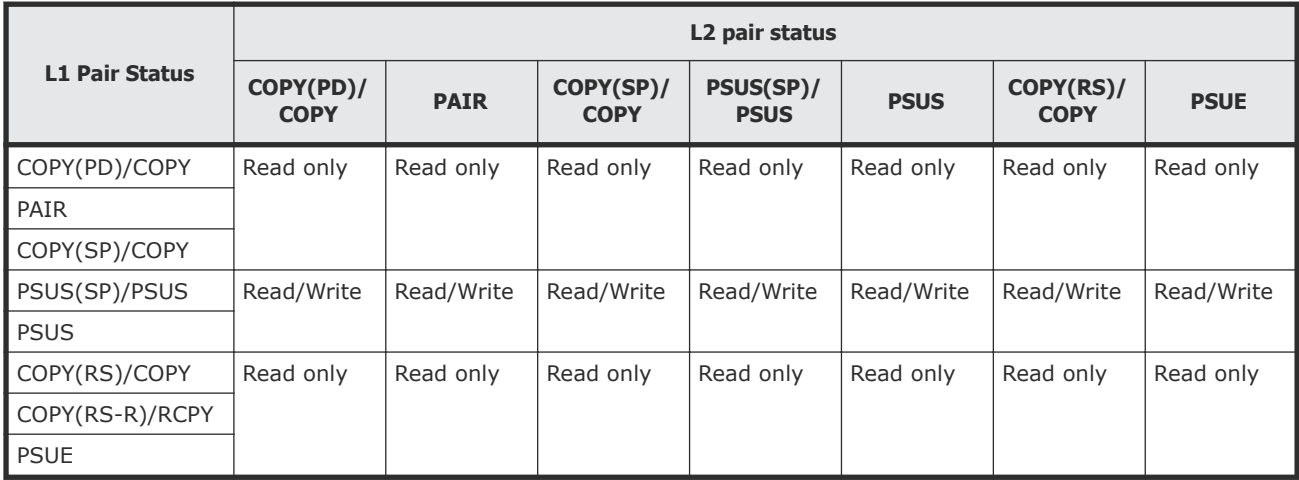

[ShadowImage pairs](#page-82-0) on page 83.

The following table lists the leaf vol read/write per L2 pair status.

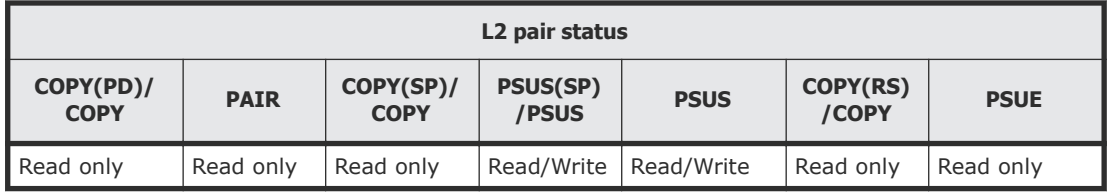

# <span id="page-110-0"></span>**Unaffected S-VOL status and pair tasks**

The SI pair tasks you can perform depend on the pair's status and the status of unaffected S-VOLs.

The following table lists the pair tasks you can perform based on the status of S-VOLs related to the P-VOL in other pairs.

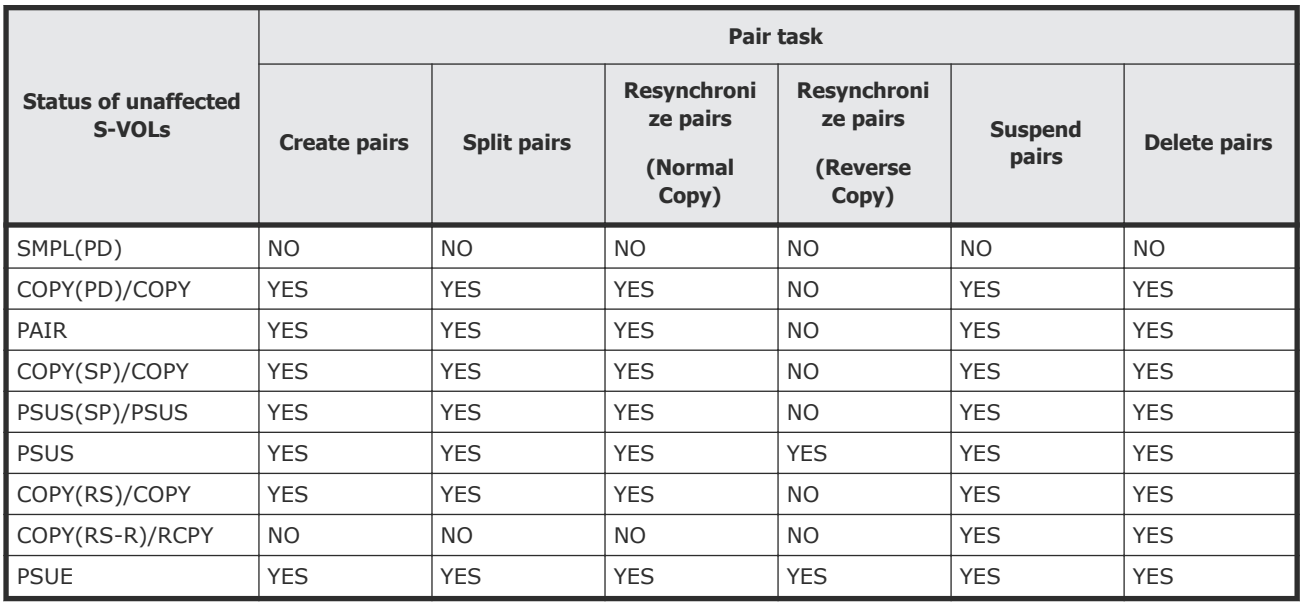

# **Monitoring ShadowImage pair and volume details**

You can review the data related to L1 and L2 pairs and their volumes, including volume capacity, pair status, P-VOL and S-VOL, and identifiers.

#### **Procedure**

- **1.** In the **Explorer** pane, click **Storage Systems**, expand the storage system tree, and then click **Replication > Local Replication**.
- **2.** In the **Local Replication** window, select the **SI Pairs** tab.

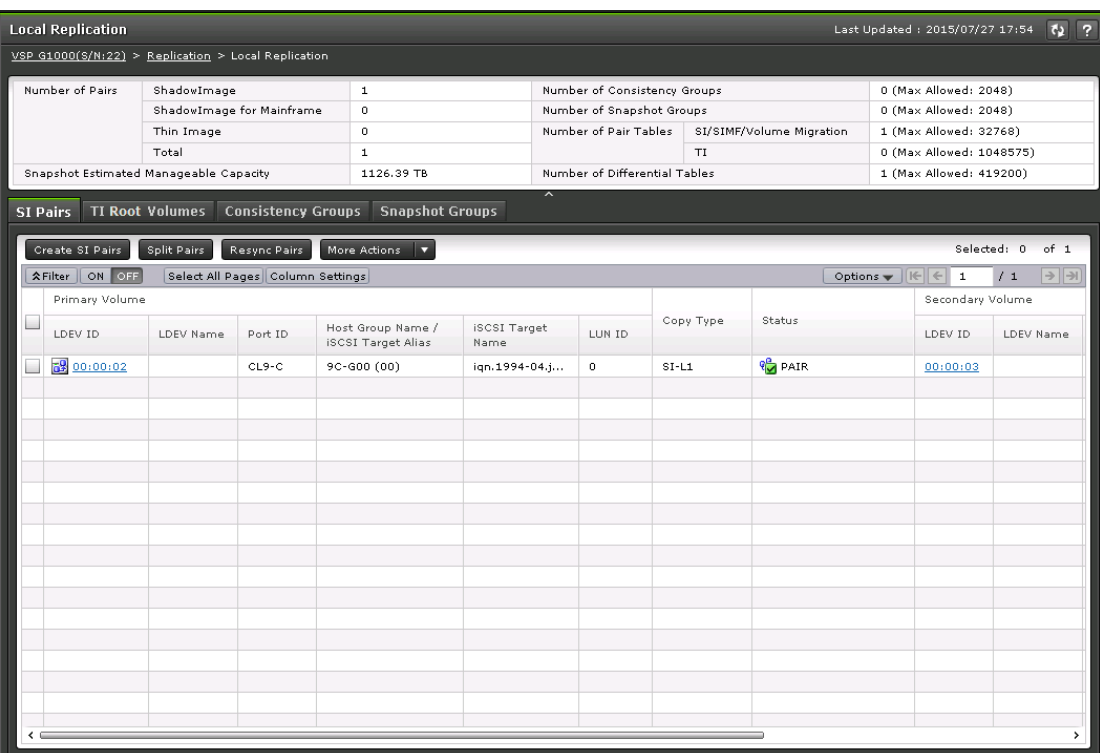

- **3.** In the **SI Pairs** tab, select the pair, and then click **More Actions > View Pair Properties**.
- **4.** In the **View Pair Properties** window, view the pair properties.

<span id="page-112-0"></span>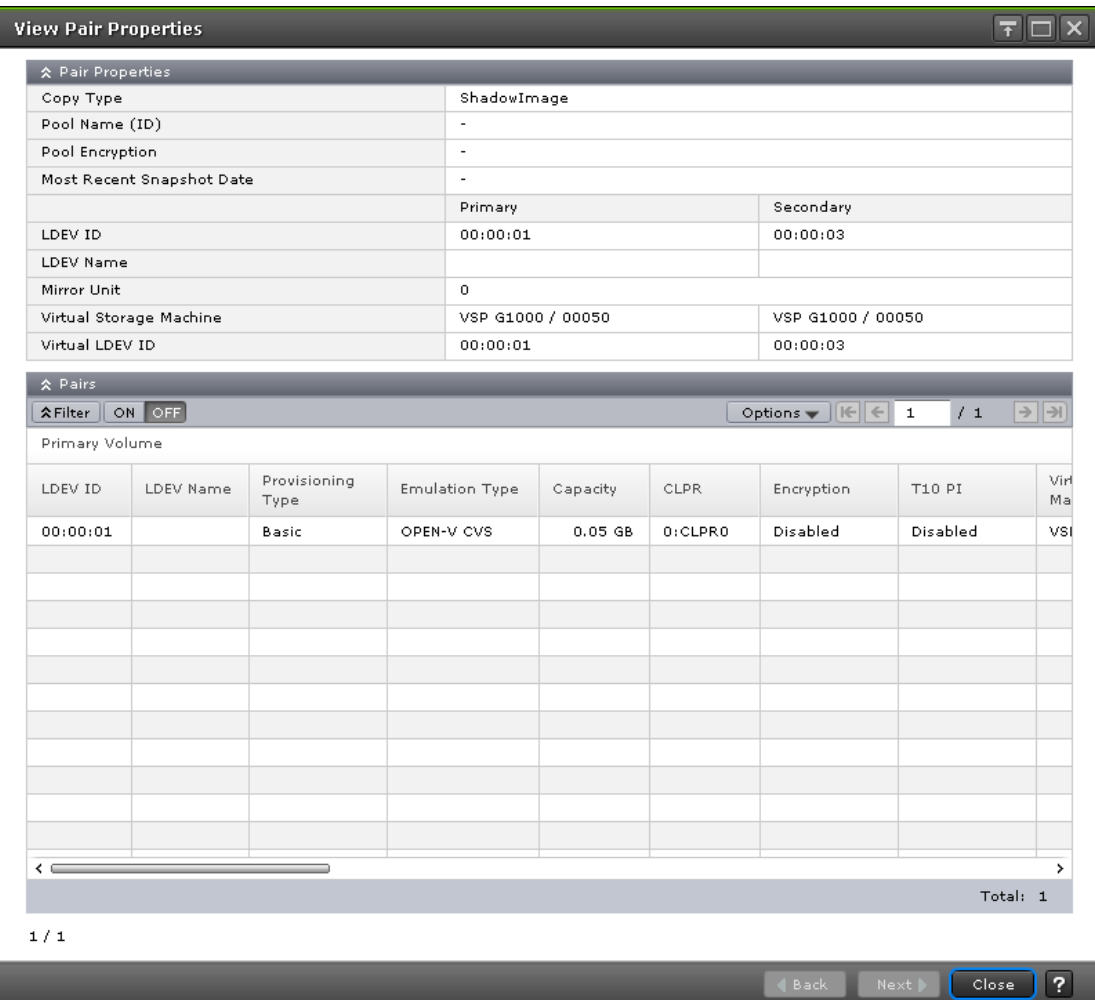

#### **Related tasks**

• [Monitoring ShadowImage pair activity and status](#page-104-0) on page 105

#### **Related references**

- [View Pair Properties window](#page-154-0) on page 155
- [Local Replication window](#page-144-0) on page 145

# **Monitoring ShadowImage pair synchronization rates**

You can view the percentage of synchronized data between the P-VOL and S-VOL from the View Pair Synchronization Rate window.

#### **Procedure**

- **1.** In the **Explorer** pane, click **Storage Systems**, expand the storage system tree, and then click **Replication > Local Replication**.
- **2.** In the **Local Replication** window, select the **SI Pairs** tab.

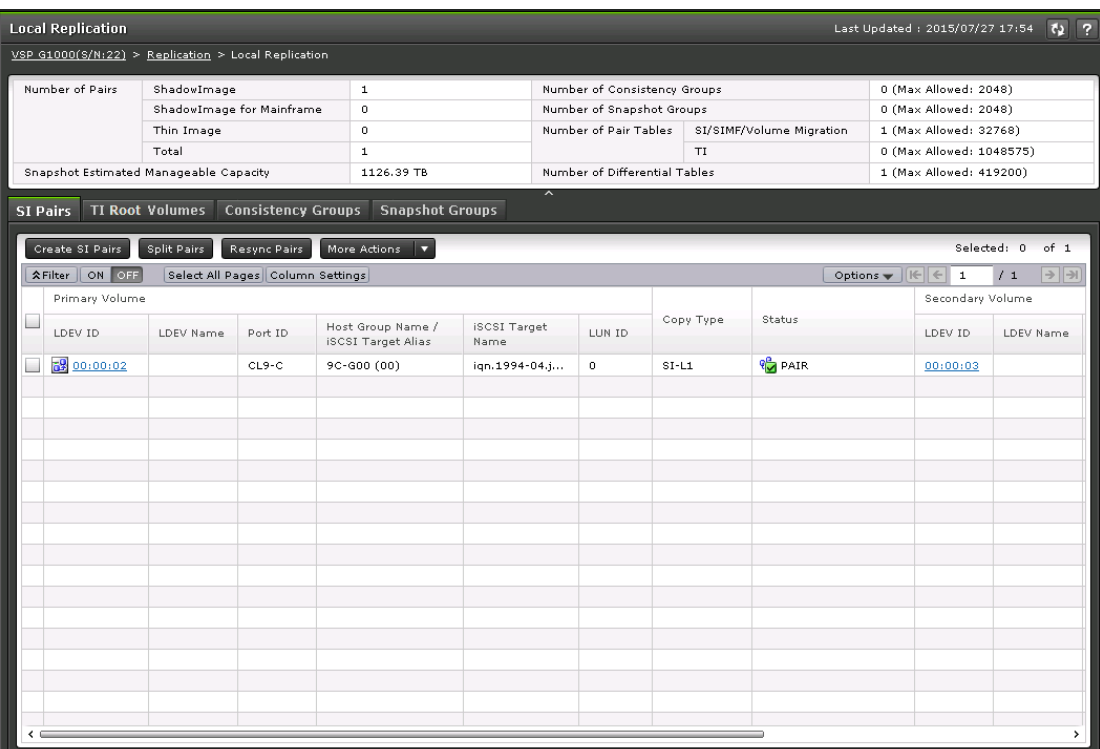

**3.** On the **SI Pairs** tab, select the pair, and then click **More Actions > View Pair Synchronization Rate**.

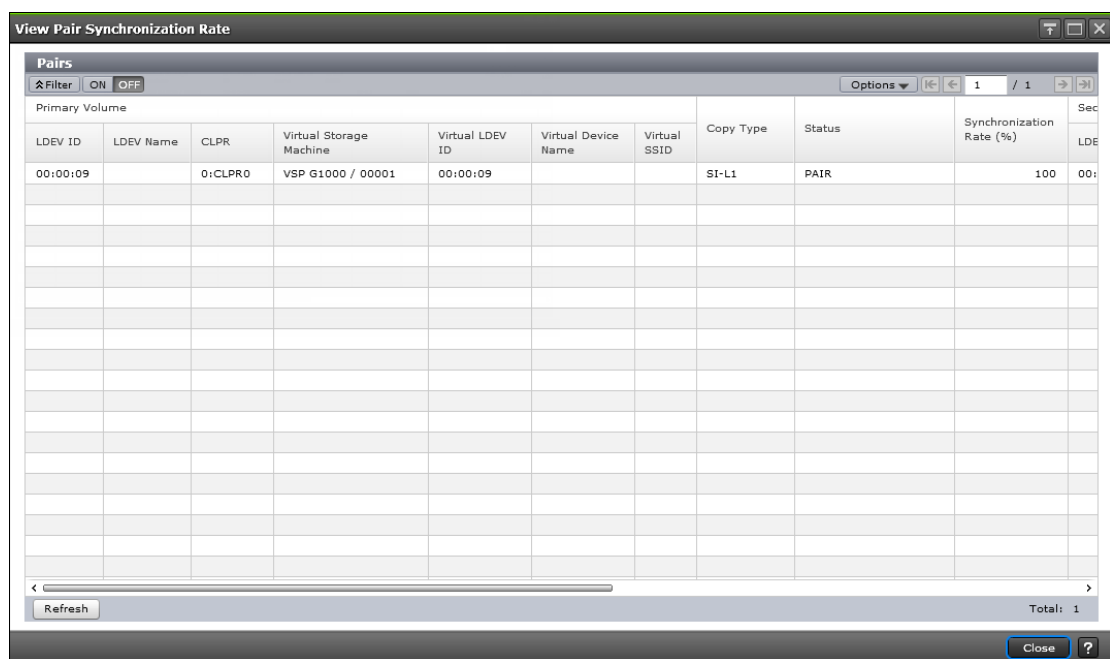

**4.** On the **View Pair Synchronization Rate** window, click **Refresh** to show the latest synchronization rate.

**Note:** If you close the window, information in the **Local Replication** window might not be up to date. Click the refresh icon to refresh the information in the window.

#### **Related references**

• [View Pair Synchronization Rate window](#page-159-0) on page 160

# **Monitoring consistency groups**

You can view the number of consistency groups (CTGs) and the details and individual properties for CTGs from the following section and tabs in the Local Replication window:

- The summary section. Use this section to view the number of CTGs and the number of pairs.
- The SI Pairs tab. Use this tab to:
	- View a list of SI pairs.
	- Monitor pair activity and status (see [Monitoring ShadowImage pair](#page-104-0) [activity and status](#page-104-0) on page 105).
	- Monitor pair synchronization rates (see [Monitoring ShadowImage pair](#page-112-0) [synchronization rates](#page-112-0) on page 113).
- The TI Root Volumes tab. Use this tab to view a list of HTI pairs (see [Viewing a list of Thin Image pairs](#page-116-0) on page 117).
- The Consistency Groups tab. Use this tab to:
	- View a list of CTGs.
	- o View CTG properties (see [Viewing consistency group properties](#page-115-0) on [page 116\)](#page-115-0).

The following figure shows the Local Replication window displaying the summary section and the SI Pairs tab.

<span id="page-115-0"></span>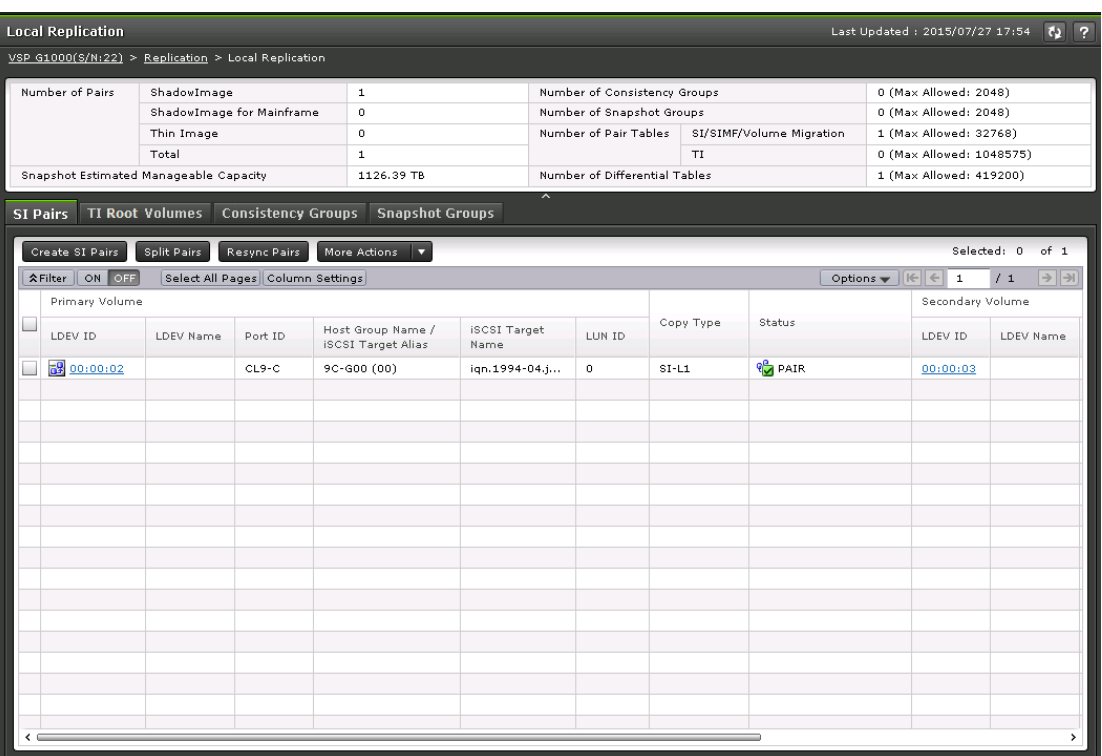

# **Viewing consistency group properties**

#### **Procedure**

- **1.** In the **Explorer** pane, click **Storage Systems**, expand the storage system tree, and then click **Replication > Local Replication**.
- **2.** In the **Local Replication** window, select the **Consistency Groups** tab.

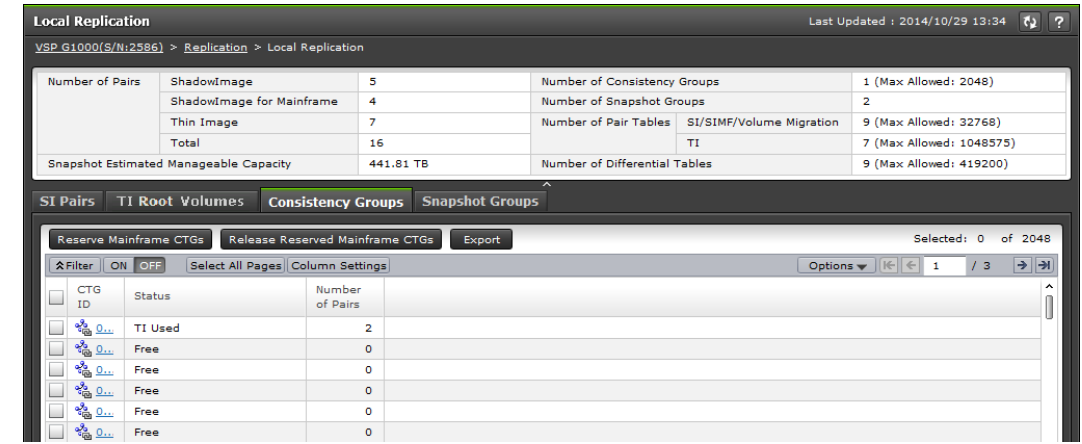

**3.** On the **Consistency Groups** tab, click the **CTG ID** for the CTG you want to view properties.

<span id="page-116-0"></span>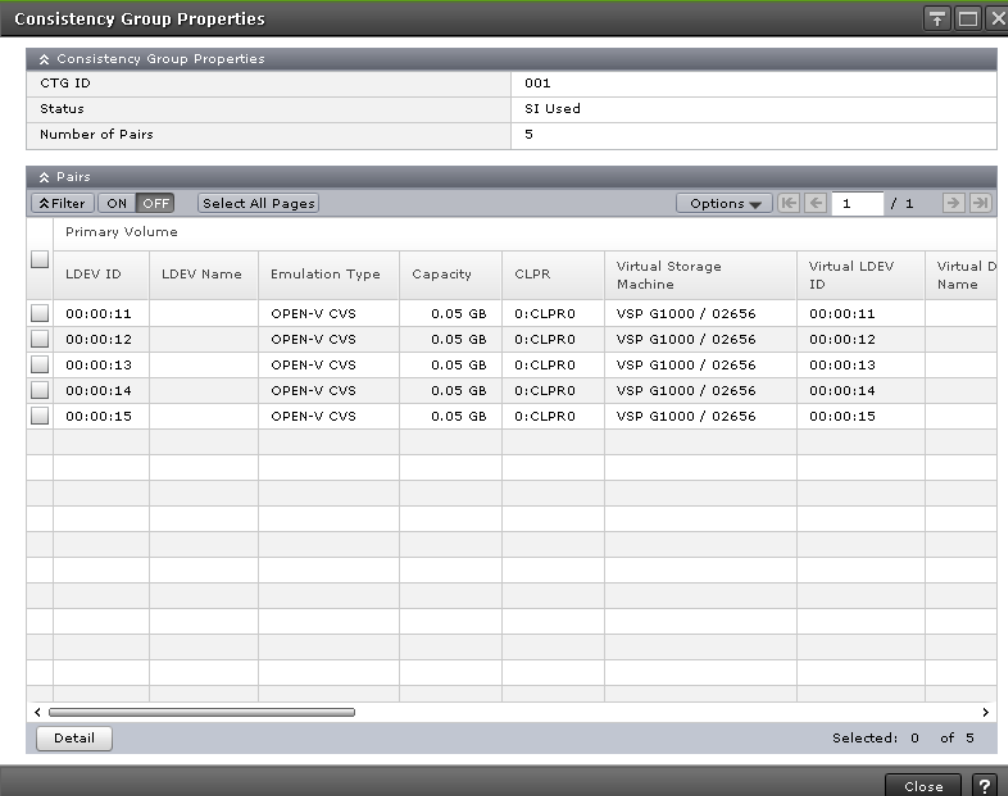

**4.** In the **Consistency Group Properties** window, view the CTG's properties, such as group information for local replication.

## **Viewing a list of Thin Image pairs**

You can view a list of HTI pairs on the TI Root Volumes tab in the Local Replication window.

#### **Procedure**

- **1.** In the **Explorer** pane, click **Storage Systems**, expand the storage system tree, and then click **Replication > Local Replication**.
- **2.** In the **Local Replication** window, select the **TI Root Volumes** tab.

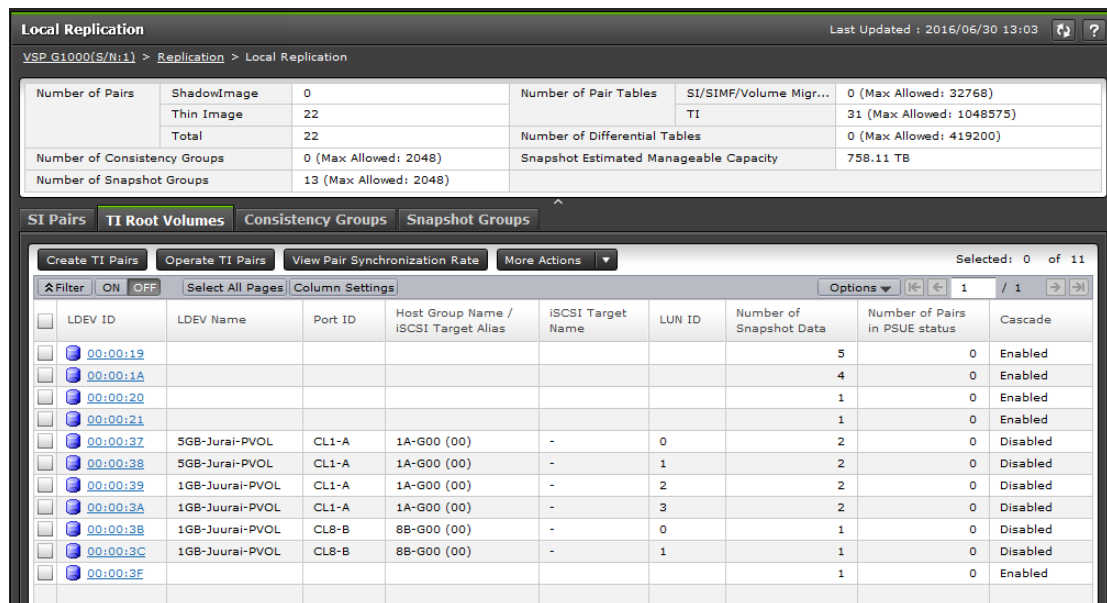

**3.** On the **TI Root Volumes** tab, view the list of HTI pairs.

#### **Related references**

• [Local Replication window](#page-144-0) on page 145

# **Monitoring pair task history**

You can review a history of the tasks you have completed on a pair from the History window. This window shows up to 16,384 (VSP G1000, G1500, and VSP F1500) or 8,192 (VSP Gx00 models and VSP Fx00 models) pair tasks. The storage system stores a history of up to 1,024,000 of the last tasks.

#### **Before you begin**

If you use 1,000 or more pairs concurrently, some operation history might not be recorded.

#### **Procedure**

**1.** In the **Explorer** pane, click **Storage Systems**, expand the storage system tree, and then click **Replication**.

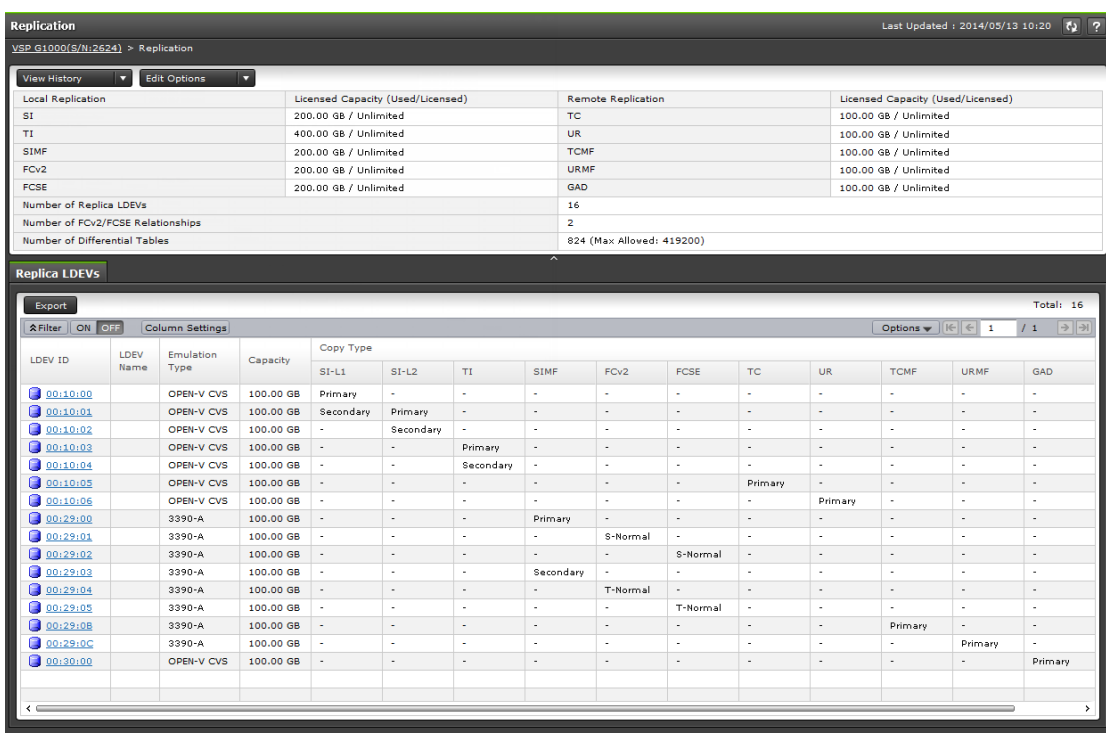

**2.** In the **Replication** window, click **View History**, then click **Local Replication**.

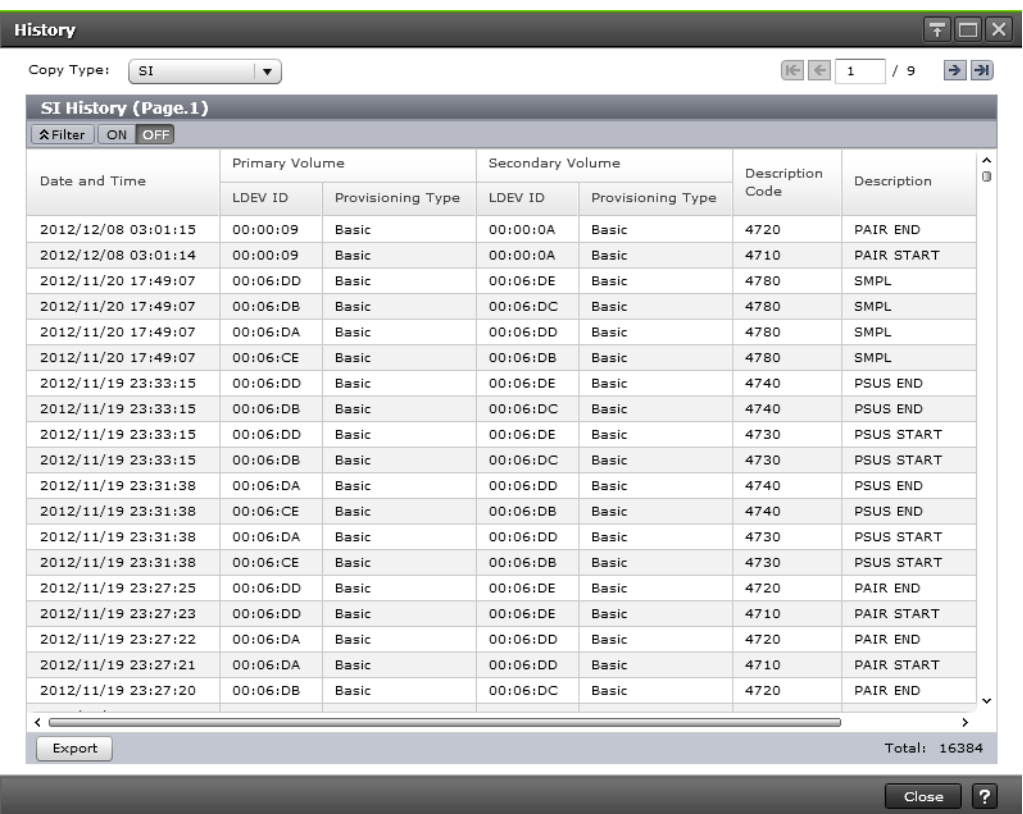

## **3.** In the **History** window, for **Copy Type**, select SI.

### **Result**

The Description column in the History table displays the pair tasks that you have completed.

The following table describes the codes.

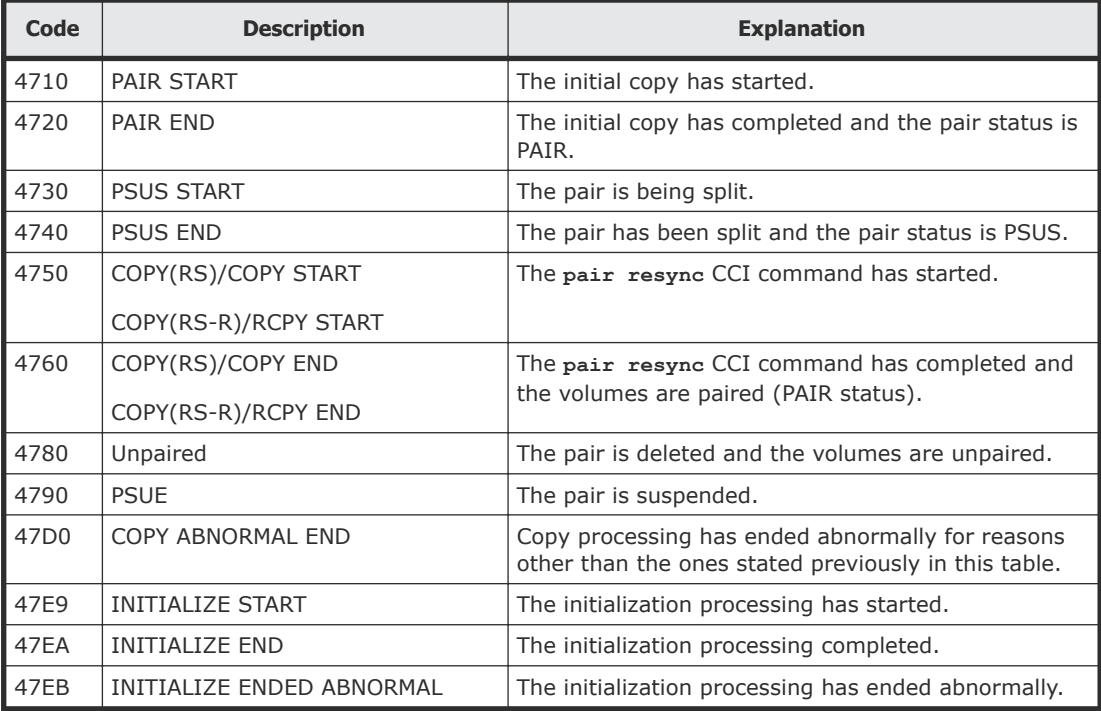

#### **Related references**

• [History window](#page-163-0) on page 164

# **Maintaining the ShadowImage system**

Some maintenance tasks are a response to behavior discovered while monitoring the system. Other tasks are completed to keep the system in tune with your changing requirements.

Perform the following steps to maintain the system:

- **1.** Keep the system in tune with your changing requirements.
- **2.** If you discover behavior while monitoring the system, maintain the system.

# **System and device maintenance**

The following maintenance activities do not affect SI replication pairs:

- Cache maintenance can reduce overall performance and should be scheduled during times of low system activity.
- Maintenance of physical disk drives that provision LDEVs used by SI can be performed without impacting SI.
- If a physical device failure occurs, the pair status is not affected because of the RAID architecture.
- If a physical device failure requires the storage system to use dynamic sparing or automatic correction copy, the pair status is not be affected.
- If an LDEV failure occurs, the storage system suspends the pair.
- If an SI pair is using an LDEV, certain activities are not allowed. You can only block (for maintenance), format, or restore an LDEV that is in use by only a pair in PSUE status.

#### **Related concepts**

• [Performance planning for ShadowImage](#page-36-0) on page 37

# **Guidelines for maximizing host server I/O performance (VSP Gx00 models and VSP Fx00 models)**

Creating, splitting, and resynchronizing pairs can affect host server I/O performance.

Use the following guidelines to minimize the impact of pair operations on host server I/O performance:

- If you are creating SI pairs, try one or both of the following:
	- Create the pair when the I/O load is light.

For more information about checking I/O performance-related information, see the *System Administrator Guide*.

- Limit the number of pairs that you simultaneously create.
- If you are creating, splitting, or resynchronizing SI pairs, select a slower copy pace. You can enable the system option for copy pace or you can select a specific copy pace while performing the task. For more information:
	- About enabling the system option for copy pace, see [Setting HOST I/O](#page-58-0) [Performance options \(VSP Gx00 models and VSP Fx00 models\)](#page-58-0) on [page 59](#page-58-0).
	- About selecting a copy pace while creating SI pairs, see [Creating](#page-67-0) [ShadowImage pairs](#page-67-0) on page 68.
	- About selecting a copy pace while splitting SI pairs, see [Splitting](#page-82-0) [ShadowImage pairs](#page-82-0) on page 83.
	- About selecting a copy pace while resynchronizing SI pairs, see [Resynchronizing or restoring ShadowImage pairs](#page-95-0) on page 96.

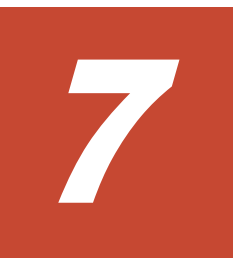

# **Troubleshooting ShadowImage**

This topic provides SI troubleshooting information.

- □ [ShadowImage pair issues and corrective actions](#page-123-0)
- □ [Consistency group pair-split failures](#page-123-0)
- □ [Pinned track recovery](#page-124-0)
- □ [Extended copy time causes and corrective actions](#page-124-0)
- □ [Interpreting error codes using Command Control Interface](#page-125-0)
- □ [Contacting customer support](#page-134-0)

# <span id="page-123-0"></span>**ShadowImage pair issues and corrective actions**

The following table lists issues and suggested corrective actions for troubleshooting SI pairs.

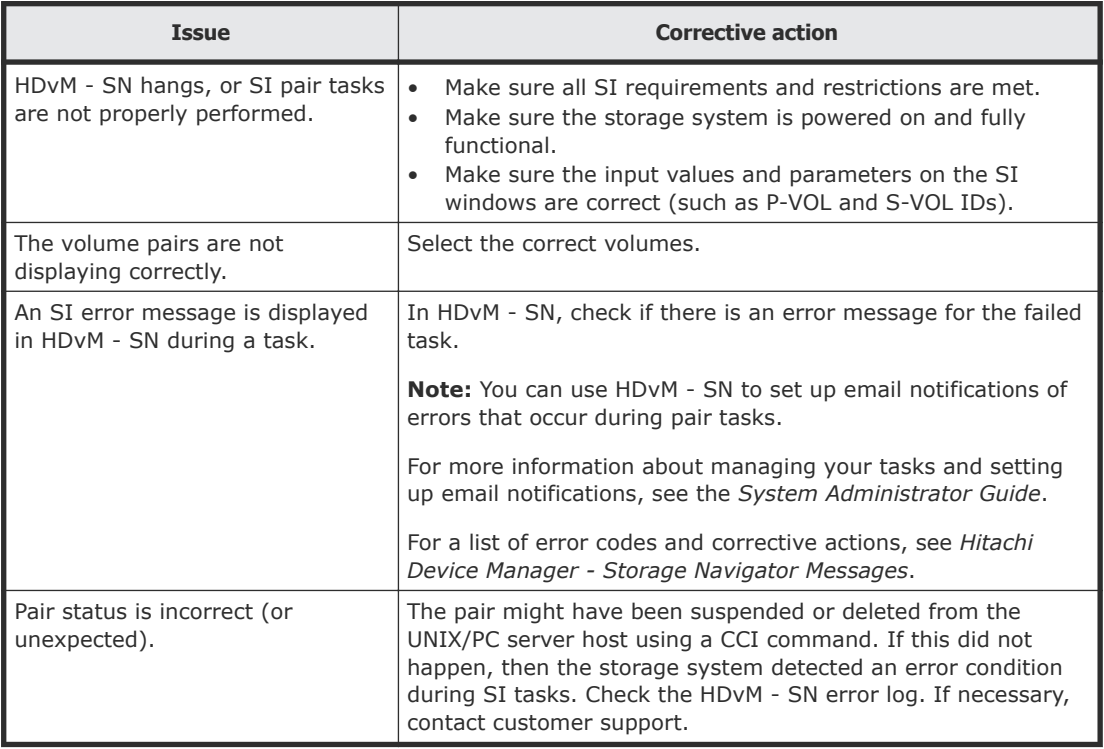

# **Consistency group pair-split failures**

If a consistency group (CTG) pair-split fails, note the following:

- The pairs in the CTG are suspended (PSUE status).
- If the host server is down or has failed, you can assign a pair to a CTG that is not associated with another SI pair. If you are using CCI to run commands under these conditions, do not run the **paircreate** command with CTG pair-split.

In this case, perform the following steps:

- **1.** In the Local Replication window, select the Consistency Groups tab.
- **2.** In the Status column, locate a CTG ID that is not being used by any pairs.
- **3.** Use CCI to explicitly specify the CTG ID you found.
- **4.** You can now create a pair for CTG pair-split by running the **paircreate** command on the host server.
- If you are using a UR S-VOL as an SI P-VOL and you are using CCI to run commands and the status for some pairs that are assigned to a CTG are

<span id="page-124-0"></span>not changed, some pairs remain unsplit in the CTG and pair consistency is not guaranteed after you run the **pairsplit** command.

The following are possible reasons why the status for some pairs that are assigned to a CTG are not changed:

- The UR pair is assigned to a CTG and the P-VOL and S-VOL have the same content. The journal volumes for this pair are full.
- The SI license is invalid.
- The SI pair volumes are blocked.
- The SI pair is in a status that does not allow you to run the **pairsplit** CCI command.

For more information about pair status, see [Monitoring ShadowImage](#page-104-0) [pair activity and status](#page-104-0) on page 105.

- $\circ$  The SI pair is a part of cascaded pairs, and the other pairs in the cascaded pairs are in a status that does not allow you to split the pairs. For more information about L1 and L2 pair status and the pair tasks that you can perform on cascaded pairs, see [L1, L2 pair status and](#page-108-0) [supported pair tasks](#page-108-0) on page 109.
- You are using an SI pair volume in a TC or UR pair, and the TC or UR pair is in a status that does not allow you to run the **pairsplit** CCI command.

If you cannot change the status, the **pairsplit** CCI command can end abnormally with the error code EX\_EWSTOT, which indicates timeout occurrence. You cannot change the pair status during a timeout. Remove these factors, and then complete the following steps:

- **1.** Resynchronize the pairs.
- **2.** Split the pairs.

# **Pinned track recovery**

If a pinned track occurs on an SI P-VOL or S-VOL, the storage system suspends the pair. Contact your HDS representative for assistance in recovering pinned tracks.

# **Extended copy time causes and corrective actions**

The following table describes some causes and possible responses in the case of extended copy times.

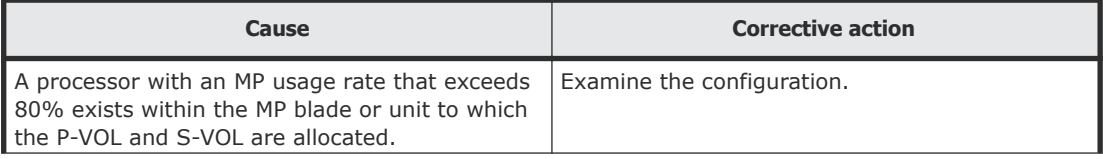

<span id="page-125-0"></span>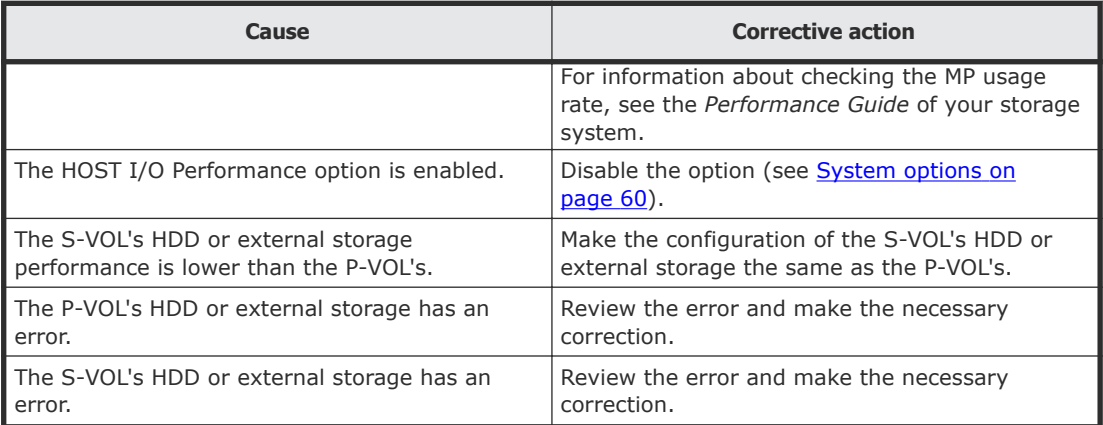

# **Interpreting error codes using Command Control Interface**

You can use the CCI operation logs to troubleshoot tasks that you have performed. The following procedure describes CCI error codes and how to locate and interpret them.

**1.** Open one of the following:

- The CCI window.
- The CCI operation log file.
- **2.** In the log that is displayed, locate the log entry or error code you are investigating. You can use the SSB1/SSB2 error code combination to determine the cause of the error. The error codes are shown to the right of the equal symbol  $(=)$  in the log. The SSB1 code is the last four alphanumeric characters to the left of the comma  $($ , $)$ . The SSB2 code is the last four alphanumeric characters to the right of the comma (,).
	- CCI window sample log entry:

```
It was rejected due to SKEY=0x05,
ASC=0x20,SSB=0xB9E1,0xB901 on Serial#(64015)
SSB1 code: B9E1
SSB2 code: B901
```
- CCI operation log file sample error code: 11:06:03-37897-10413- SSB = 0xb9a0,2089 SSB1 code: b9a0 SSB2 code: 2089
- **3.** Locate the description of the SSB2 error code in the following table. Unless otherwise indicated, these codes apply to SSB1 codes 2e31, b9a0, b9a1, b9a2, b9a5, b9a6, b9ae, and b9af.

For more information about the errors that are not described in the table, contact customer support (see [Contacting customer support](#page-134-0) on page 135).

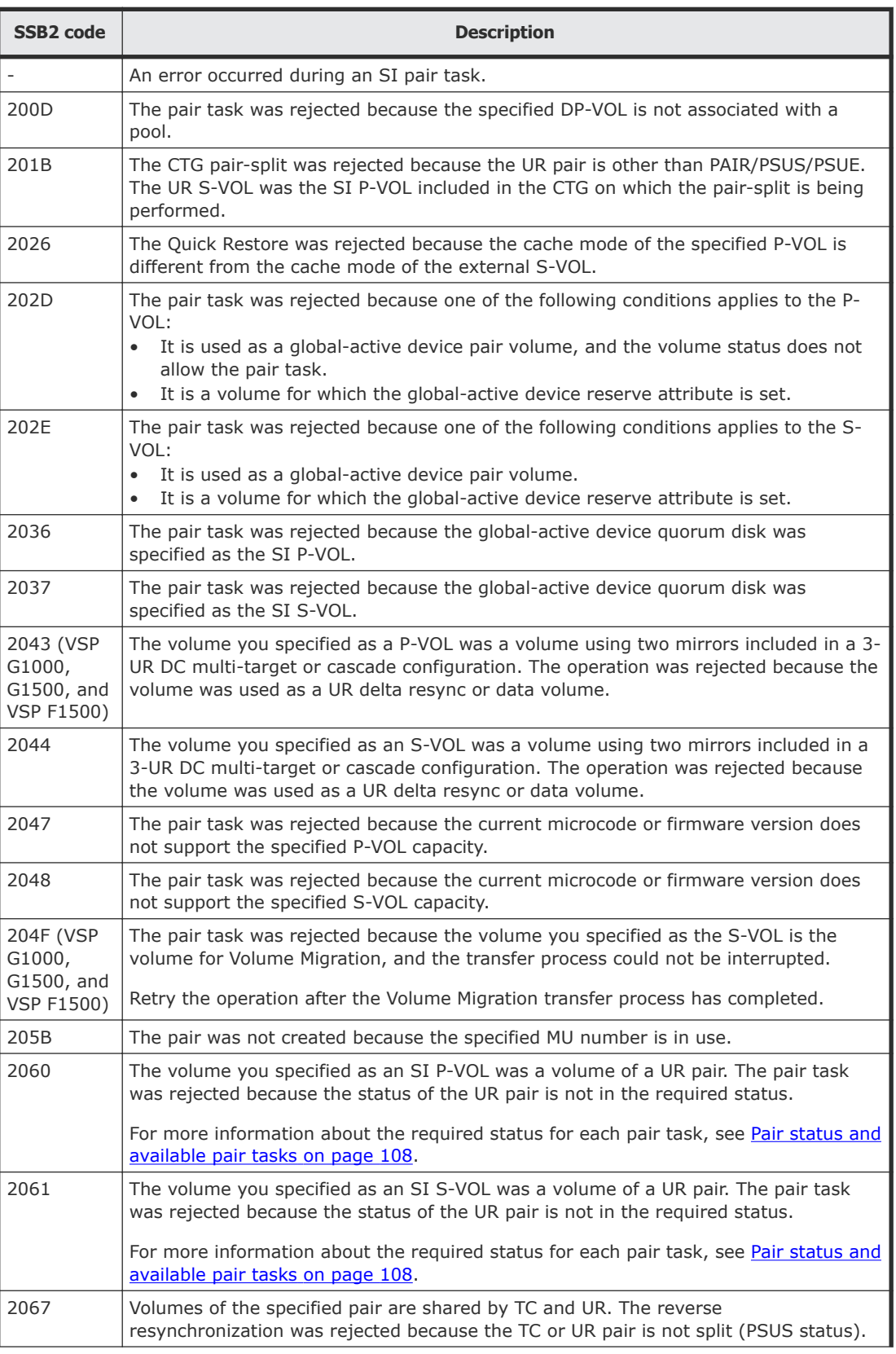

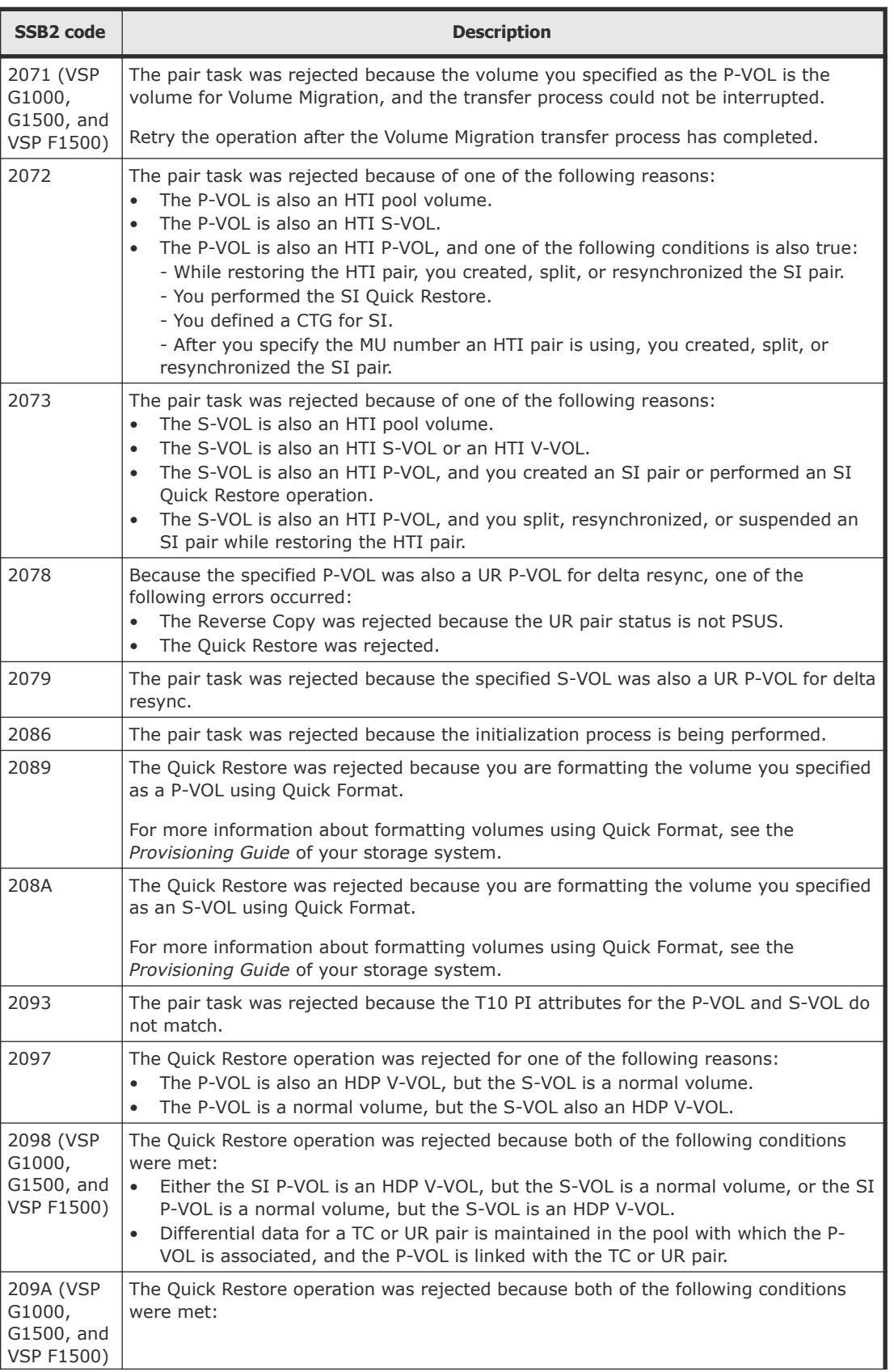

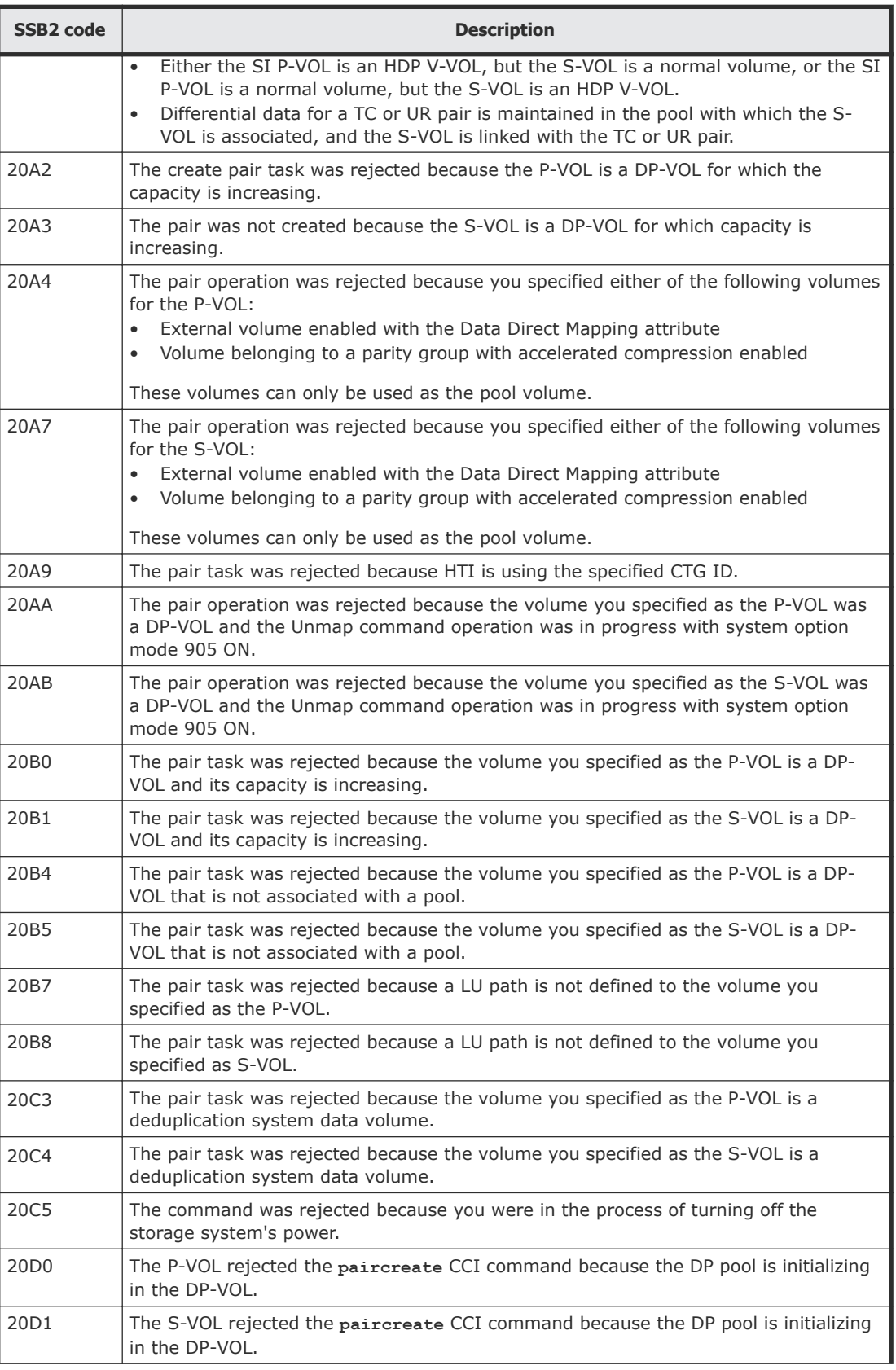

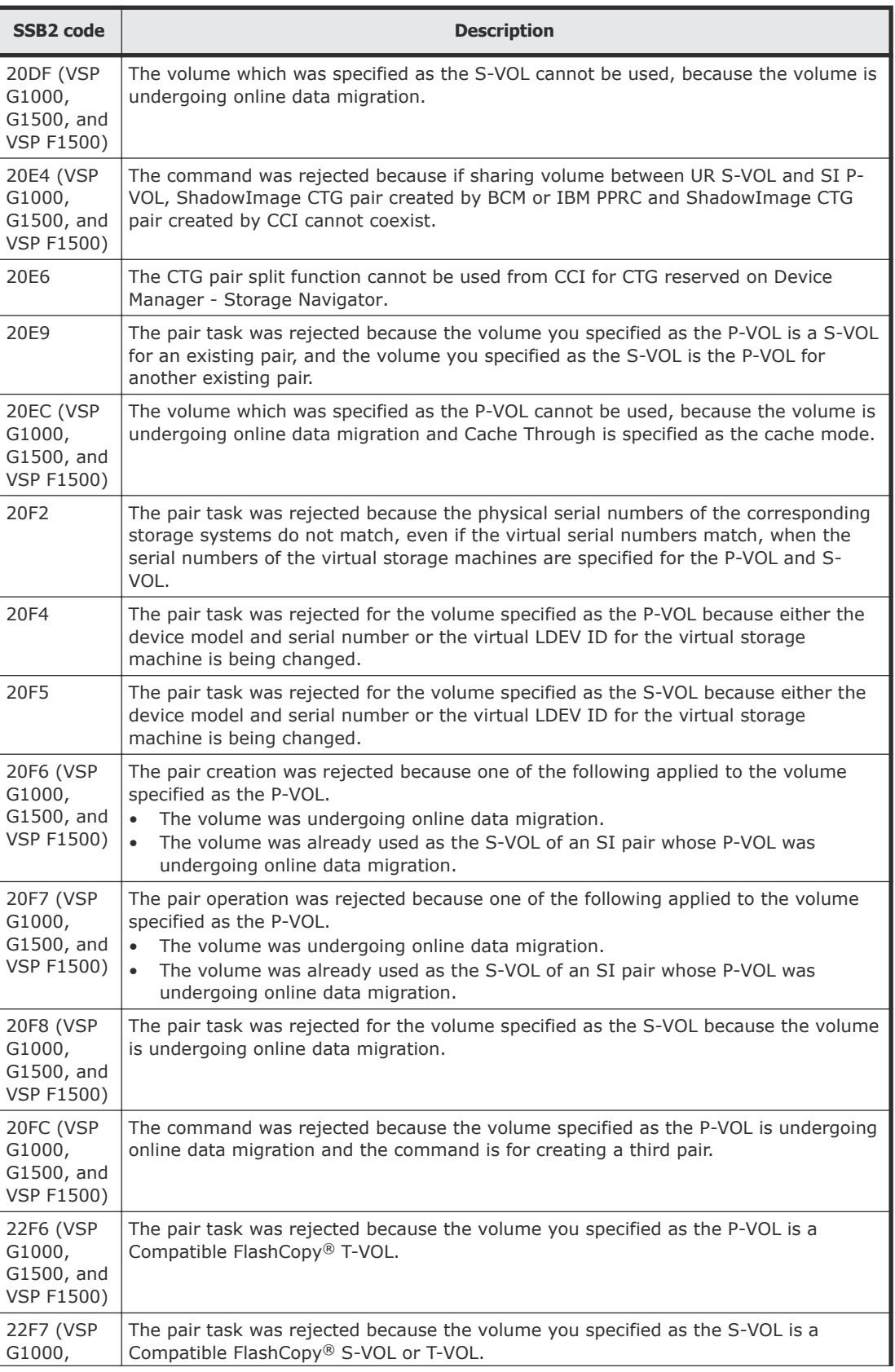

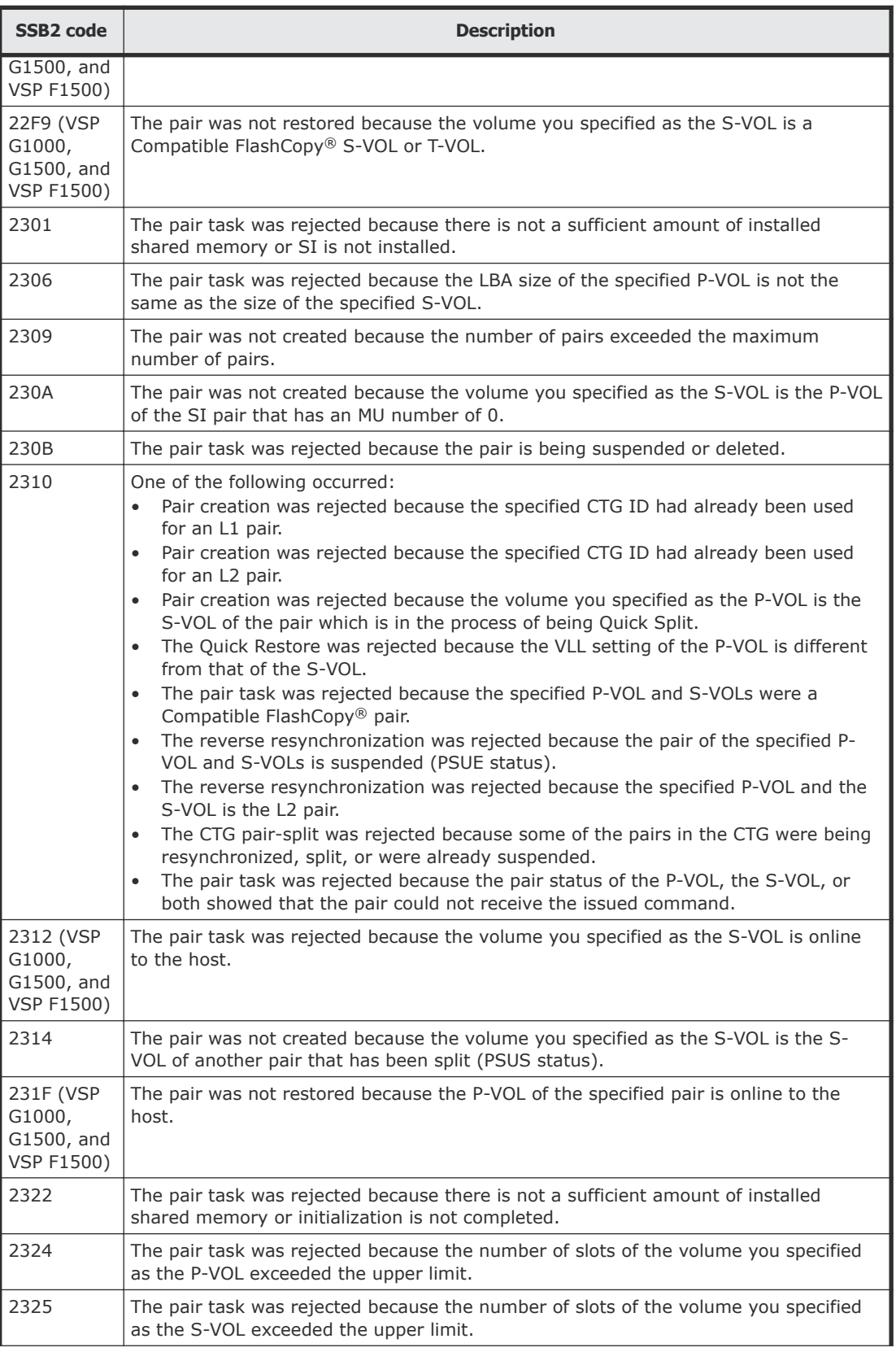

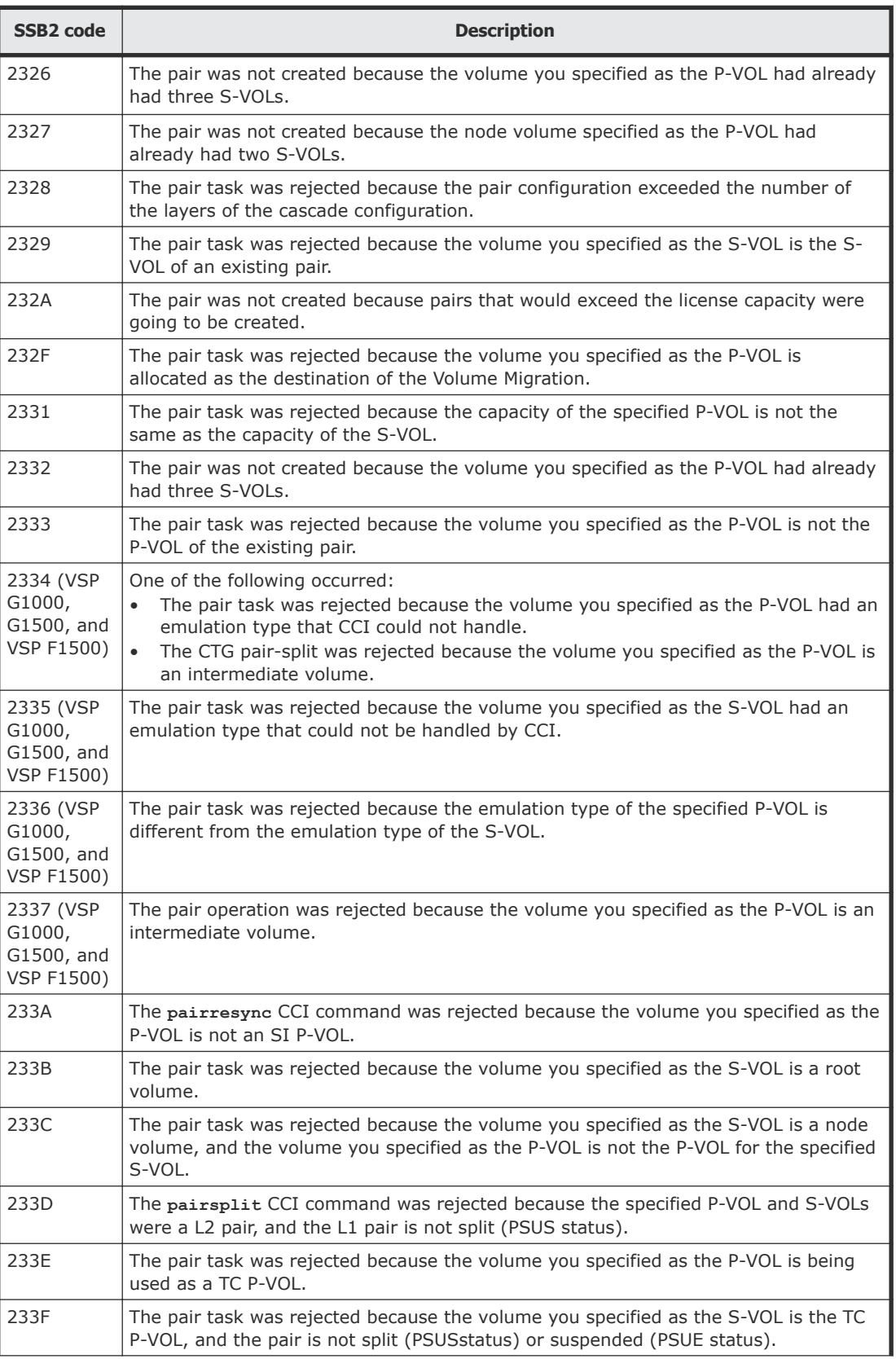

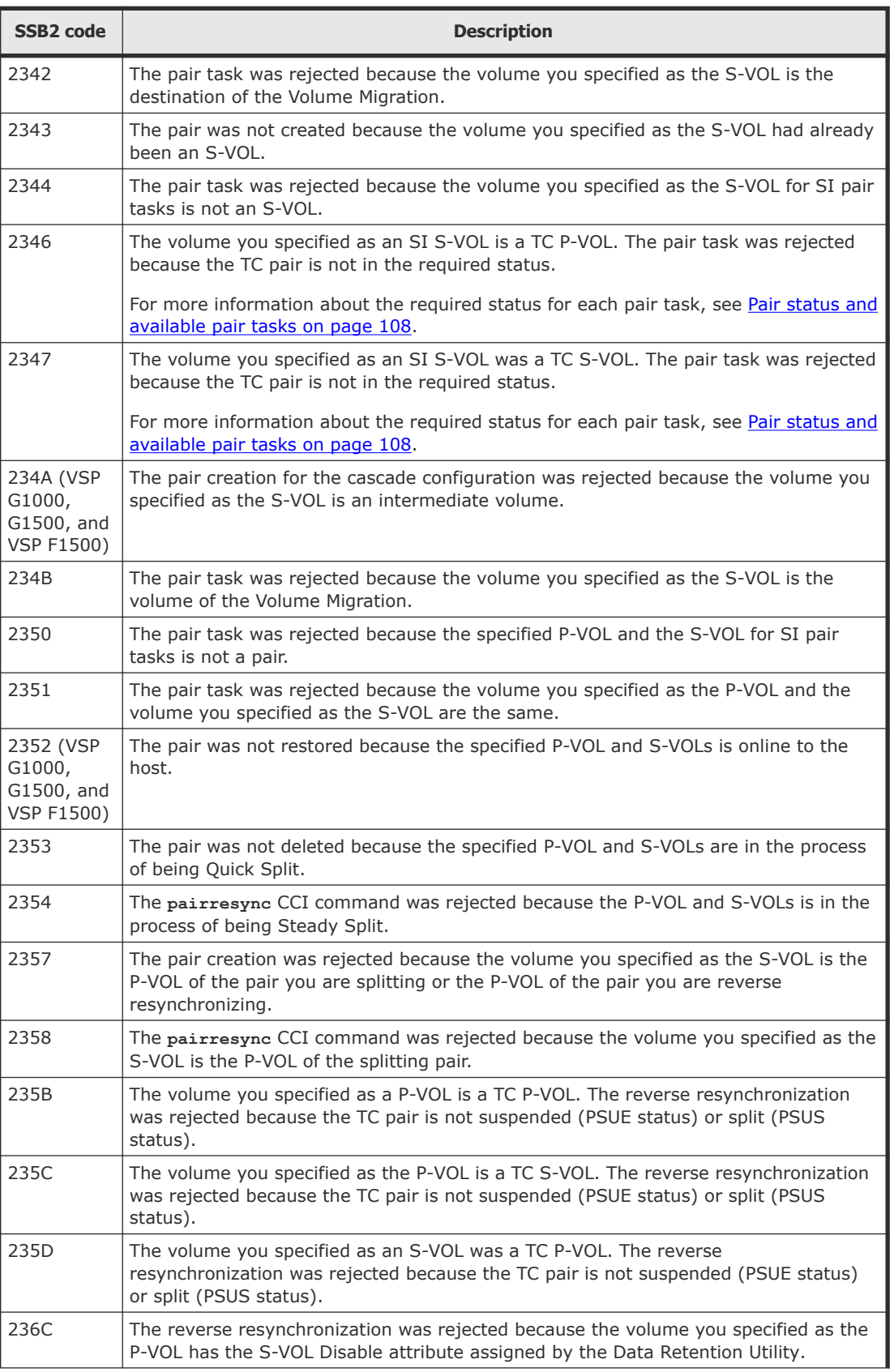

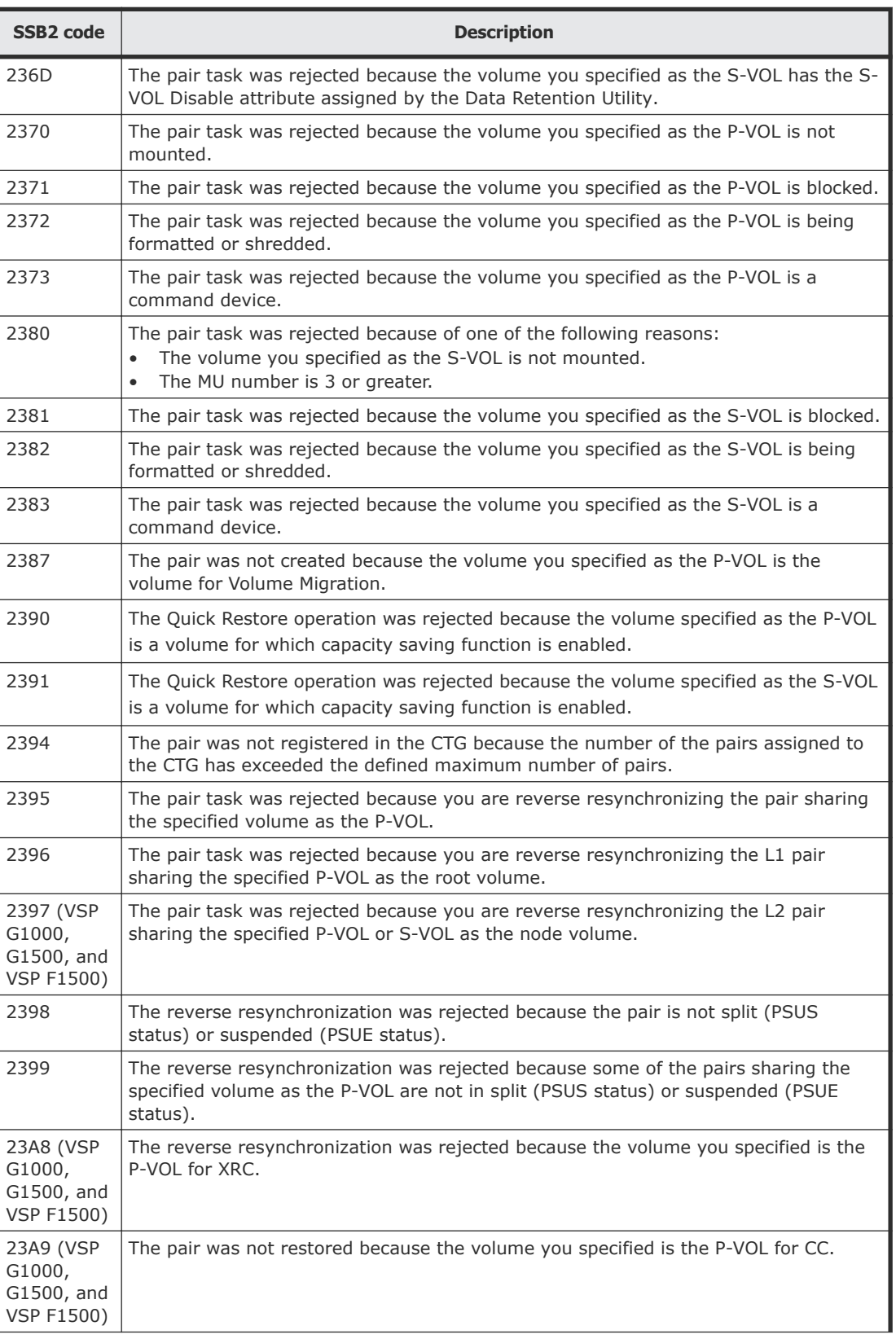

<span id="page-134-0"></span>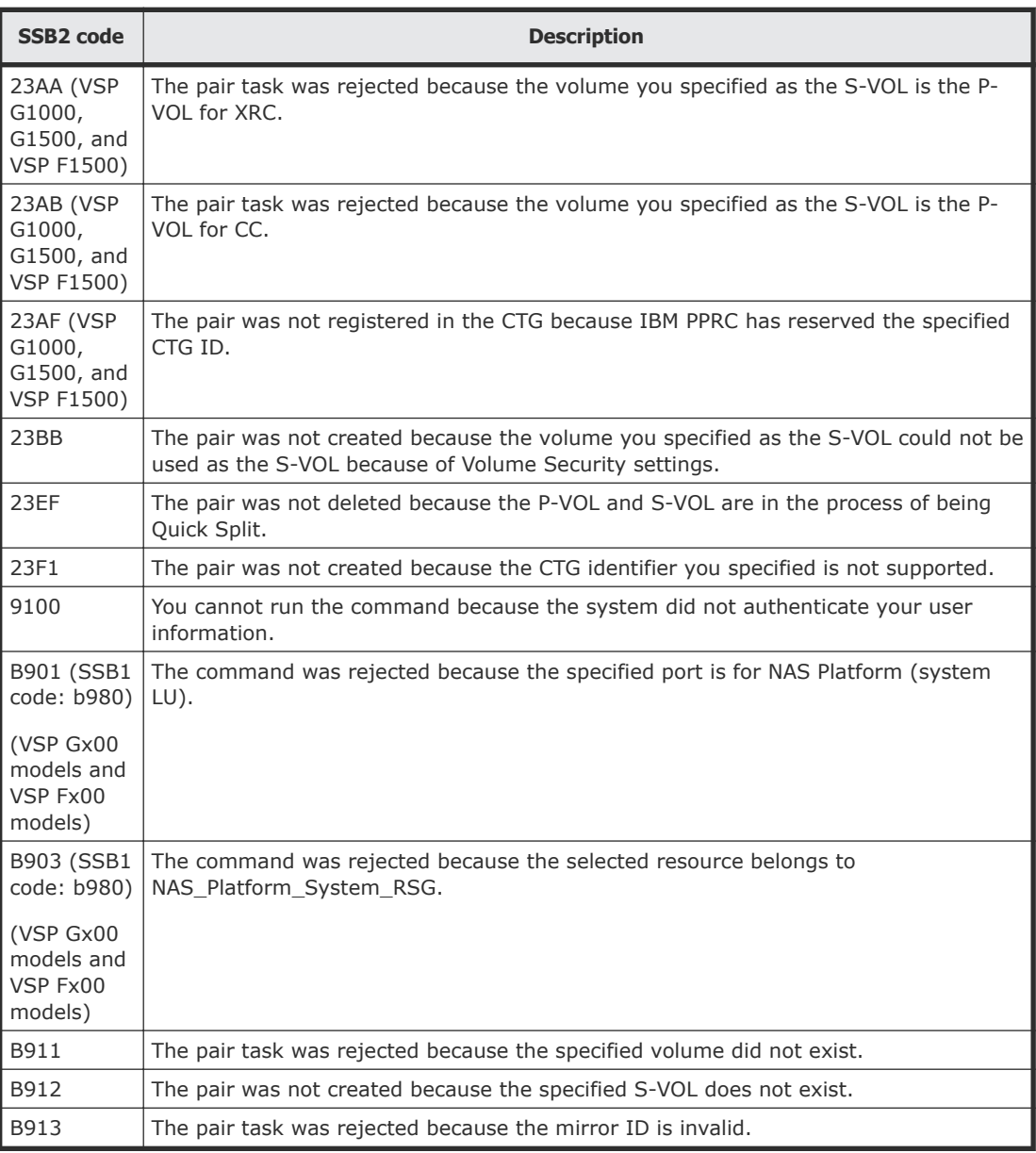

#### **Related references**

• [Consistency group pair-split failures](#page-123-0) on page 124

# **Contacting customer support**

If you need to contact customer support, provide as much information about the problem as possible, including the following:

- The circumstances surrounding the error or failure.
- The content of the error messages displayed on the host systems.
- The content of the error messages displayed in HDvM SN.
- HDvM SN configuration information (use the Dump Tool).

• The service information messages (SIMs), including reference codes and severity levels, that HDvM - SN displays.

The HDS customer support staff is available 24 hours a day, seven days a week. If you need technical support, log on to the HDS Support Portal for contact information: [https://support.hds.com/en\\_us/contact-us.html.](https://support.hds.com/en_us/contact-us.html)

# A

# **Interface support for ShadowImage pair tasks and options**

This appendix lists SI pair tasks and options, and the interfaces that support them.

- □ [Supported Device Manager Storage Navigator and CCI actions and](#page-137-0) **[options](#page-137-0)**
- □ [Supported ShadowImage consistency group actions and options](#page-137-0)

# <span id="page-137-0"></span>**Supported Device Manager - Storage Navigator and CCI actions and options**

The following table lists the SI pair tasks and options that HDvM - SN and CCI support.

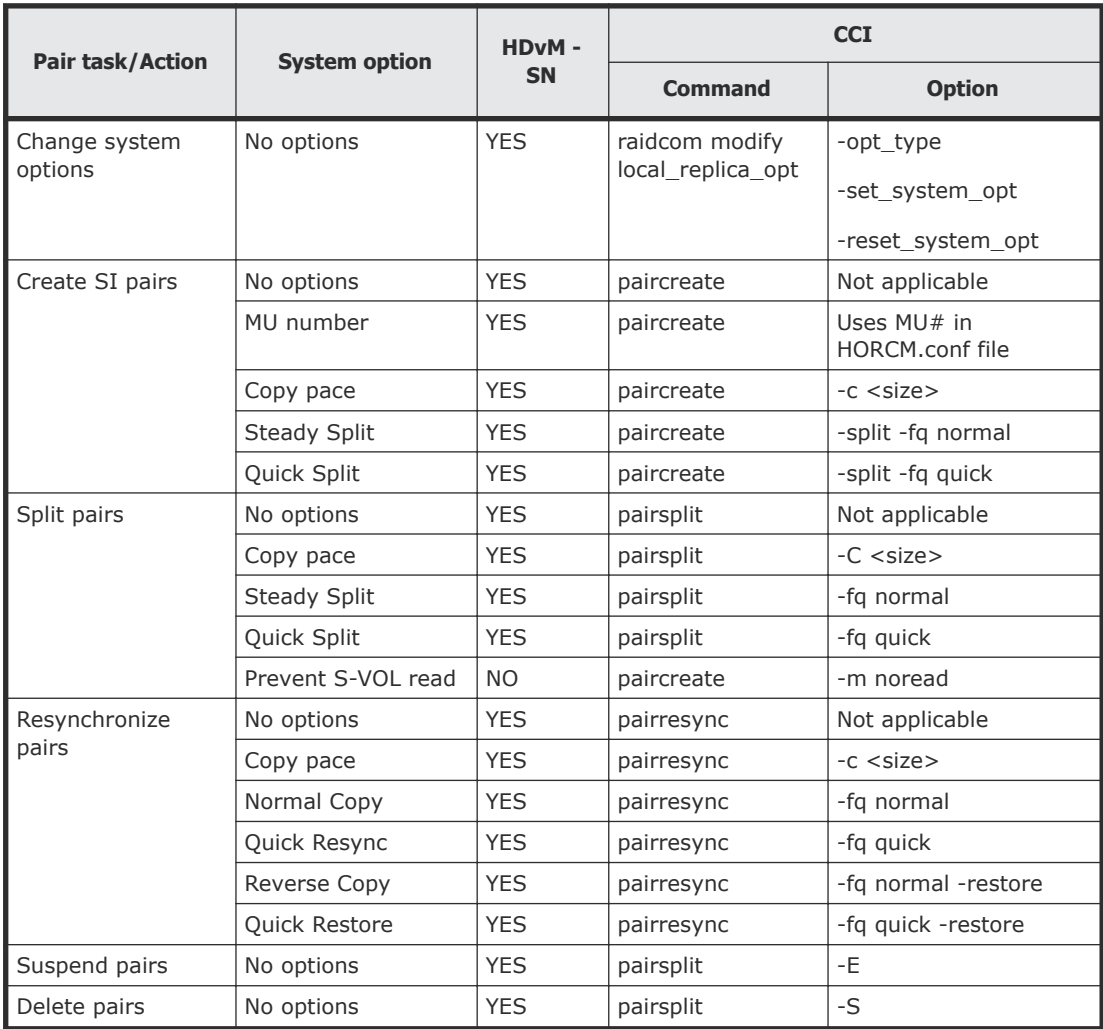

# **Supported ShadowImage consistency group actions and options**

The following table lists the SI consistency group (CTG) actions and options supported by HDvM - SN and CCI.

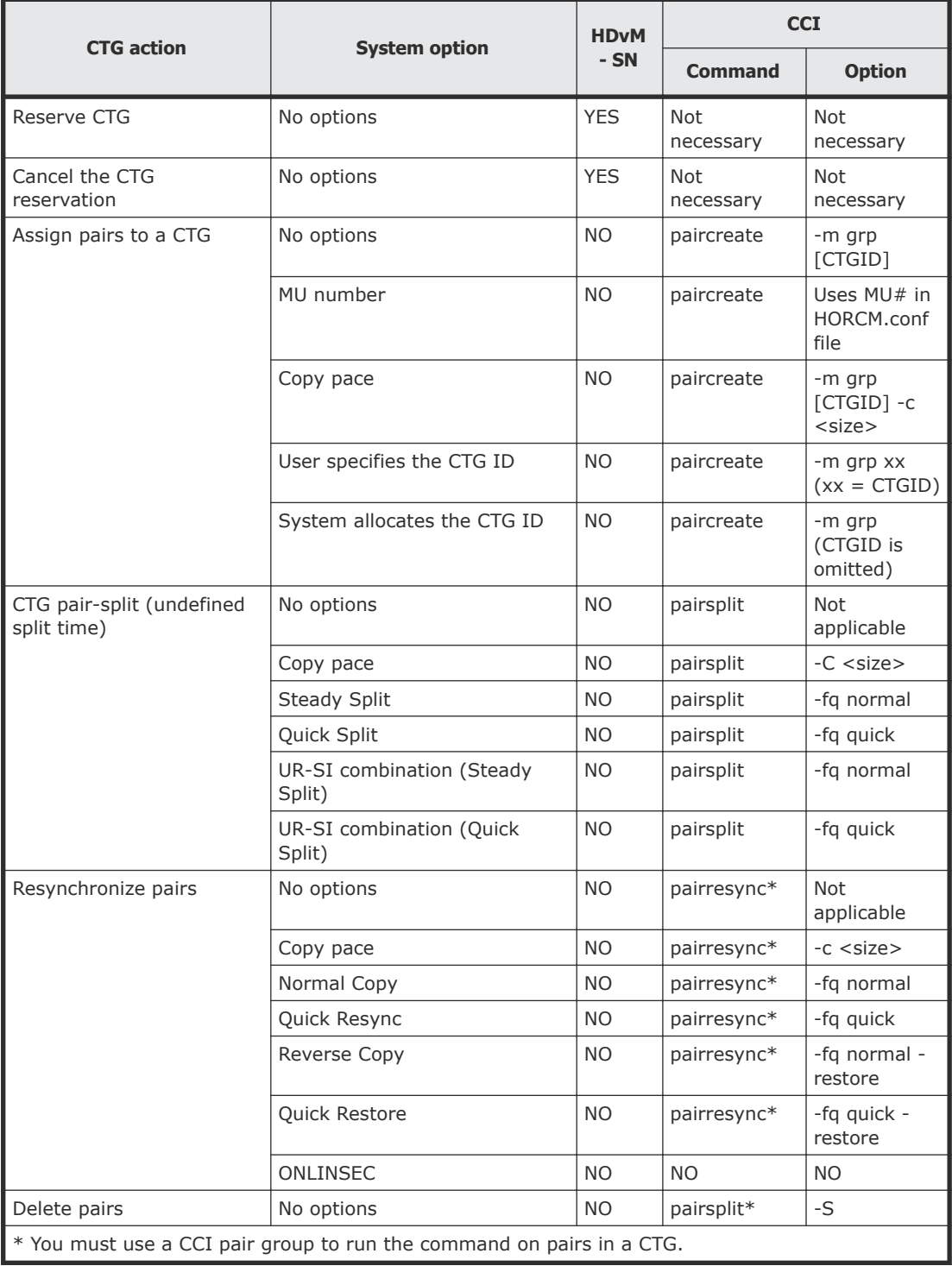

B

# **ShadowImage GUI reference**

This appendix describes SI windows and dialog boxes in HDvM - SN.

- □ [Replication window](#page-141-0)
- □ [Local Replication window](#page-144-0)
- □ [View Pair Properties window](#page-154-0)
- □ [View Pair Synchronization Rate window](#page-159-0)
- □ [History window](#page-163-0)
- □ [Consistency Group Properties window](#page-166-0)
- □ [Create SI Pairs wizard](#page-169-0)
- □ [Split Pairs wizard](#page-185-0)
- □ [Resync Pairs wizard](#page-190-0)
- □ [Suspend Pairs window](#page-196-0)
- □ [Delete Pairs window](#page-198-0)
- □ [Edit Mirror Units dialog box](#page-200-0)
- □ [Change Options dialog box](#page-201-0)
- □ [Edit Local Replica Options wizard](#page-201-0)

# <span id="page-141-0"></span>**Replication window**

Use this window to view pair information for local replication.

This window contains the following information:

- Summary section
- Replica LDEVs tab

The following image shows this window, with the summary section and Replica LDEVs tab in view.

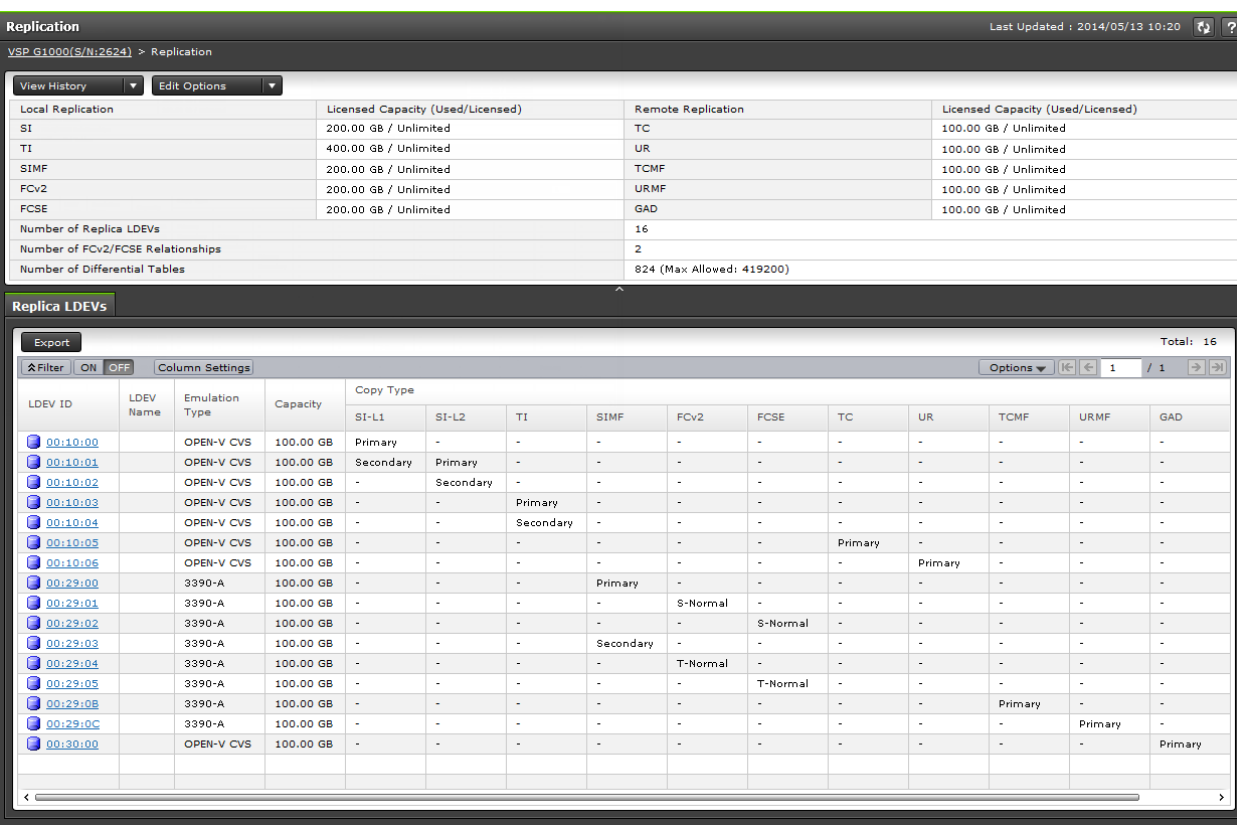

#### **Summary section**

The following table describes the items in this section of the **Replication** window.

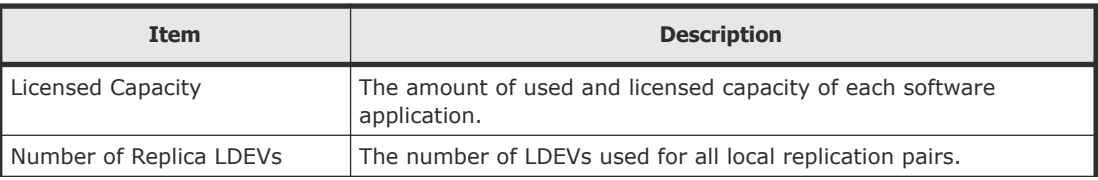

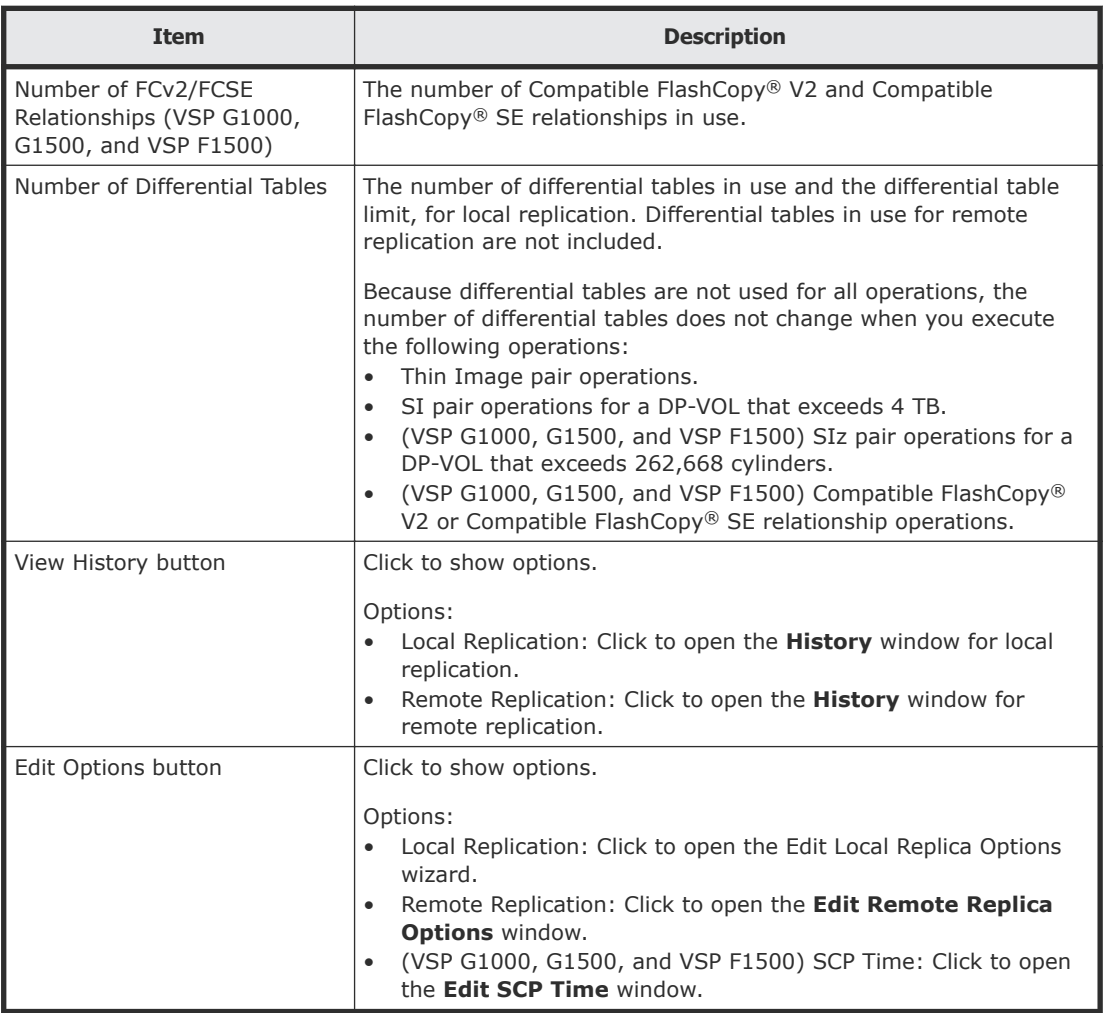

## **Replica LDEVs tab**

The following table describes the items on this tab of the **Replication** window.

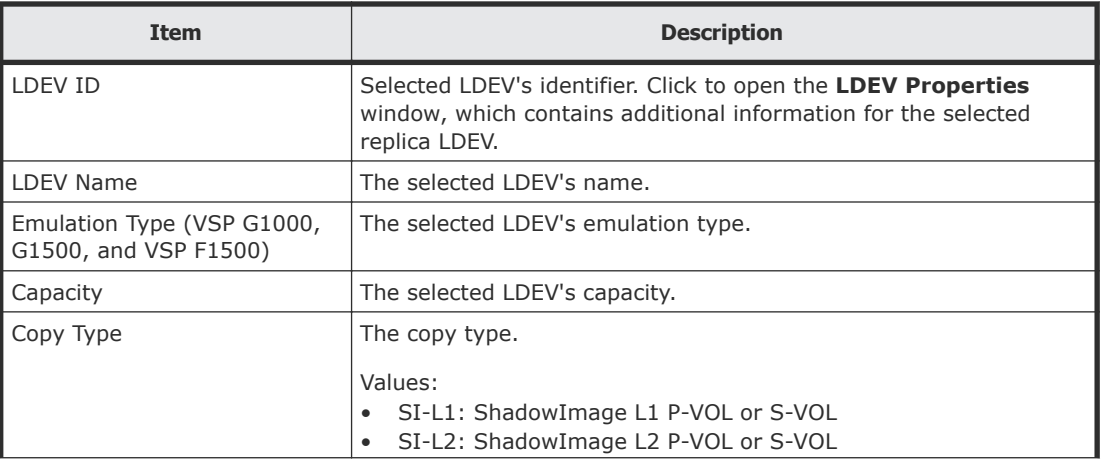

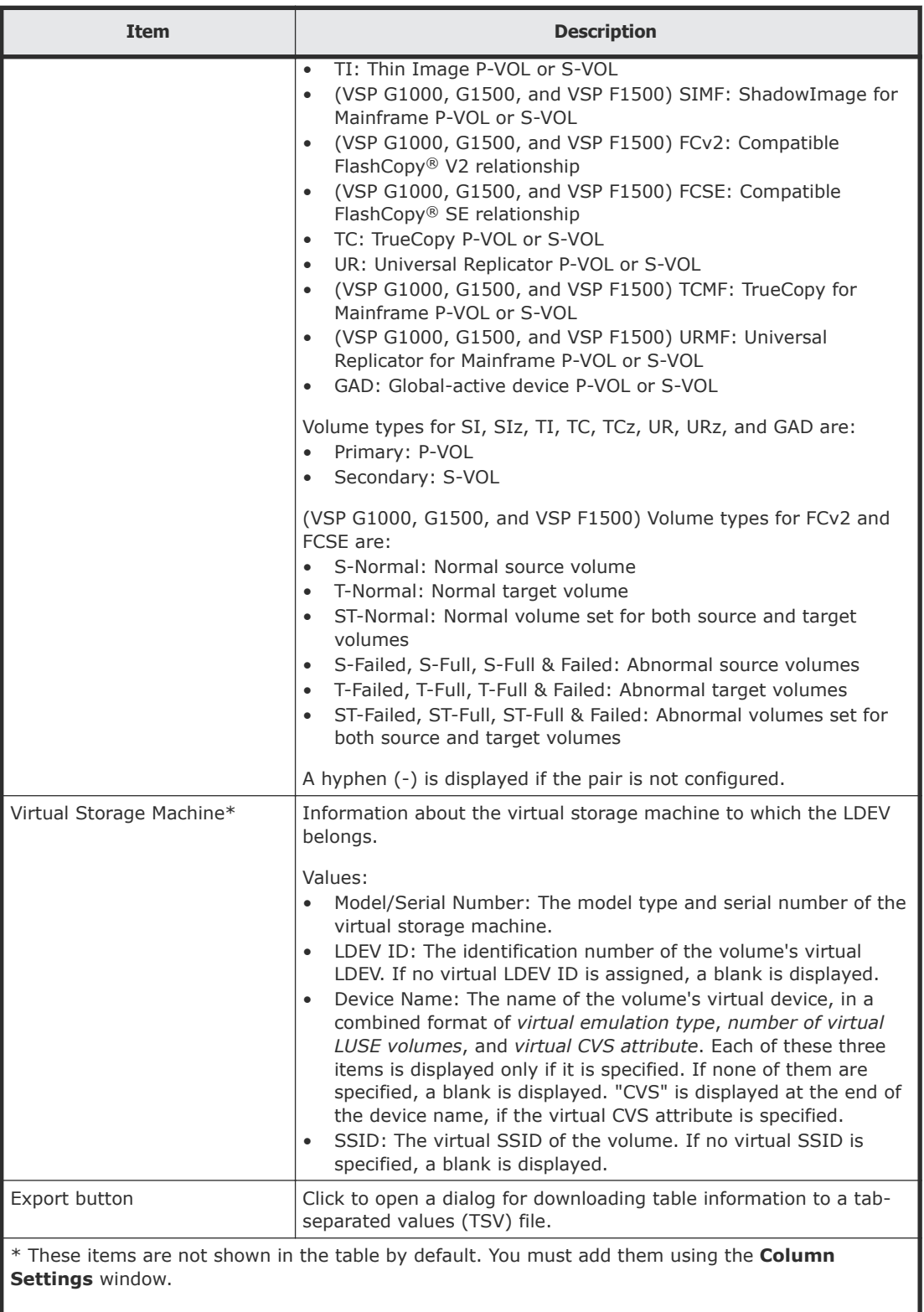

For more information about how to add items to a table using this window, see the *System Administrator Guide*.
# **Local Replication window**

Use this window to perform the following tasks:

- Viewing SI pair, HTI pair, and CTG information for local replication.
- [Creating ShadowImage pairs](#page-67-0) on page 68
- [Splitting ShadowImage pairs](#page-82-0) on page 83
- [Resynchronizing or restoring ShadowImage pairs](#page-95-0) on page 96
- [Deleting ShadowImage pairs](#page-99-0) on page 100

This window contains the following section and tabs:

- Summary section
- SI Pairs tab
- TI Root Volumes tab
- Consistency Groups tab
- Snapshot Groups tab

The following image shows the summary section of this window.

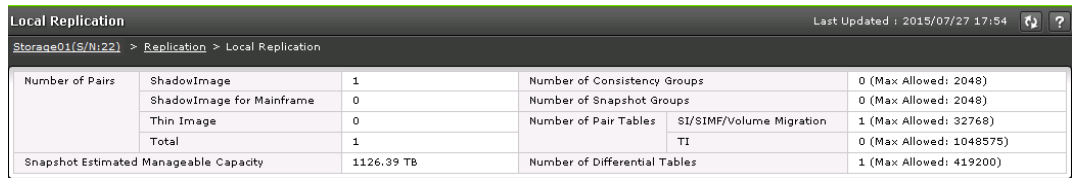

#### **Summary section**

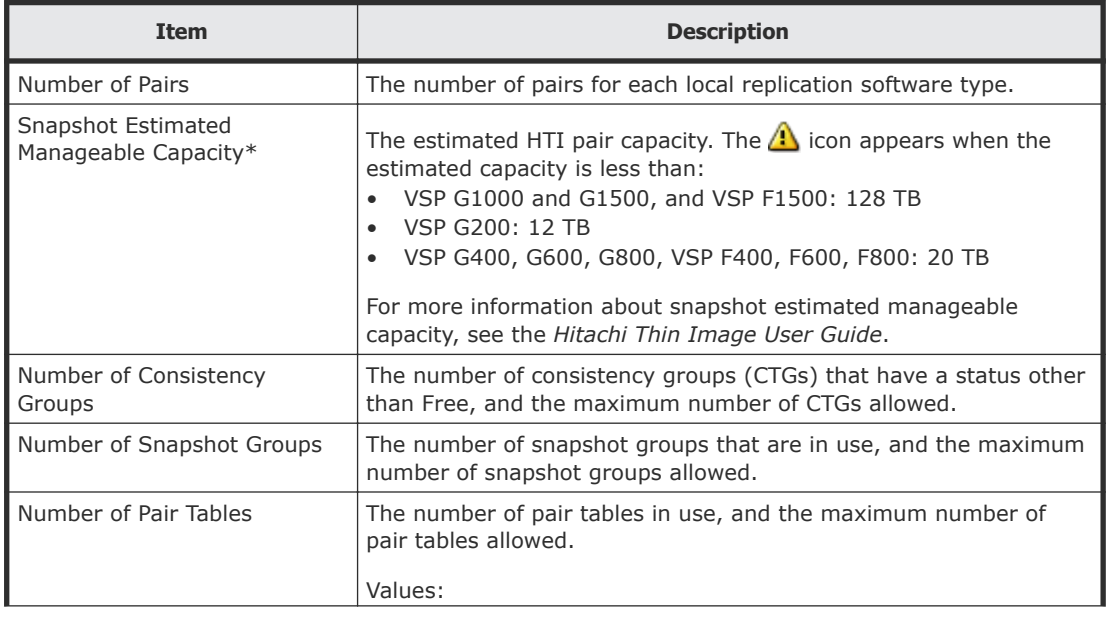

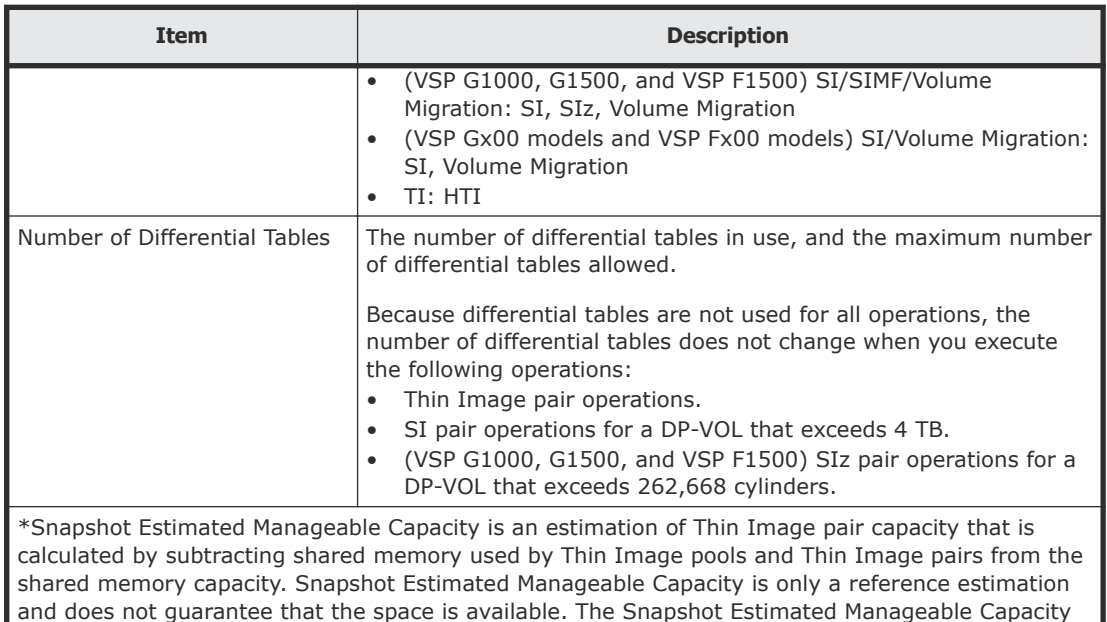

#### **SI Pairs tab**

This tab of the **Local Replication** window shows the SI/SIz pairs for which the P-VOLs or S-VOLs are allocated to you.

value changes when Thin Image pool volumes or Thin Image pairs are added or deleted.

The following image shows this tab.

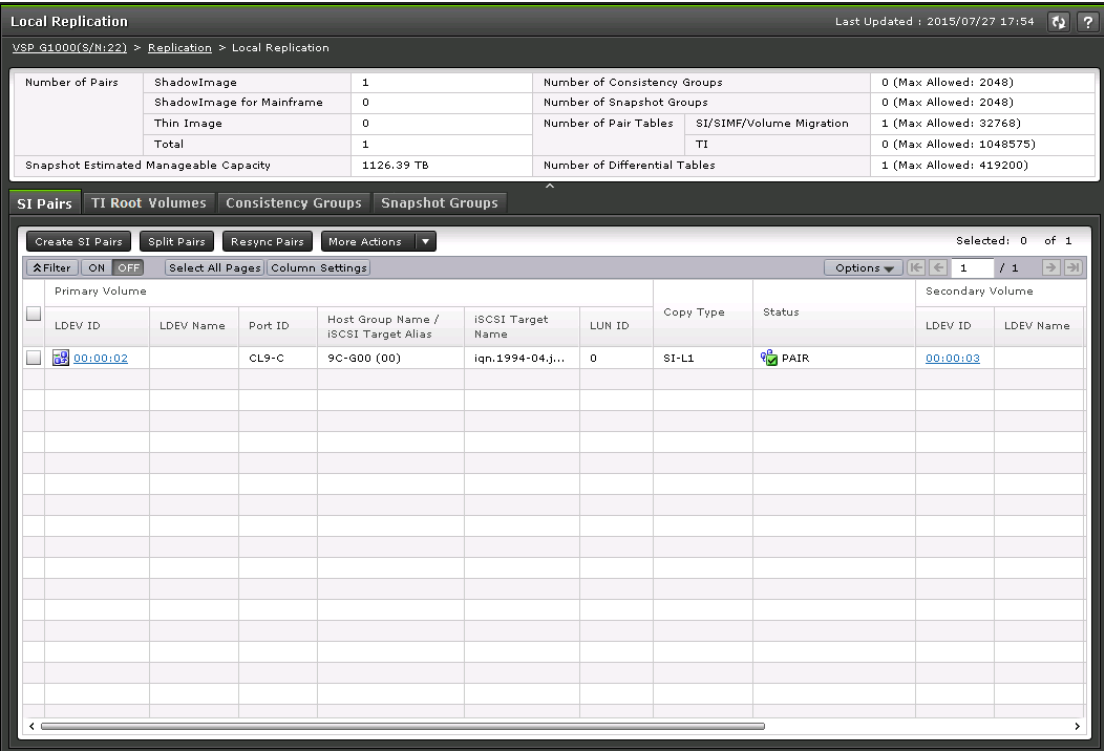

The following table describes the items on this tab.

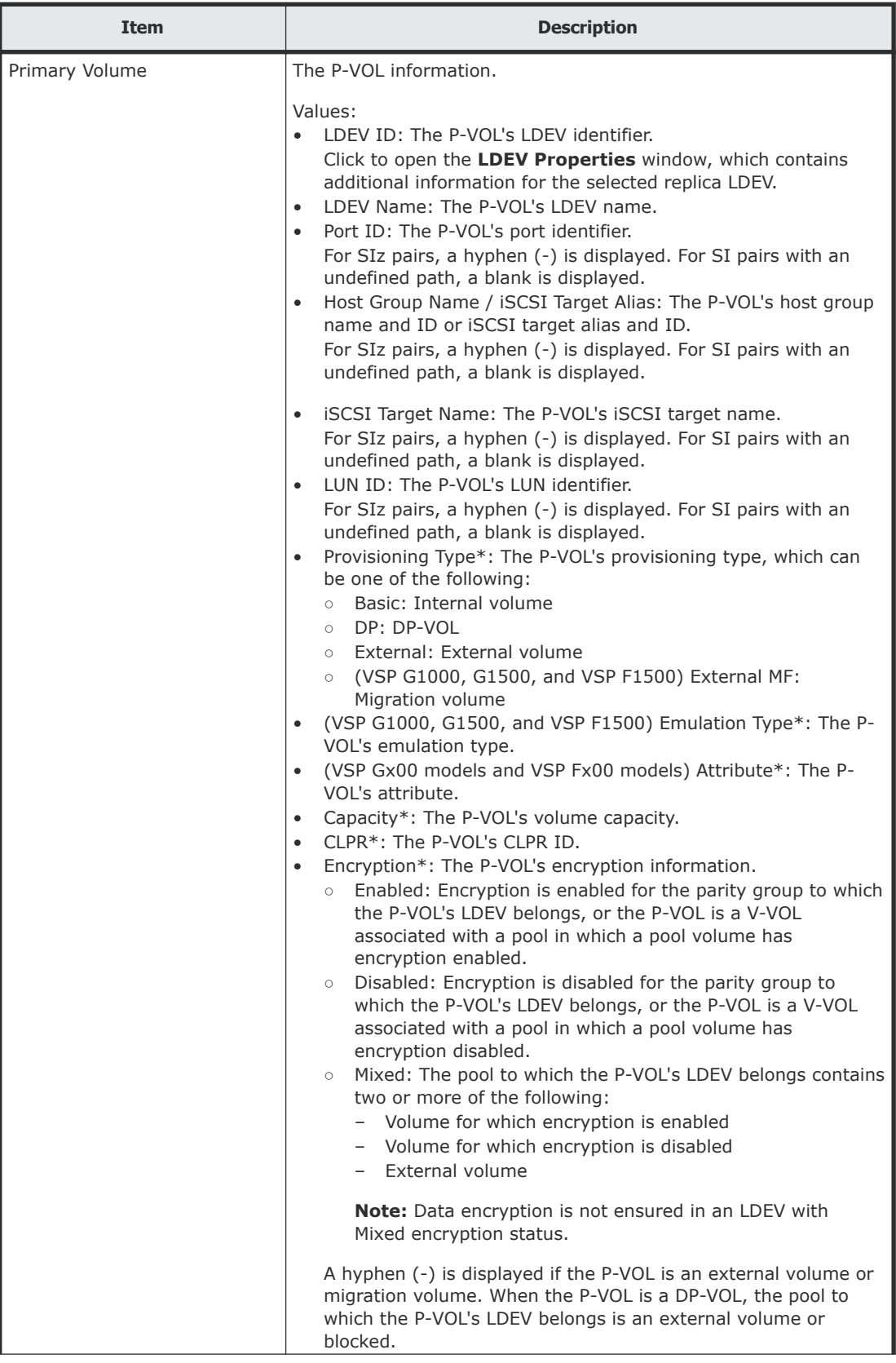

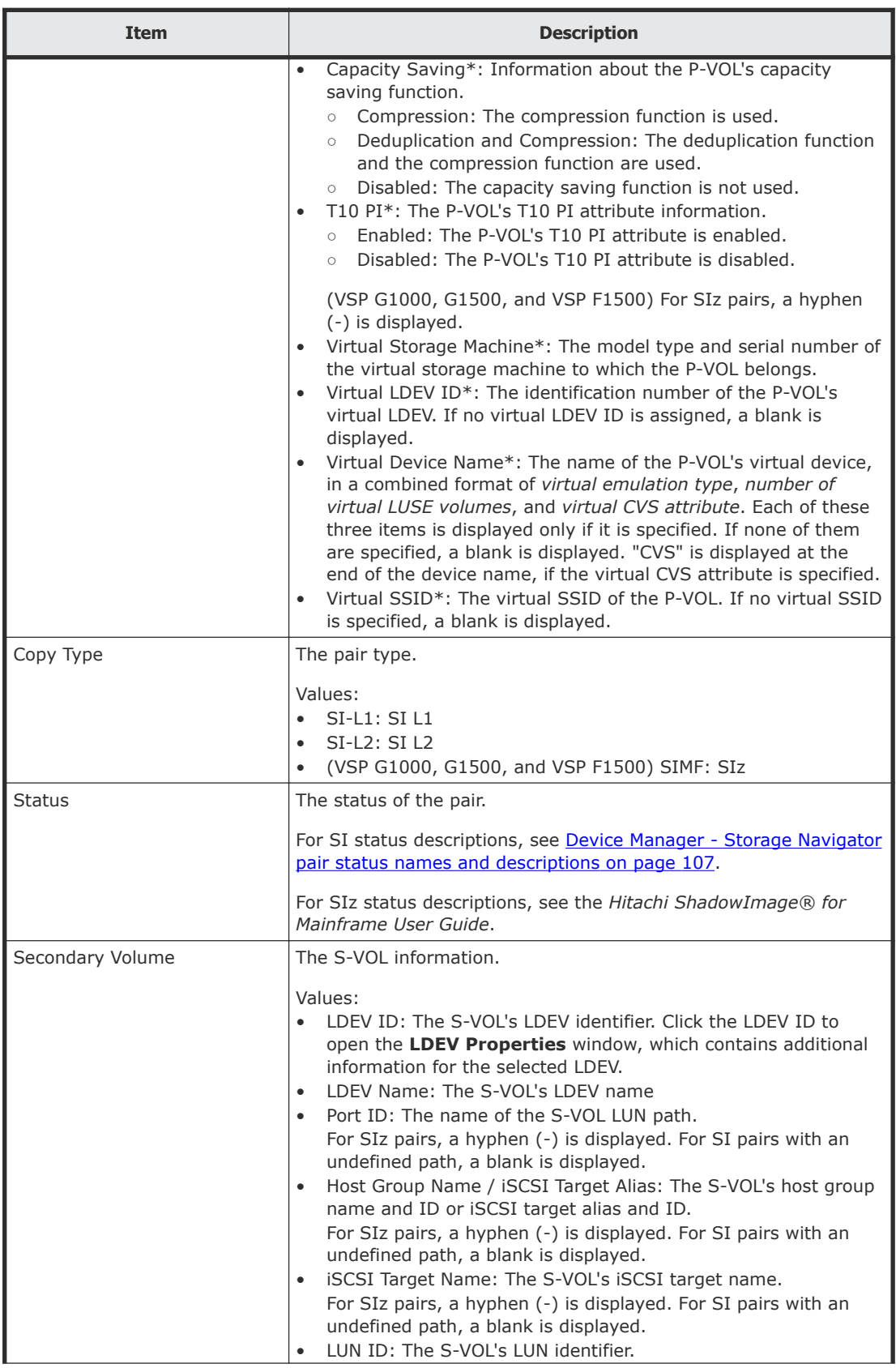

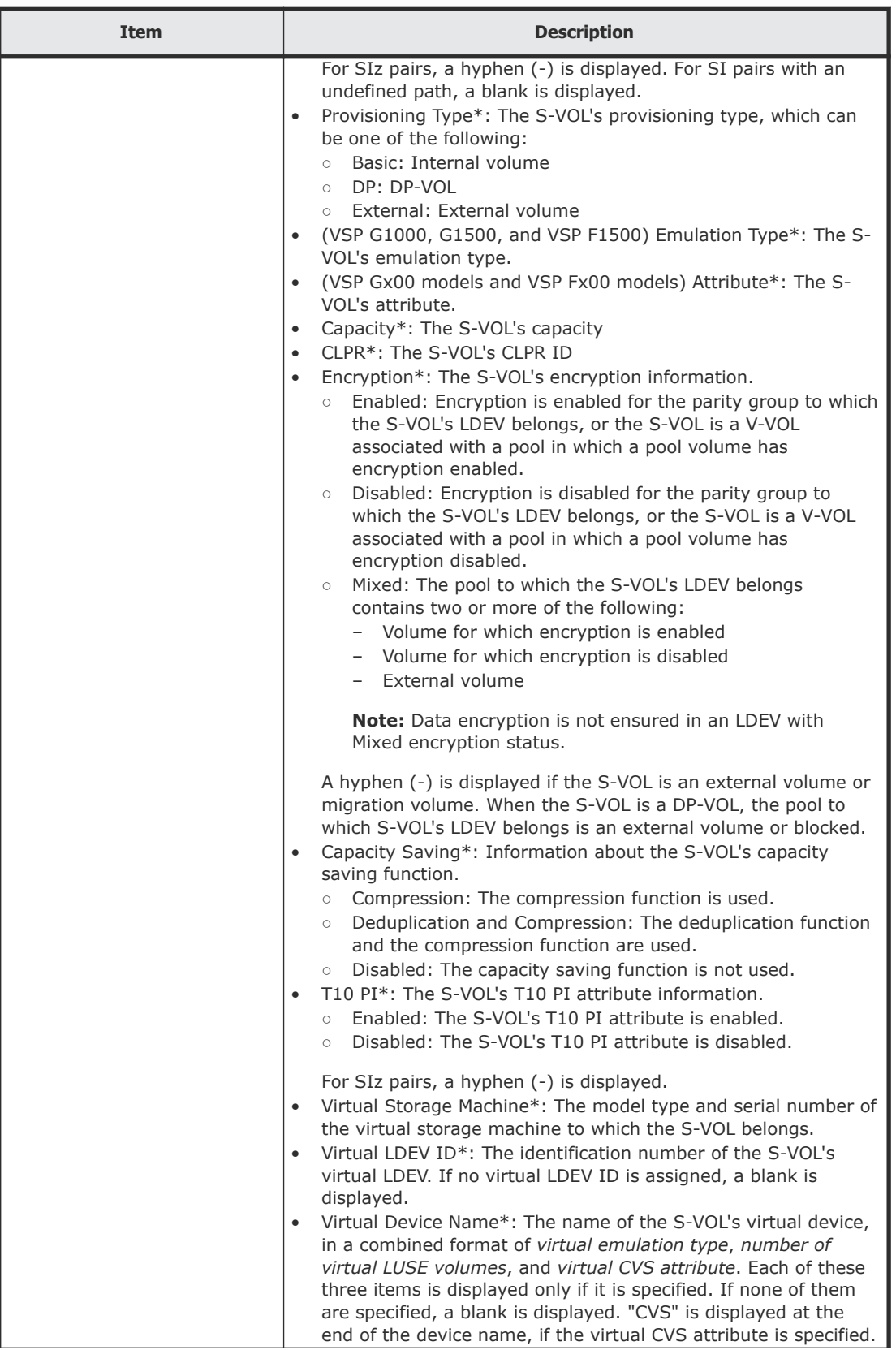

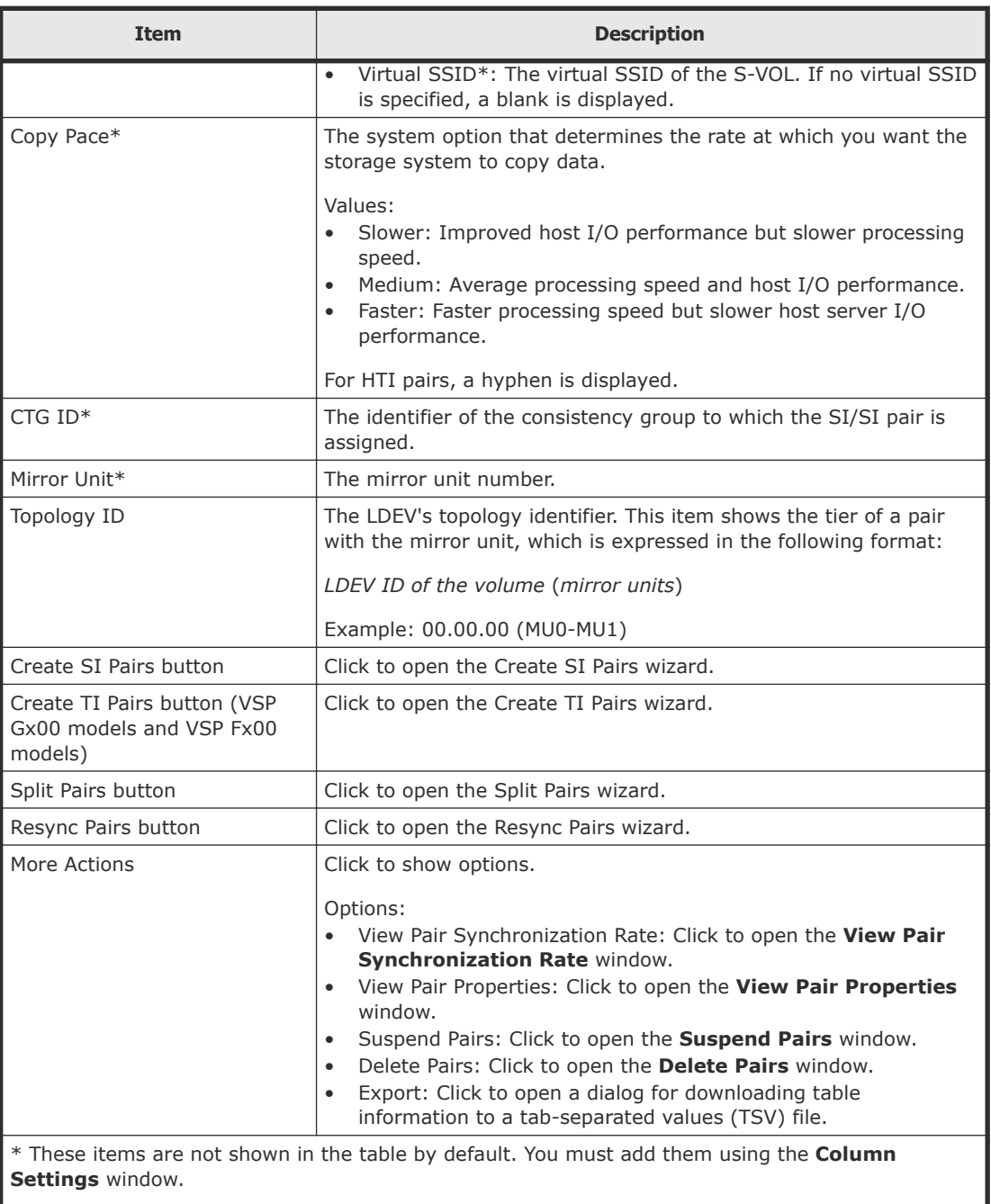

For more information about how to add items to a table using this window, see the *System Administrator Guide*.

#### **TI Root Volumes tab**

Use this tab of the **Local Replication** window to view HTI pair information for local replication. Only HTI pairs for which a P-VOL is assigned to each user are displayed.

The following image shows this tab.

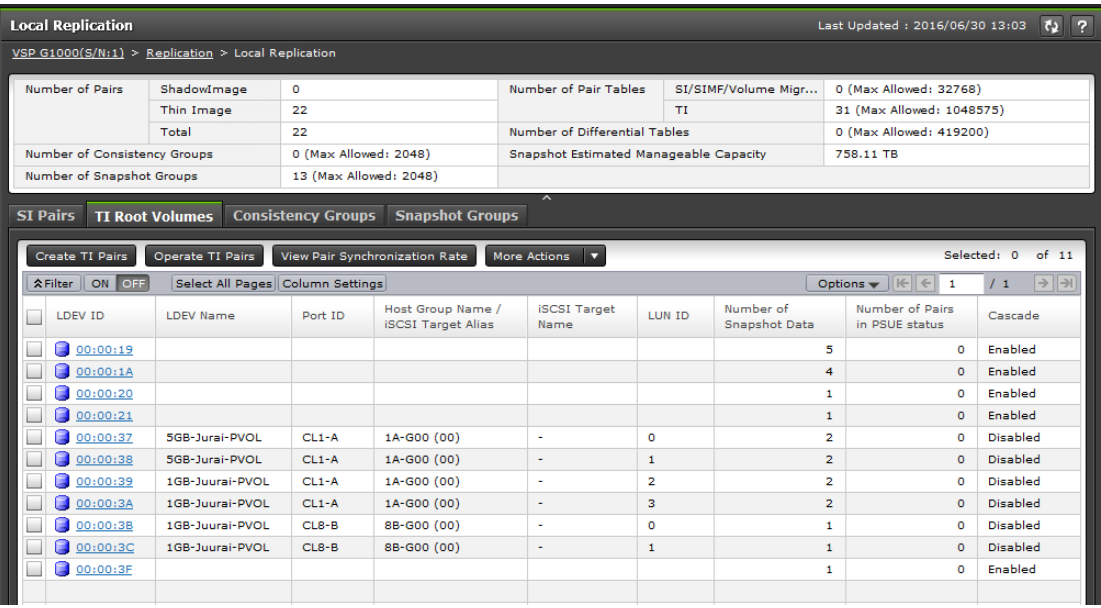

The following table describes the items on this tab.

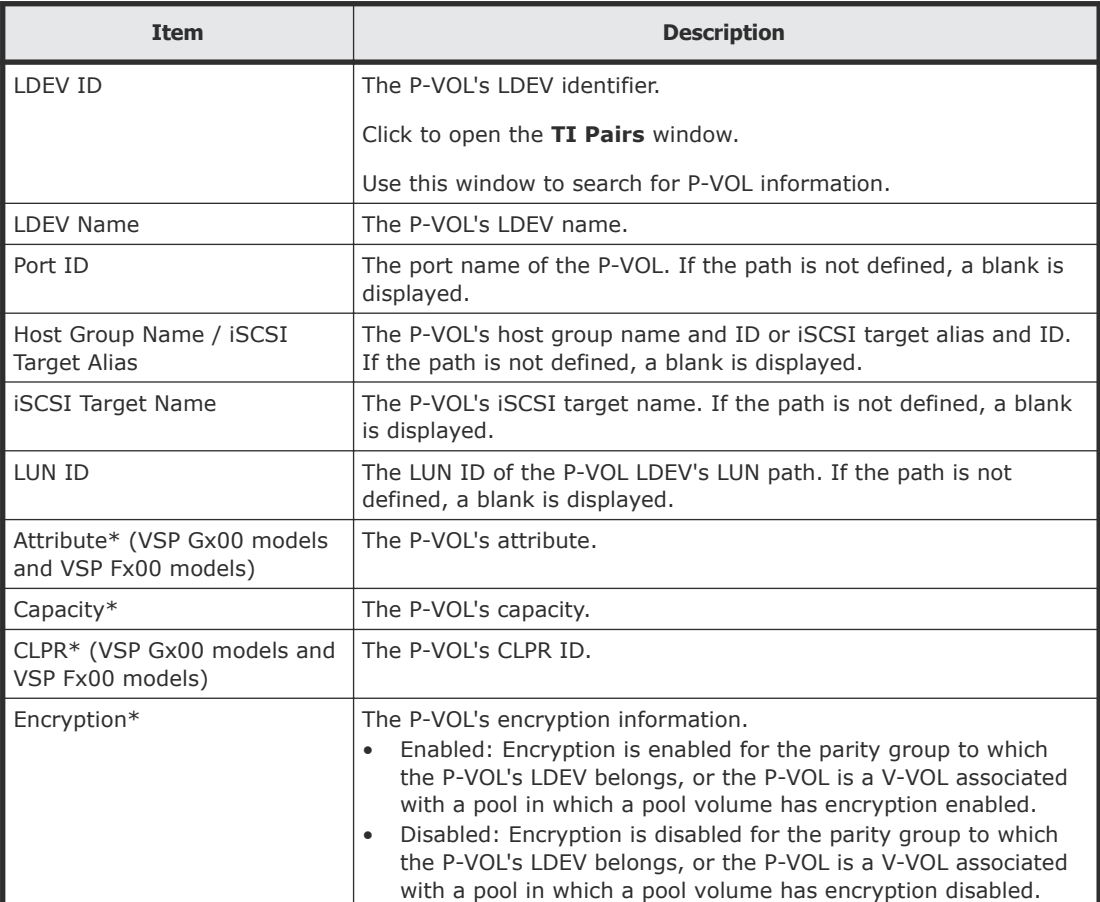

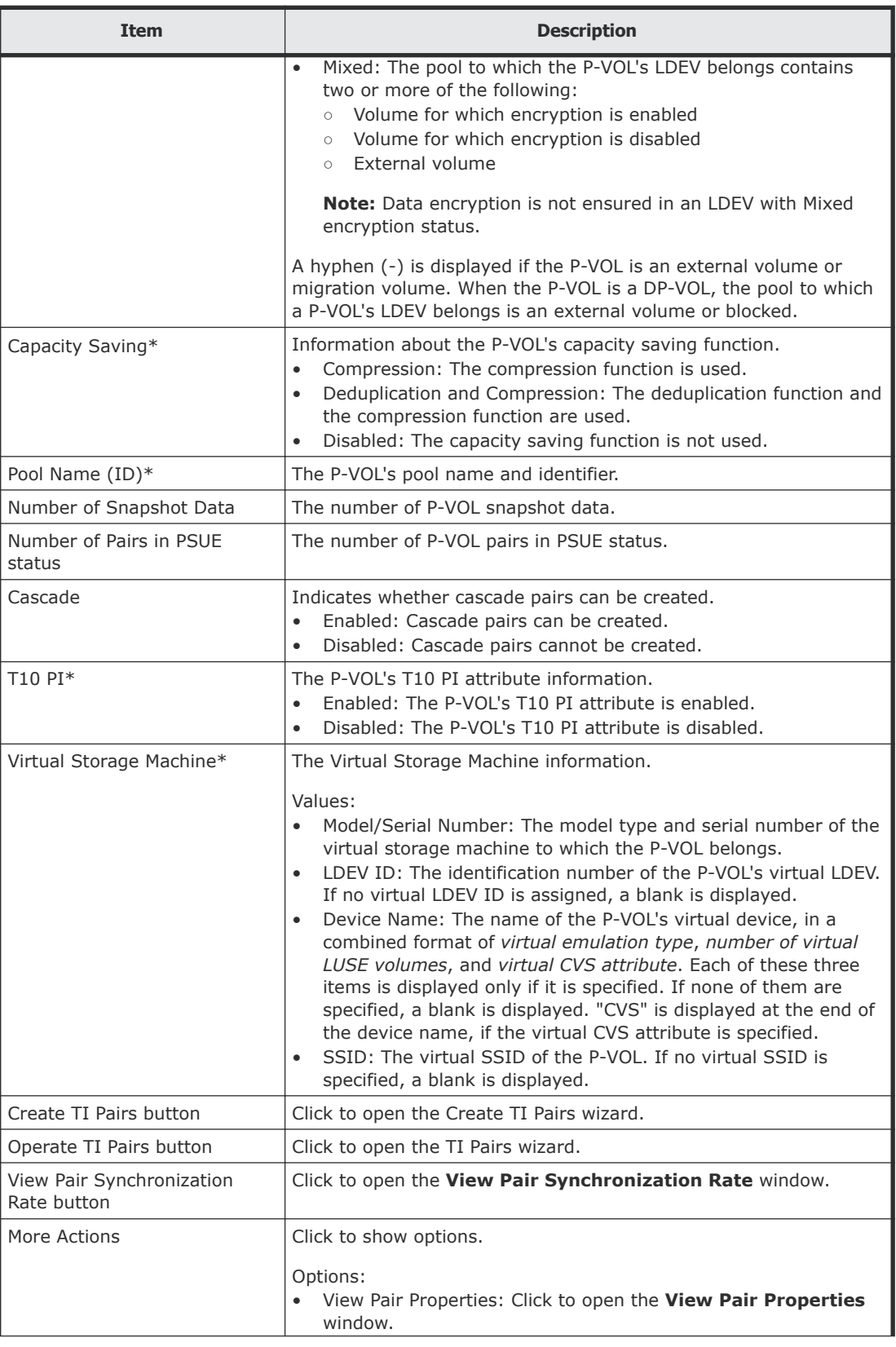

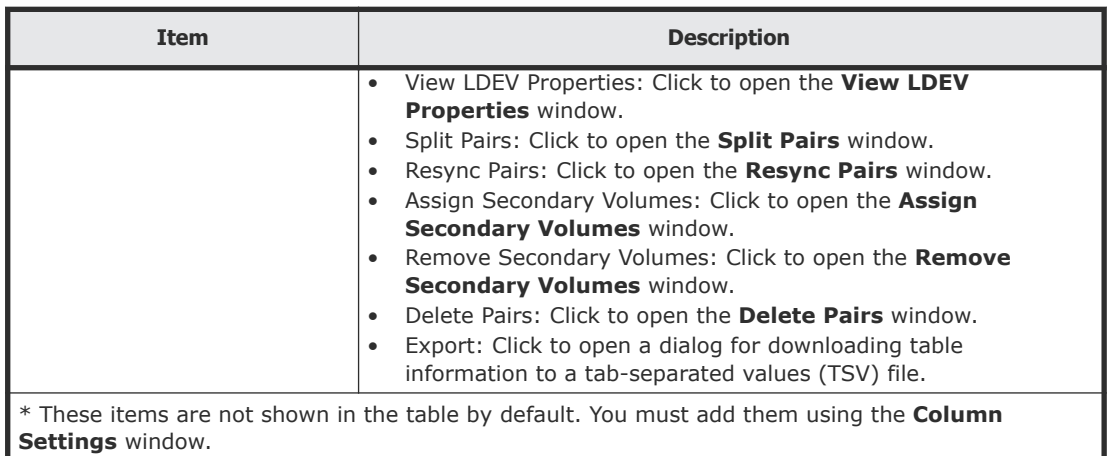

For more information about how to add items to a table using this window, see the *System Administrator Guide*.

#### **Consistency Groups tab**

Use this tab of the **Local Replication** window to perform the following tasks:

• View CTG information for local replication.

The following image shows this tab.

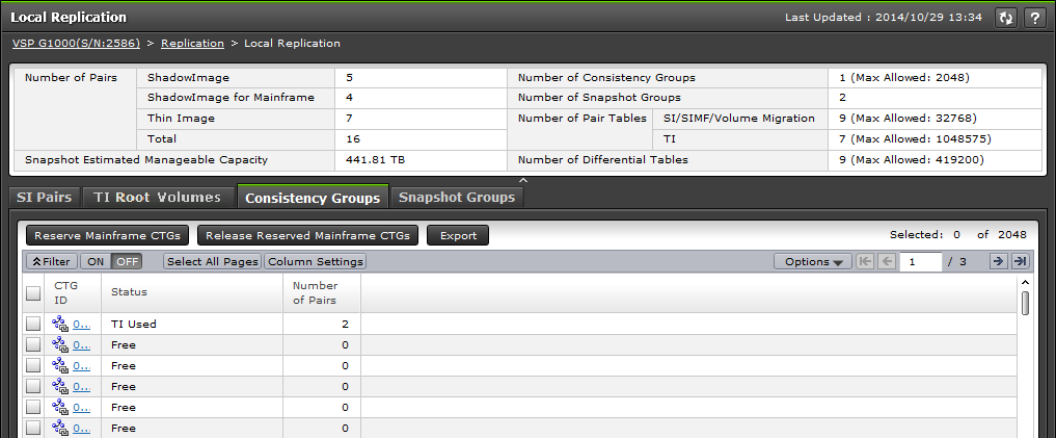

The following table describes the items on this tab of the **Local Replication** window.

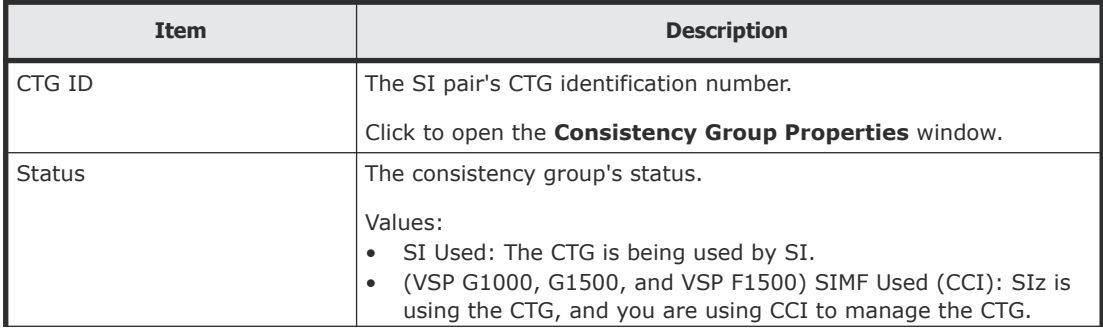

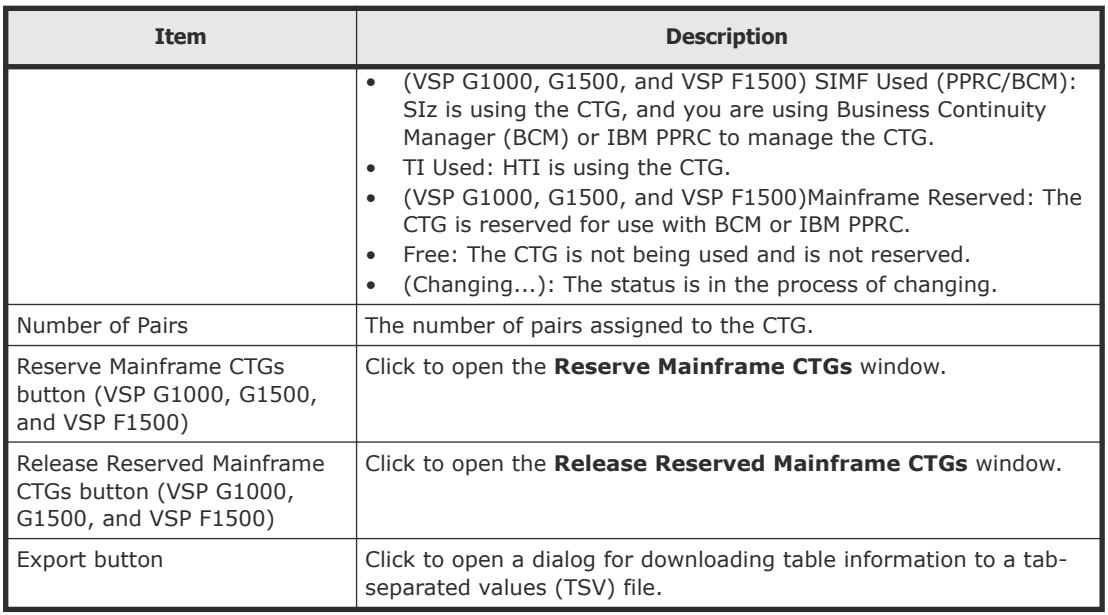

# **Snapshot Groups tab**

This tab of the **Local Replication** window shows your snapshot groups.

The following image shows this tab.

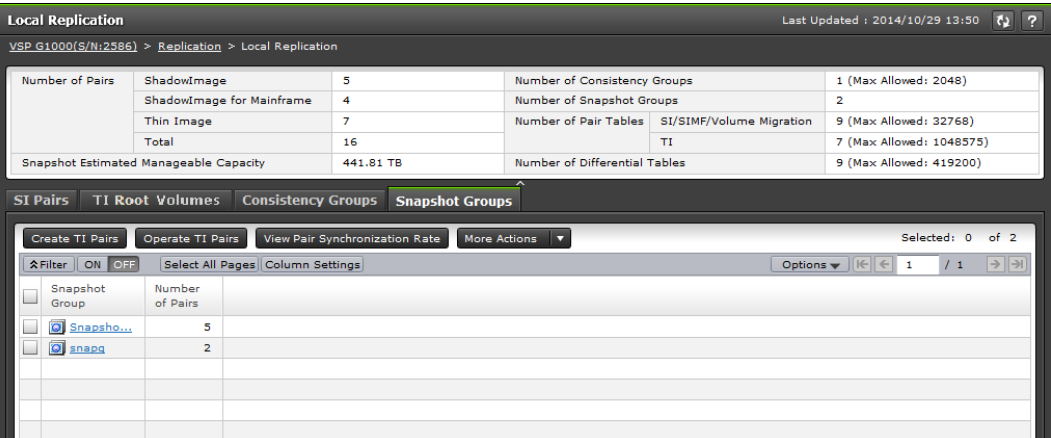

The following table describes the items on this tab of the **Local Replication** window.

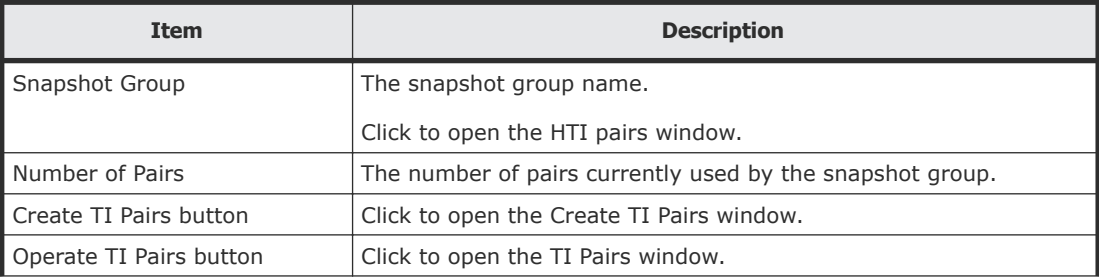

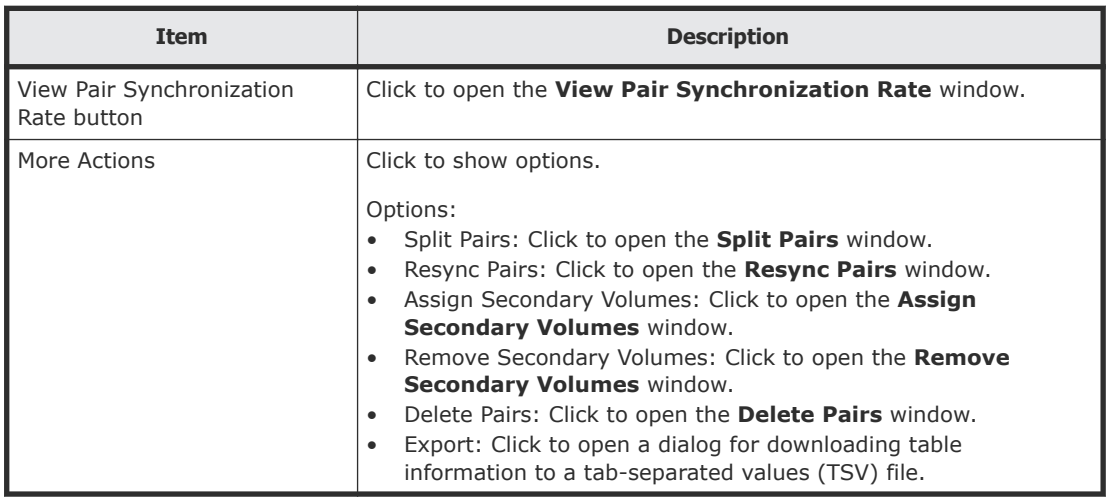

# **View Pair Properties window**

Use this window to review pair and volume details for local replication.

This window contains the following section and table:

- Pair Properties section
- Pairs table

For more information about this window, see [Monitoring ShadowImage pair](#page-110-0) [and volume details](#page-110-0) on page 111.

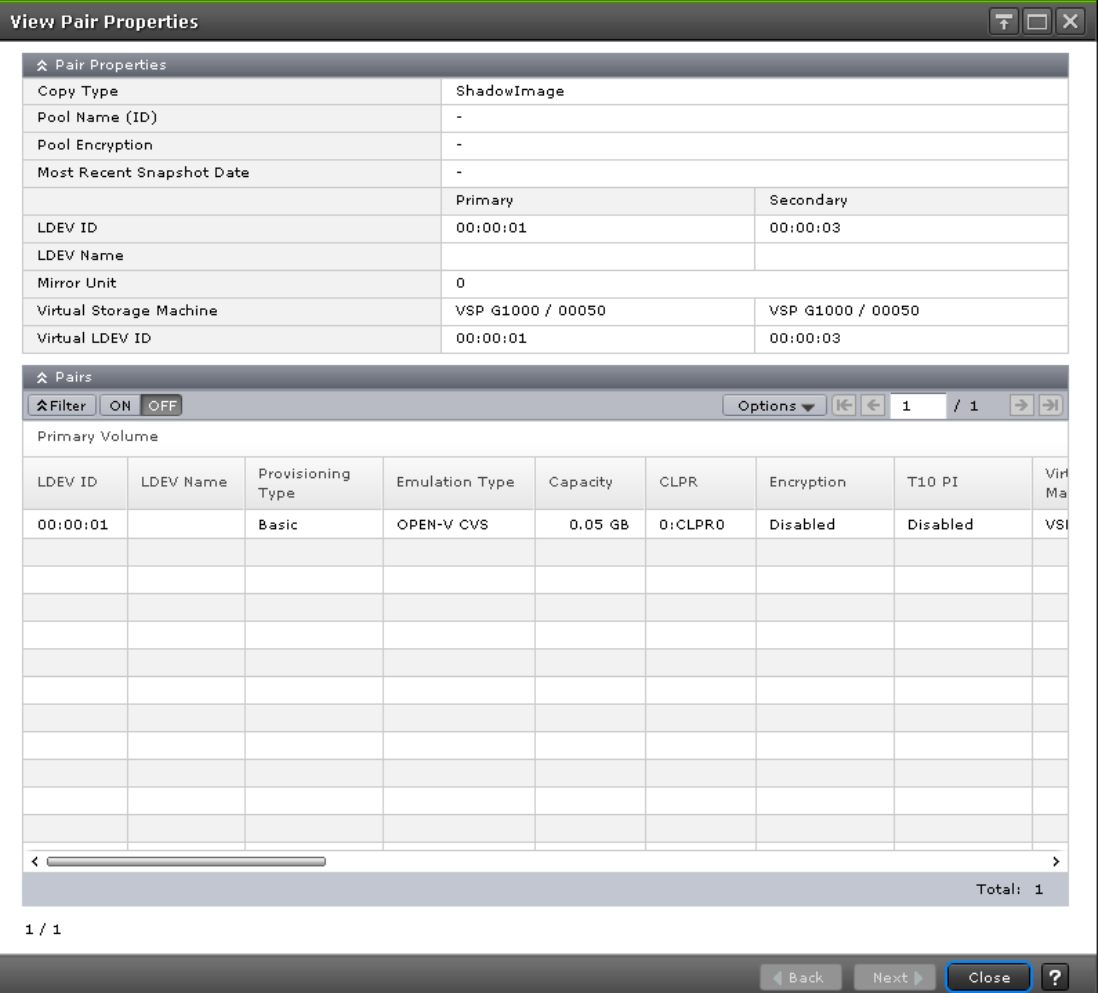

### **Pair Properties section**

The following table describes the items in this section of the **View Pair Properties** window.

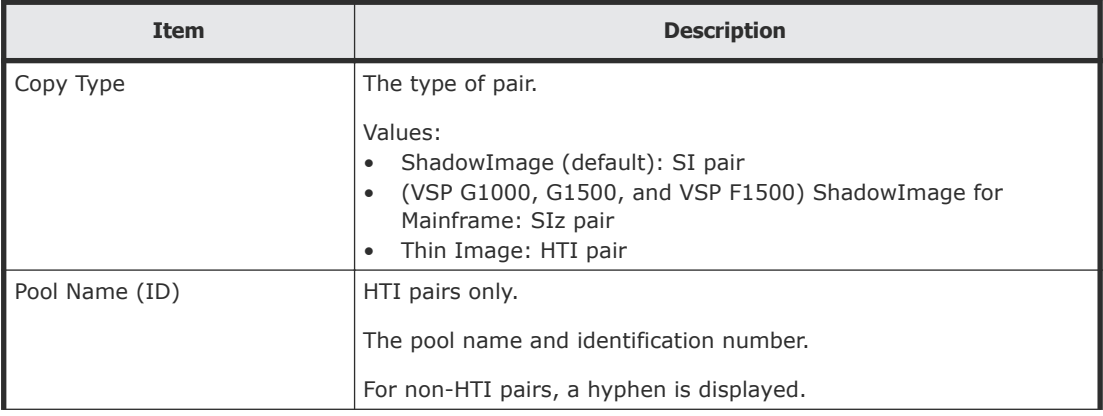

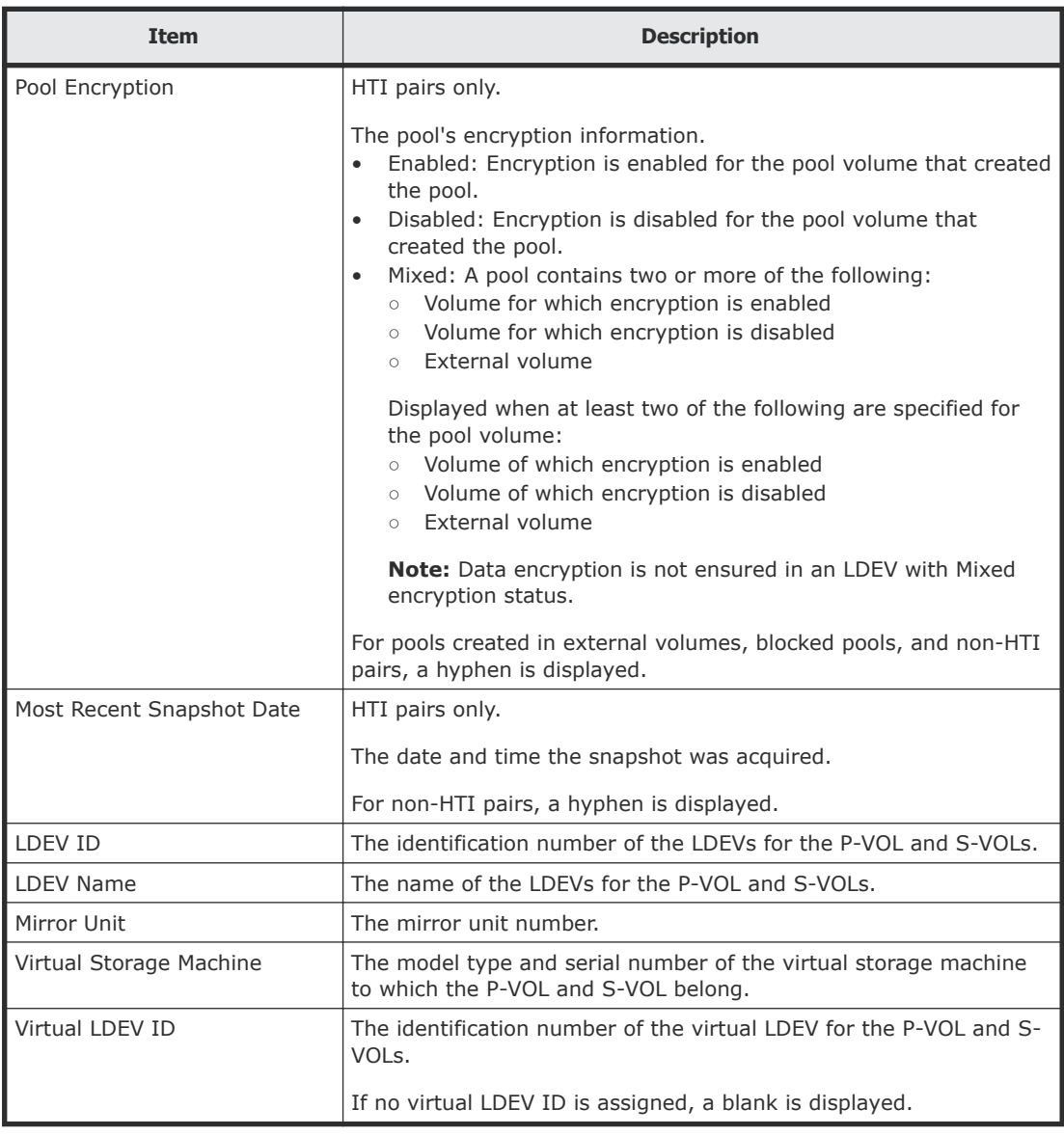

## **Pairs table**

The following table describes the items in this table on the **View Pair Properties** window.

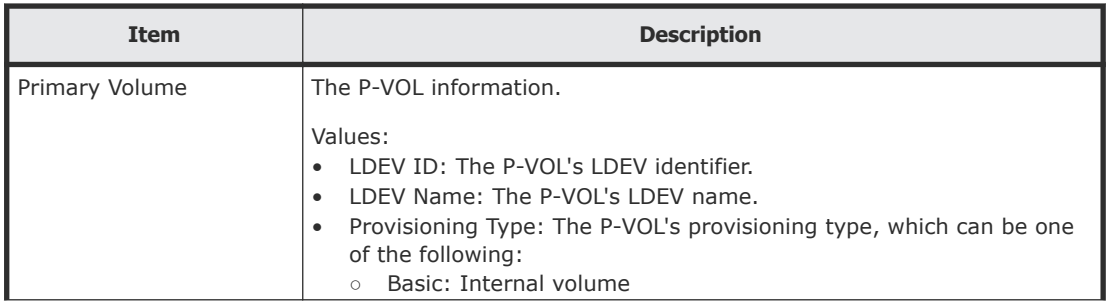

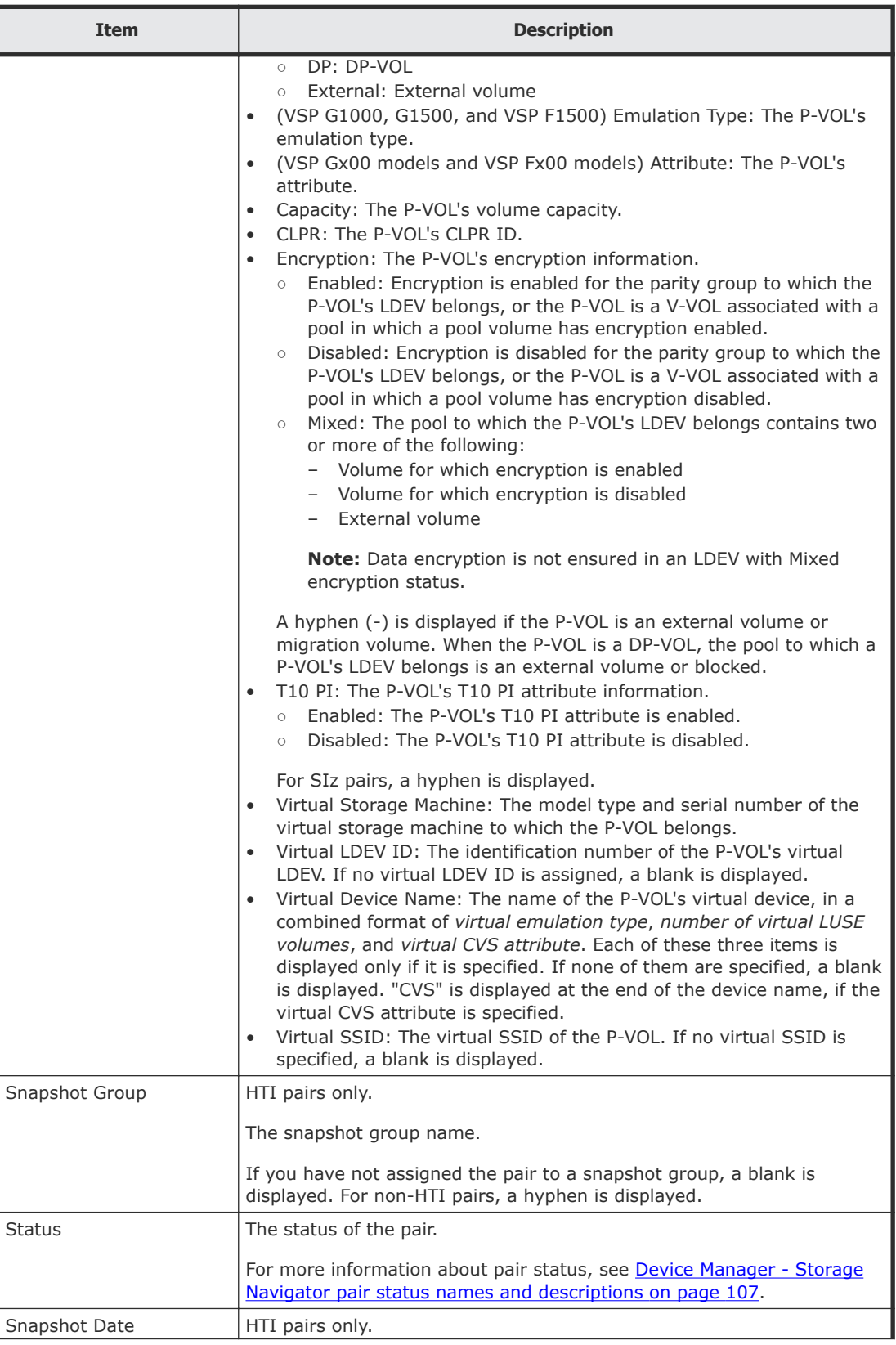

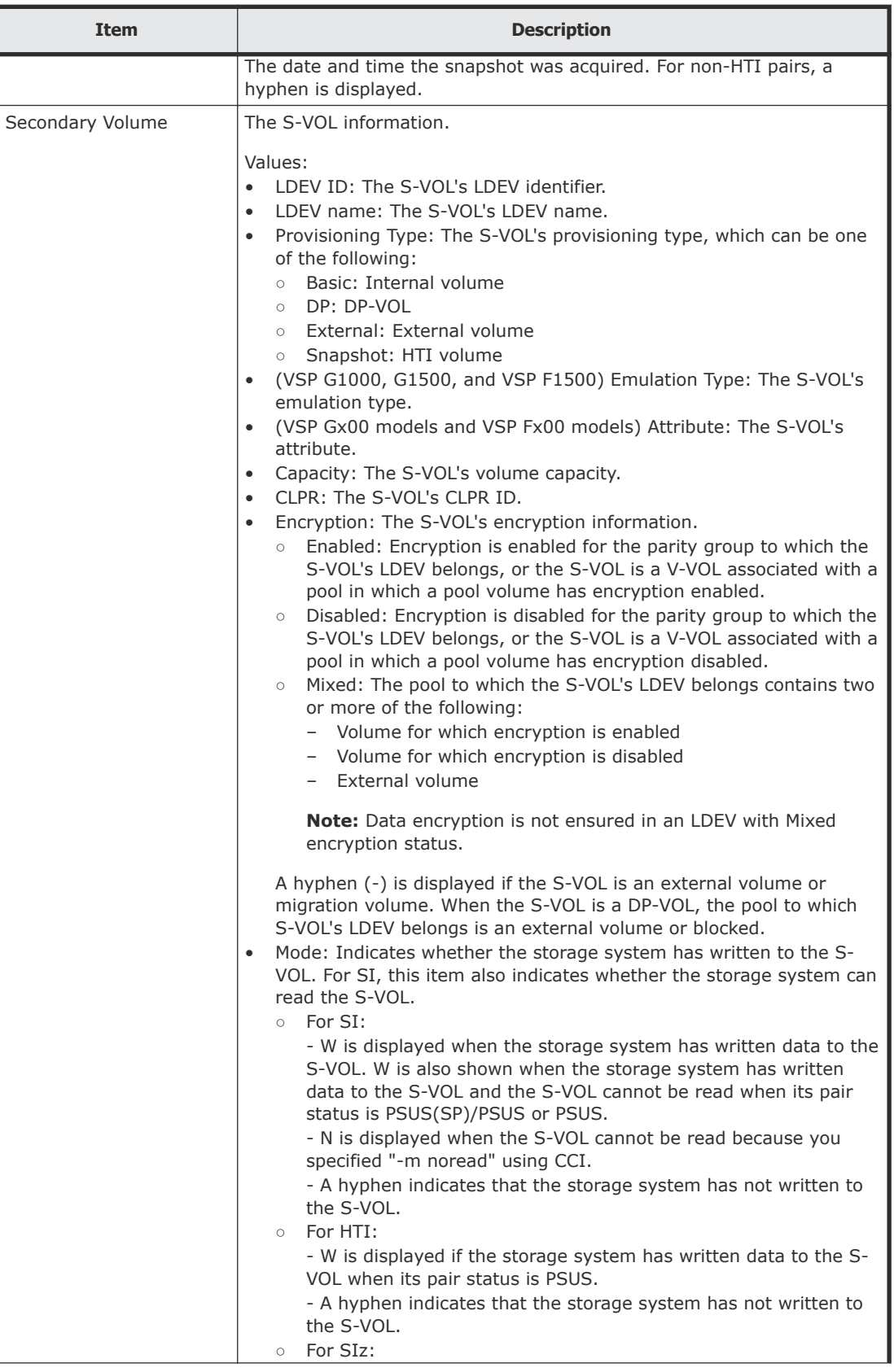

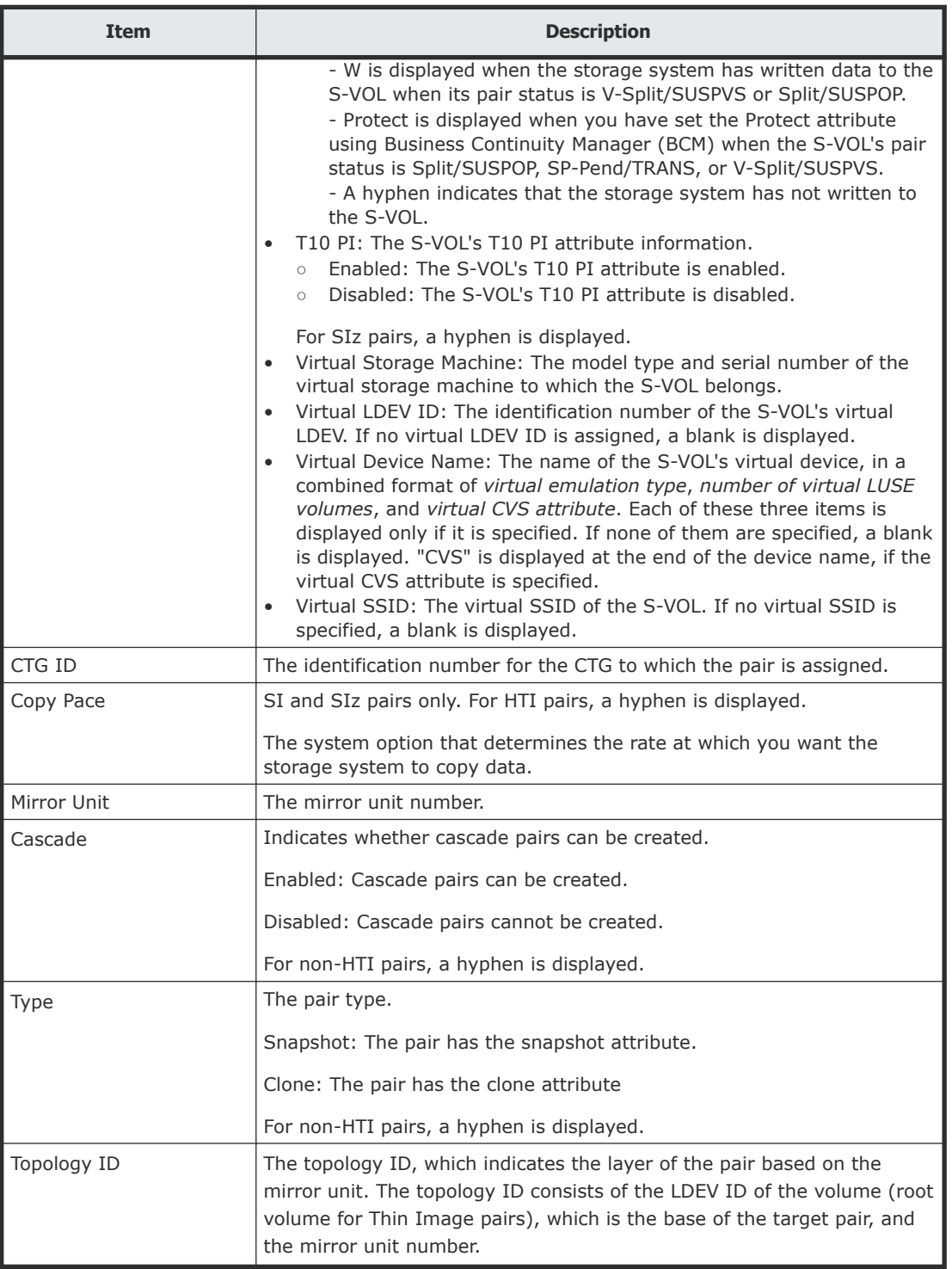

# **View Pair Synchronization Rate window**

Use this window to view the percentage of synchronized data between the P-VOL and S-VOL. This window contains the Pairs table.

For more information about using this window, see [Monitoring ShadowImage](#page-112-0) [pair synchronization rates](#page-112-0) on page 113.

The following image shows this window.

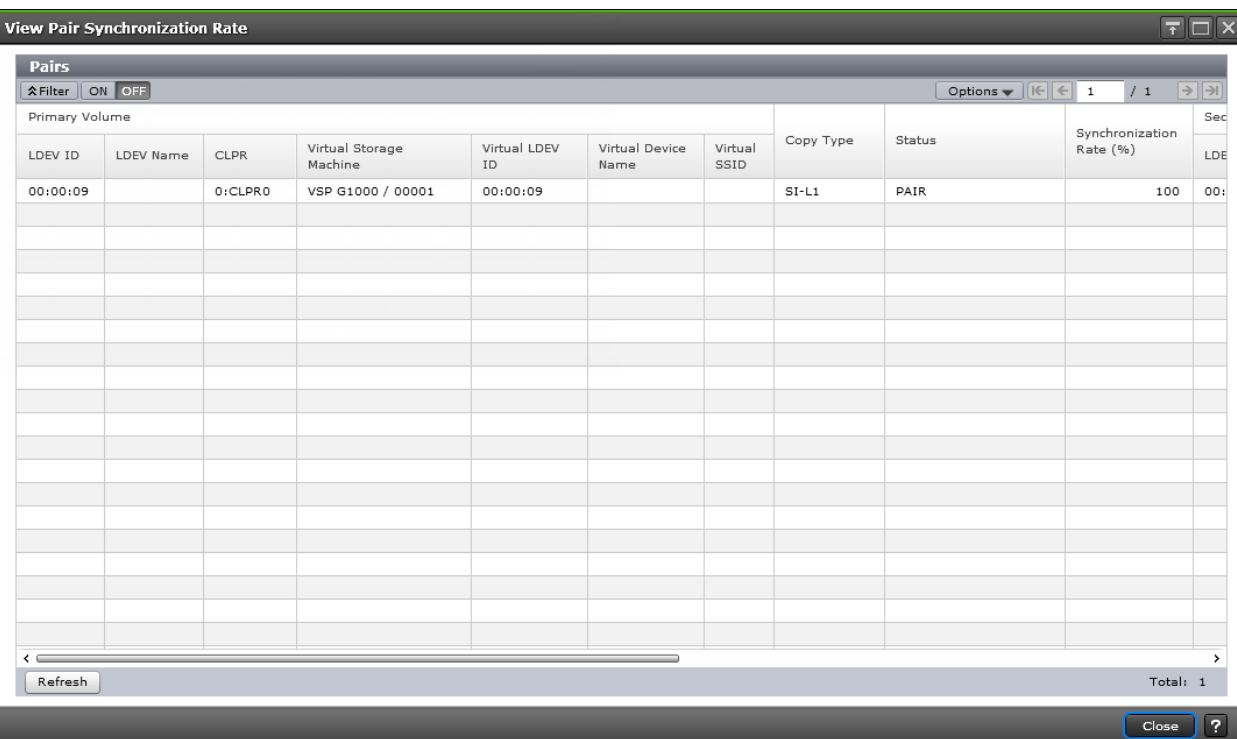

### **Pairs table**

The following table describes the items in this table.

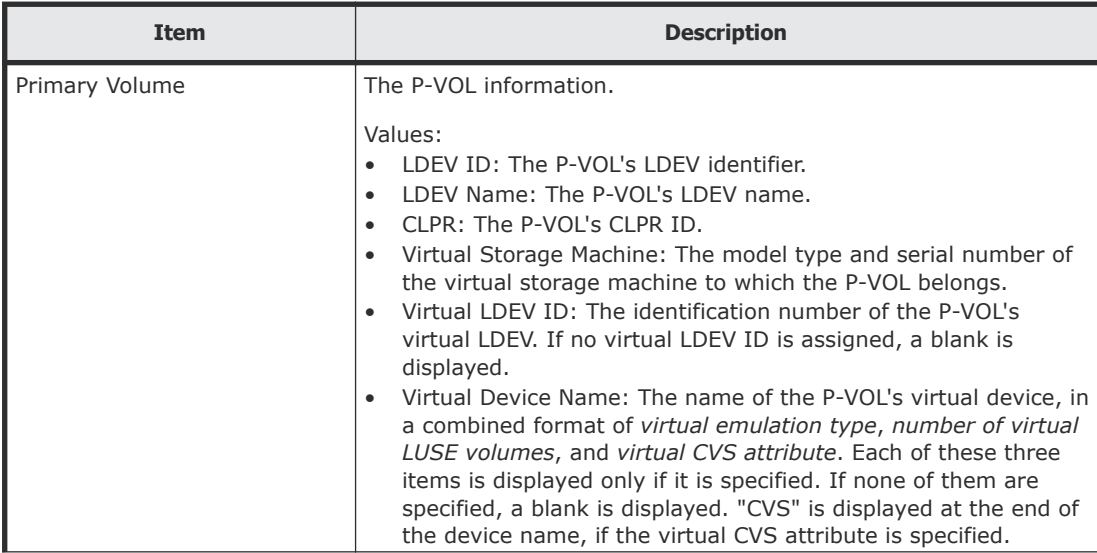

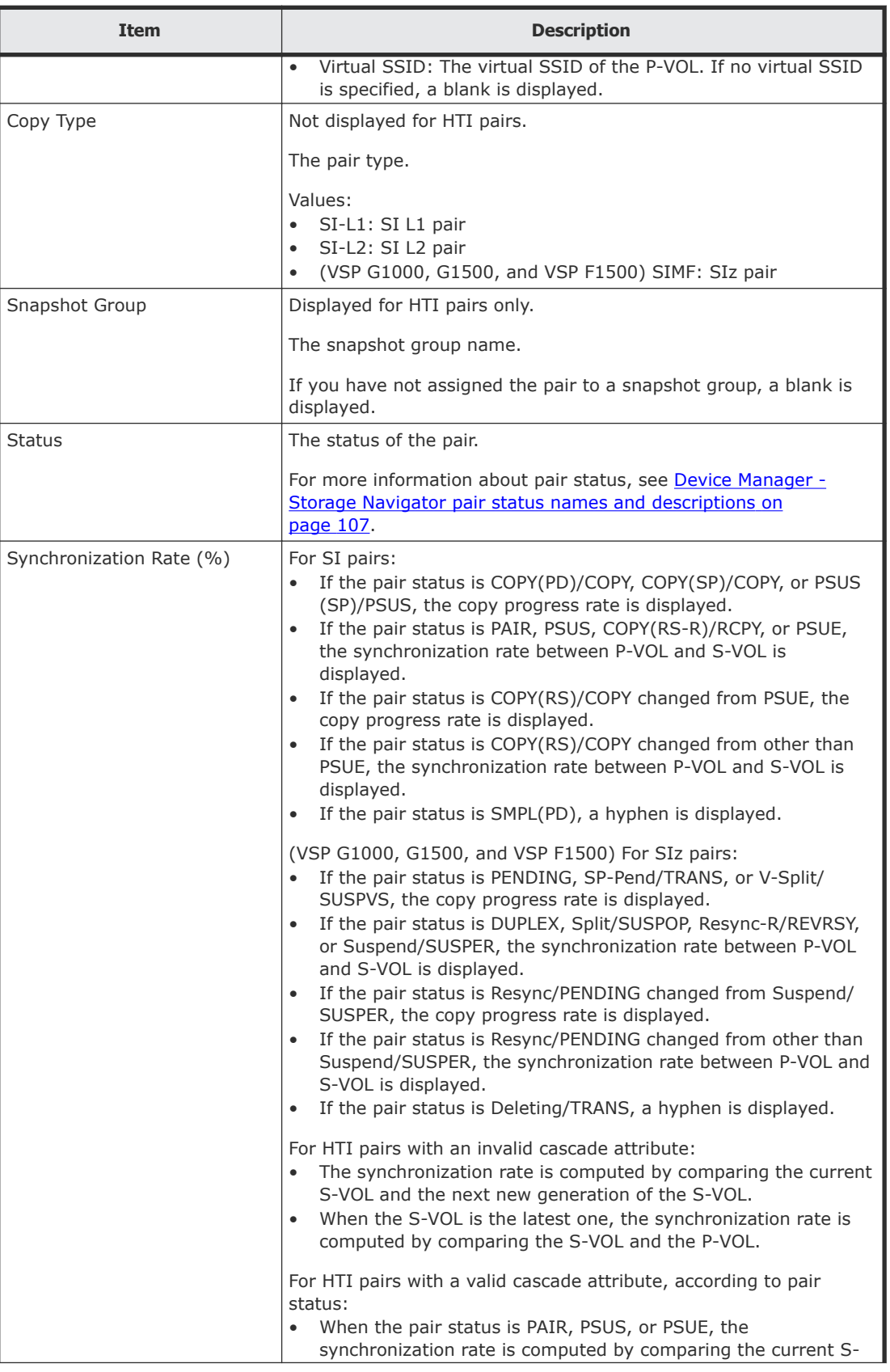

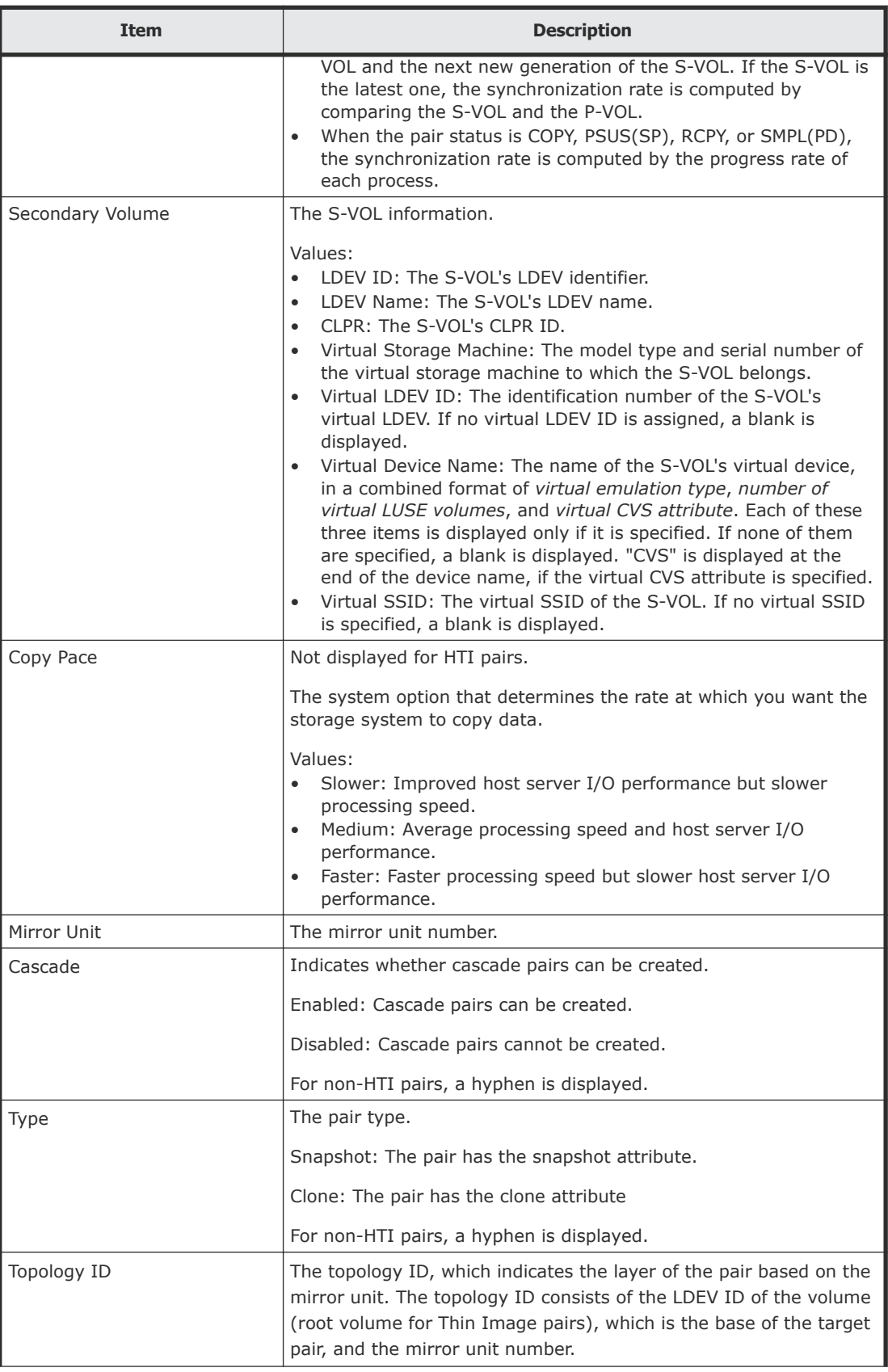

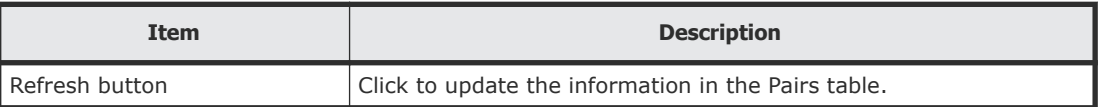

# **History window**

Use this window to monitor pair tasks performed on pairs consisting of P-VOLs and S-VOLs allocated to you.

For more information about monitoring pairs, see [Monitoring pair task history](#page-117-0) [on page 118](#page-117-0).

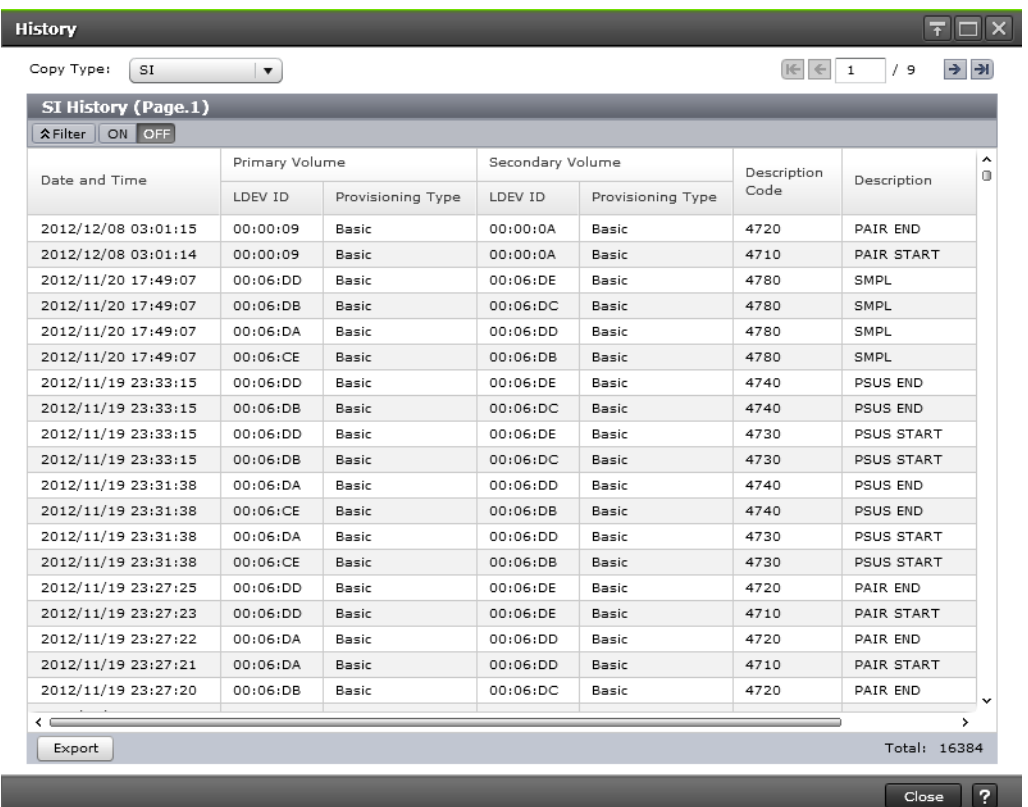

#### **Setting fields**

The following table describes the setting fields for this window.

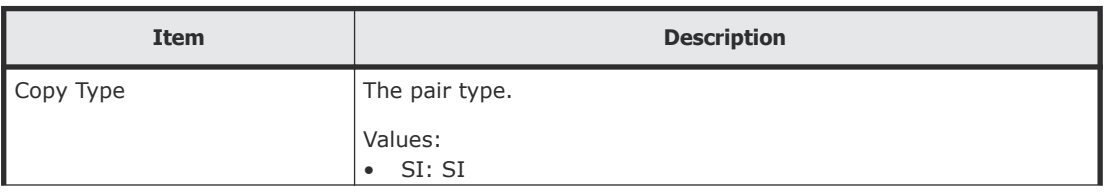

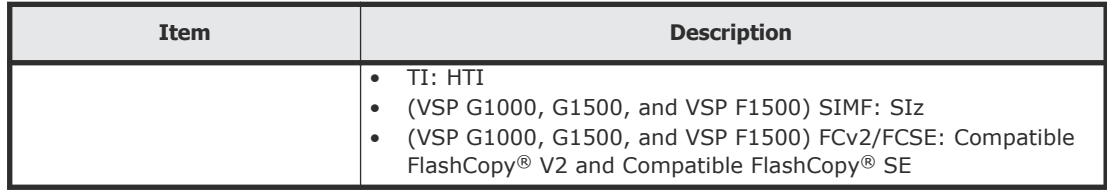

### **SI or SIz History table**

The following table describes the items in the History table. Only the tasks that are completed for the pairs consisting of the P-VOL or S-VOLs to which you are allocated are shown.

VSP G1000 and G1500, and VSP F1500: This window shows up to 16,384 of the latest user tasks for each page, and up to 1,024,000 of the latest user tasks are retained in a storage system.

VSP Gx00 models and VSP Fx00 models: This window shows a maximum of 8,192 most recent operation histories.

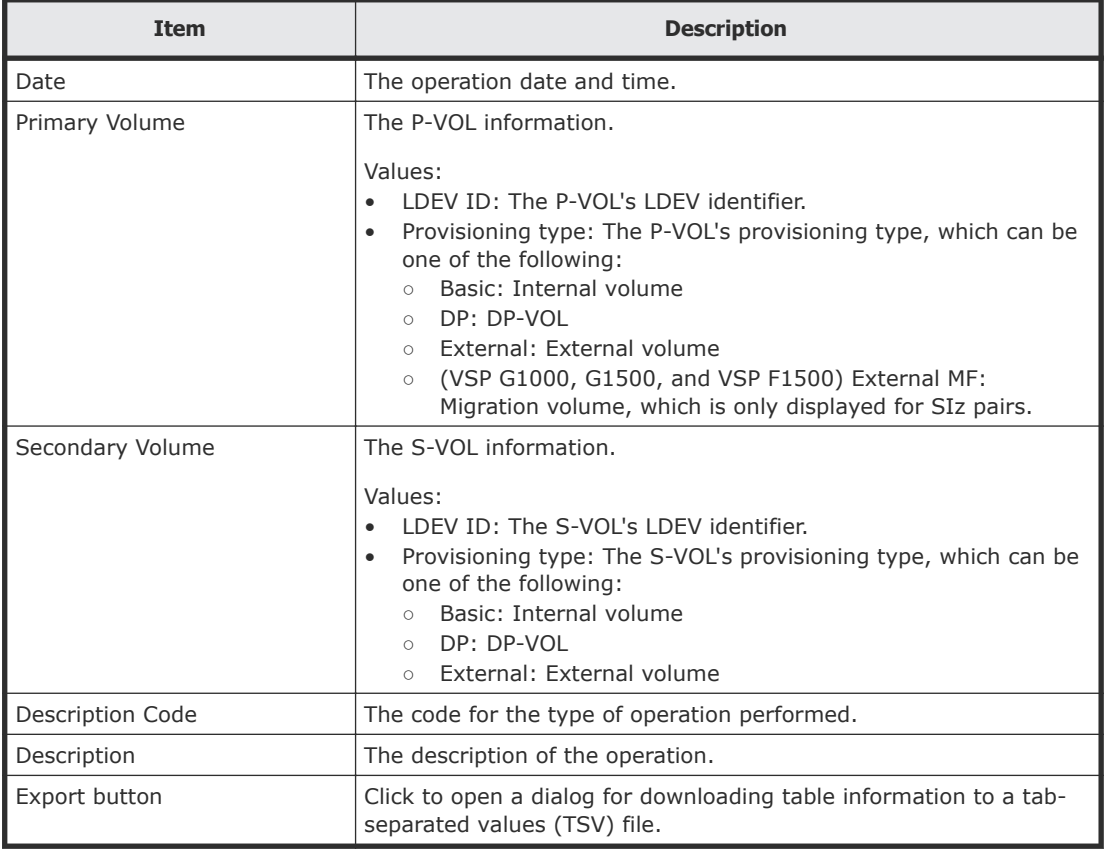

### **HTI History table**

The following table describes the items in the HTI History table. Only tasks performed on the pairs consisting of the P-VOL or S-VOLs to which you are allocated are shown.

VSP G1000 and G1500, and VSP F1500: This window shows up to 16,384 of the latest user tasks for each page, and up to 1,024,000 of the latest user tasks are retained in a storage system.

VSP Gx00 models and VSP Fx00 models: This window shows a maximum of 8,192 most recent operation histories.

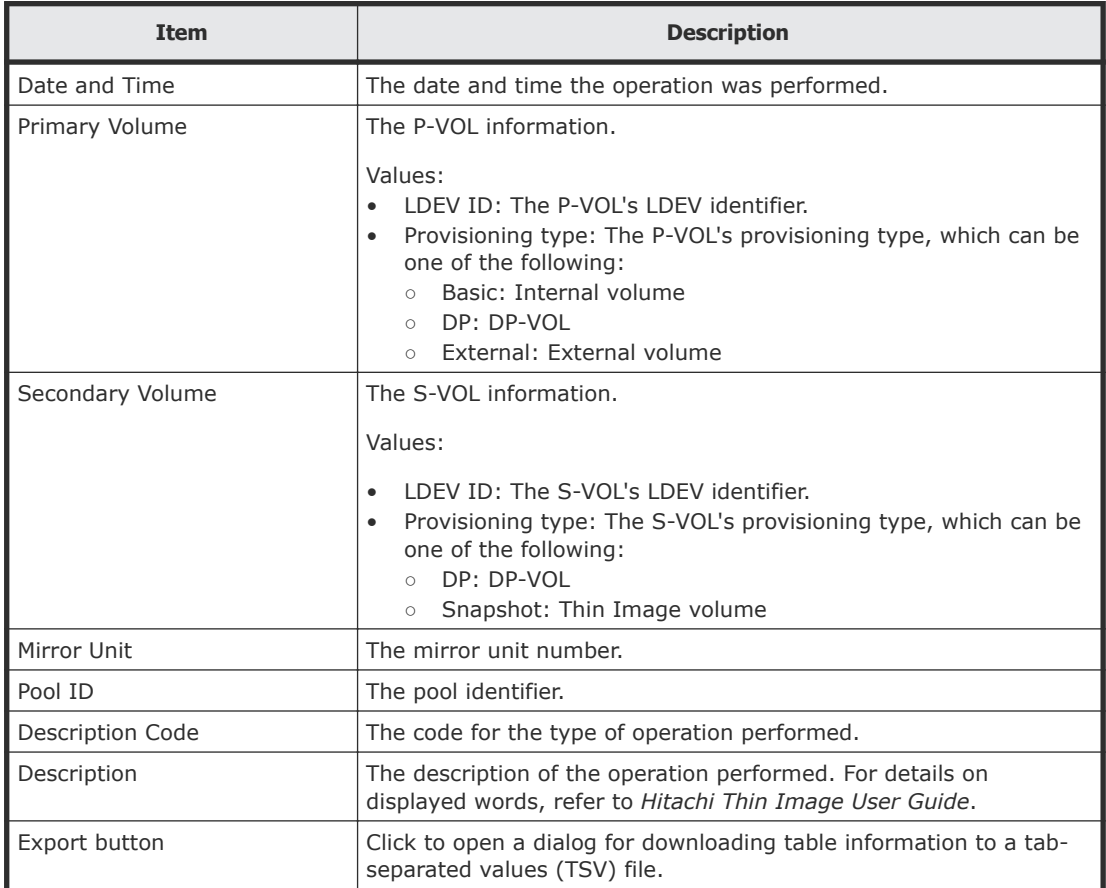

#### **Compatible FlashCopy® V2 or Hitachi Compatible Software for IBM® FlashCopy® SE history table (VSP G1000, G1500, and VSP F1500)**

The following table describes the items in the FC History table. Only tasks performed on the pairs consisting of the P-VOL or S-VOLs to which you are allocated are shown. This window shows up to 16,384 of the latest user tasks for each page, and up to 1,024,000 of the latest user tasks are retained in a storage system.

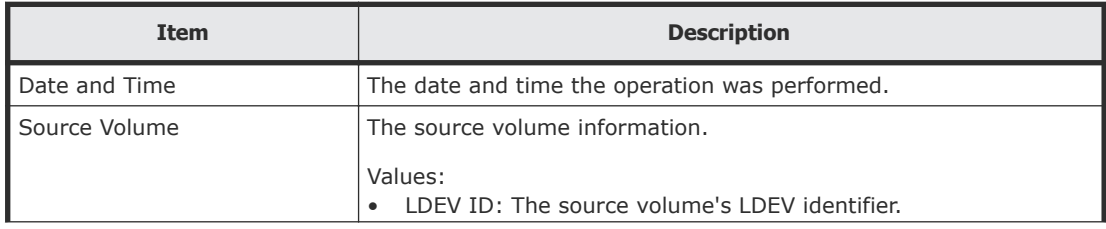

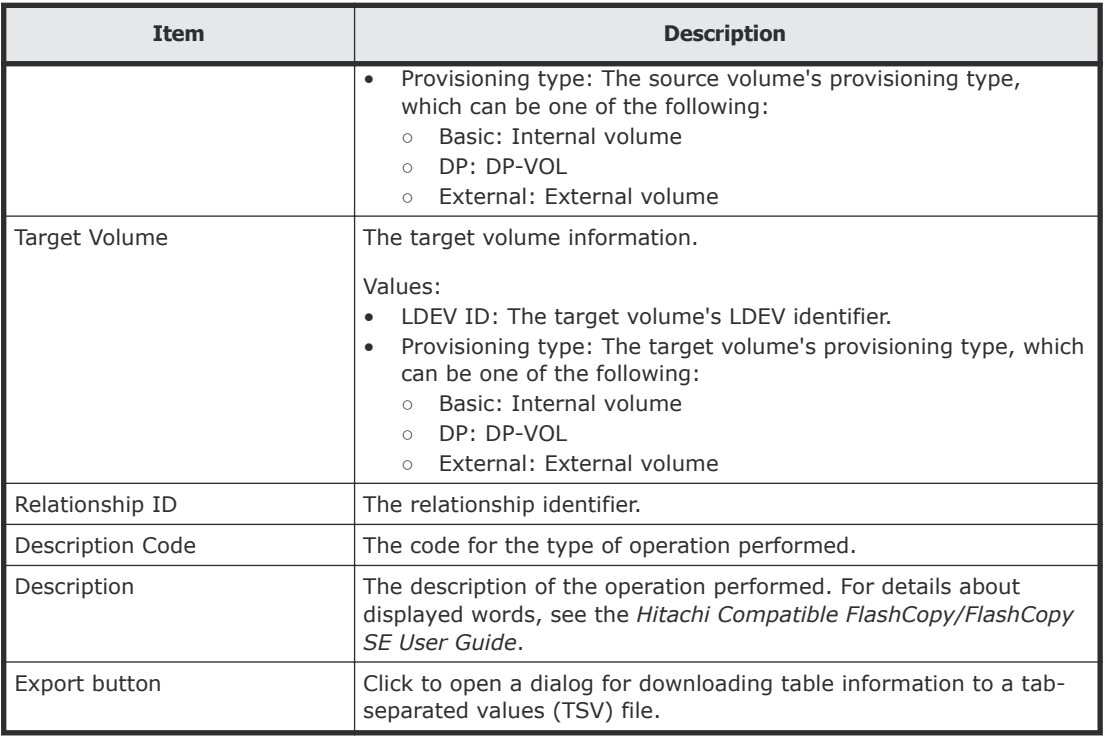

# **Consistency Group Properties window**

Use this window to perform the following tasks:

- Viewing a list of CTGs, with information about status and number of pairs.
- Viewing CTG properties.

For more information about this window, see **[Monitoring consistency groups](#page-114-0)** [on page 115](#page-114-0).

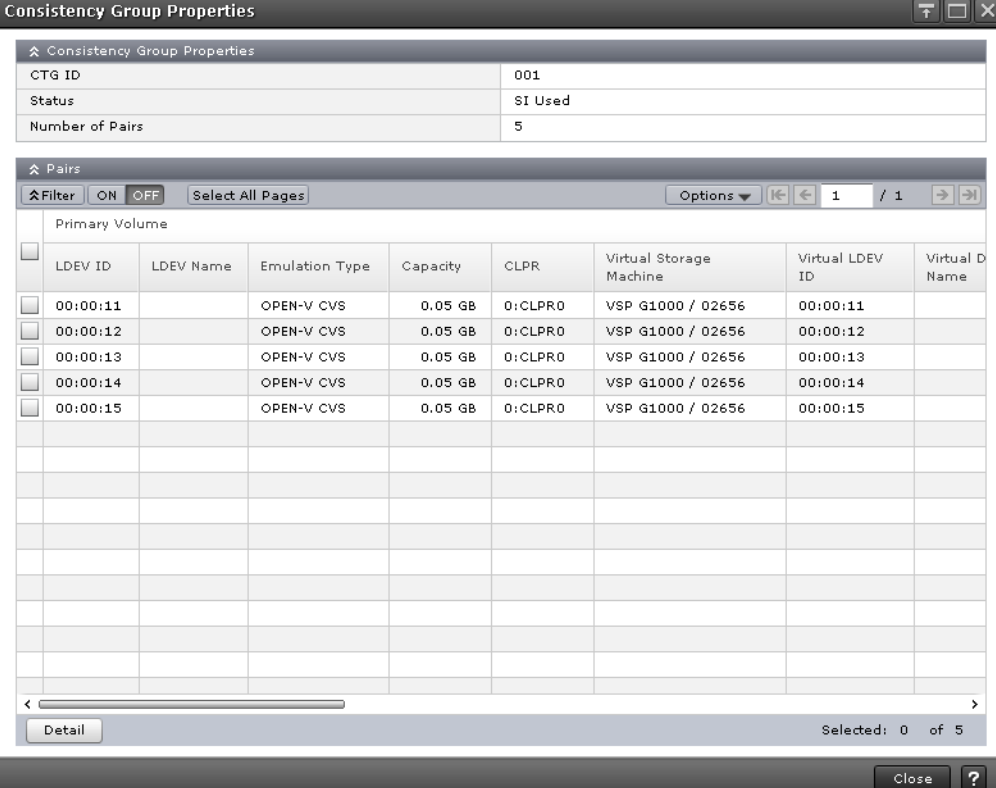

#### **Consistency Group Properties table**

The following table describes the items in this table.

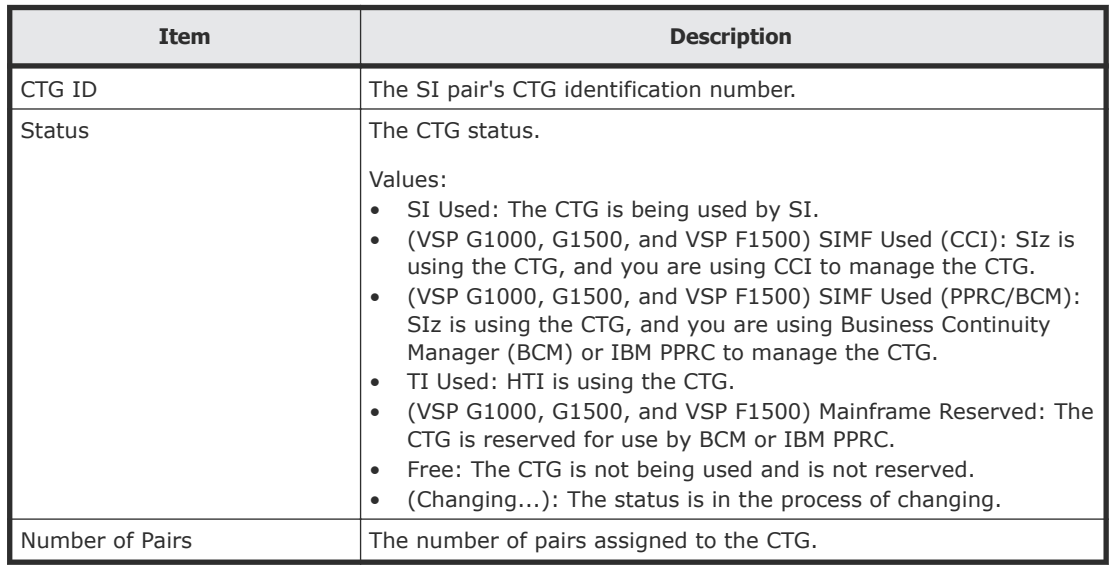

### **Pairs table**

The Pairs table shows pairs with a P-VOL or S-VOL allocated to you.

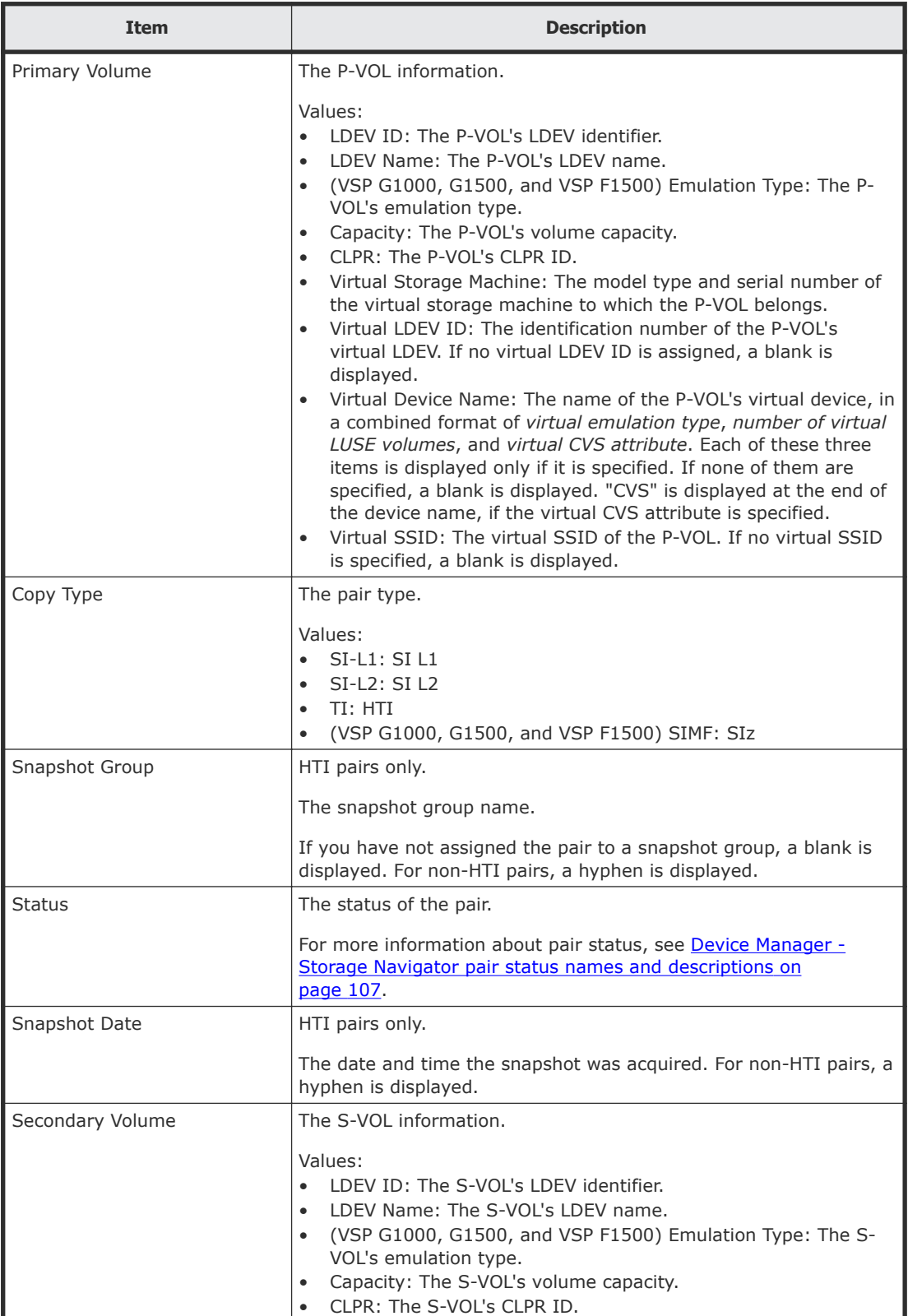

The following table describes the items in this table.

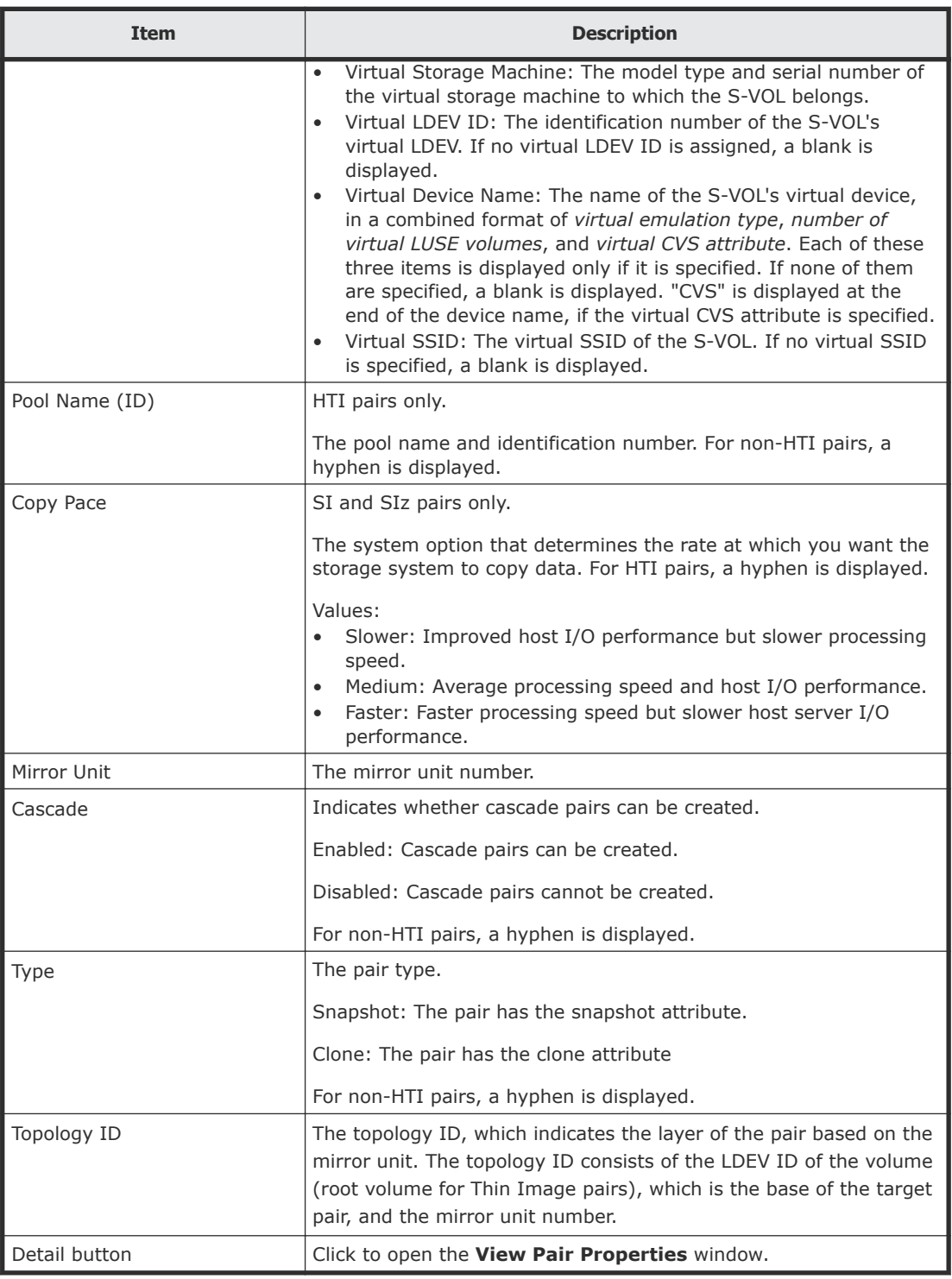

# **Create SI Pairs wizard**

Use this wizard to create pairs and specify pair details.

For more information about using this wizard, see [Creating ShadowImage](#page-67-0) pairs [on page 68](#page-67-0).

# **Select Pair Configuration window**

Use this window of the Create SI Pairs wizard to configure the pairs you plan to create.

The following image shows this window of the Create SI Pairs wizard.

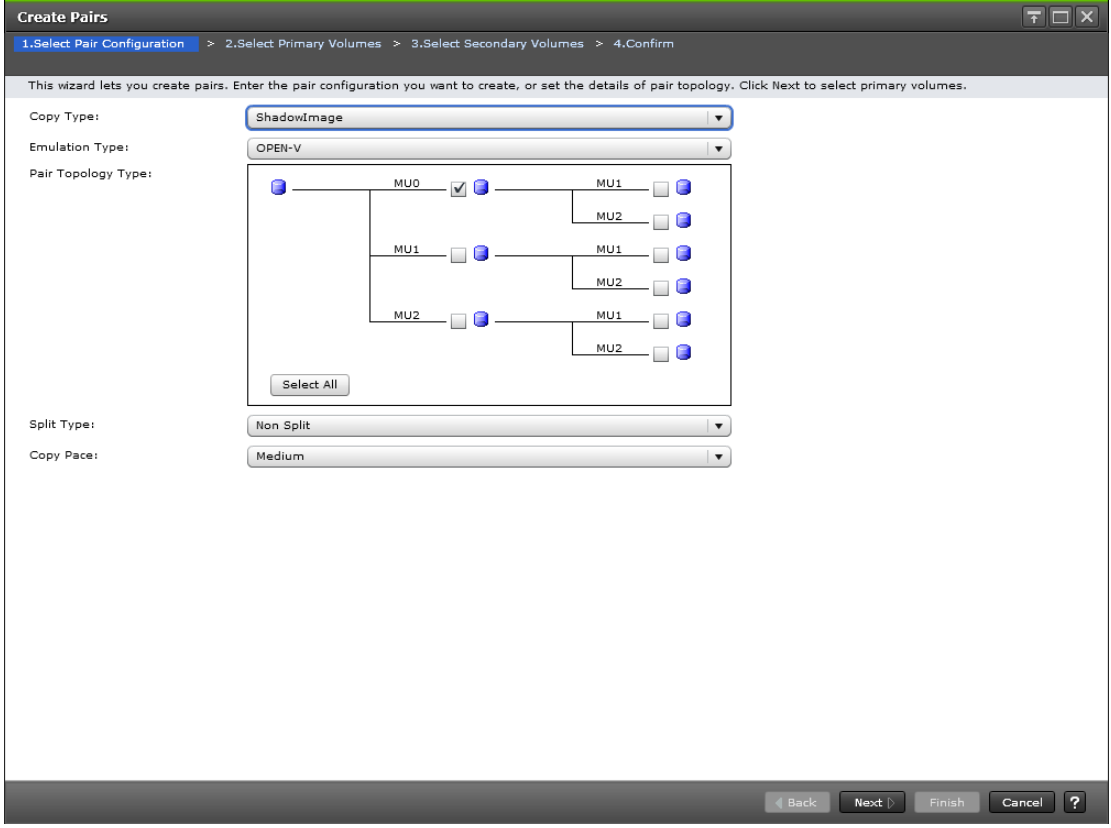

The following table describes the items in this window.

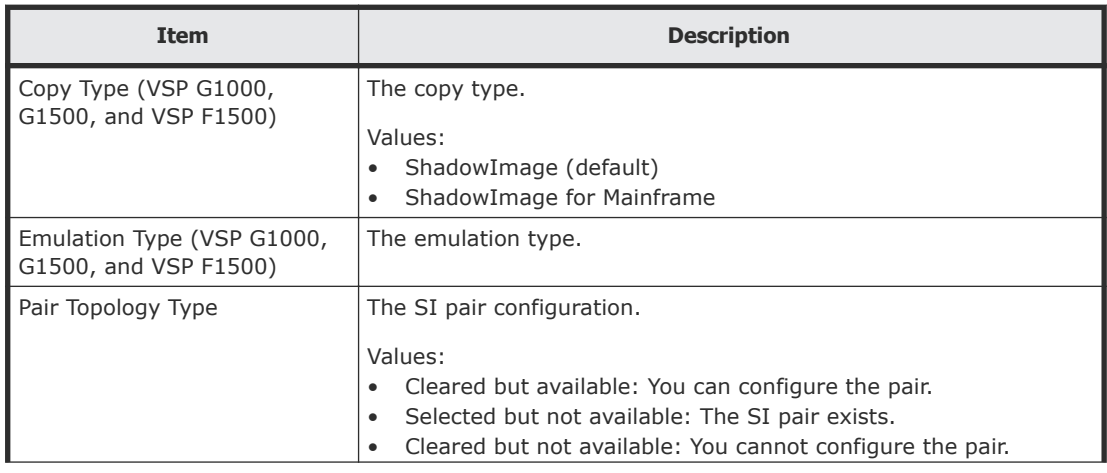

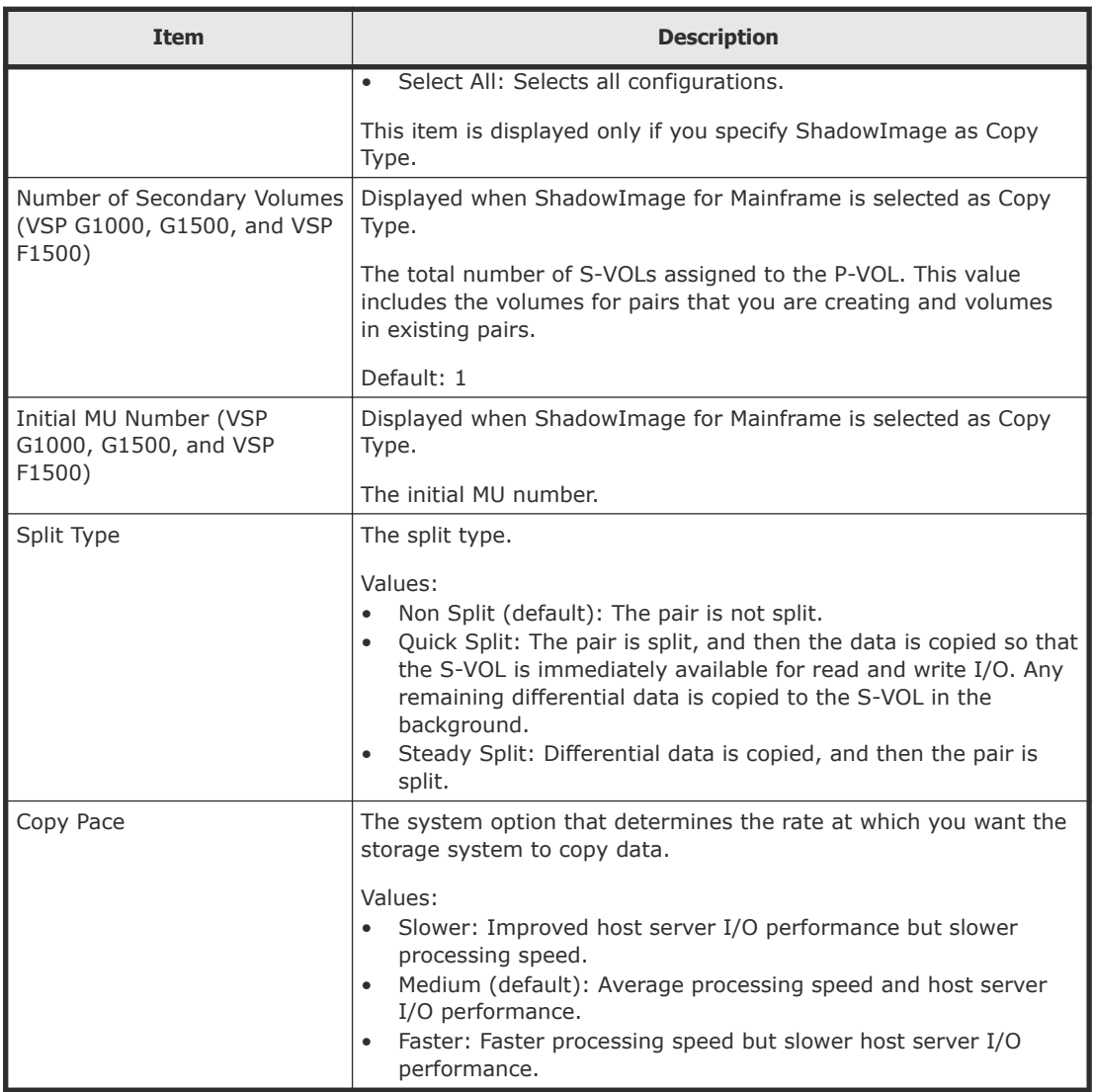

# **Select Primary Volumes window**

Use this window of the Create SI Pairs wizard to select LDEVs that are P-VOLs.

This window contains the following tables:

- Available LDEVs table
- Selected LDEVs table

The following image shows this window of the Create SI Pairs wizard.

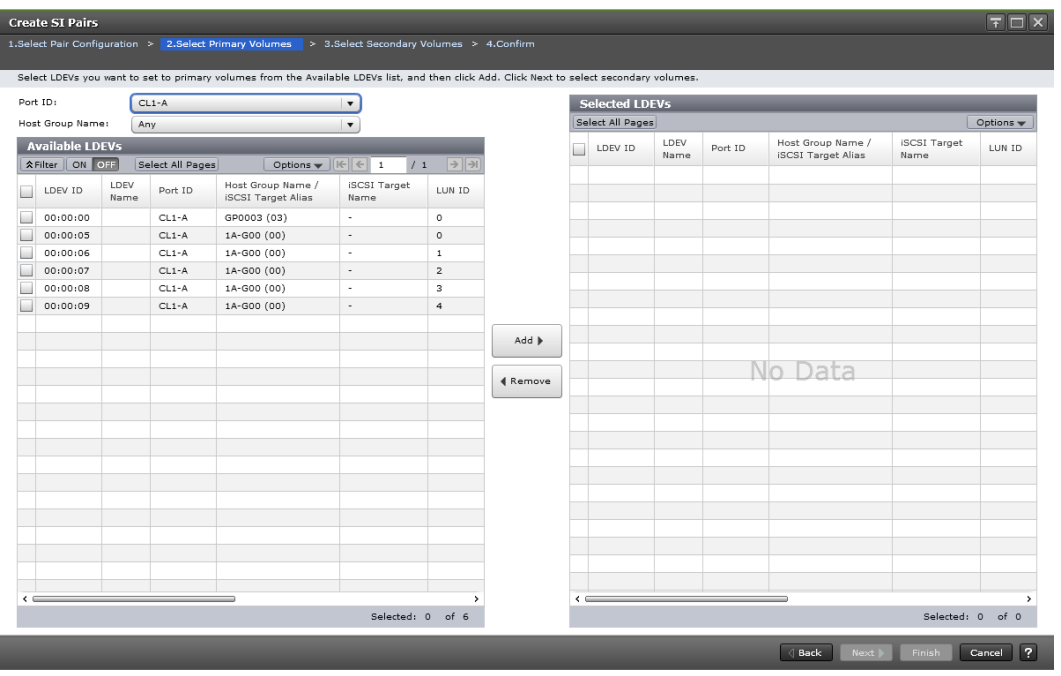

The following table describes items in this window.

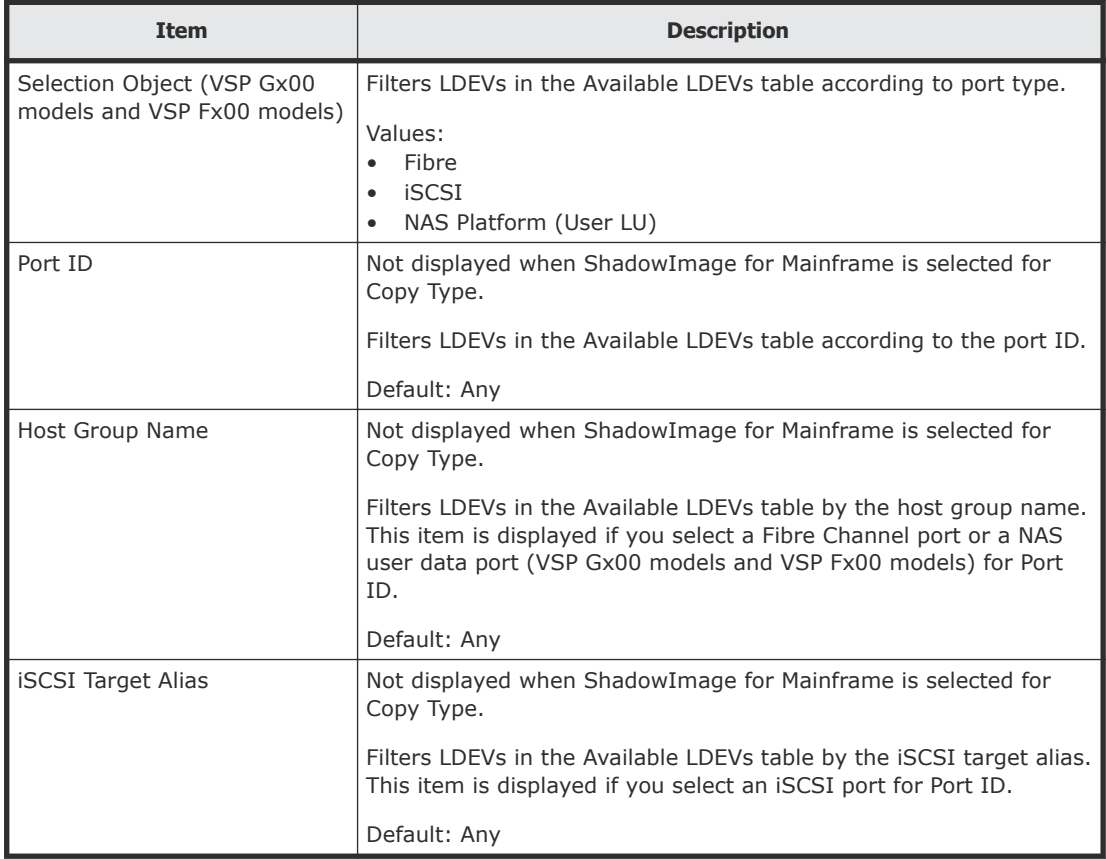

### **Available LDEVs table**

This table is displayed on the **Select Primary Volumes** window.

The following table describes the items in this table.

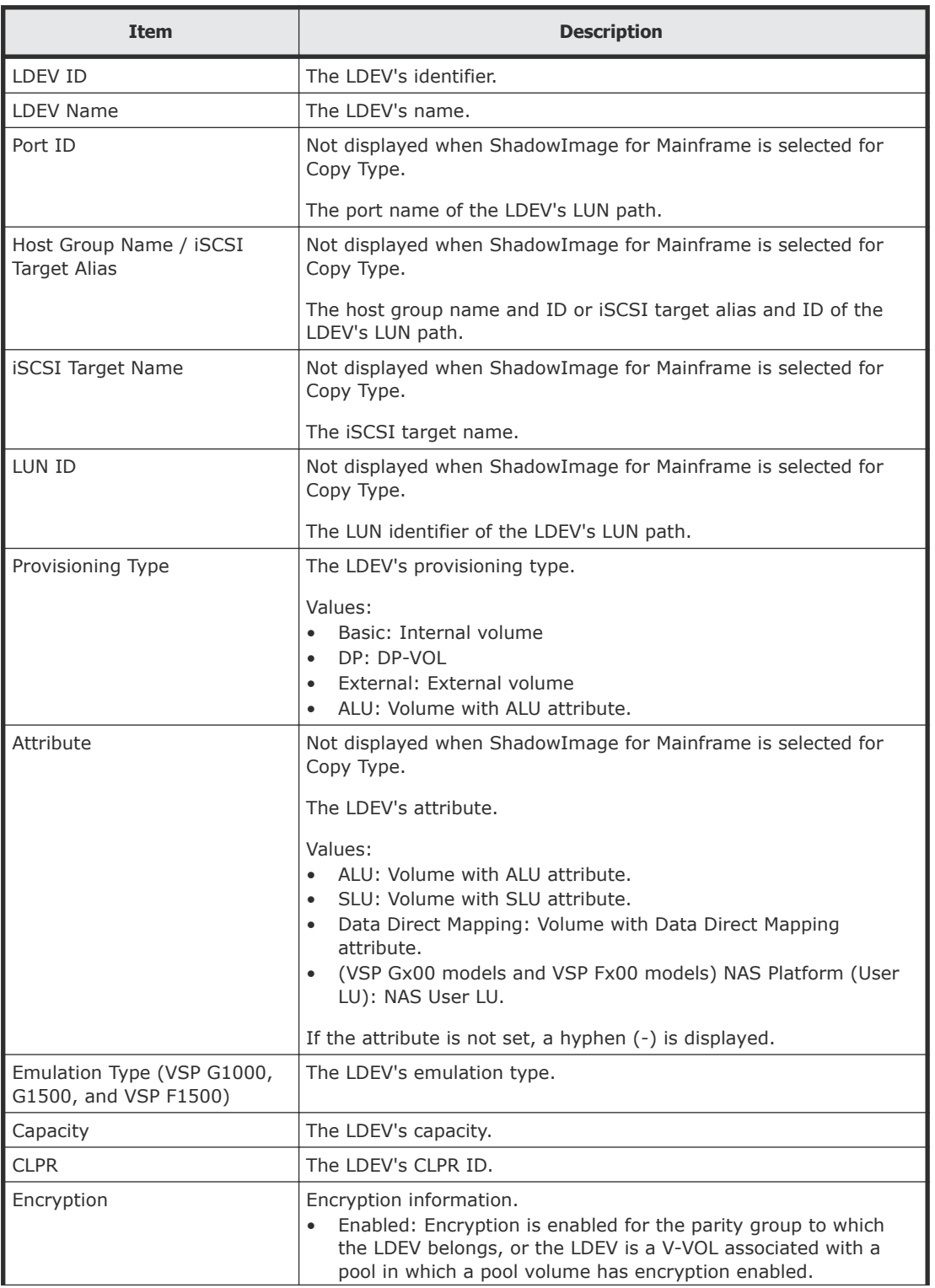

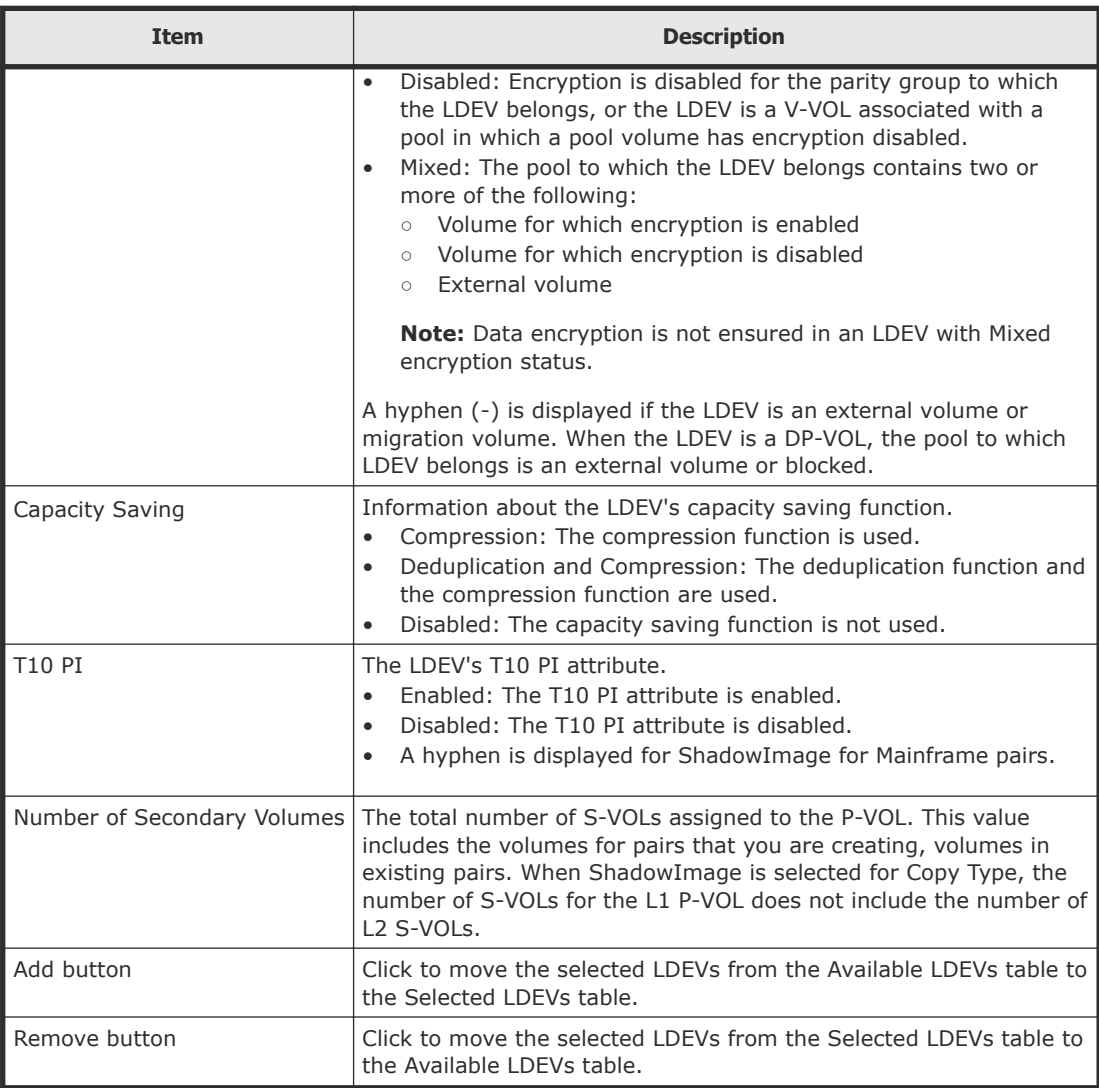

#### **Selected LDEVs table**

This table is displayed on the **Select Primary Volumes** window.

The following table describes the items in this table.

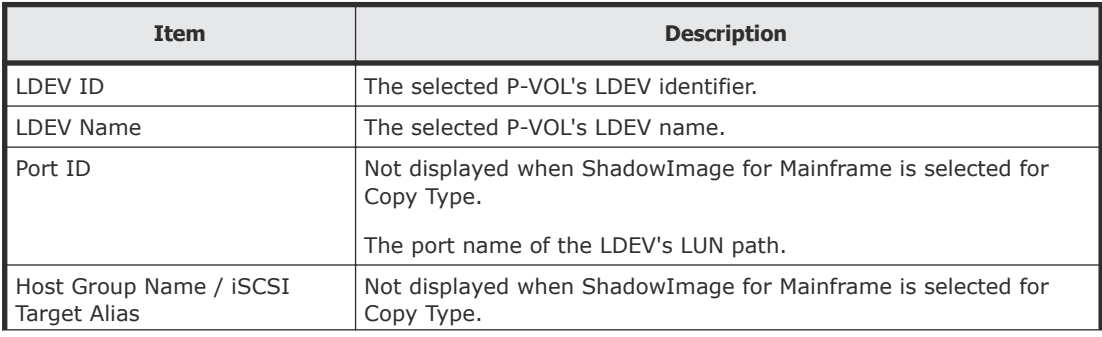

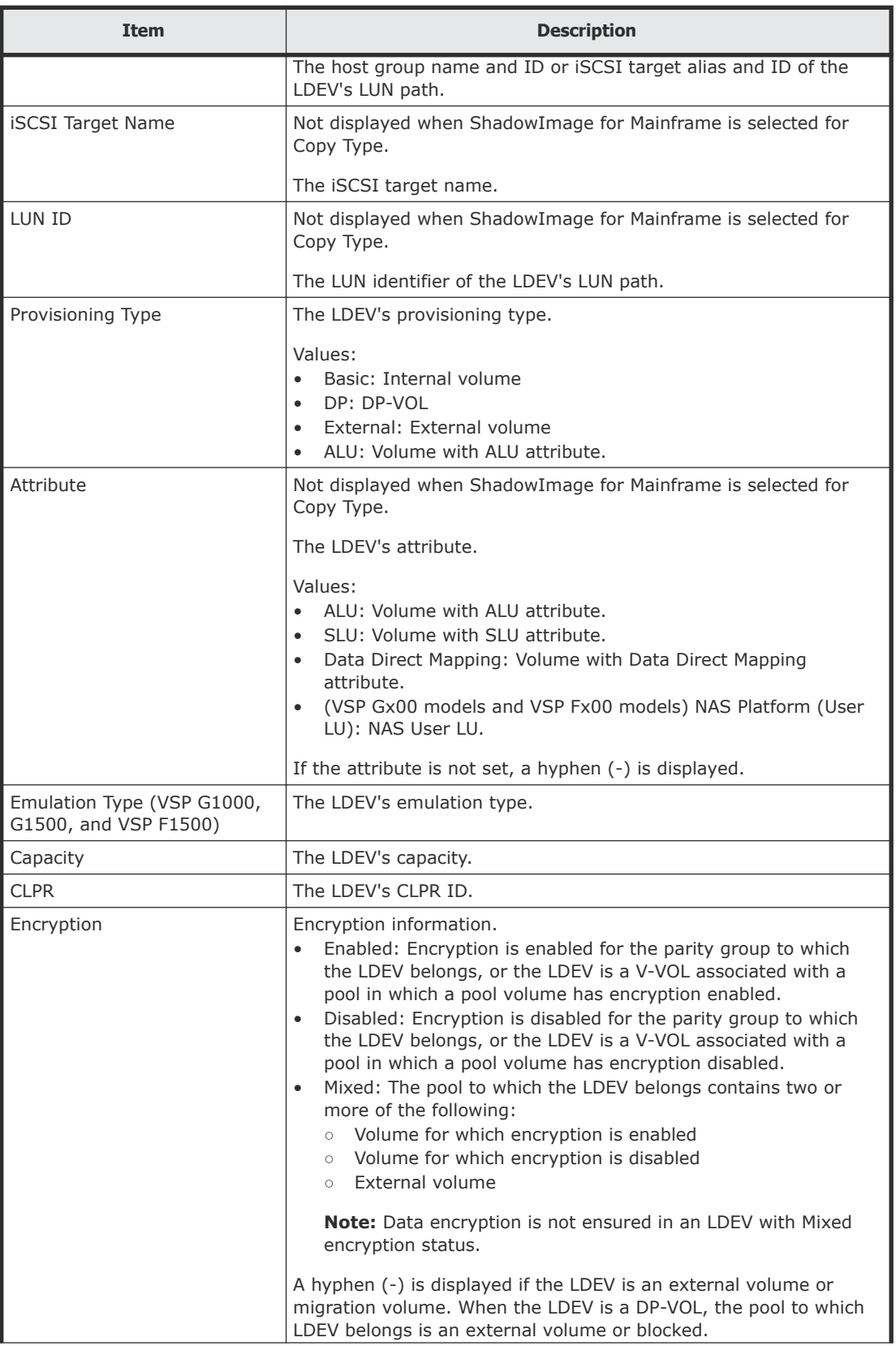

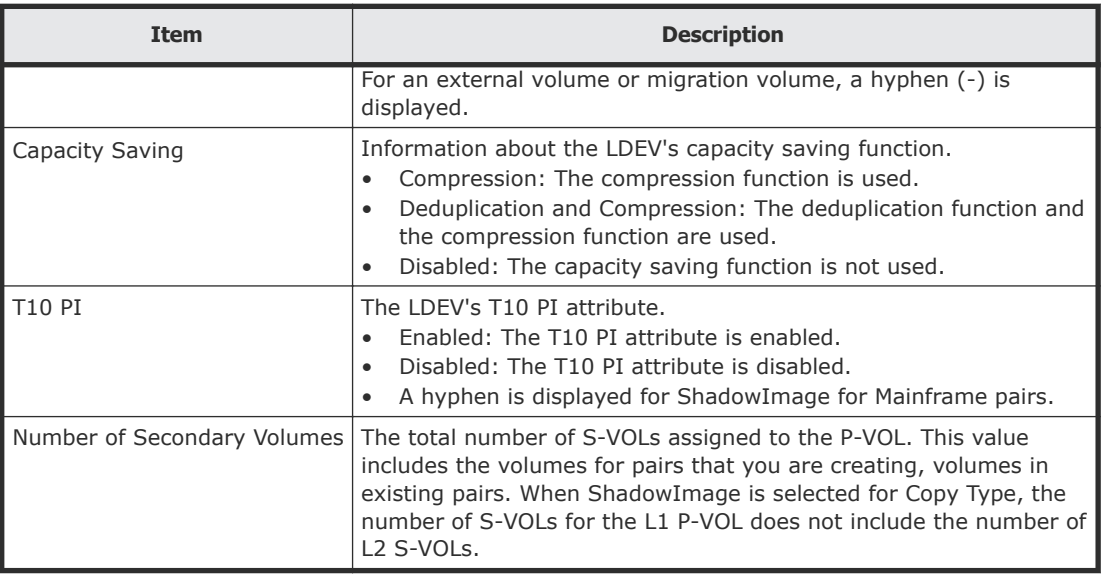

# **Select Secondary Volumes window**

This window is the third window of the Create SI Pairs wizard. Use this window to select the LDEVs that are the S-VOLs and to remove unwanted pairs or LDEVs.

This window contains the following tables:

- Available LDEVs table
- Selected LDEVs table

The following image shows this window.

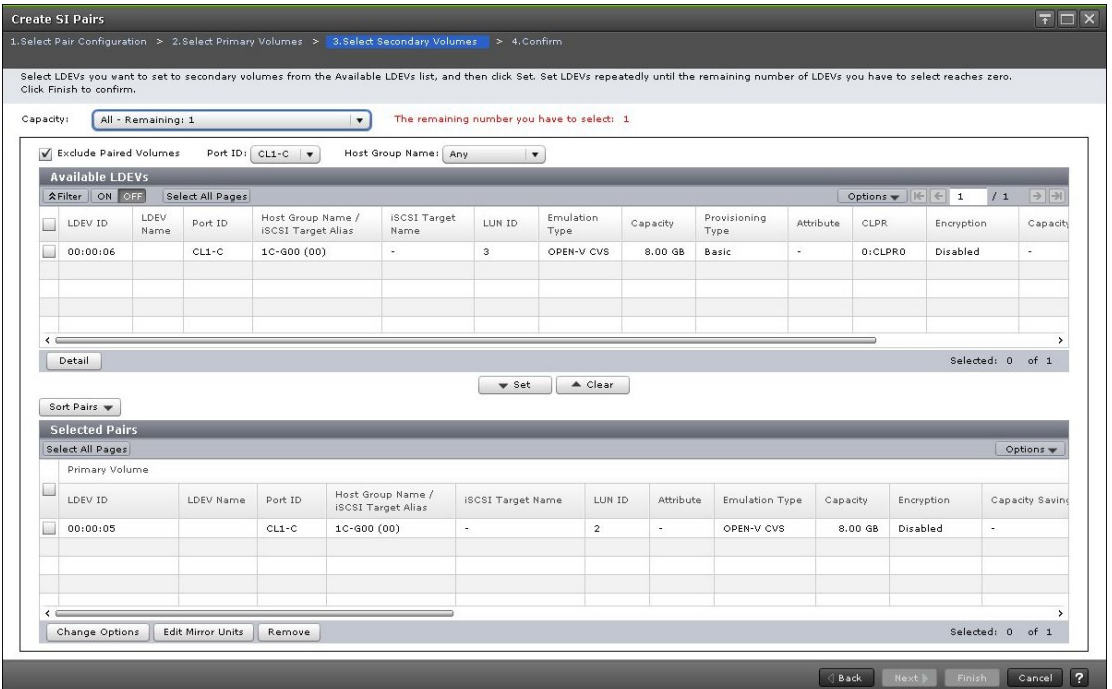

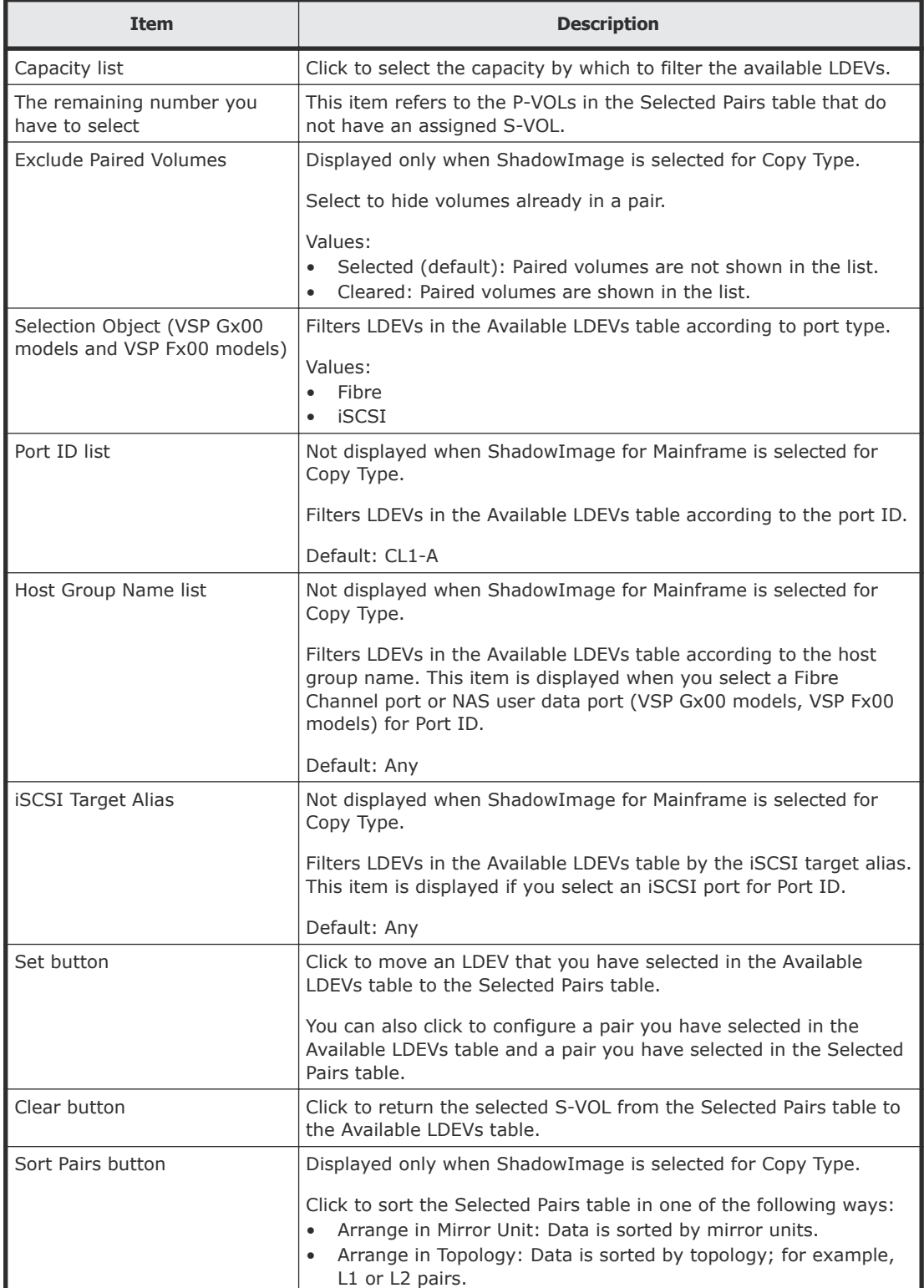

# The following table describes the items in this window.

## **Available LDEVs table**

The following table describes the items in this table in the **Select Secondary Volumes** window of the Create SI Pairs wizard.

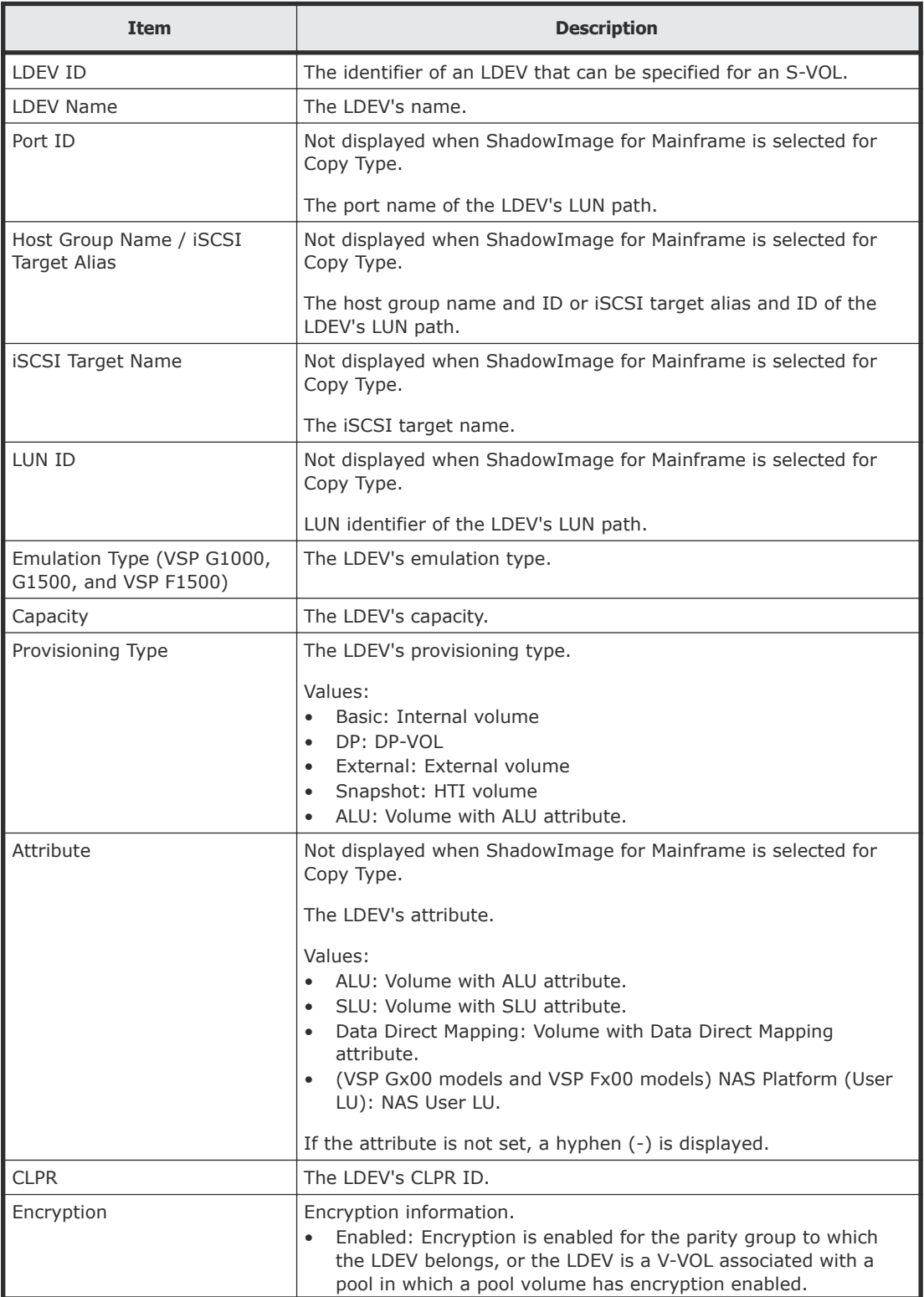

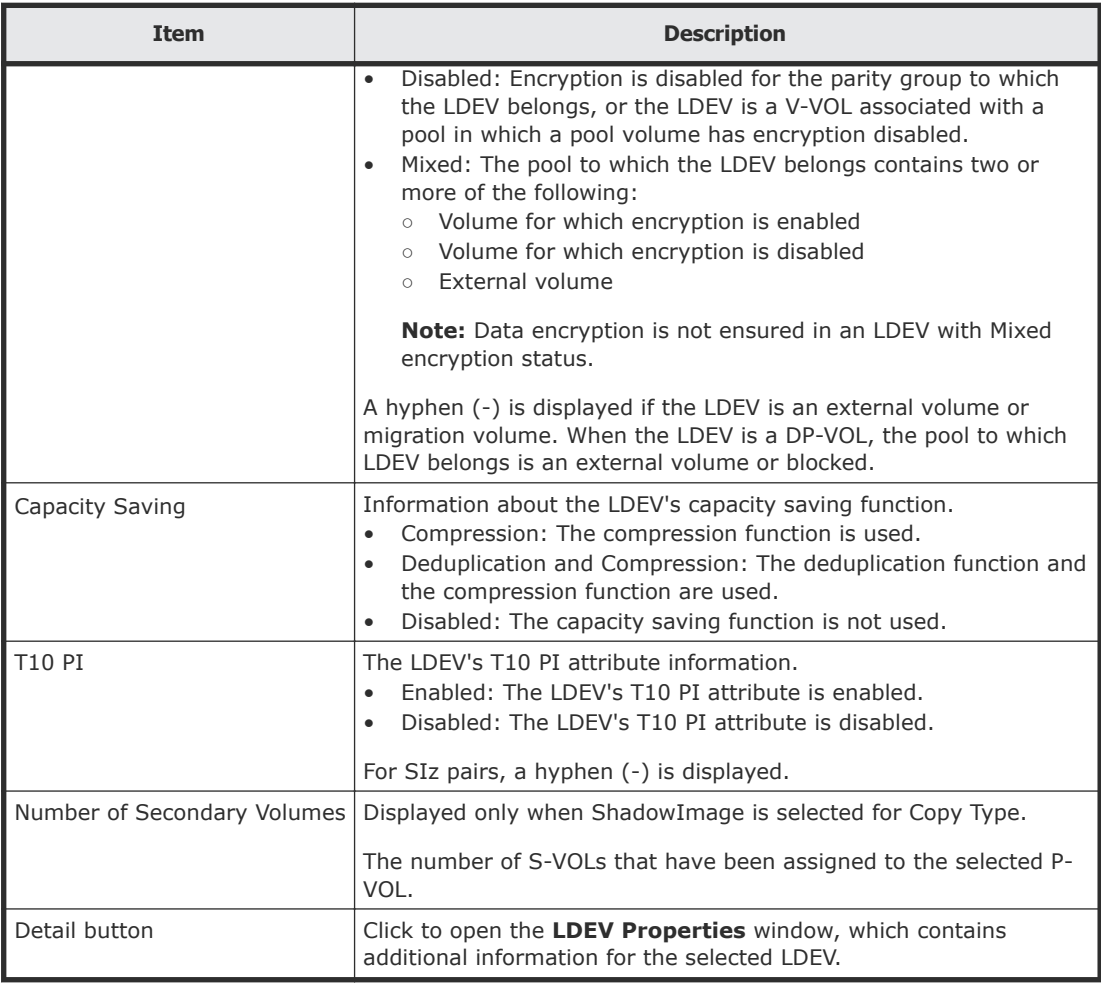

## **Selected Pairs table**

The following table describes the items in this table in the **Select Secondary Volumes** window of the Create SI Pairs wizard.

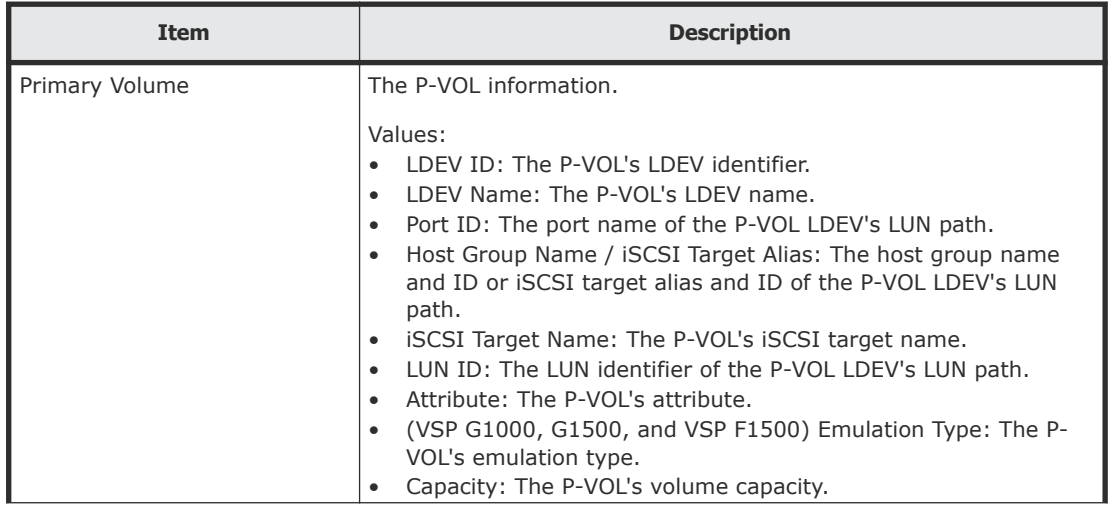
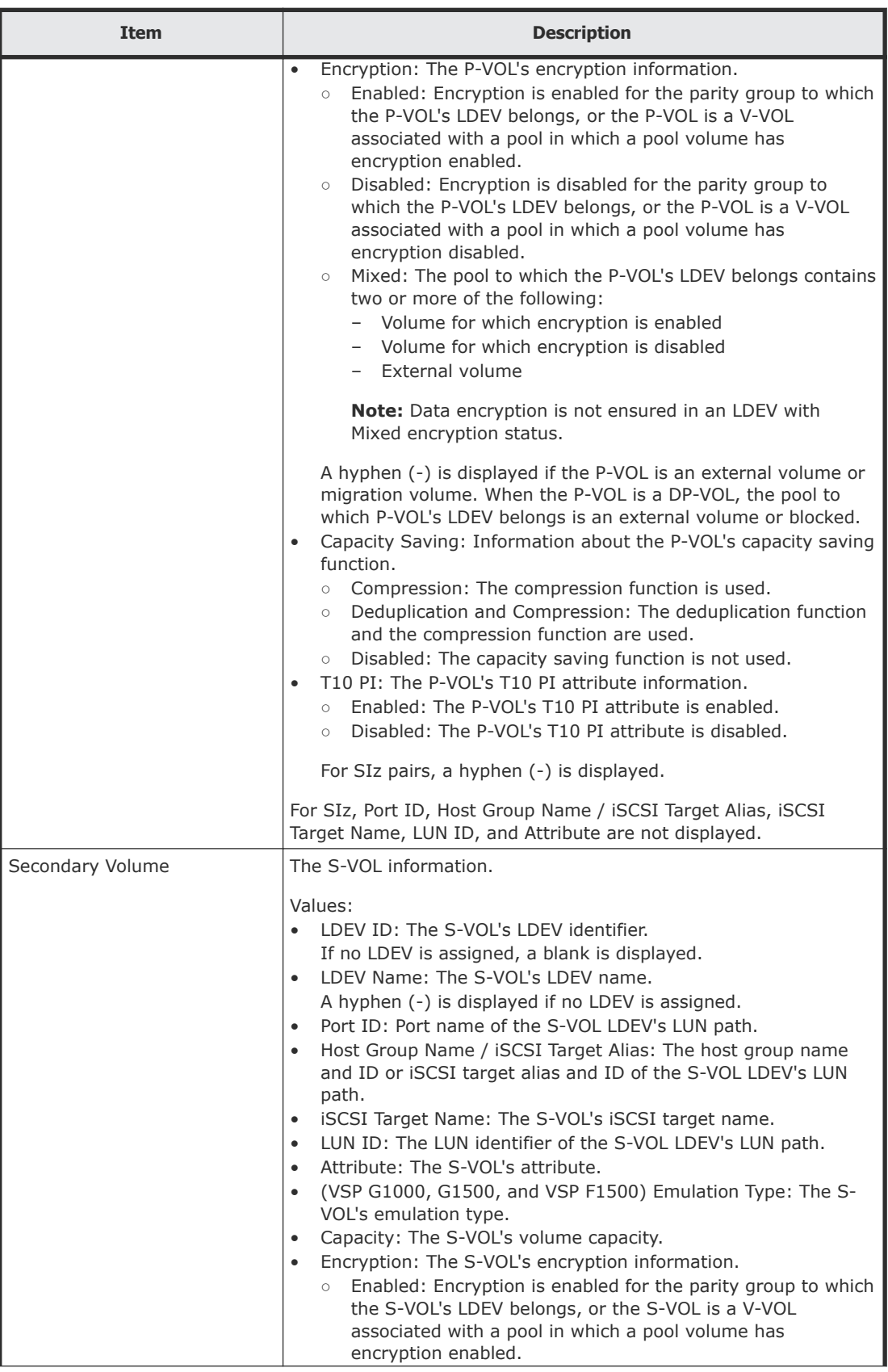

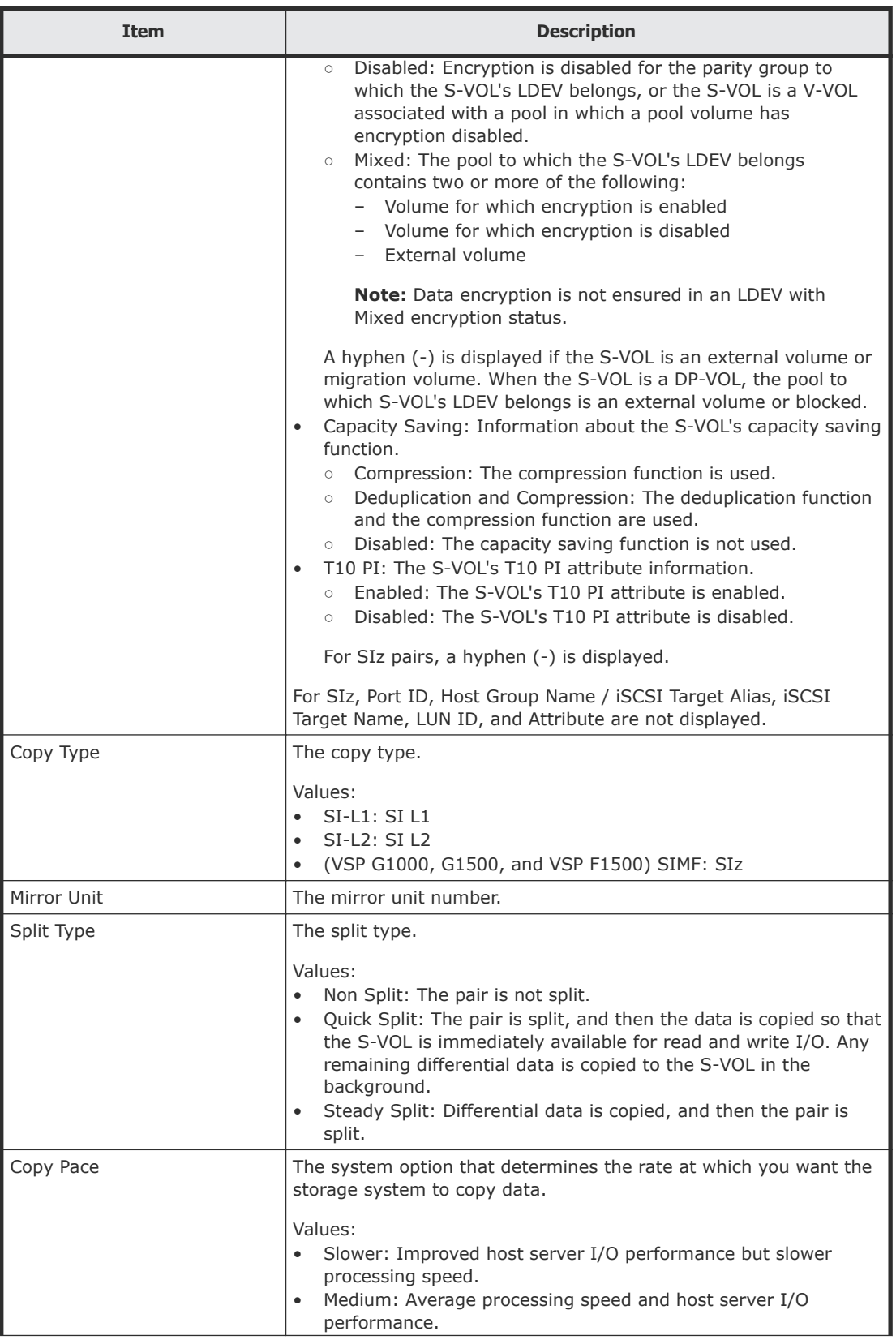

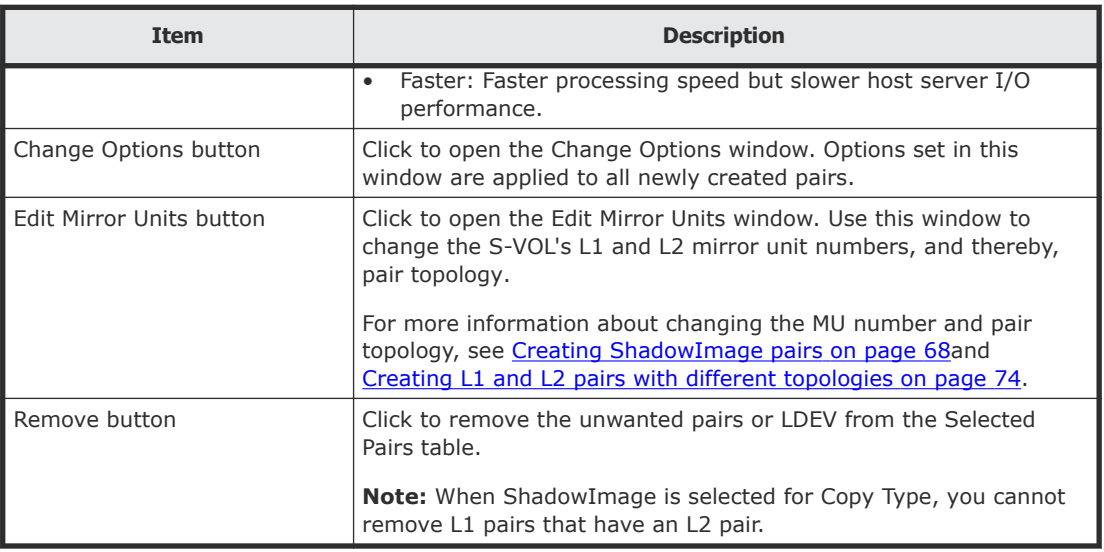

## **Create SI Pairs confirmation window**

This window is the last window of the Create SI Pairs wizard. This window contains the Selected Pairs table.

The following image shows this window of the Create SI Pairs wizard.

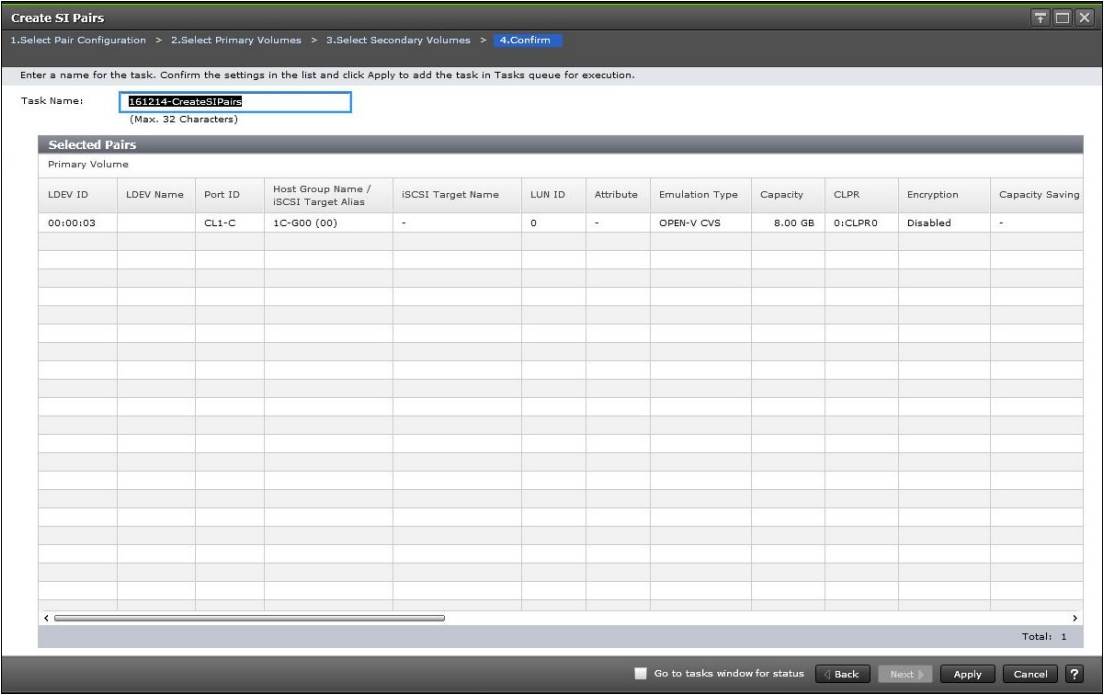

### **Selected Pairs table**

The following table describes the items in this table in the **Confirm** window of the Create SI Pairs wizard.

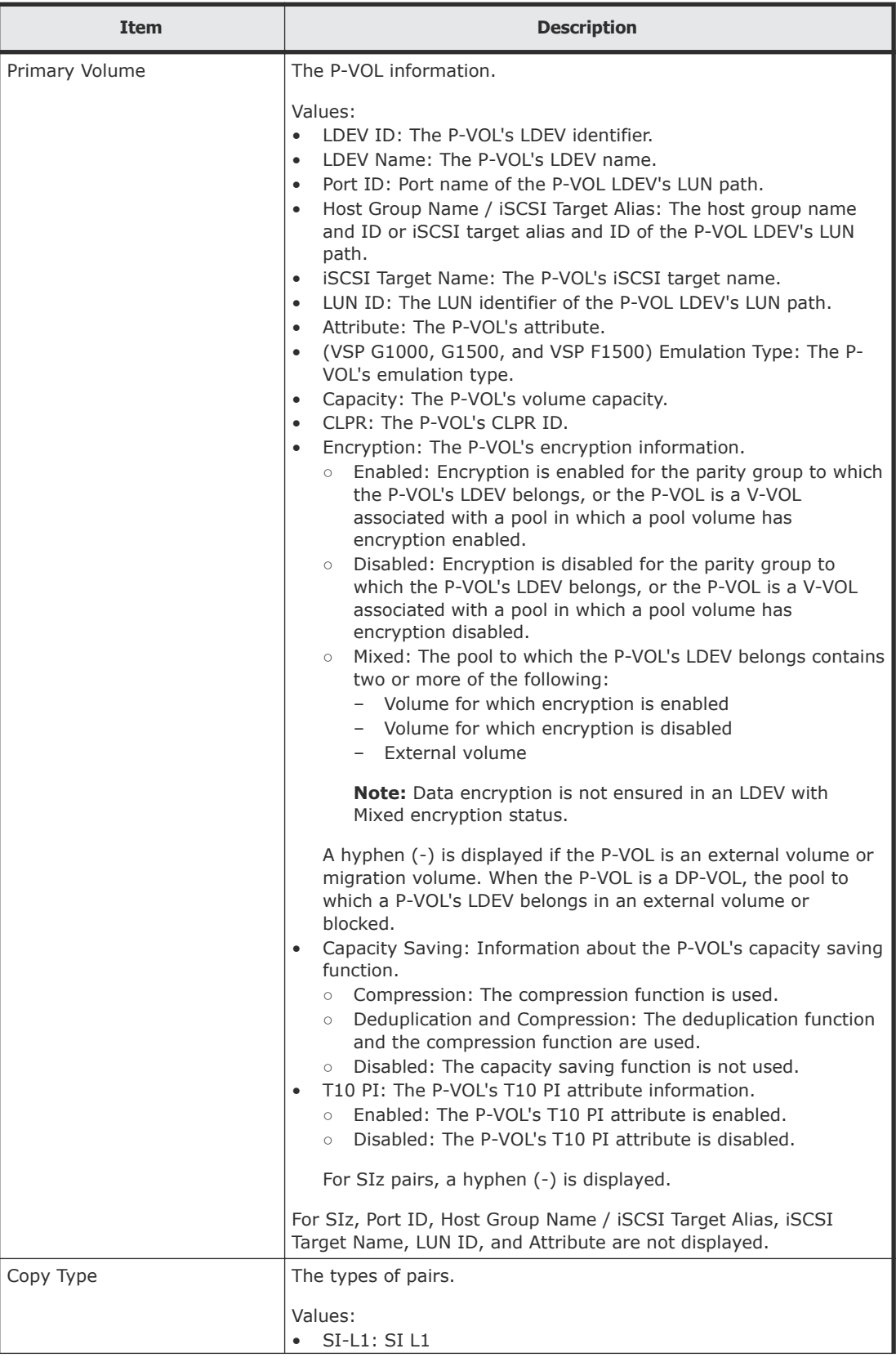

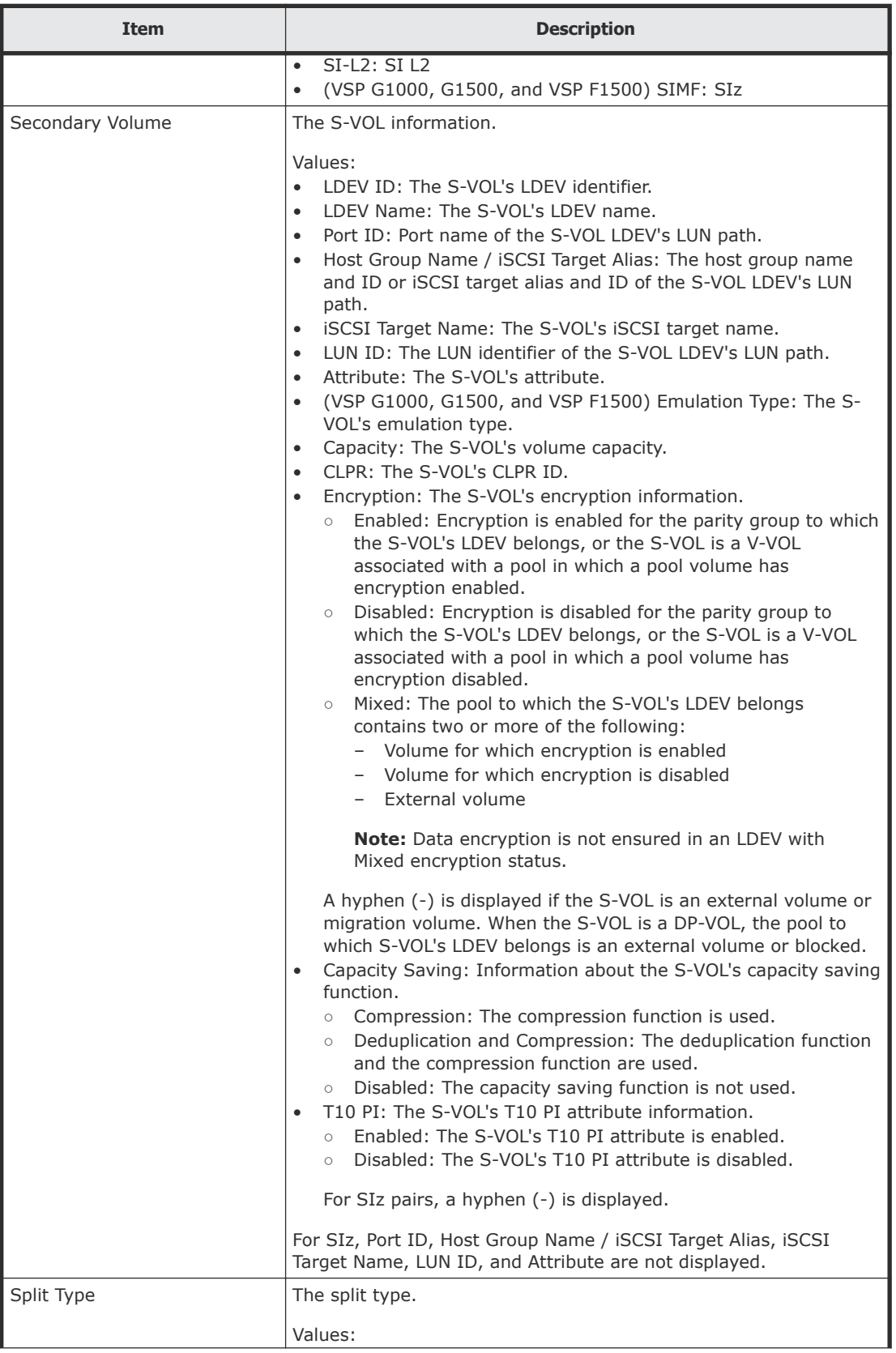

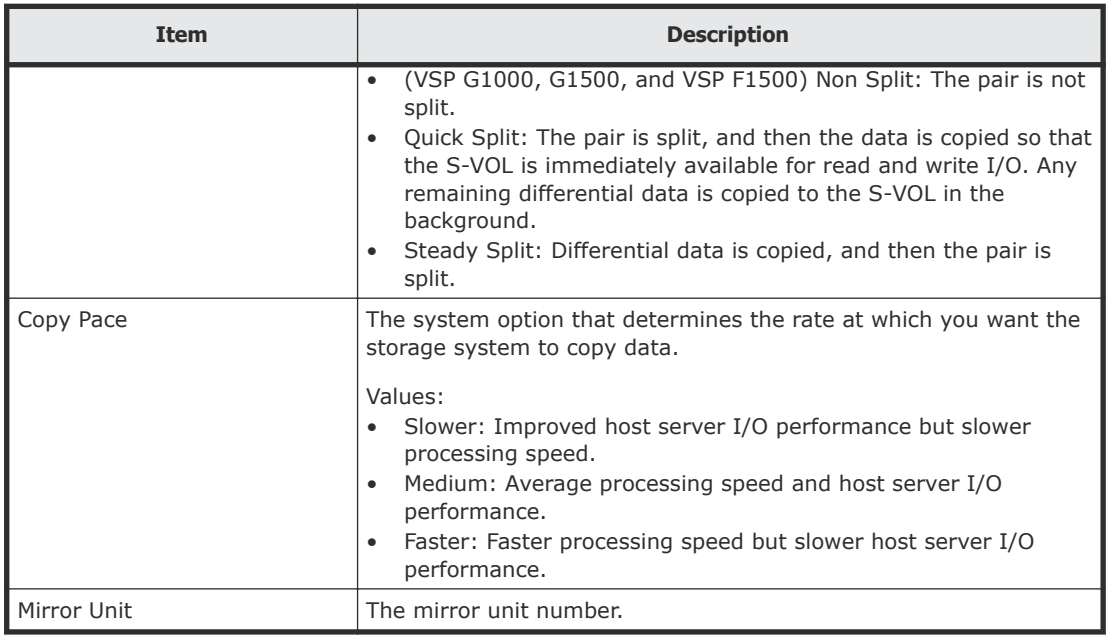

## **Split Pairs wizard**

Use this wizard to split pairs.

## **Split Pairs window**

Use this window of the Split Pairs wizard to split pairs. This window contains the Selected Pairs table.

For more information about using this window, see **[Splitting ShadowImage](#page-82-0)** pairs [on page 83](#page-82-0).

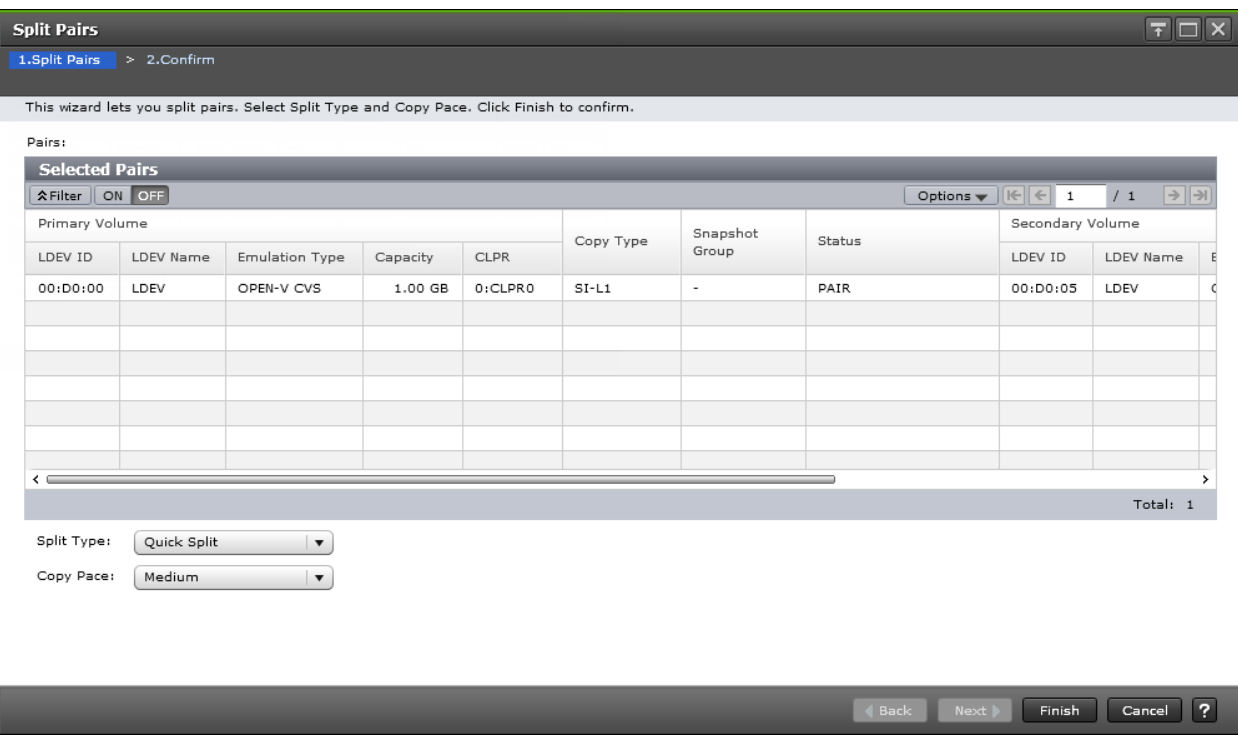

#### **Selected Pairs table**

The following table describes the items in this table.

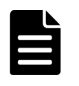

**Note:** The Selected Pairs table appears on the **Confirm** window and the **Split Pairs** window of the Split Pairs wizard. The table for the items on the **Confirm** window is displayed with that window.

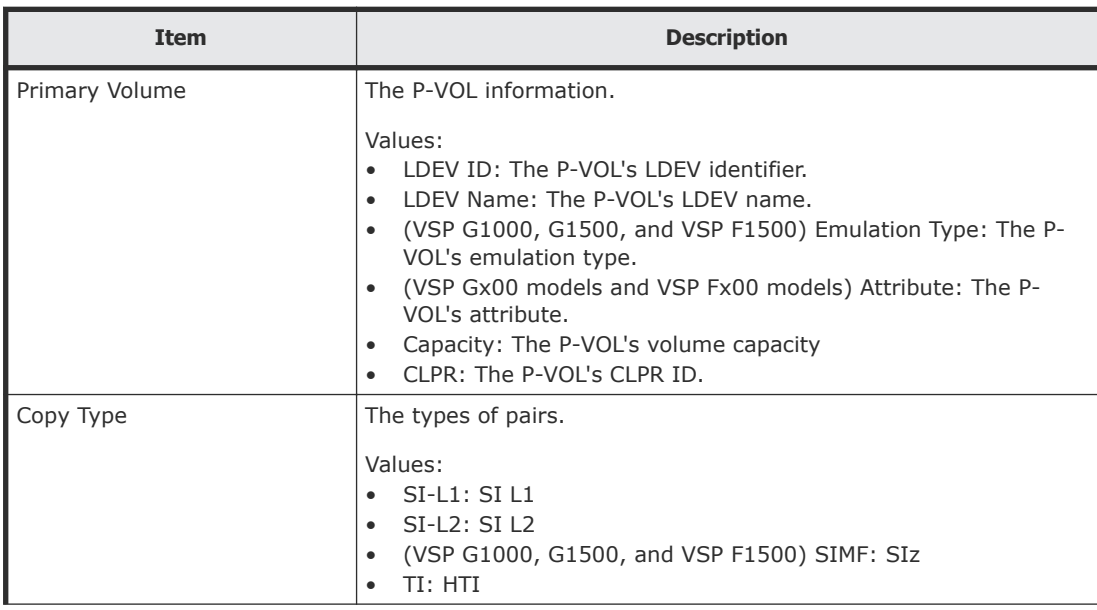

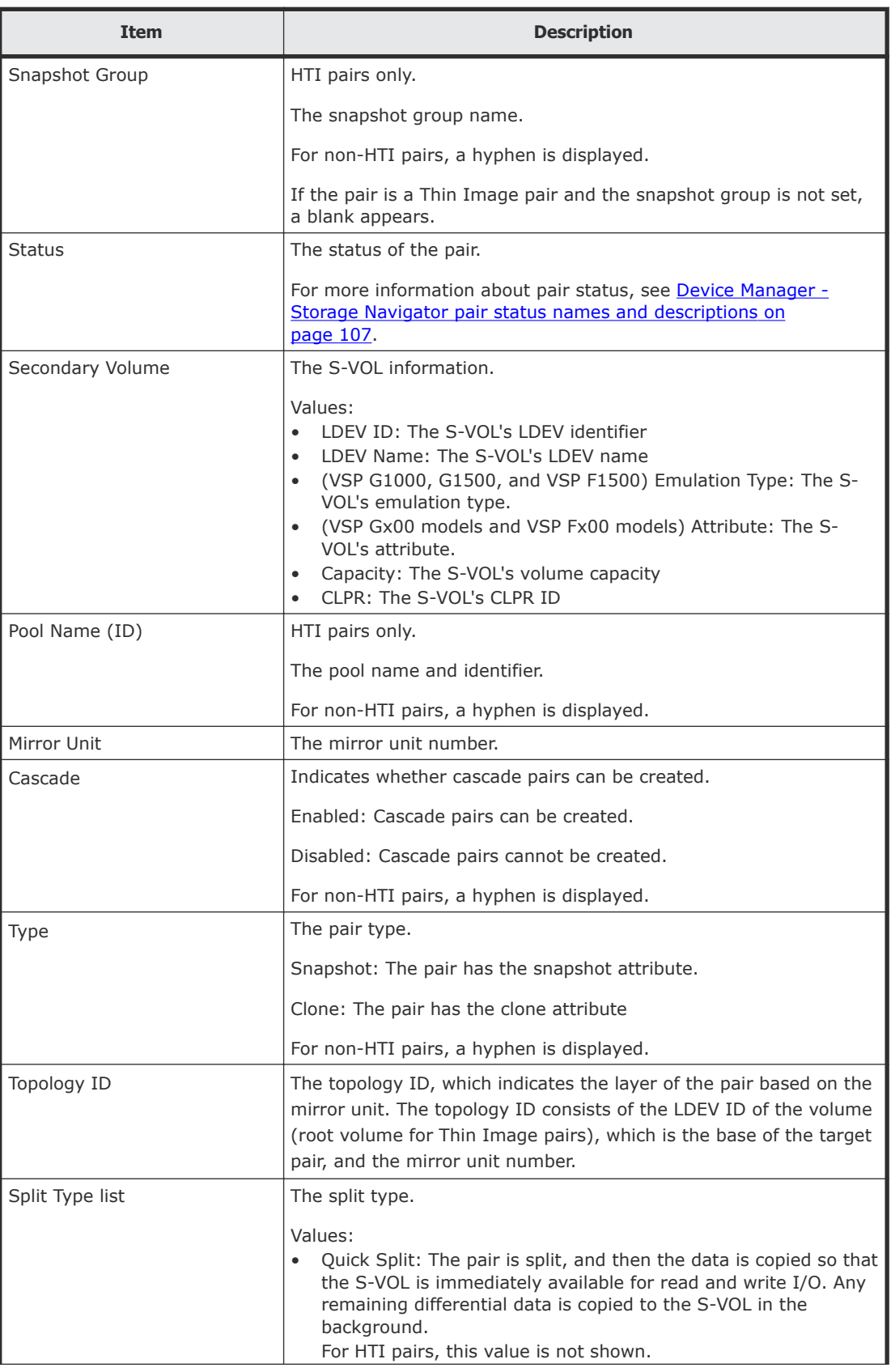

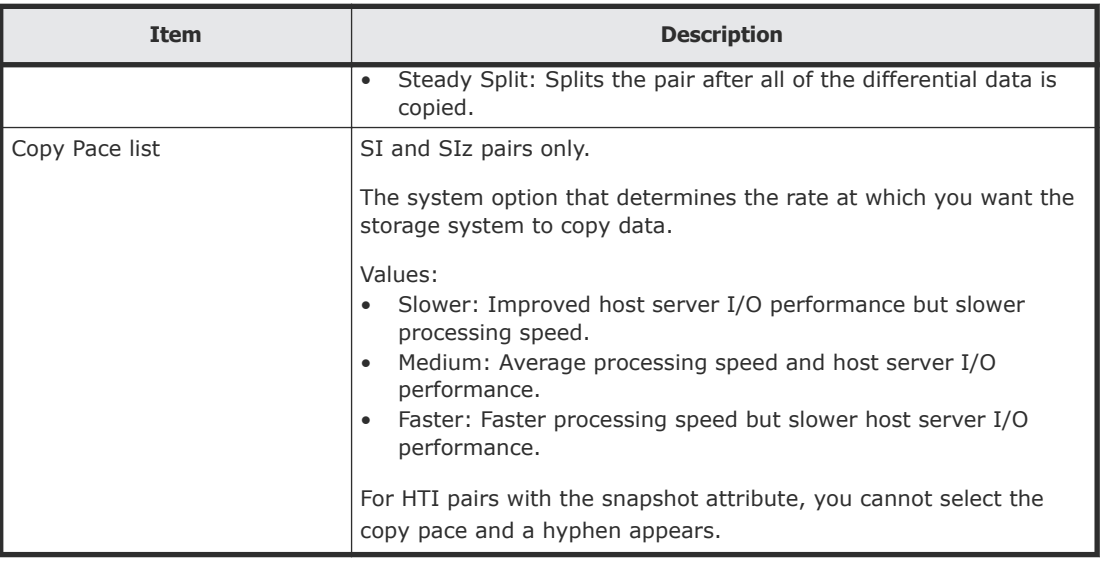

## **Split Pairs confirmation window**

This window of the Split Pairs wizard contains the Selected Pairs table.

The following image shows this window.

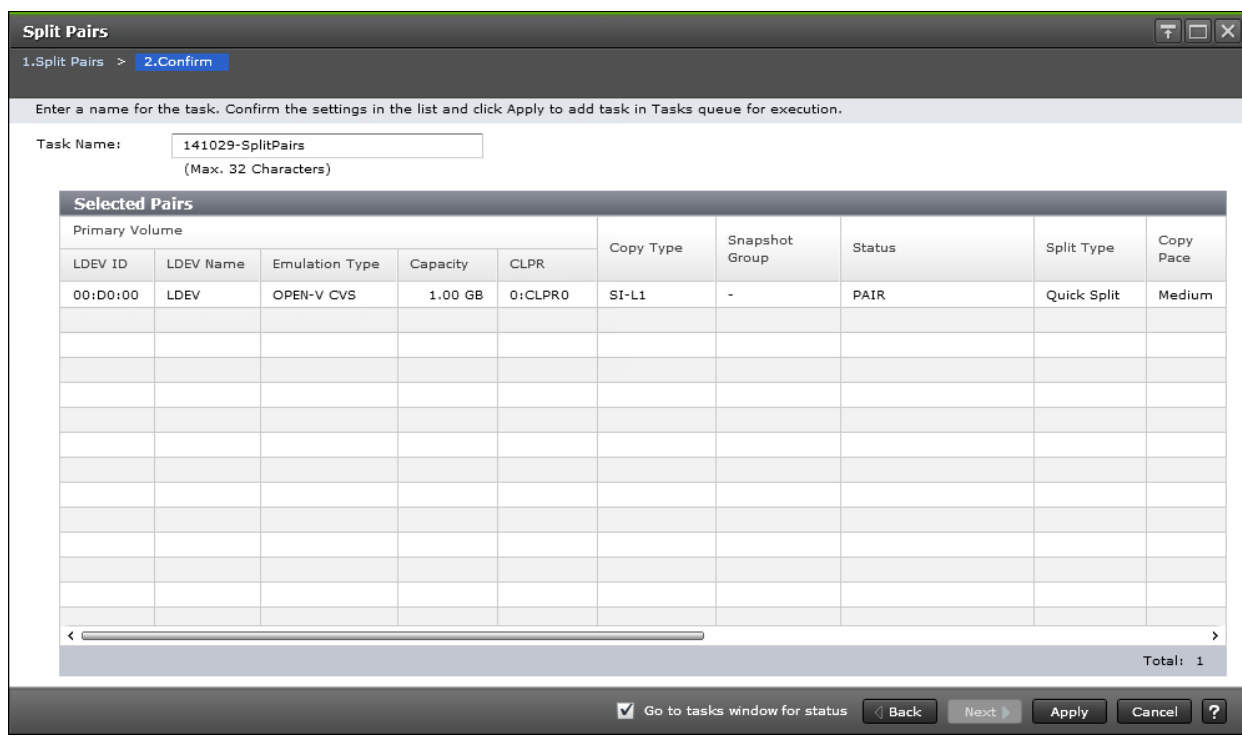

## **Selected Pairs table**

The following table describes the items in this table in the **Confirm** window of the Split Pairs wizard.

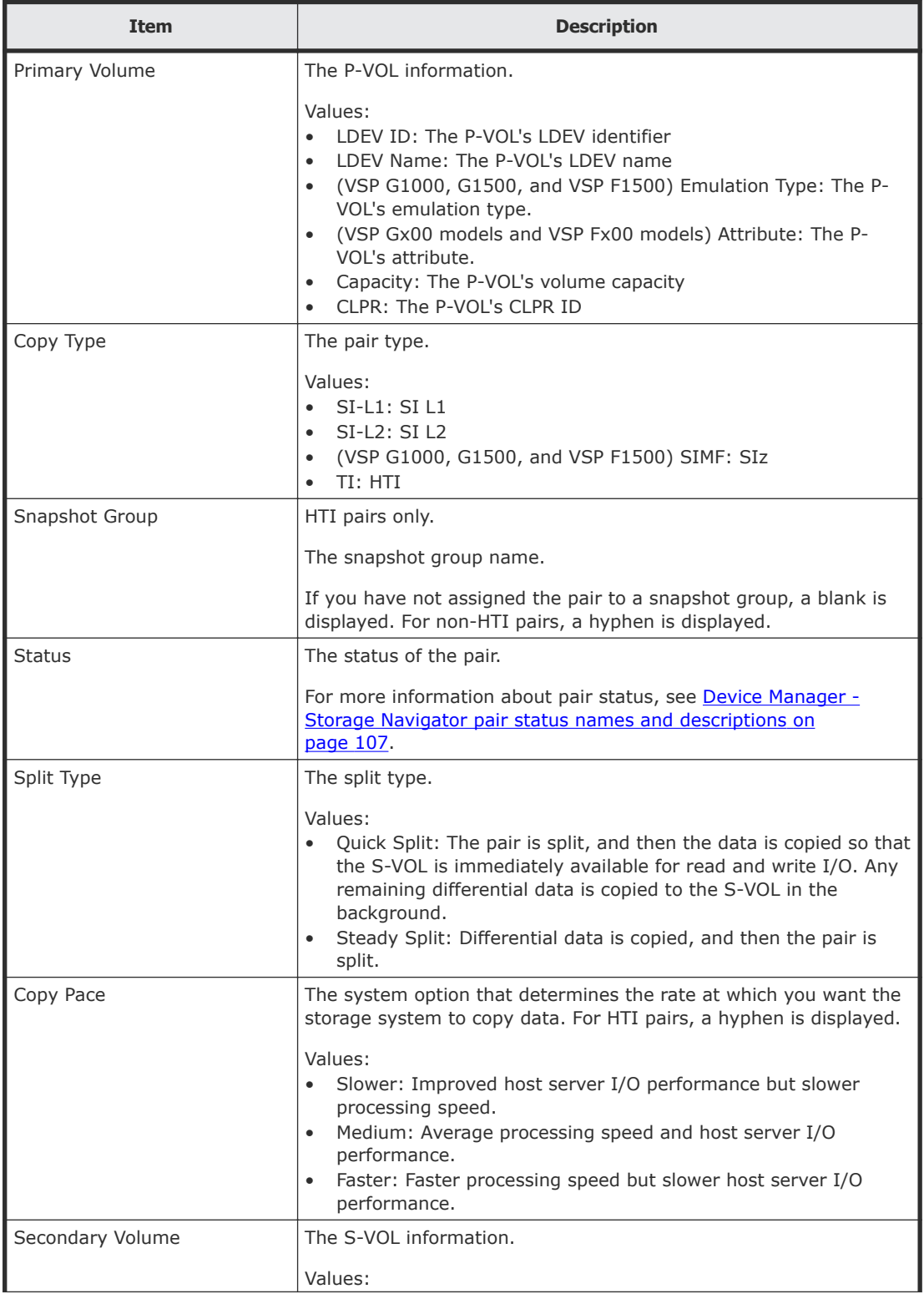

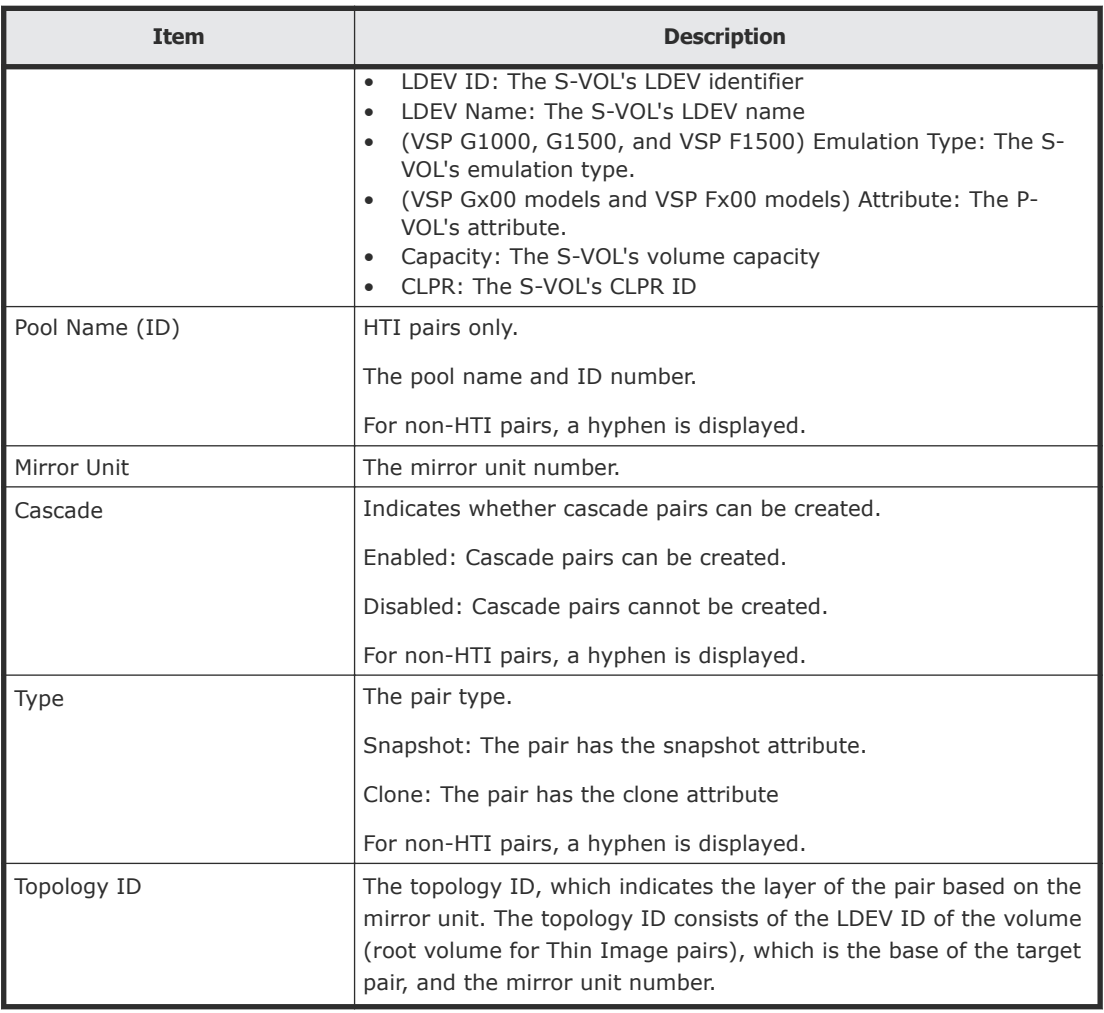

## **Resync Pairs wizard**

Use this wizard to resynchronize pairs.

## **Resync Pairs window**

Use this window of the Resync Pairs wizard to resynchronize a pair.

For more information about using this wizard, see [Resynchronizing or](#page-95-0) [restoring ShadowImage pairs](#page-95-0) on page 96.

The following image shows this window.

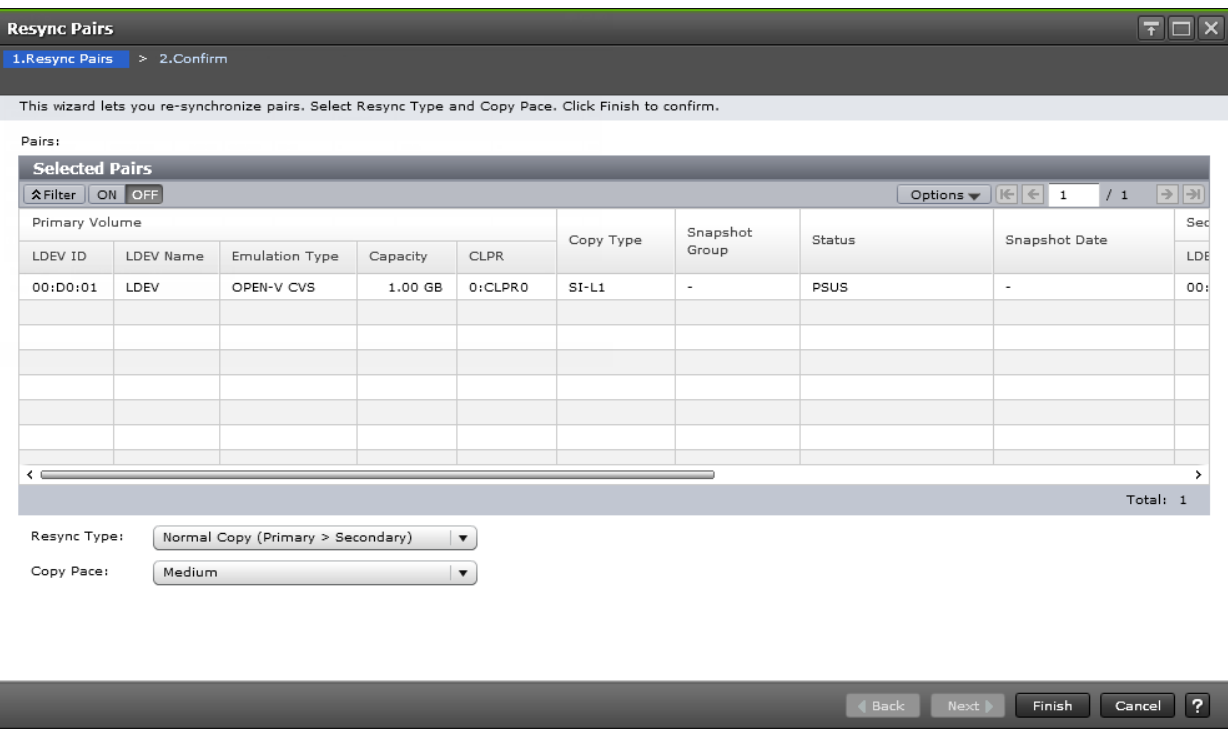

#### **Selected Pairs table**

The following table describes the items in this table in the **Resync Pairs** window of the Resync Pairs wizard.

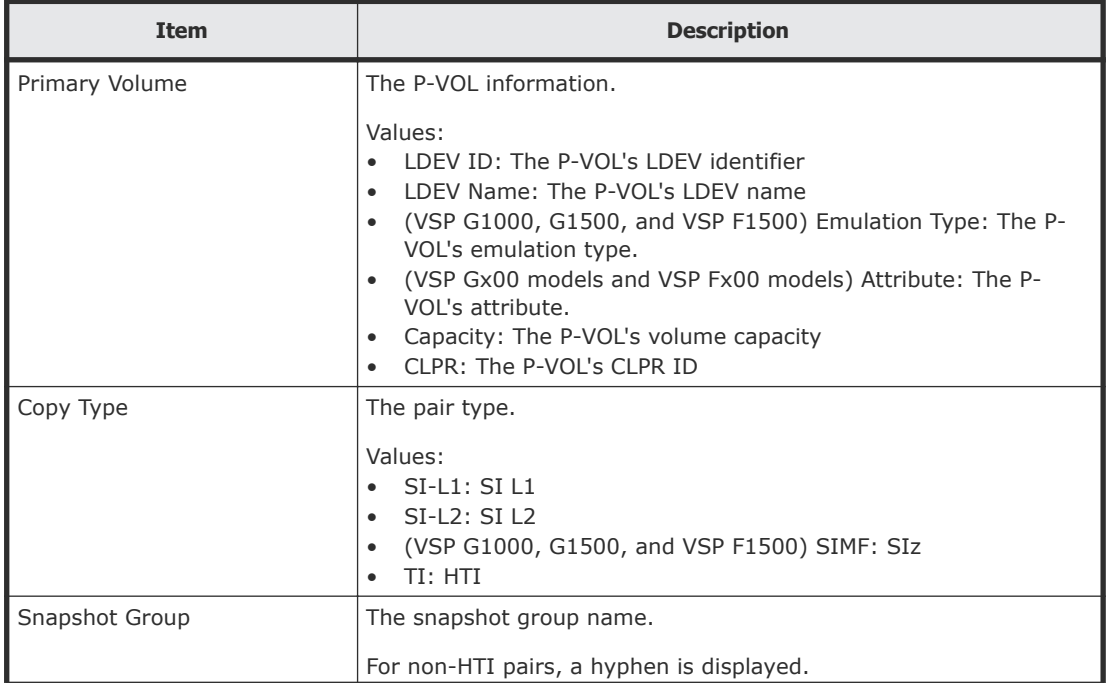

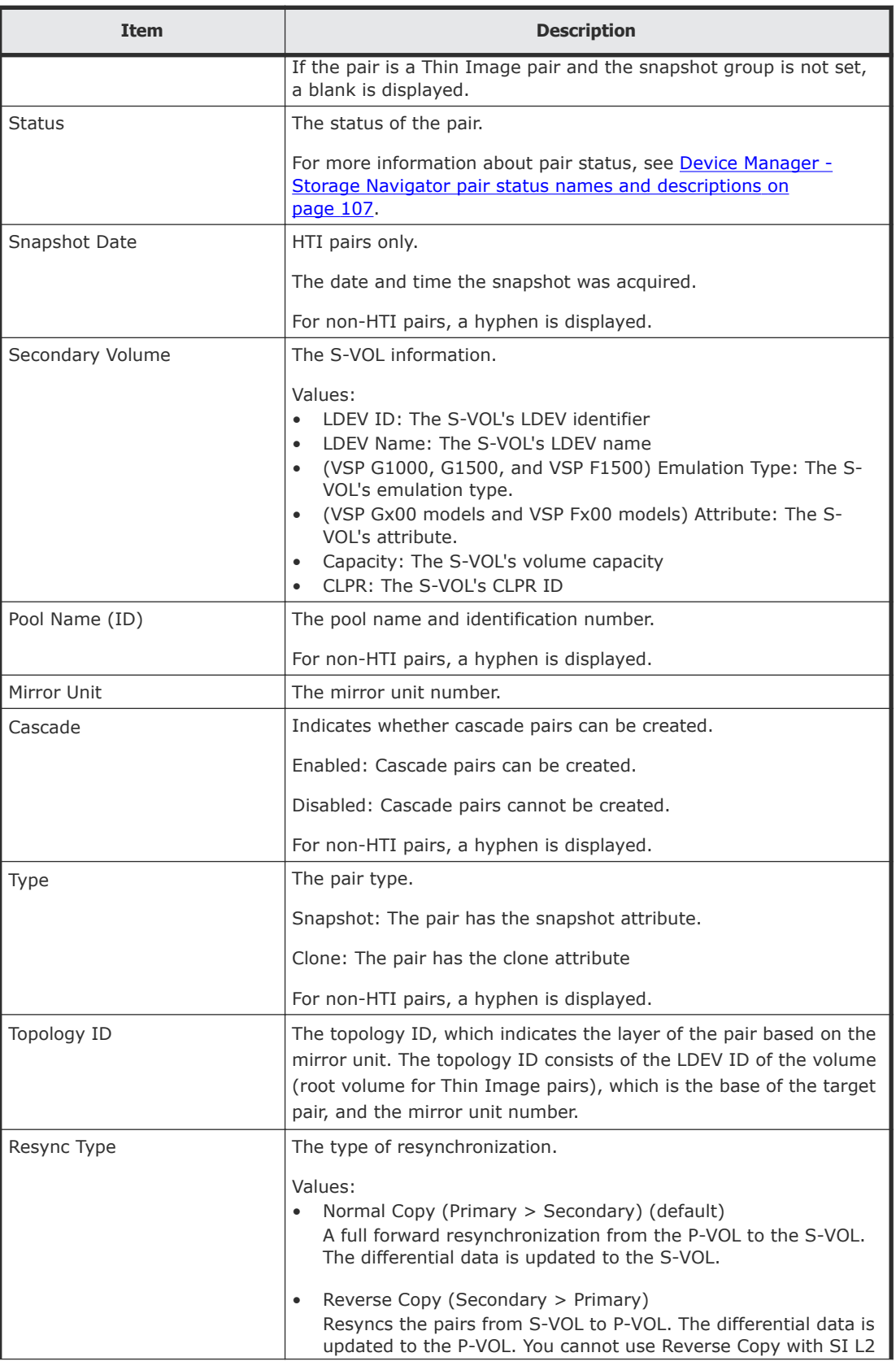

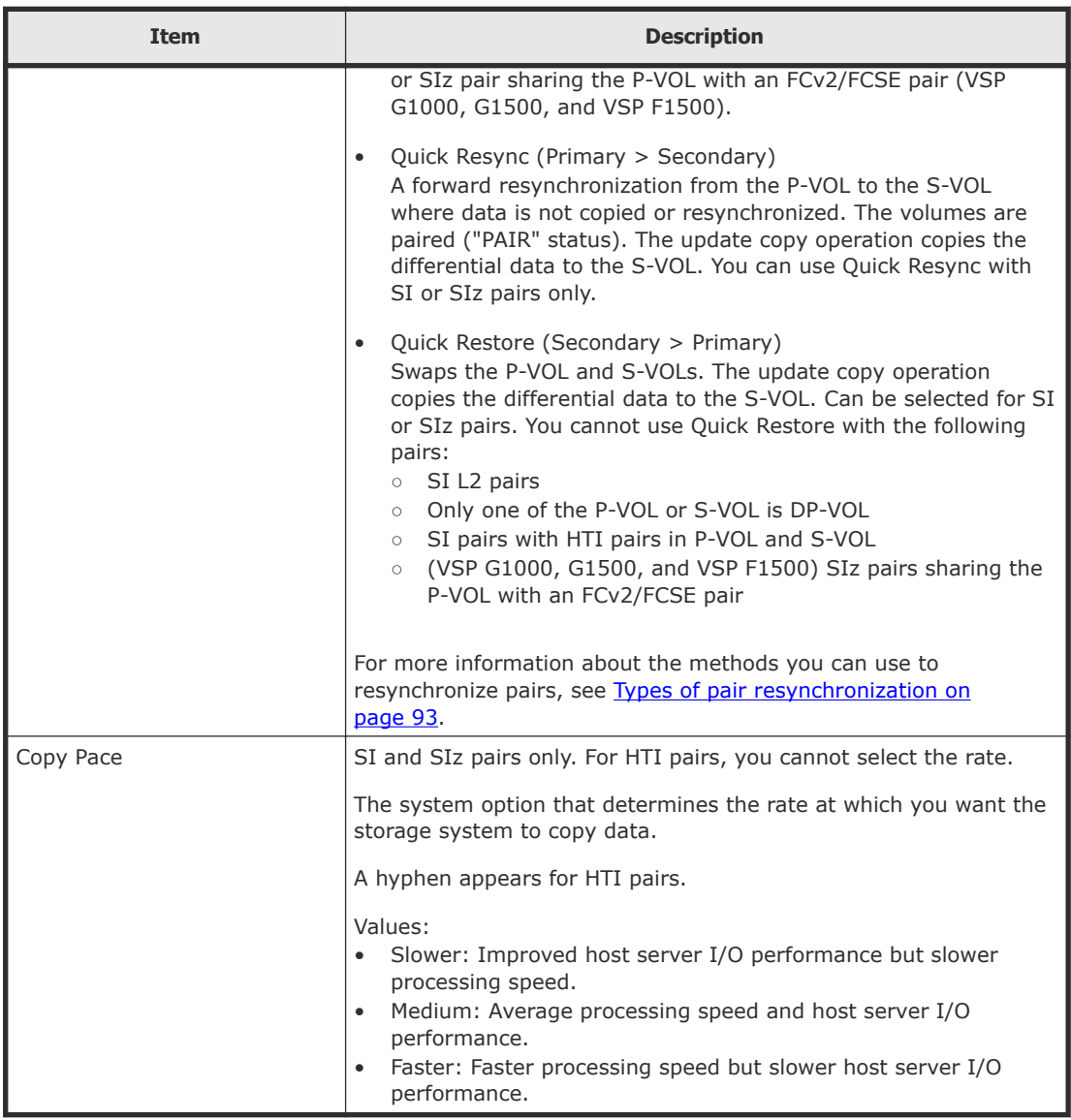

## **Resync Pairs confirmation window**

The following image shows this window of the Resync Pairs wizard.

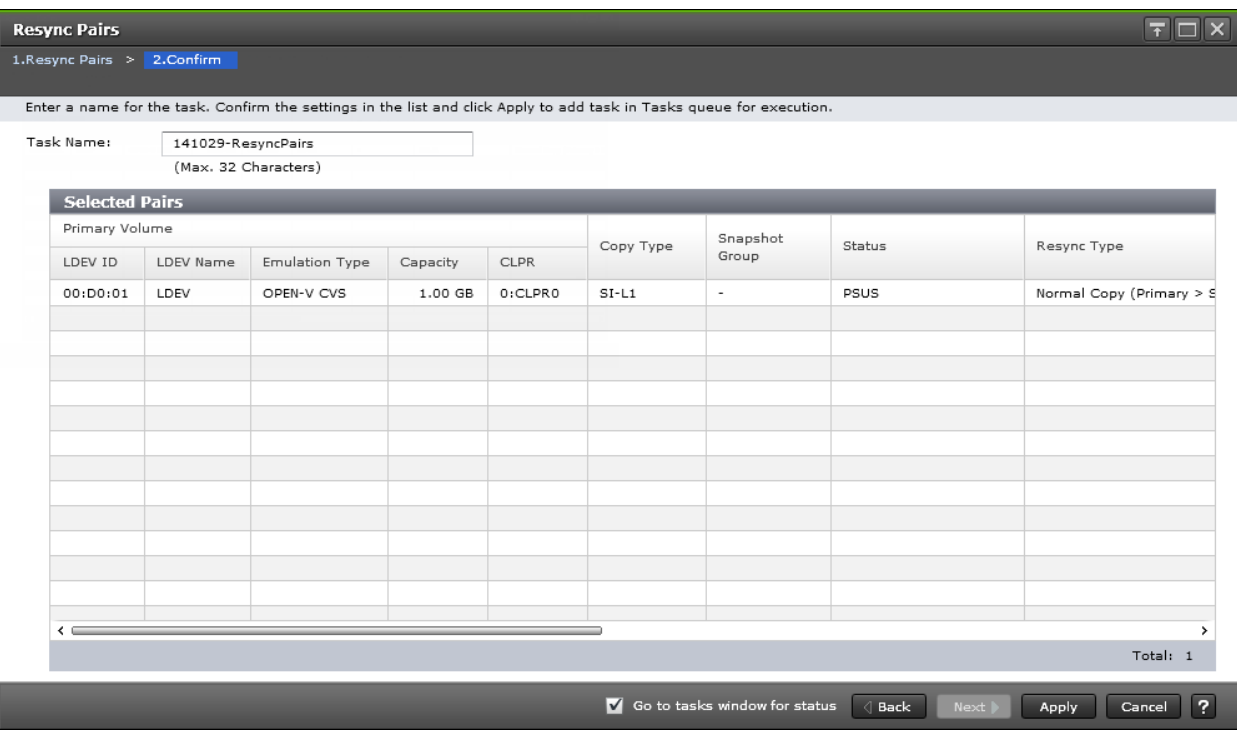

#### **Selected Pairs table**

The following table describes the items in this table in the **Confirm** window of the Resync Pairs wizard.

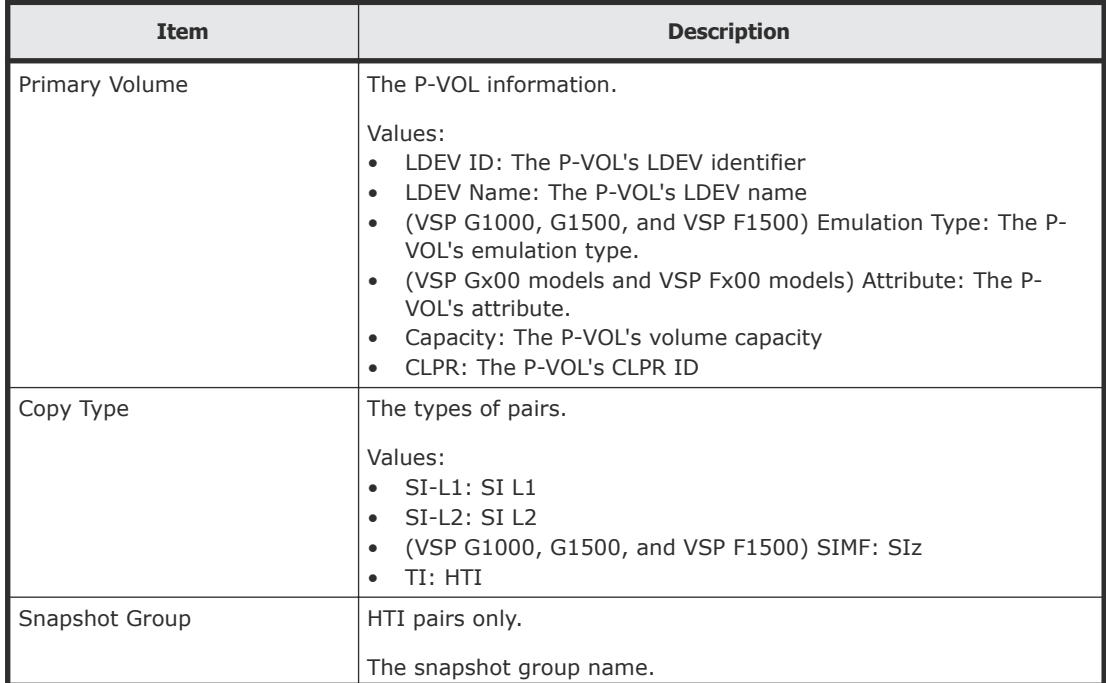

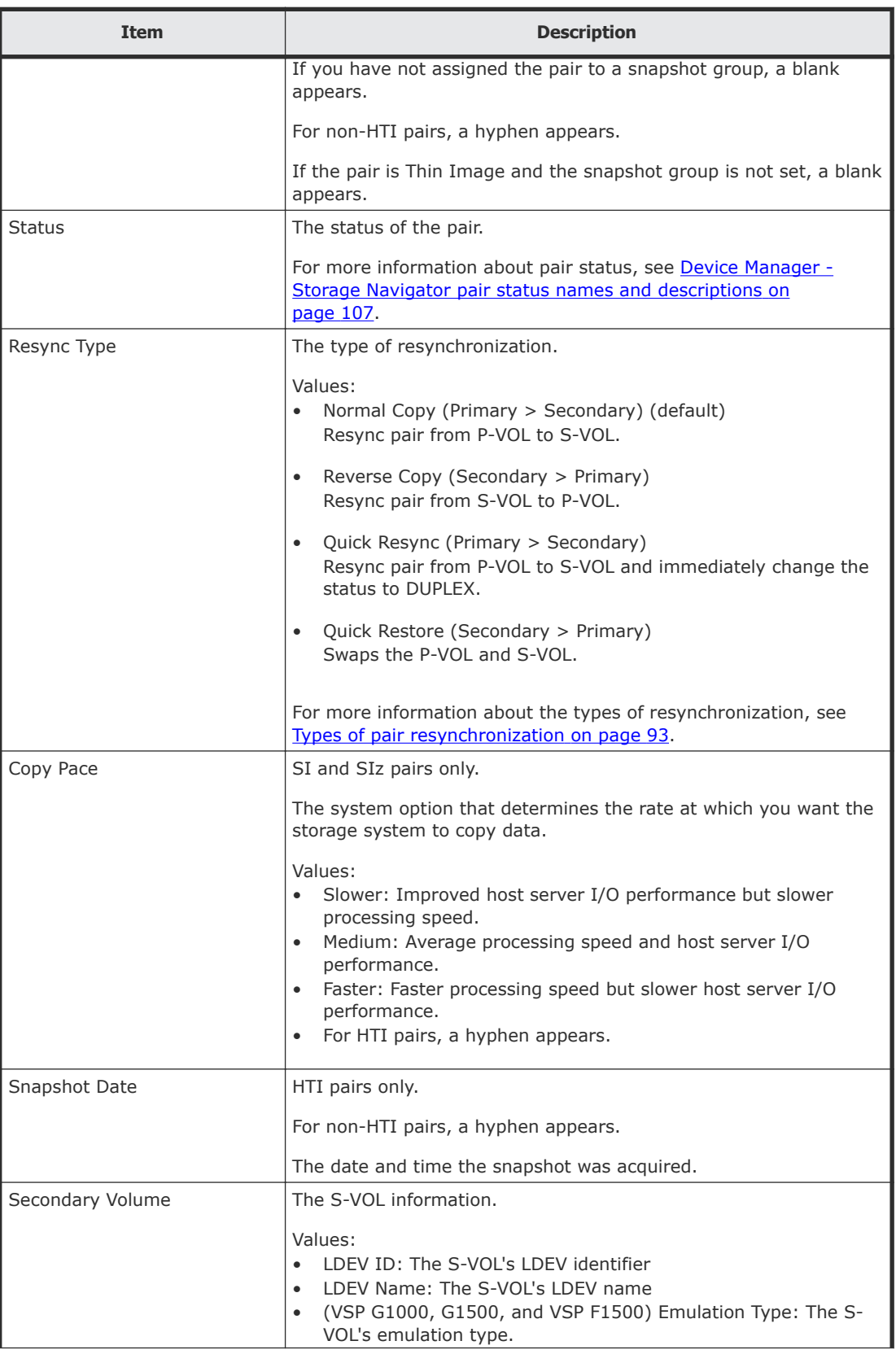

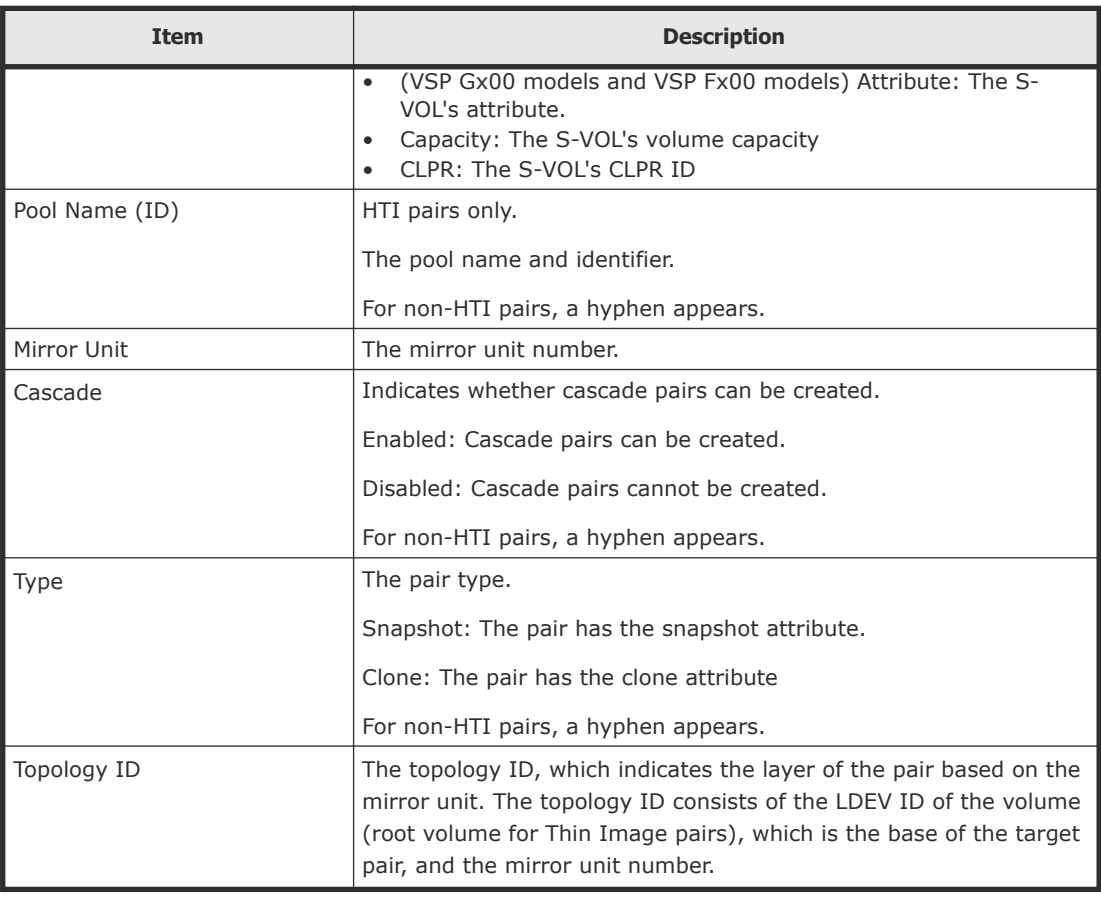

## **Suspend Pairs window**

Use this window to suspend pair creation. This window contains the Selected Pairs table.

For more information about using this window, see **[Suspending ShadowImage](#page-77-0)** [pair creation](#page-77-0) on page 78.

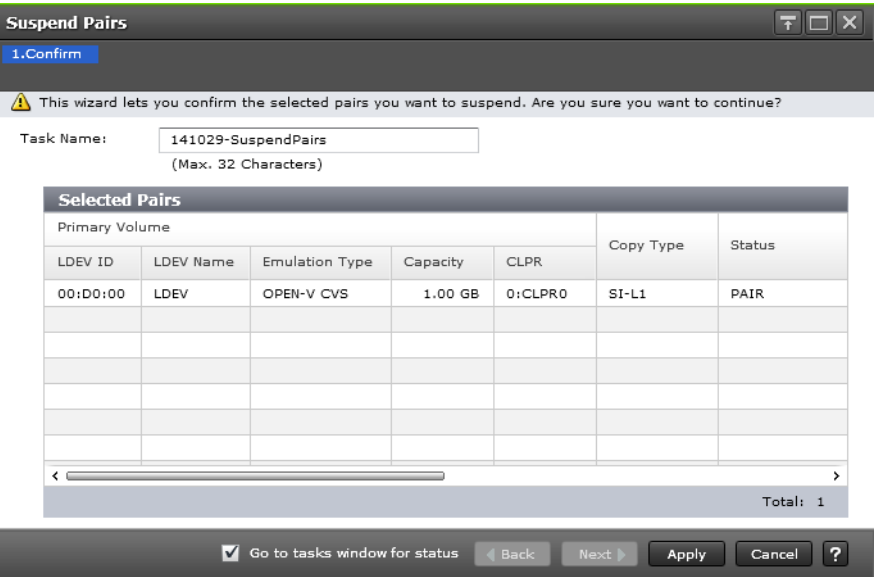

#### **Selected Pairs table**

I

The following table describes the items in this table in the **Suspend Pairs** window.

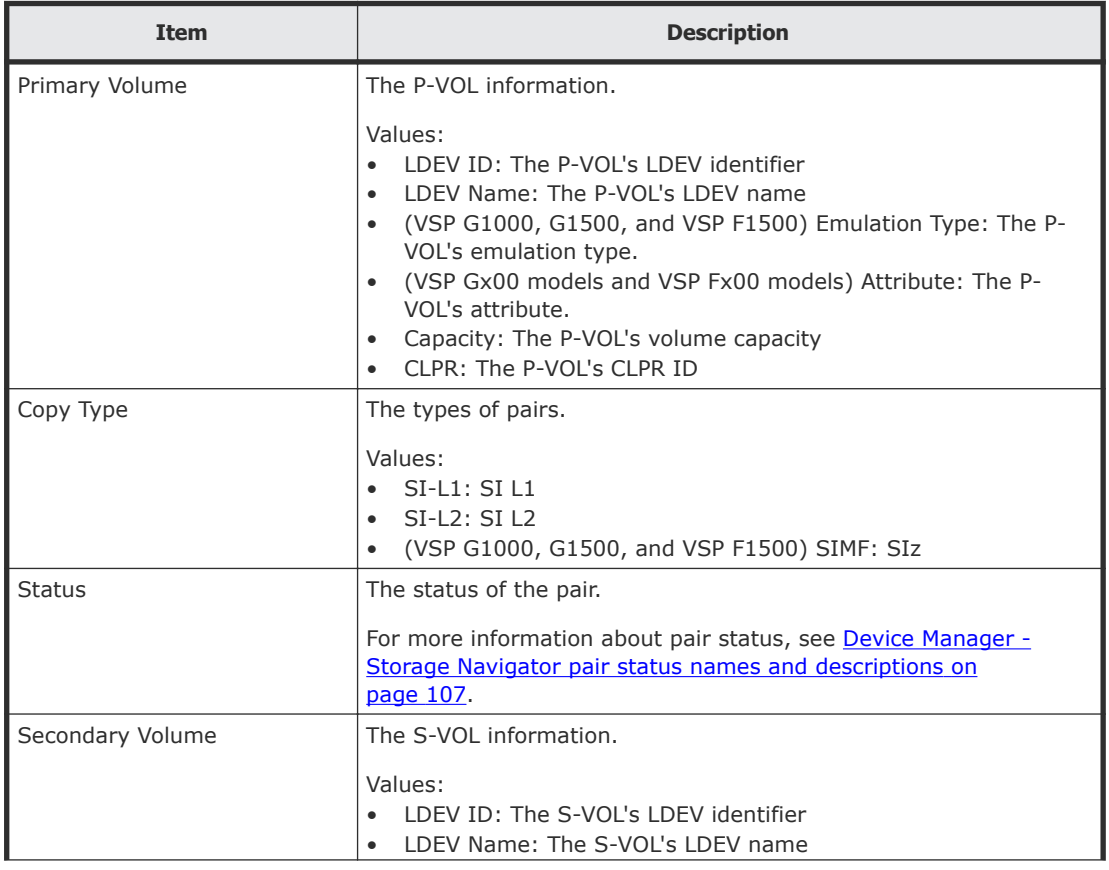

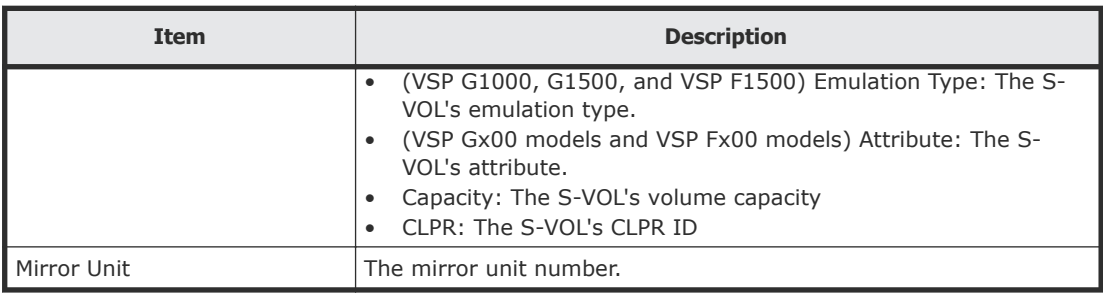

## **Delete Pairs window**

Use this window to delete pairs. This window contains the Selected Pairs table.

For more information about deleting pairs, see **Deleting ShadowImage pairs** [on page 100](#page-99-0).

The following image shows this window.

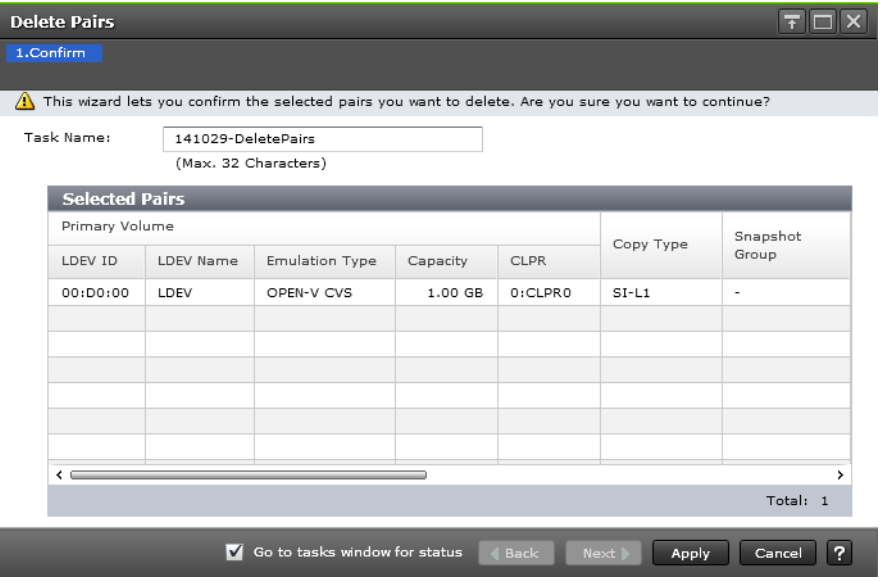

#### **Selected Pairs table**

The following table describes the items in this table in the **Delete Pairs** window.

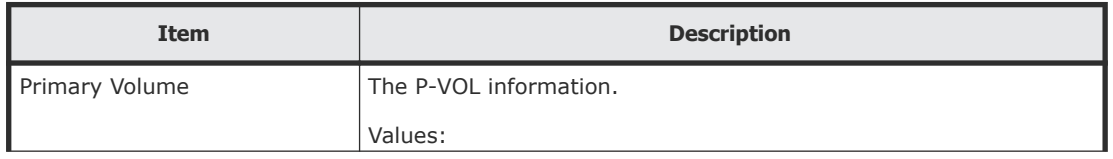

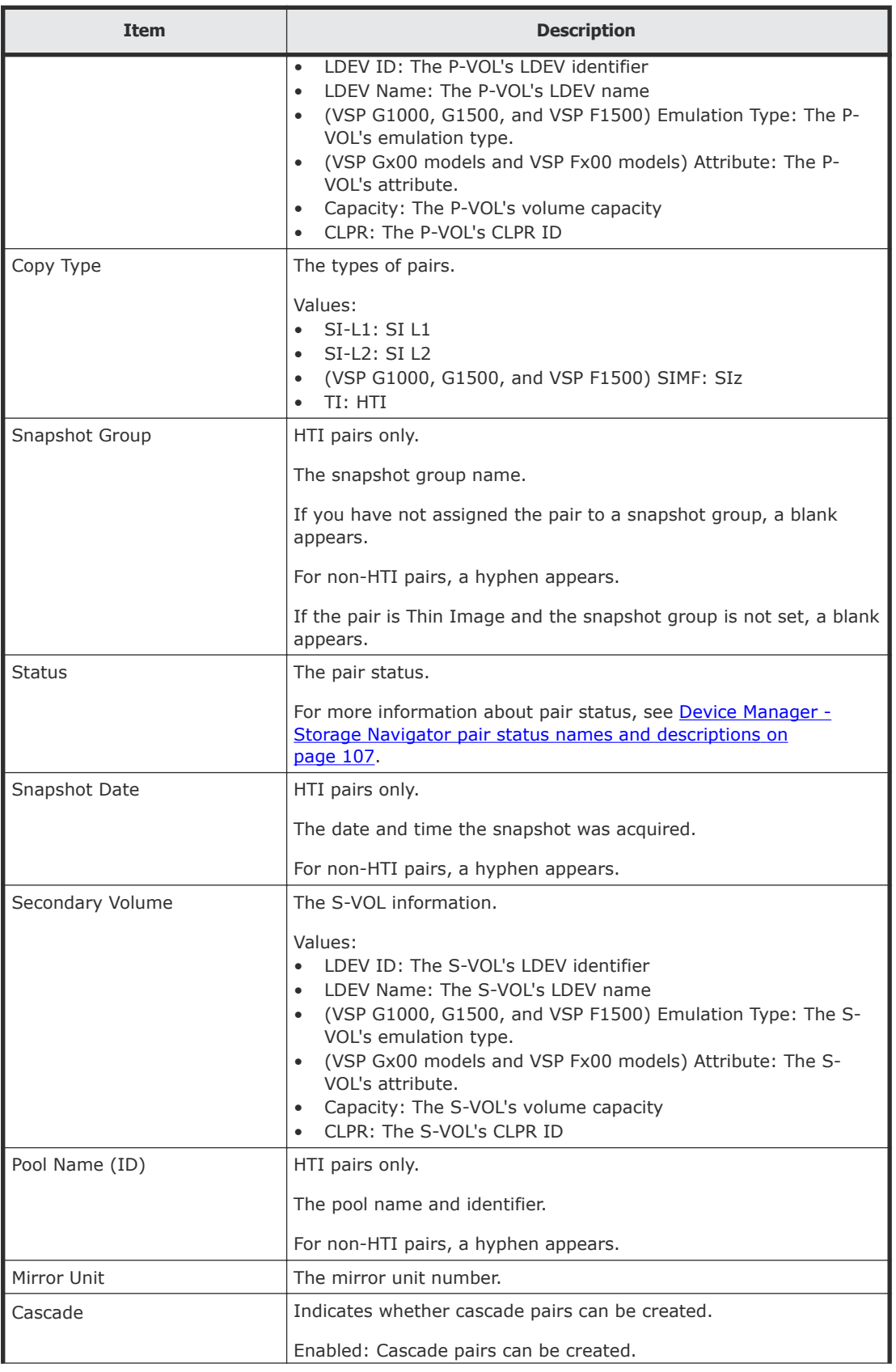

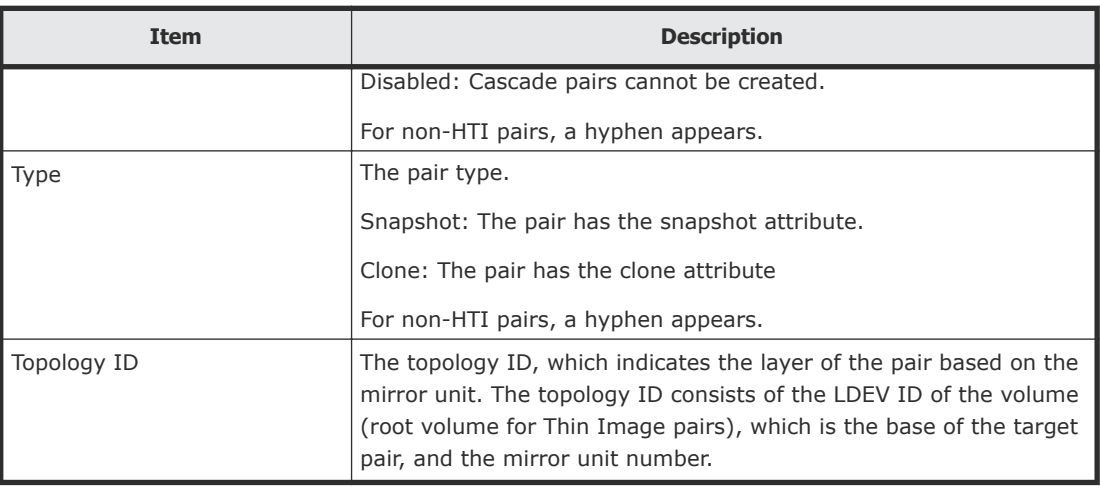

## **Edit Mirror Units dialog box**

Use this dialog box to change the S-VOL's L1 and L2 mirror unit numbers. To open the dialog box, click Edit Mirror Units in the **Select Secondary Volumes** window of the Create SI Pairs wizard.

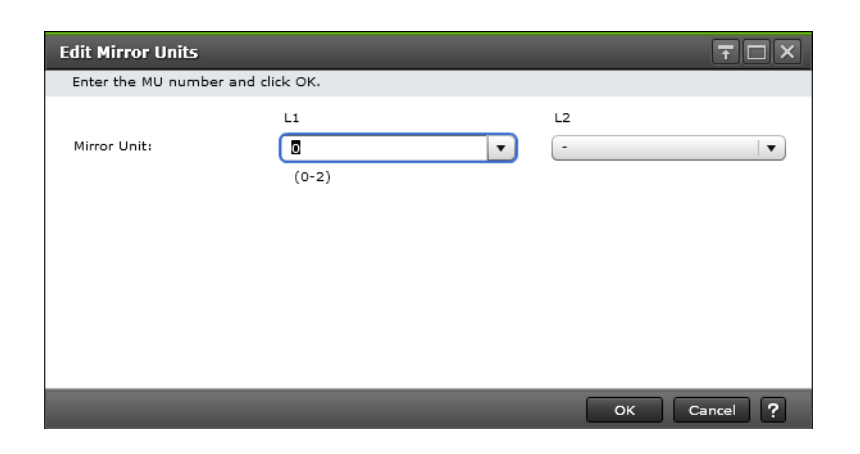

The following table describes the items in this dialog box.

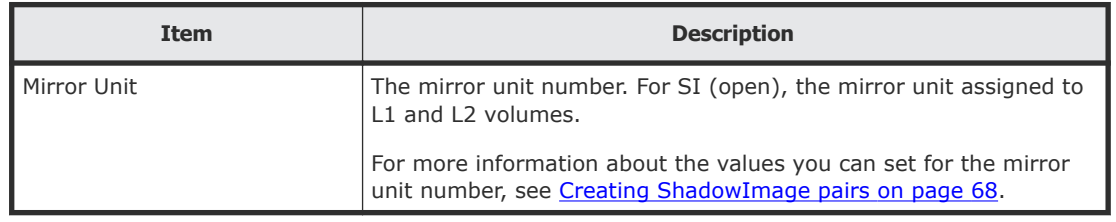

## **Change Options dialog box**

Use this dialog box to change the split type and copy pace for pairs that you create.

For information about how to navigate to this dialog box, see [Changing](#page-79-0) [ShadowImage pair options](#page-79-0) on page 80.

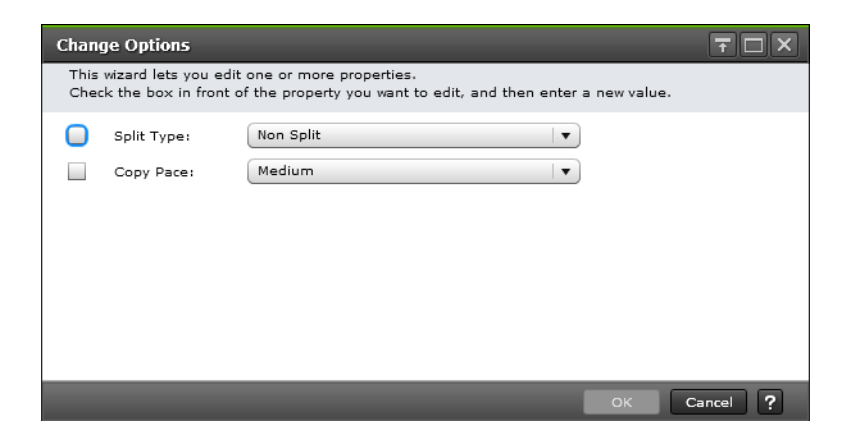

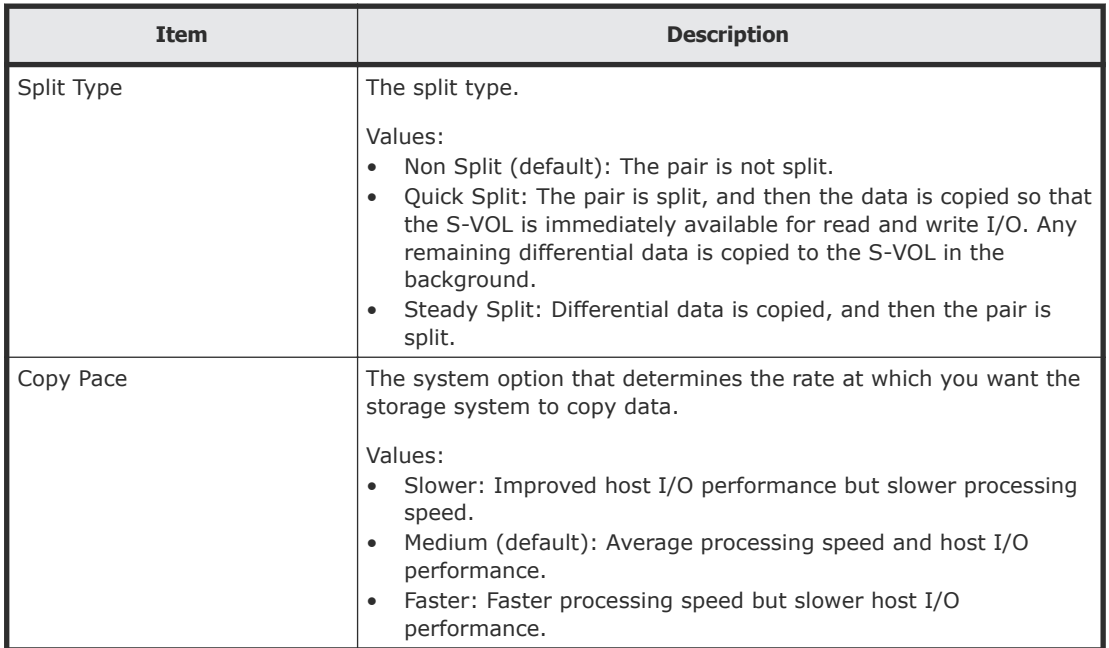

## **Edit Local Replica Options wizard**

Use this wizard to enable or disable options that affect host server I/O performance.

## **Edit Local Replica Options window**

Use this window to specify options that affect host server I/O performance. This is the first window of the Edit Local Replica Options wizard.

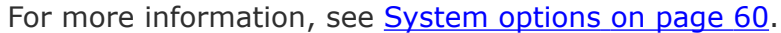

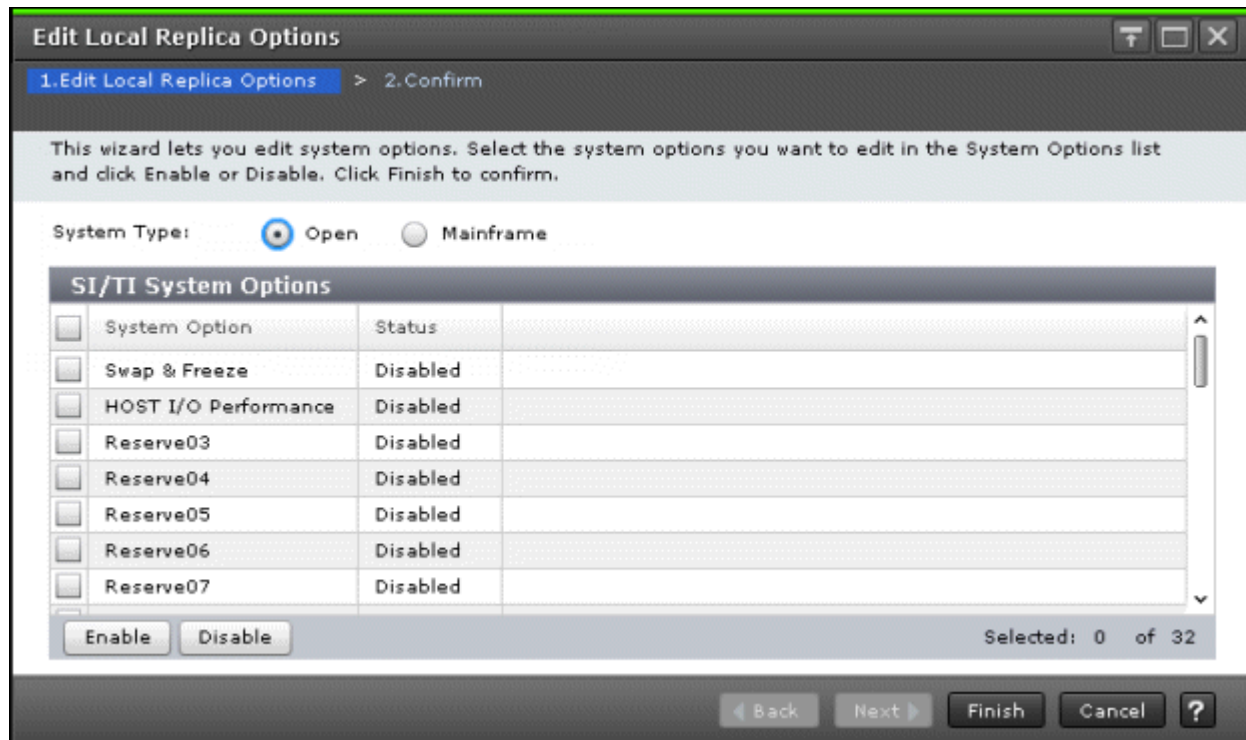

#### **Setting fields (VSP G1000, G1500, and VSP F1500)**

The following table describes the setting fields for this window.

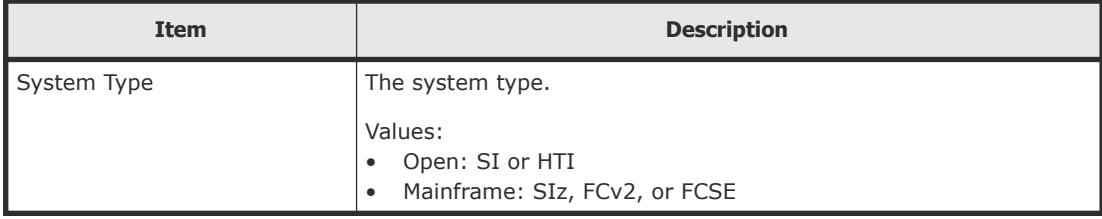

#### **System Options table**

The following table describes the items in this table.

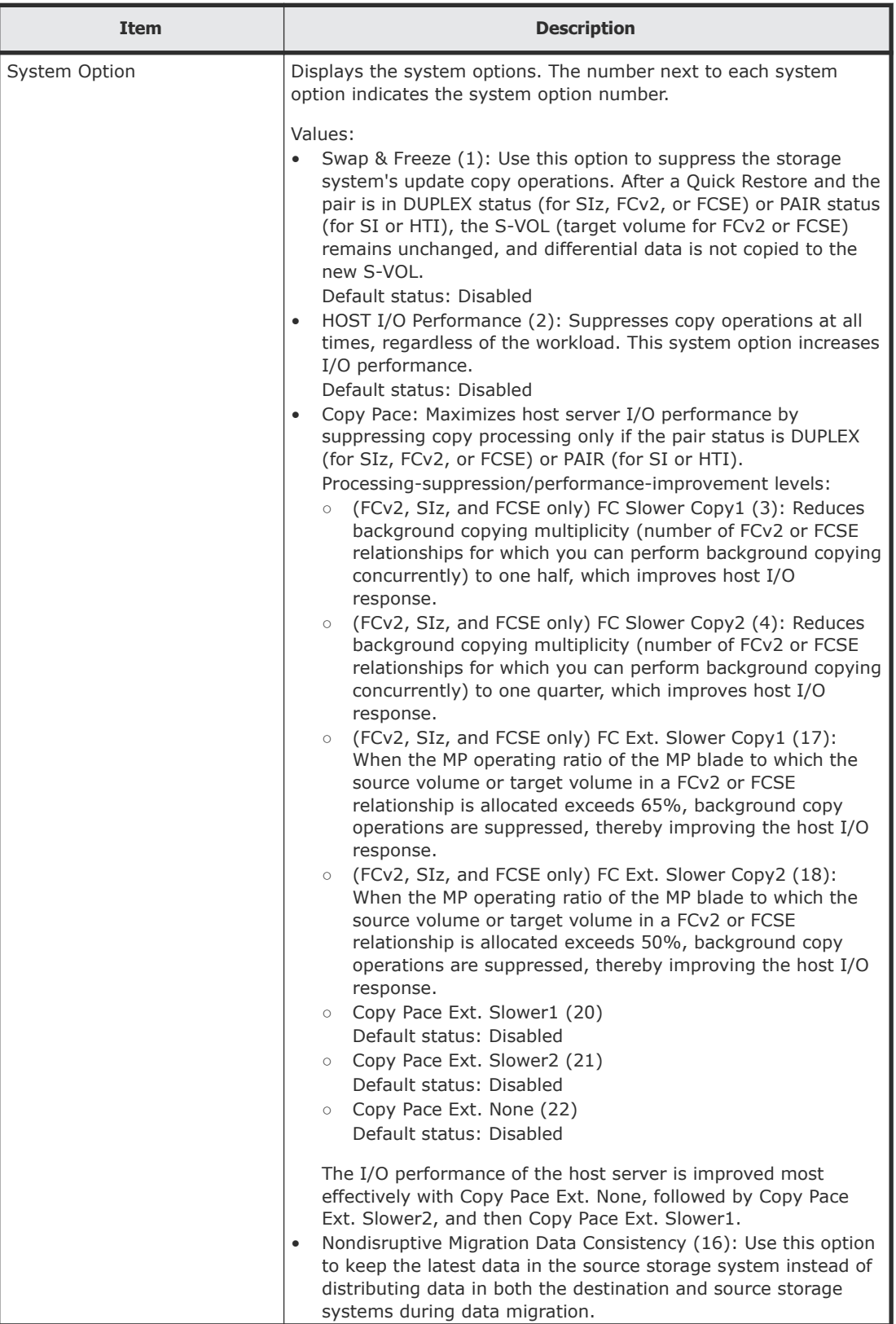

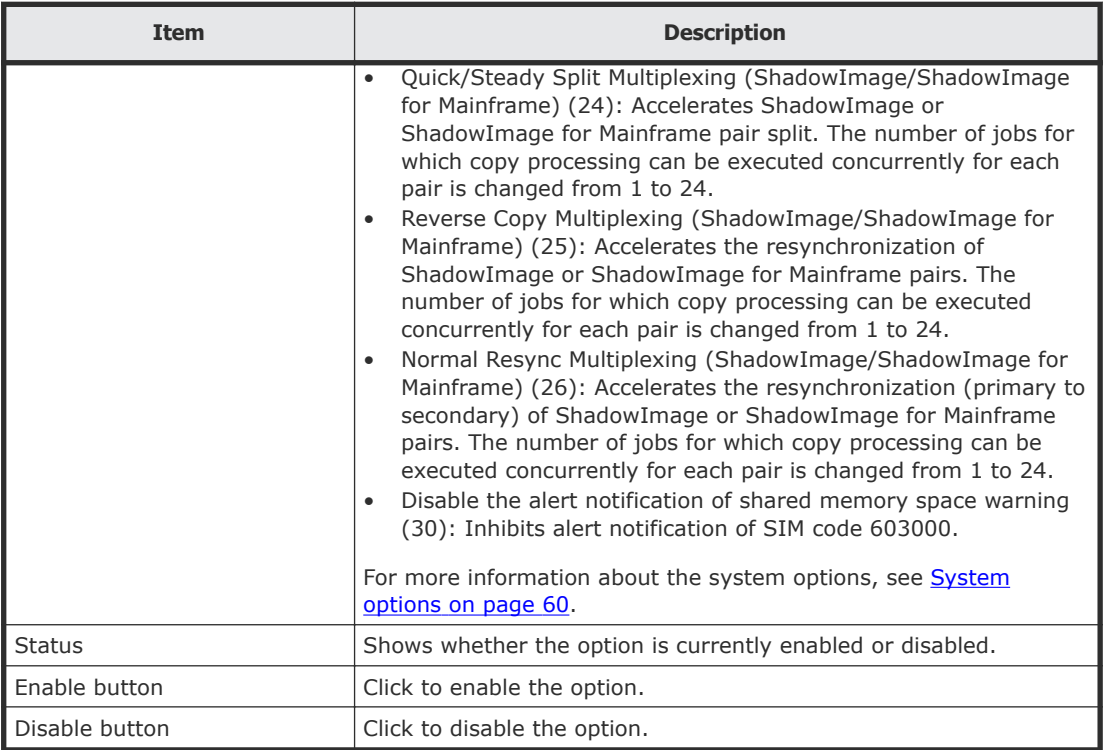

## **Edit Local Replica Options confirmation window**

The following image shows this window of the Edit Local Replica Options wizard.

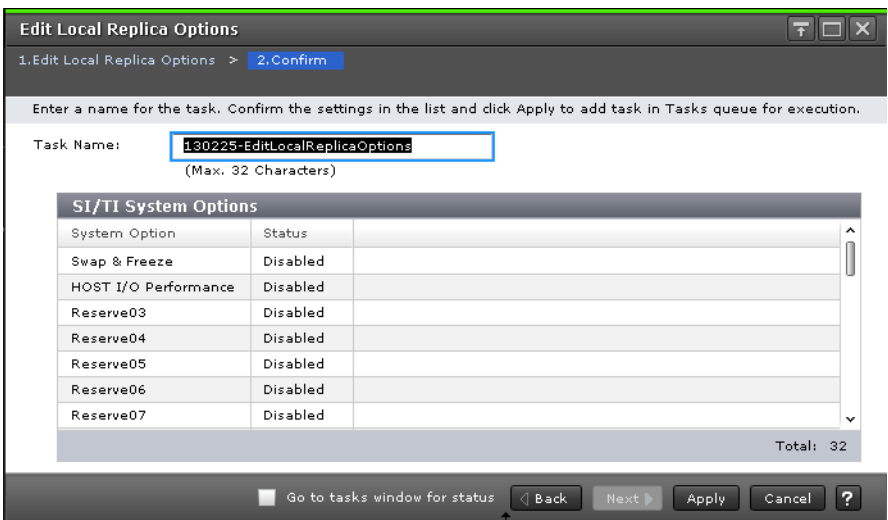

## **SI/TI System Options or SIMF/FCv2/FCSE System Options table**

The following table describes the items in this table.

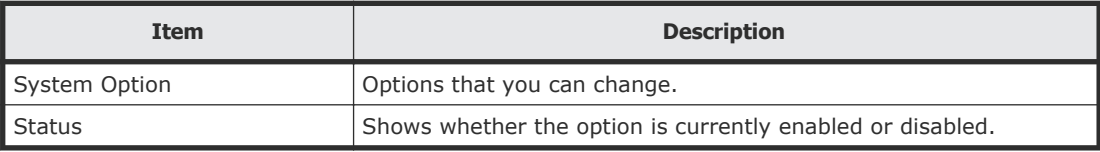

# **Glossary**

## **#**

## **2DC**

two-data-center. Refers to the local and remote sites, or data centers, in which TrueCopy (TC) and Universal Replicator (UR) combine to form a remote replication configuration.

In a 2DC configuration, data is copied from a TC primary volume at the local site to the UR master journal volume at an intermediate site, then replicated to the UR secondary volume at the remote site. Since this configuration side-steps the TC secondary volume at the intermediate site, the intermediate site is not considered a data center.

## **A**

## **administrative logical unit (ALU)**

An LU used for the conglomerate LUN structure, a SCSI architecture model. In the conglomerate LUN structure, all host access is through the ALU, which functions as a gateway to sort the I/Os for the subsidiary logical units (SLUs) grouped under the ALU.

The host requests I/Os by using SCSI commands to specify the ALU and the SLUs grouped under the ALU. An ALU is called a Protocol Endpoint (PE) in vSphere. See also *subsidiary logical unit (SLU)*.

## **alternate path**

A secondary path (for example, port, target ID, or LUN) to a logical volume, in addition to the primary path, that is used as a backup in case the primary path fails.

### **ALU**

See *administrative logical unit (ALU)*.

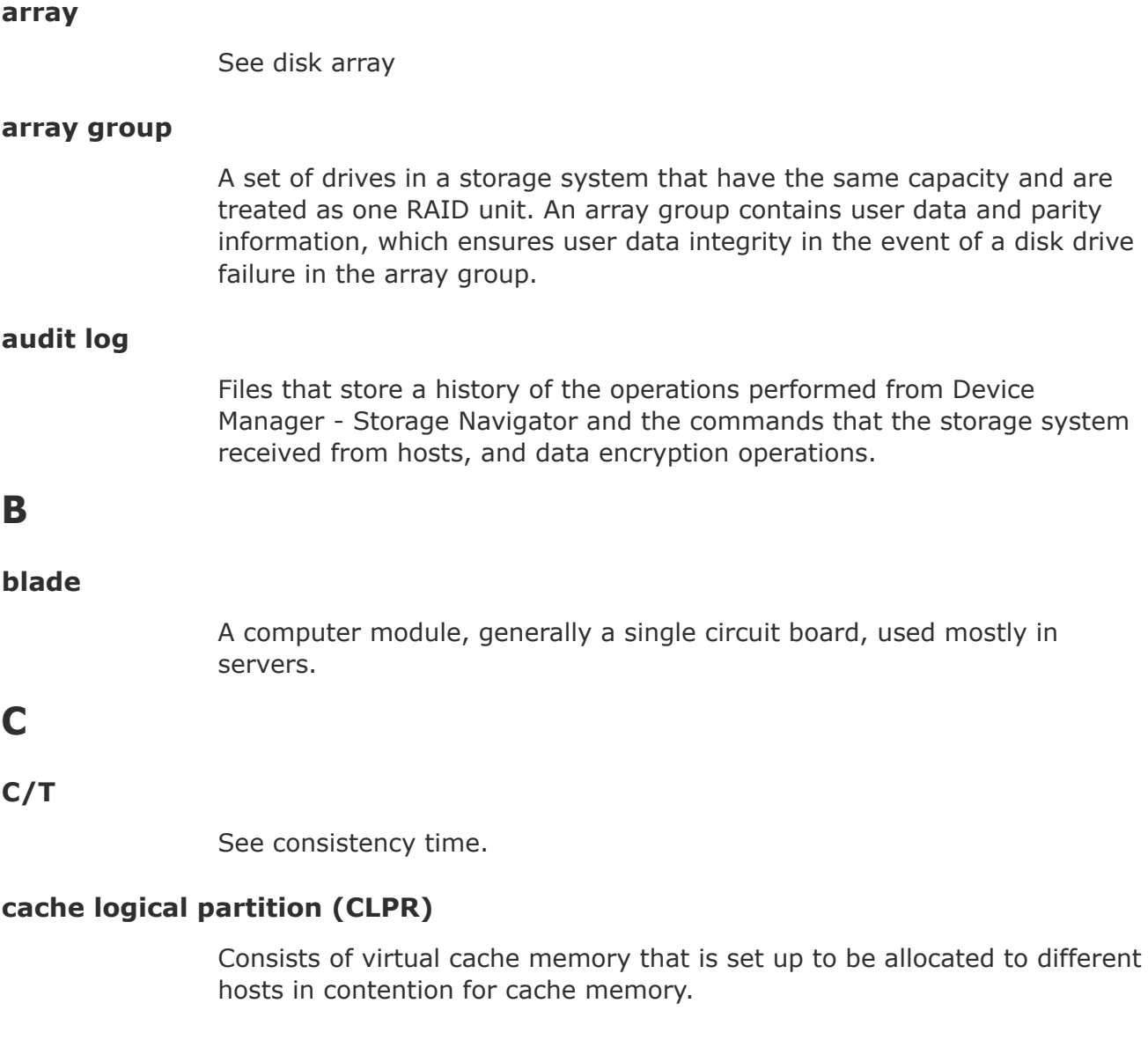

## **capacity**

The amount of data storage space available on a physical storage device, usually measured in bytes (MB, GB, TB, and so on).

#### **cascade function**

A ShadowImage function that allows a primary volume (P-VOL) to have up to nine secondary volumes (S-VOLs) in a layered configuration. The first cascade layer (L1) is the original ShadowImage pair with one P-VOL and up to three S-VOLs. The second cascade layer (L2) contains ShadowImage pairs in which the L1 S-VOLs are functioning as the P-VOLs of layer-2 ShadowImage pairs that can have up to two S-VOLs for each P-VOL. See also *root volume*, *node volume*, *leaf volume*, *layer-1 (L1) pair*, and *layer-2 (L2) pair*.

#### **cascaded pair**

A ShadowImage pair in a cascade configuration. See also *cascade configuration*.

## **CCI**

Command Control Interface

#### **channel adapter (CHA)**

The hardware component that processes channel commands from hosts and manages host access to cache.

#### **CLPR**

See *cache logical partition (CLPR)*.

#### **cluster**

Multiple storage servers working together to respond to multiple read and write requests.

#### **command device**

A dedicated logical volume used only by Command Control Interface and Business Continuity Manager to interface with the storage system. Can be shared by several hosts.

#### **configuration definition file**

A text file that defines the configuration, parameters, and options of Command Control Interface (CCI) operations. It also defines the connected hosts and the volumes and groups known to the CCI instance.

#### **consistency group (CTG)**

A group of copy relationships between virtual disks that are managed as a single entity. A group of pairs on which copy operations are performed simultaneously. When a CTG ID is specified for a specific operation, the operation is performed simultaneously on all pairs belonging to the CTG while keeping data consistency.

#### **consistency time (C/T)**

A replication policy or threshold that indicates the amount of time that a replication target (volume, journal group, or extended consistency group, for example) is allowed to lag behind replication of the master, or source, volume.

#### **copy pair**

A pair of volumes in which one volume contains original data and the other volume contains the copy of the original. Copy operations can be synchronous or asynchronous, and the volumes of the copy pair can be located in the same storage system (local copy) or in different storage systems (remote copy).

A copy pair can also be called a volume pair, or just pair. A pair created by Compatible FlashCopy® is called a relationship.

## **D**

#### **data consistency**

When the data on the secondary volume is identical to the data on the primary volume.

#### **data path**

The physical paths used by primary storage systems to communicate with secondary storage systems in a remote replication environment.

#### **data pool**

One or more logical volumes designated to temporarily store original data. When a snapshot is taken of a primary volume, the data pool is used if a data block in the primary volume is to be updated. The original snapshot of the volume is maintained by storing the changeable data blocks in the data pool.

#### **delta resync**

A disaster recovery solution in which TrueCopy and Universal Replicator systems are configured to provide a quick recovery using only differential data stored at an intermediate site.

#### **device**

A physical or logical unit with a specific function.

#### **device emulation**

Indicates the type of logical volume. Mainframe device emulation types provide logical volumes of fixed size, called logical volume images (LVIs), which contain EBCDIC data in CKD format. Typical mainframe device emulation types include 3390-9 and 3390-M. Open-systems device emulation types provide logical volumes of variable size, called logical units (LUs), that contain ASCII data in FBA format. The typical opensystems device emulation type is OPEN-V.

## **differential data**

Changed data in the primary volume not yet reflected in the secondary volume of a copy pair.

#### **disaster recovery**

A set of procedures to recover critical application data and processing after a disaster or other failure.

### **disk adapter (DKA)**

The hardware component that controls the transfer of data between the drives and cache. A DKA feature consists of a pair of boards.

### **disk controller (DKC)**

The hardware component that manages front-end and back-end storage operations. The term DKC can refer to the entire storage system or to the controller components.

#### **DKA**

See *disk adapter (DKA)*.

#### **DKC**

See *disk controller (DKC)*.

#### **DKCMAIN**

disk controller main. Refers to the microcode or software for the storage system.

#### **DP-VOL**

Dynamic Provisioning virtual volume. A virtual volume that has no memory space that is used by Dynamic Provisioning.

#### **DRU**

Hitachi Data Retention Utility

### **Dynamic Provisioning (HDP)**

An approach to managing storage. Instead of "reserving" a fixed amount of storage, it removes capacity from the available pool when data is actually written to disk.

### **emulation**

The operation of a storage system to emulate the characteristics of a different storage system. For device emulation, the mainframe host recognizes the logical devices on the storage system as 3390-x devices. For controller emulation, the mainframe host recognizes the control units (CUs) on the storage system as 2105 or 2107 controllers.

The storage system operates the same as the storage system being emulated.

#### **extended consistency group (EXCTG)**

Universal Replicator for Mainframe journals in which data consistency is ensured. Journal registration in an EXCTG is required if you are performing copy operations between multiple primary and secondary systems.

#### **external volume**

A logical volume whose data resides on drives that are physically located outside the Hitachi storage system.

## **F**

**FC**

Fibre Channel; FlashCopy

#### **free capacity**

The amount of storage space (in bytes) that is available for use by the host systems.

## **H**

#### **HDP**

Hitachi Dynamic Provisioning. See *Dynamic Provisioning*.

#### **HDT**

Hitachi Dynamic Tiering

#### **host failover**

The process of switching operations from one host to another host when the primary host fails.

#### **host group**

A group of hosts of the same operating system platform.

#### **host mode**

Operational modes that provide enhanced compatibility with supported host platforms. Used with Fibre Channel ports on RAID storage systems.

#### **host mode option**

Operational modes that provide enhanced compatibility with supported host platforms. Used with Fibre Channel ports on RAID storage systems.

## **I**

## **I/O**

input/output

## **I/O mode**

I/O actions on the primary volume and secondary volume of a globalactive device pair.

#### **in-system replication**

The original data volume and its copy are located in the same storage system. ShadowImage in-system replication provides duplication of logical volumes; Thin Image in-system replication provides "snapshots" of logical volumes that are stored and managed as virtual volumes (V-VOLs).

See also *remote replication*.

### **initial copy**

An initial copy operation is performed when a copy pair is created. Data on the primary volume is copied to the secondary volume before any updates are processed.

### **internal volume**

A logical volume whose data resides on drives that are physically located within the storage system. See also *external volume*.

## **J**

### **JNLG**

See *journal group (JNLG)*.

## **journal group (JNLG)**

In a Universal Replicator system, journal groups manage data consistency between multiple primary volumes and secondary volumes. See also *consistency group (CTG)*.

#### **journal volume**

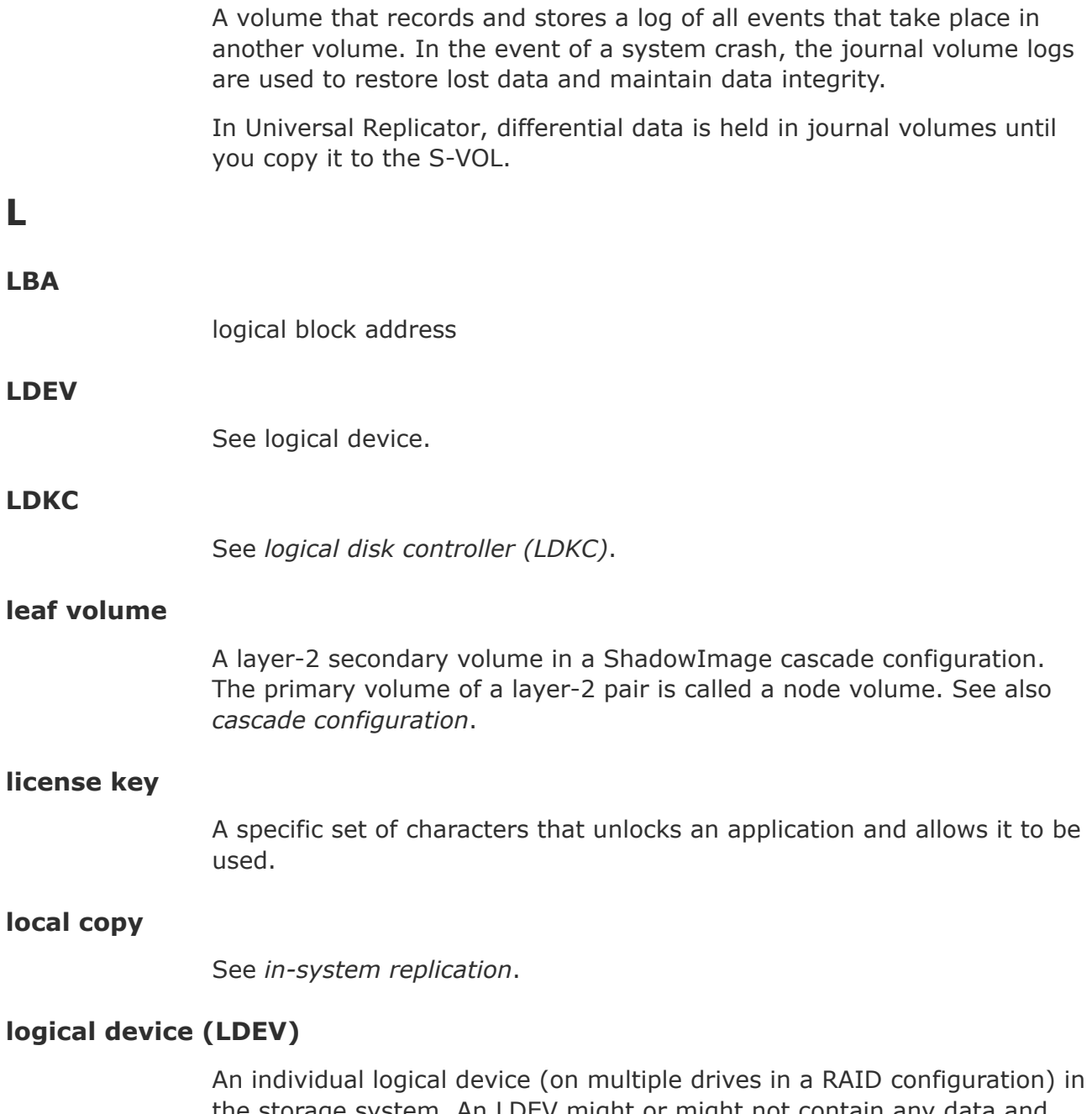

the storage system. An LDEV might or might not contain any data and might or miight not be defined to any hosts. Each LDEV has a unique identifier, or address, within the storage system. The identifier is composed of the logical disk controller (LDKC) number, control unit (CU)

number, and LDEV number. The LDEV IDs within a storage system do not change.

An LDEV formatted for use by mainframe hosts is called a logical volume image (LVI). An LDEV formatted for use by open-system hosts is called a logical unit (LU).

## **logical disk controller (LDKC)**

A group of 255 control unit (CU) images in the RAID storage system that is controlled by a virtual (logical) storage system within the single physical storage system. For example, the Hitachi Universal Storage Platform V storage system supports two LDKCs, LDKC 00 and LDKC 01.

## **logical unit (LU)**

A volume, or LDEV, created in an open storage system, or configured for use by an open-systems host, for example, OPEN-V.

## **logical unit (LU) path**

The path between an open-systems host and a logical unit.

### **logical unit number (LUN)**

A unique management number that identifies a logical unit (LU) in a storage system. A logical unit can be an end user, a file, a disk drive, a port, a host group that is assigned to a port, an application, or virtual partitions (or volumes) of a RAID set.

Logical unit numbers (LUNs) are used in SCSI protocols to differentiate disk drives in a common SCSI target device, such as a storage system. An open-systems host uses a LUN to access a particular LU.

## **logical volume (LV)**

See *volume*.

### **logical volume image (LVI)**

An LDEV that is configured for use by mainframe hosts (for example, 3390-3).

### **LU**

See *logical unit (LU)*.

### **LV**

logical volume. See *volume*.

## **main control unit (MCU)**

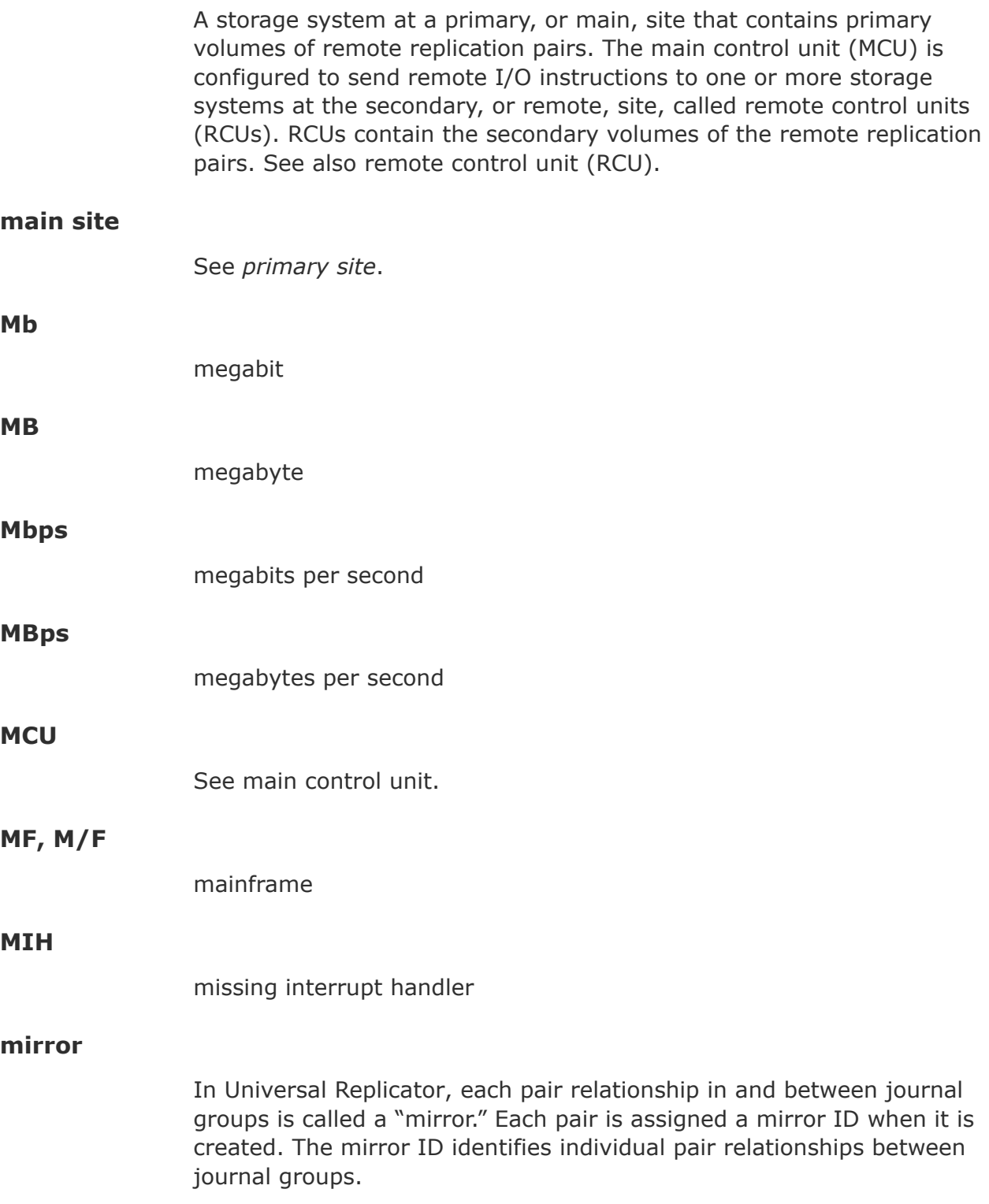
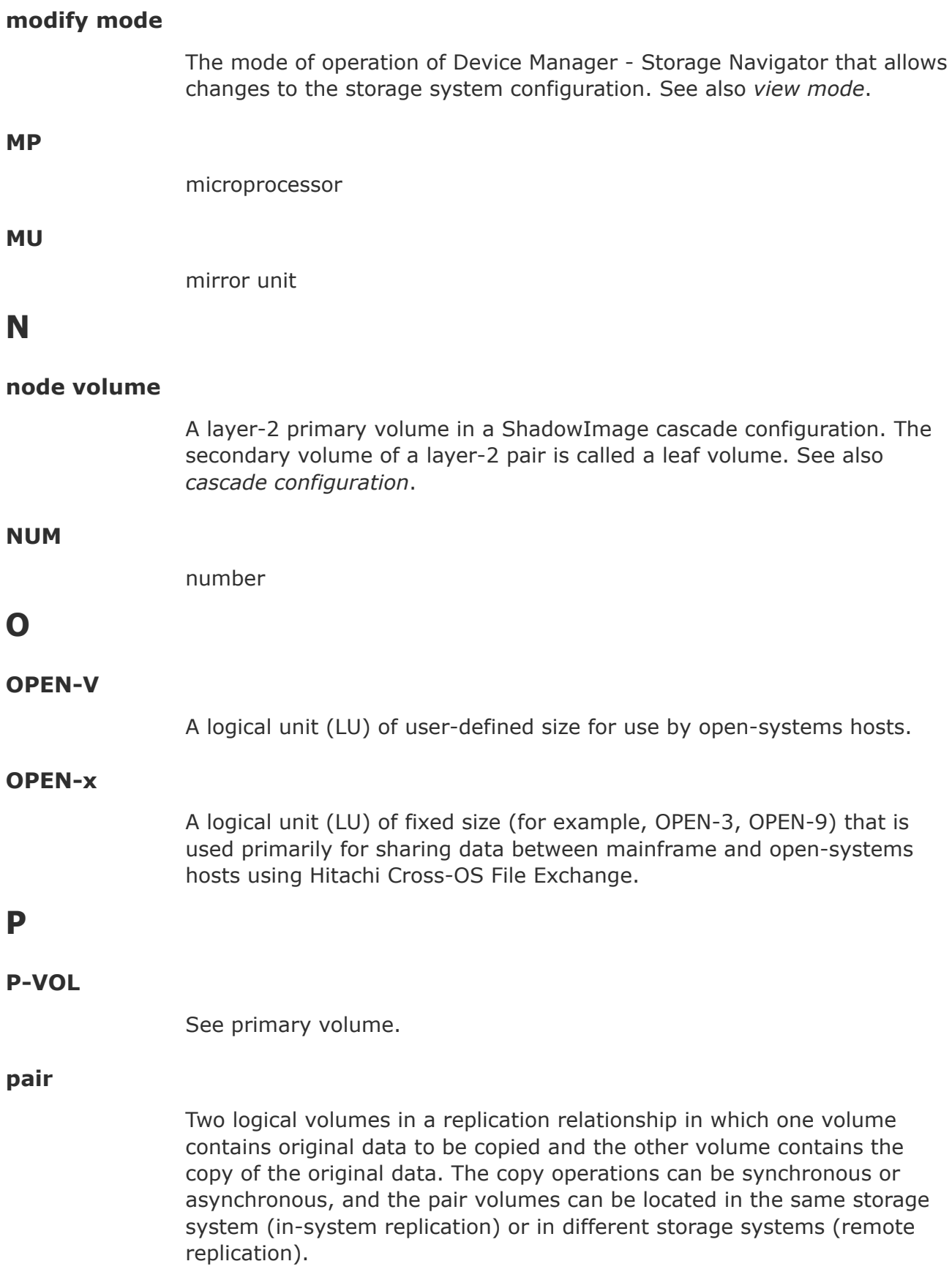

# **pair status**

Indicates the condition of a copy pair. A pair must have a specific status for specific operations. When a pair operation completes, the status of the pair changes to a different status determined by the type of operation.

# **parity group**

See *RAID group*.

## **PG**

parity group. See *RAID group*.

## **pool**

A set of volumes that are reserved for storing Hitachi Thin Image data or Dynamic Provisioning write data.

# **pool volume (pool-VOL)**

A logical volume that is reserved for storing snapshot data for Thin Image operations or write data for Dynamic Provisioning, Dynamic Provisioning for Mainframe, Dynamic Tiering, Dynamic Tiering for Mainframe, active flash, or active flash for mainframe.

A logical volume that is reserved for storing snapshot data for Thin Image operations or write data for Dynamic Provisioning, Dynamic Tiering, or active flash.

# **PPRC**

Peer-to-Peer Remote Copy

# **primary site**

The physical location of a storage system that contains original data to be replicated and that is connected to one or more storage systems at a remote or secondary site via remote copy connections. A primary site can also be called a "main site" or "local site".

The term "primary site" is also used for host failover operations. In that case, the primary site is the location of the host on which the production applications are running, and the secondary site is the location of the host on which the backup applications that run when the applications at the primary site have failed.

# **primary volume (P-VOL)**

The volume in a copy pair that contains the original data to be replicated. The data on the P-VOL is duplicated synchronously or asynchronously on the secondary volume (S-VOL).

The following Hitachi products use the term P-VOL: Thin Image, Copy-on-Write Snapshot, ShadowImage, TrueCopy, Universal Replicator, Universal Replicator for Mainframe, and High Availability Manager.

See also *secondary volume*.

# **R**

**R/W**

read/write

# **RAID**

redundant array of inexpensive disks

# **RAID group**

A redundant array of inexpensive drives (RAID) that have the same capacity and are treated as one group for data storage and recovery. A RAID group contains both user data and parity information, which allows the user data to be accessed in the event that one or more of the drives within the RAID group are not available. The RAID level of a RAID group determines the number of data drives and parity drives and how the data is "striped" across the drives. For RAID1, user data is duplicated within the RAID group, so there is no parity data for RAID1 RAID groups.

A RAID group can also be called an array group or a parity group.

# **RAID level**

The type of RAID implementation. RAID levels include RAID 0, RAID 1, RAID 2, RAID 3, RAID 4, RAID 5 and RAID 6.

# **RCU**

See *remote control unit (RCU)*.

# **remote control unit (RCU)**

A storage system at a secondary, or remote, site that is configured to receive remote I/O instructions from one or more storage systems at the primary, or main, site. See also main control unit.

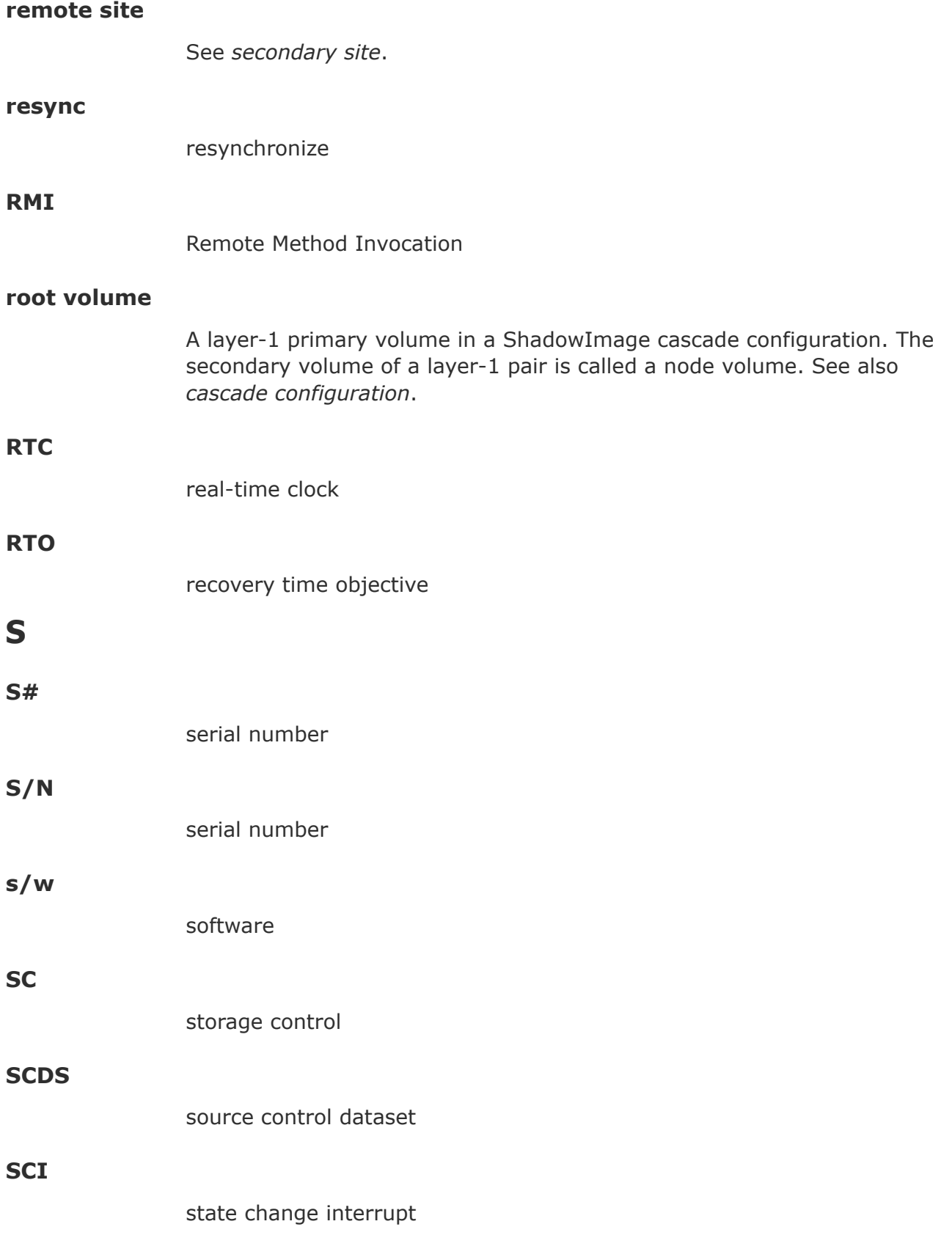

# **scripting**

The use of command line scripts, or spreadsheets downloaded by Configuration File Loader to automate storage management operations.

## **SCSI**

Small Computer System Interface. A standard that defines I/O buses primarily intended for connecting storage systems and devices to hosts through host bus adapters.

## **secondary site**

The physical location of the storage system that contains the primary volumes of remote replication pairs at the primary site. The storage system at the secondary site is connected to the storage system at the primary site via remote copy connections. The secondary site can also be called the "remote site". See also *primary site*.

# **secondary volume (S-VOL)**

The volume in a copy pair that is the copy of the original data on the primary volume (P-VOL). The following Hitachi products use the term "secondary volume": Thin Image, Copy-on-Write Snapshot, ShadowImage, TrueCopy, Universal Replicator, Universal Replicator for Mainframe, and High Availability Manager.

See also *primary volume*.

# **service information message (SIM)**

Messages generated by a RAID storage system when it detects an error or service requirement. SIMs are reported to hosts and displayed on Device Manager - Storage Navigator.

## **severity level**

Applies to service information messages (SIMs) and Device Manager - Storage Navigator error codes.

## **shared volume**

A volume that is being used by more than one replication function. For example, a volume that is the primary volume of a TrueCopy pair and the primary volume of a ShadowImage pair is a shared volume.

## **SI**

Hitachi ShadowImage®

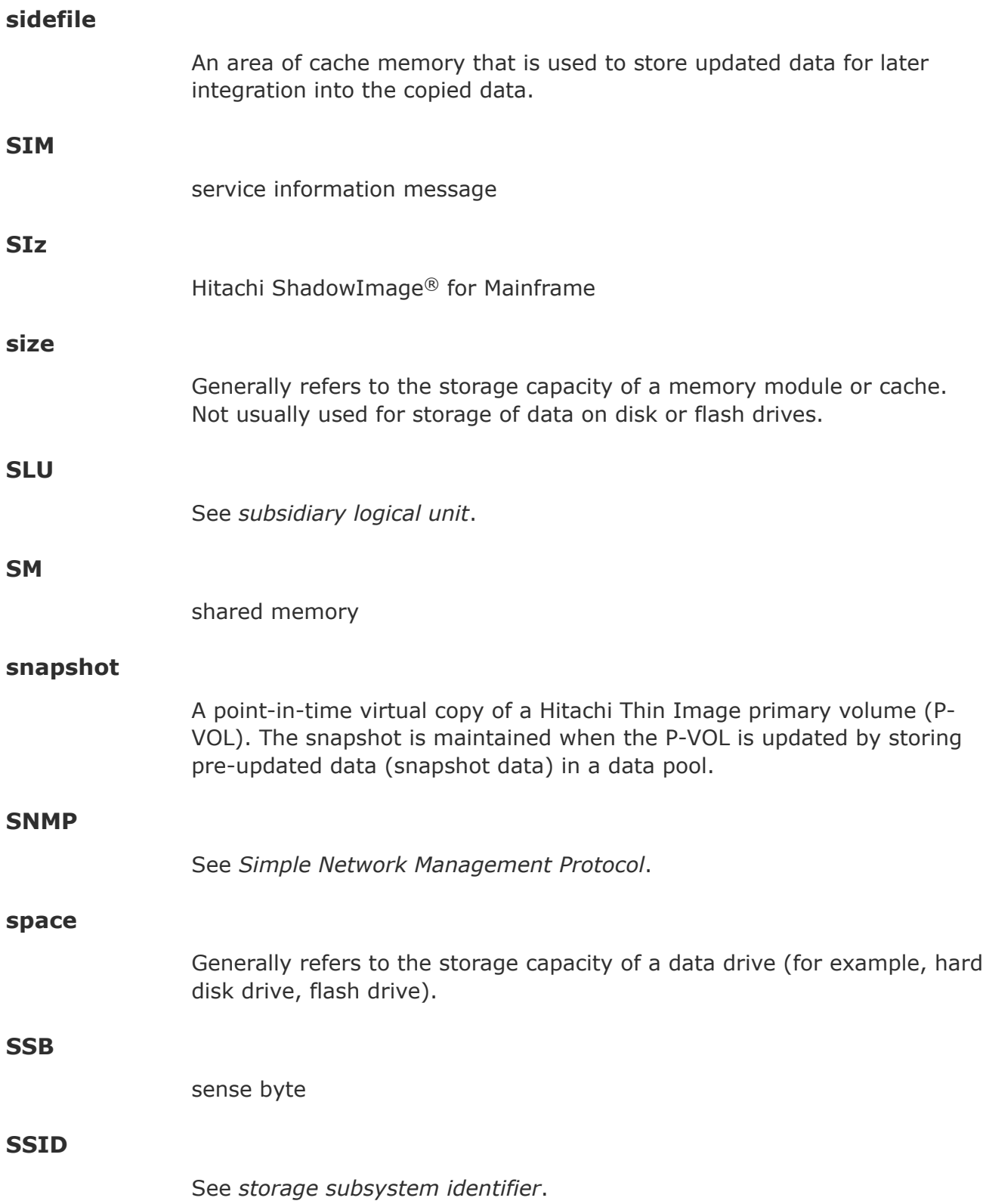

# **storage subsystem identifier (SSID)**

In a mainframe environment, SSIDs are used for reporting information from the control unit (CU) image to the mainframe operating system. An SSID is assigned to each group of 64 or 256 volumes to define one or four SSIDs per CU image. The user-specified SSIDs are assigned during storage system installation and must be unique to all connected host operating environments.

# **subsidiary logical unit (SLU)**

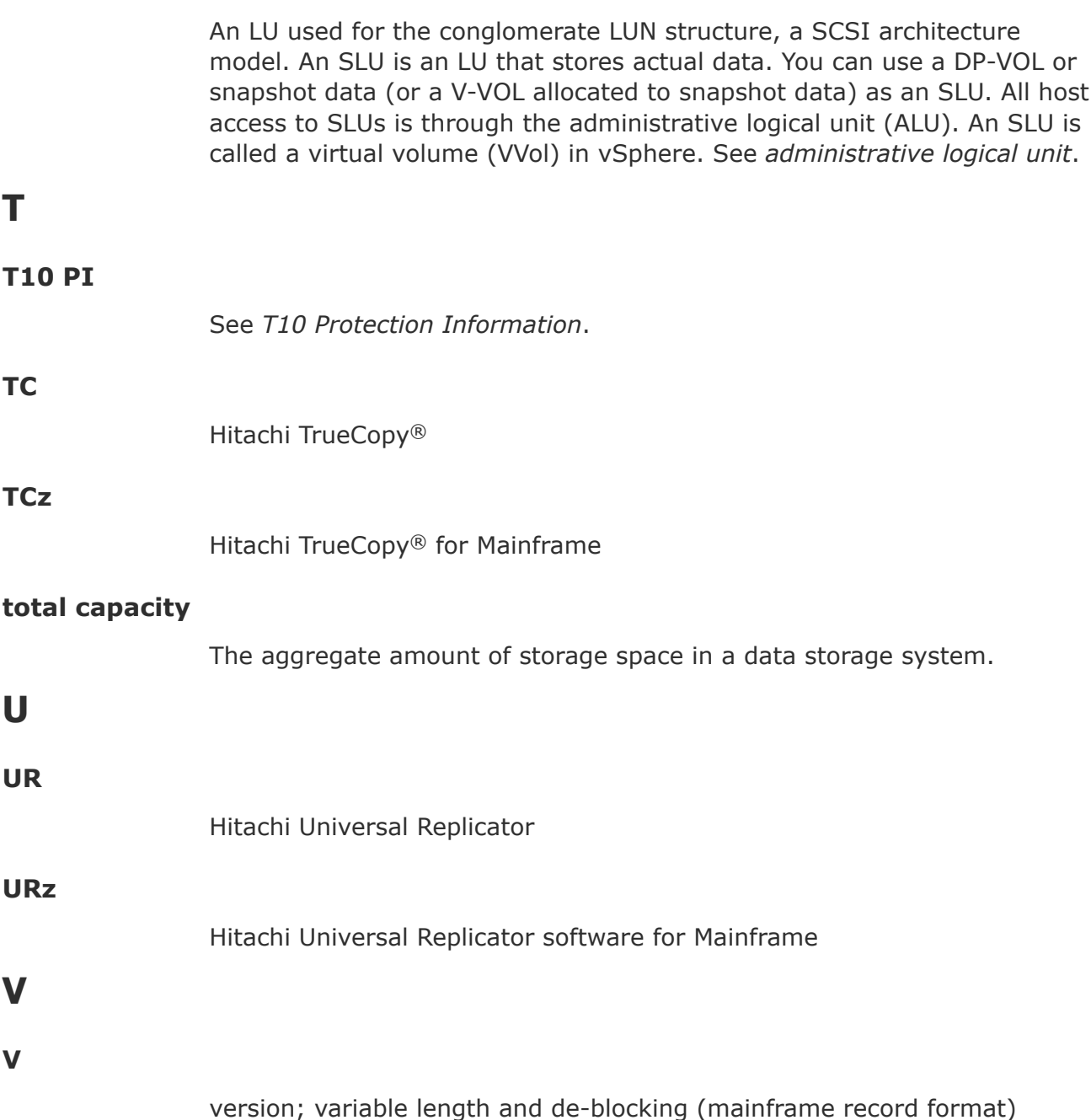

See *virtual volume*.

# **V-VOL management area**

Contains the pool management block and pool association information for Dynamic Provisioning, Dynamic Provisioning for Mainframe, Dynamic Tiering, and Dynamic Tiering for Mainframe, and Thin Image operations. The V-VOL management area is created automatically when additional shared memory is installed.

# **VB**

variable length and blocking (mainframe record format)

# **view mode**

The mode of operation of Device Manager - Storage Navigator that allows viewing only of the storage system configuration. See also *modify mode*.

# **virtual device (VDEV)**

A group of logical devices (LDEVs) in a RAID group. A VDEV typically consists of some fixed volumes (FVs) and some free space. The number of fixed volumes is determined by the RAID level and device emulation type.

# **Virtual LVI/LUN**

A custom-size volume whose size is defined by the user using Virtual LVI/ LUN. Also called a custom volume (CV).

# **virtual volume (V-VOL)**

A logical volume in a storage system that has no physical storage space. Hitachi Thin Image uses V-VOLs as secondary volumes of copy pairs. In Hitachi Dynamic Provisioning, V-VOLs are referred to as DP-VOLs.

# **VOL, vol**

See *volume (VOL or vol)*.

# **volume (VOL or vol)**

A logical device (LDEV), or a set of concatenated LDEVs in the case of LUSE, that has been defined to one or more hosts as a single data storage unit. An open-systems volume is called a logical unit (LU), and a mainframe volume is called a logical volume image (LVI).

# **volume pair**

See *copy pair*.

# **W**

# **write order**

The order of write I/Os to the primary volume (P-VOL) of a copy pair. The data on the secondary volume (S-VOL) is updated in the same order as on the P-VOL, particularly when there are multiple write operations in one update cycle. This feature maintains data consistency at the secondary volume. Update records are sorted in the cache at the remote system to ensure proper write sequencing.

# **Index**

### **A**

adjusting pair topology [74](#page-73-0) AIX and ShadowImage performance [37](#page-36-0)

## **C**

calculating number of pairs [30](#page-29-0) cascaded pairs [16](#page-15-0) CCI error codes [126](#page-125-0) pair statuses [108](#page-107-0) requirements for [28](#page-27-0) changes in this revision [8](#page-7-0) Command Control Interface [15](#page-14-0) description [15](#page-14-0) configuration workflow [58](#page-57-0) consistency group operations using CCI, Storage Navigator [138](#page-137-0) consistency group pair-split troubleshooting [124](#page-123-0) consistency group pair-split with shared volumes [87](#page-86-0) consistency groups splitting pairs [88](#page-87-0) Copy Pace option [204](#page-203-0) creating pairs [67](#page-66-0)

#### **D**

deleting pairs [100](#page-99-0) differences ShadowImage [62](#page-61-0) Thin Image [62](#page-61-0) differential data releasing [77](#page-76-0) differential tables [30](#page-29-0)

### **H**

history of pair operations, viewing [118](#page-117-0) History window [164](#page-163-0) Host I/O Performance option [204](#page-203-0) how ShadowImage works [67](#page-66-0)

## **L**

L1, L2 pairs [16](#page-15-0) license capacity exceeded [29](#page-28-0) capacity requirements [29](#page-28-0) expired [29](#page-28-0) viewing information about [105](#page-104-0) load sharing and performance [37](#page-36-0) LUN Manager [46](#page-45-0)

## **M**

maintenance [120](#page-119-0) maximum number of pairs [32](#page-31-0) mirror unit, changing [74](#page-73-0) monitoring and pair statuses [104](#page-103-0) MU number [28](#page-27-0), [74](#page-73-0)

## **N**

normal copy [93](#page-92-0)

## **O**

Operations and settings using CCI, Storage Navigator [138](#page-137-0)

## **P**

pages releasing [77](#page-76-0) pair creation overview [18](#page-17-0) pair status definitions [107](#page-106-0) monitoring [104](#page-103-0) pairs configuration [74](#page-73-0) creating [68](#page-67-0) monitoring [111](#page-110-0) operations and system maintenance [120](#page-119-0) operations workflow [66](#page-65-0) reviewing operation history [118](#page-117-0) splitting methods [82](#page-81-0)

tables [30](#page-29-0) topologies [74](#page-73-0) volumes [28](#page-27-0) performance, planning [37](#page-36-0) permitted operations and L1, L2 pair status [109](#page-108-0) and pair status [108](#page-107-0) and status of unaffected S-VOL [111](#page-110-0) pinned track [125](#page-124-0) planning to create pairs [58](#page-57-0) preparing volumes [58](#page-57-0)

# **Q**

quick restore [94](#page-93-0) quick restore and performance [37,](#page-36-0) [39](#page-38-0) quick resync [93](#page-92-0) quick split [37](#page-36-0), [82](#page-81-0)

# **R**

RAID level [28](#page-27-0) releasing differential data [77](#page-76-0) pages [77](#page-76-0) Resource Partition Manager [46](#page-45-0) resync type [93](#page-92-0) resynchronizing pairs [92](#page-91-0) Reverse Copy [94](#page-93-0) role required for SI, SIz operations [58,](#page-57-0) [66](#page-65-0)

# **S**

ShadowImage differences [62](#page-61-0) sharing volumes [41](#page-40-0) SI pairs number available [36](#page-35-0) SI/SIz, role required to perform operations [58](#page-57-0) SOM 459 [37](#page-36-0) splitting consistency group pairs [88](#page-87-0) splitting pairs [81](#page-80-0) splitting pairs in a consistency group [82](#page-81-0) status and permitted operations [108](#page-107-0) for L1, L2 pairs and operations permitted [109](#page-108-0) for unaffected S-VOL and operations permitted [111](#page-110-0) steady split [37](#page-36-0), [82](#page-81-0) Storage Navigator [15](#page-14-0) Swap&Freeze option [204](#page-203-0) system options [60](#page-59-0) system requirements [28](#page-27-0)

# **T**

technical support [135](#page-134-0)

Thin Image [46](#page-45-0) differences [62](#page-61-0) topologies [74](#page-73-0) troubleshooting consistency group pair-split [124](#page-123-0) general [124](#page-123-0) TrueCopy, TrueCopy for Mainframe [48](#page-47-0) types of pair resynchronization [93](#page-92-0)

# **U**

Universal Replicator [49](#page-48-0) update copy [19](#page-18-0)

# **V**

Volume Migration [53](#page-52-0) volumes information [111](#page-110-0) monitoring [111](#page-110-0) pairs [16](#page-15-0) types [28](#page-27-0)

#### **Hitachi Data Systems**

**Corporate Headquarters** 2845 Lafayette Street Santa Clara, California 95050-2639 U.S.A. [www.hds.com](http://www.hds.com)

**Regional Contact Information**

**Americas** +1 408 970 1000 [info@hds.com](MAILTO:INFO@HDS.COM)

**Europe, Middle East, and Africa** +44 (0) 1753 618000 [info.emea@hds.com](MAILTO:INFO.EMEA@HDS.COM)

**Asia Pacific** +852 3189 7900 [hds.marketing.apac@hds.com](MAILTO:HDS.MARKETING.APAC@HDS.COM)

**Contact Us** [www.hds.com/en-us/contact.html](https://www.hds.com/en-us/contact.html)

# **@Hitachi Data Systems**

**MK-92RD8021-11**

**May 2017**